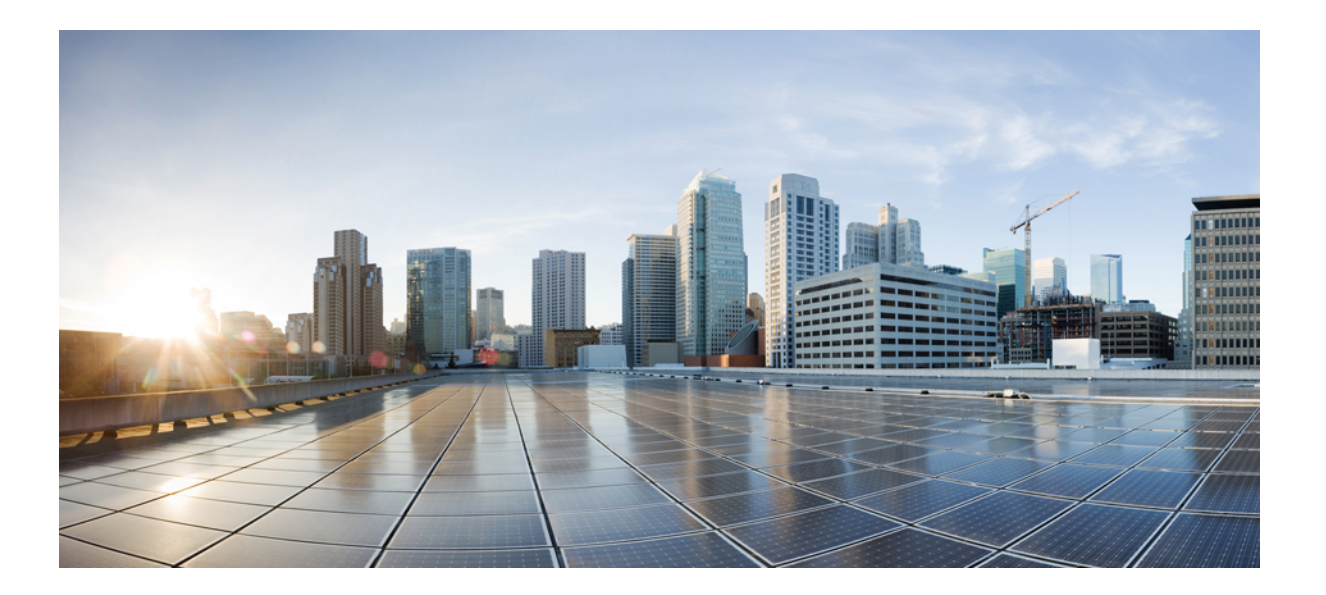

### **Cisco Nexus 7718** スイッチの設置場所の準備およびハードウェ ア設置ガイド

初版:2013 年 08 月 31 日

シスコシステムズ合同会社

〒107-6227 東京都港区赤坂9-7-1 ミッドタウン・タワー http://www.cisco.com/jp お問い合わせ先:シスコ コンタクトセンター 0120-092-255 (フリーコール、携帯・PHS含む) 電話受付時間:平日 10:00~12:00、13:00~17:00 http://www.cisco.com/jp/go/contactcenter/

Text Part Number: OL-30453-01-J

【注意】シスコ製品をご使用になる前に、安全上の注意( **www.cisco.com/jp/go/safety\_warning/** ) をご確認ください。本書は、米国シスコ発行ドキュメントの参考和訳です。リンク情報につきま しては、日本語版掲載時点で、英語版にアップデートがあり、リンク先のページが移動**/**変更され ている場合がありますことをご了承ください。あくまでも参考和訳となりますので、正式な内容 については米国サイトのドキュメントを参照ください。また、契約等の記述については、弊社販 売パートナー、または、弊社担当者にご確認ください。

このマニュアルに記載されている仕様および製品に関する情報は、予告なしに変更されることがあります。 このマニュアルに記載されている表現、情報、および推奨 事項は、すべて正確であると考えていますが、明示的であれ黙示的であれ、一切の保証の責任を負わないものとします。 このマニュアルに記載されている製品の使用 は、すべてユーザ側の責任になります。

対象製品のソフトウェア ライセンスおよび限定保証は、製品に添付された『Information Packet』に記載されています。 添付されていない場合には、代理店にご連絡く ださい。

FCC クラス A 準拠装置に関する記述:この装置はテスト済みであり、FCC ルール Part 15 に規定された仕様のクラス A デジタル装置の制限に準拠していることが確認 済みです。 これらの制限は、商業環境で装置を使用したときに、干渉を防止する適切な保護を規定しています。 この装置は、無線周波エネルギーを生成、使用、また は放射する可能性があり、この装置のマニュアルに記載された指示に従って設置および使用しなかった場合、ラジオおよびテレビの受信障害が起こることがあります。 住宅地でこの装置を使用すると、干渉を引き起こす可能性があります。その場合には、ユーザ側の負担で干渉防止措置を講じる必要があります。

FCC クラス B 準拠装置に関する記述:この装置はテスト済みであり、FCC ルール Part 15 に規定された仕様のクラス B デジタル装置の制限に準拠していることが確認 済みです。 これらの制限は、住宅地で使用したときに、干渉を防止する適切な保護を規定しています。 この装置は、無線周波エネルギーを生成、使用、または放射す る可能性があり、指示に従って設置および使用しなかった場合、ラジオおよびテレビの受信障害が起こることがあります。 ただし、特定の設置条件において干渉が起 きないことを保証するものではありません。 装置がラジオまたはテレビ受信に干渉する場合には、次の方法で干渉が起きないようにしてください。干渉しているかど うかは、装置の電源のオン/オフによって判断できます。

- 受信アンテナの向きを変えるか、場所を移動します。
- 装置と受信機との距離を離します。
- 受信機と別の回路にあるコンセントに装置を接続します。
- 販売業者またはラジオやテレビに詳しい技術者に連絡します。

シスコでは、この製品の変更または改造を認めていません。変更または改造した場合には、FCC認定が無効になり、さらに製品を操作する権限を失うことになります。

The Cisco implementation of TCP header compression is an adaptation of a program developed by the University of California, Berkeley (UCB) as part of UCB's public domain version of the UNIX operating system. All rights reserved. Copyright © 1981, Regents of the University of California.

ここに記載されている他のいかなる保証にもよらず、各社のすべてのマニュアルおよびソフトウェアは、障害も含めて「現状のまま」として提供されます。 シスコお よびこれら各社は、商品性の保証、特定目的への準拠の保証、および権利を侵害しないことに関する保証、あるいは取引過程、使用、取引慣行によって発生する保証 をはじめとする、明示されたまたは黙示された一切の保証の責任を負わないものとします。

いかなる場合においても、シスコおよびその供給者は、このマニュアルの使用または使用できないことによって発生する利益の損失やデータの損傷をはじめとする、 間接的、派生的、偶発的、あるいは特殊な損害について、あらゆる可能性がシスコまたはその供給者に知らされていても、それらに対する責任を一切負わないものと します。

このマニュアルで使用しているIPアドレスおよび電話番号は、実際のアドレスおよび電話番号を示すものではありません。マニュアル内の例、コマンド出力、ネット ワーク トポロジ図、およびその他の図は、説明のみを目的として使用されています。 説明の中に実際のアドレスおよび電話番号が使用されていたとしても、それは意 図的なものではなく、偶然の一致によるものです。

Cisco and the Cisco logo are trademarks or registered trademarks of Cisco and/or its affiliates in the U.S. and other countries. To view a list of Cisco trademarks, go to this URL: [http://](http://www.cisco.com/go/trademarks) WWW.CISCO.COM/gO/trademarks. Third-party trademarks mentioned are the property of their respective owners. The use of the word partner does not imply a partnership relationship between Cisco and any other company. (1110R)

© 2013 Cisco Systems, Inc. All rights reserved.

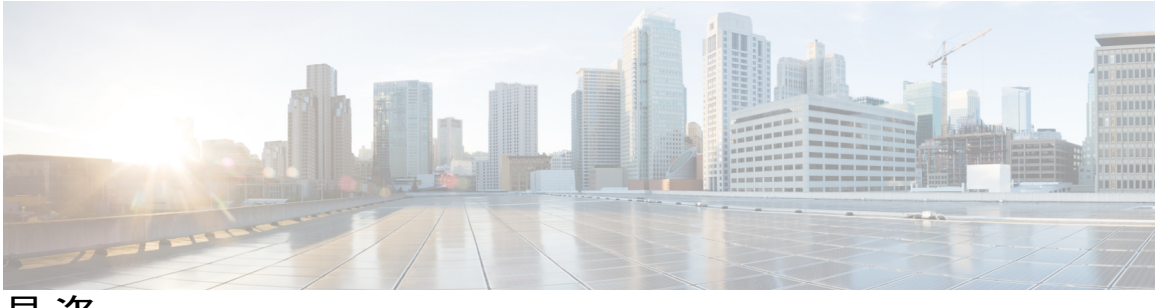

目次

### [はじめに](#page-6-0) **vii**

[対象読者](#page-6-1) **vii**

[表記法](#page-6-2) **vii**

Cisco Nexus 7000 シリーズ NX-OS [ソフトウェアの関連資料](#page-8-0) **ix**

[マニュアルに関するフィードバック](#page-10-0) **xi**

[マニュアルの入手方法およびテクニカル](#page-10-1) サポート **xi**

### [概要](#page-12-0) **1**

Cisco Nexus 7718 [スイッチの設置機能の概要](#page-12-1) **1**

### [設置場所の準備](#page-18-0) **7**

[湿度要件](#page-18-1) **7**

[高度要件](#page-19-0) **8**

- [埃および微粒子の要件](#page-19-1) **8**
- [電磁干渉および無線周波数干渉の最小化](#page-19-2) **8**
- [衝撃および振動の要件](#page-20-0) **9**
- [アース要件](#page-20-1) **9**
- [所要電力の計画](#page-21-0) **10**
- [ラックおよびキャビネットの要件](#page-24-0) **13**
- [スペースの要件](#page-26-0) **15**

### [シャーシの取り付け](#page-28-0) **17**

- [ラックまたはキャビネットの設置](#page-28-1) **17**
- [新しいスイッチの開梱と検査](#page-29-0) **18**
- [下部支持レールの取り付け](#page-31-0) **20**
- [ラックまたはキャビネットへのシャーシの設置](#page-33-0) **22**
- スイッチ [シャーシのアース接続](#page-43-0) **32**
- [ケーブル管理フレームの取り付け](#page-46-0) **35**
- [前面扉の取り付け](#page-53-0) **42**

エアー [フィルタの取り付け](#page-56-0) **45**

#### [ネットワークへの接続](#page-60-0) **49**

- [ポート接続に関する注意事項](#page-60-1) **49**
- [スイッチへのコンソールの接続](#page-61-0) **50**
- [管理インターフェイスの接続](#page-63-0) **52**
- [初期スイッチ設定](#page-63-1) **52**
- インターフェイス [ポートのネットワークへの接続](#page-65-0) **54**
	- [トランシーバへの光ファイバ](#page-65-1) ケーブルの接続 **54**
	- [ネットワークからの光ポートの接続解除](#page-66-0) **55**
	- [トランシーバおよび光ケーブルの維持](#page-66-1) **55**

#### [スイッチの管理](#page-68-0) **57**

設置済みのハードウェア [モジュールに関する情報の表示](#page-68-1) **57**

[スイッチのハードウェア](#page-71-0) インベントリの表示 **60**

- [バックプレーンおよびシリアル番号情報の表示](#page-71-1) **60**
- [スイッチの環境情報の表示](#page-73-0) **62**
- [モジュールの温度の表示](#page-74-0) **63**
- [モジュールへの接続](#page-76-0) **65**
- [電力消費量の表示](#page-77-0) **66**
- [モジュールの電源再投入](#page-78-0) **67**
- [スイッチのリブート](#page-79-0) **68**
- スーパーバイザ [モジュールの概要](#page-80-0) **69**

スーパーバイザ [モジュールのシャット](#page-81-0) ダウン **70**

I/O [モジュールのサポートの概要](#page-82-0) **71**

[モジュール設定の保存](#page-82-1) **71**

コンソールから I/O [モジュールにアクセスする方法](#page-82-2) **71**

[設置されたモジュールに対する情報の表示](#page-83-0) **72**

[モジュール設定の削除](#page-86-0) **75**

I/O [モジュールのシャット](#page-87-0) ダウンまたは電源投入 **76**

ファブリック モジュール [サポートの概要](#page-87-1) **76**

ファブリック [モジュールの予備電力量の変更](#page-87-2) **76**

ファブリック [モジュールのシャットダウンまたは電力投入](#page-88-0) **77**

[電源モードの概要](#page-89-0) **78**

[電力冗長モードの設定に関するガイドライン](#page-90-0) **79**

[電源モードの設定](#page-95-0) **84**

ファン [トレイについて](#page-95-1) **84**

ファン トレイ [ステータスの表示](#page-96-0) **85**

#### モジュール、ファン [トレイおよび電源モジュールの設置または交換](#page-98-0) **87**

[静電気による悪影響を防ぐために静電気防止用リスト](#page-98-1) ストラップを使用 **87**

スーパーバイザ [モジュールの取り付けまたは交換](#page-100-0) **89**

I/O [モジュールの取り付けまたは交換](#page-104-0) **93**

ファン [トレイの交換](#page-106-0) **95**

ファブリック [モジュールの取り付けまたは交換](#page-111-0) **100**

[電源モジュールのシャーシへの取り付けおよび交換](#page-118-0) **107**

AC 電源への 3-kW AC [電源モジュールの接続](#page-120-0) **109**

[スイッチの仕様](#page-122-0) **111**

### [環境仕様](#page-122-1) **111**

[スイッチの寸法](#page-123-0) **112**

[電力要件](#page-123-1) **112**

[スイッチで使用可能な最大電力](#page-123-2) **112**

シャーシ、モジュール、ファン [トレイおよび電源モジュールの重量および数量](#page-125-0) **114**

各 I/O [モジュールで使用するトランシーバ、コネクタおよびケーブル](#page-127-0) **116**

10 Gb SFP+ [光トランシーバおよびファブリック](#page-128-0) エクステンダ トランシーバ **117**

10BASE-DWDM SFP+ [トランシーバの仕様](#page-131-0) **120**

1-Gb SFP [トランシーバの仕様](#page-132-0) **121**

[1000BASE-CWDM](#page-132-1) SFP トランシーバ ケーブル **121**

1000BASE-DWDM SFP [トランシーバの仕様](#page-133-0) **122**

1000BASE-X SFP [トランシーバの仕様](#page-134-0) **123**

RJ-45 [モジュールのコネクタ](#page-137-0) **126**

[電源モジュール](#page-138-0) ケーブル仕様 **127**

3 kW AC [電源コードの仕様](#page-138-1) **127**

3 kW DC [電源コードの仕様](#page-139-0) **128**

#### **[LED](#page-140-0) 129**

[シャーシ](#page-140-1) LED **129**

[スーパーバイザ](#page-142-0) モジュールの LED **131**

I/O [モジュールの](#page-144-0) LED **133**

[ファブリック](#page-145-0) モジュールの LED **134**

ファン [トレイの](#page-146-0) LED **135**

[電源装置の](#page-147-0) LED **136**

[アクセサリ](#page-148-0) キット **137**

アクセサリ [キットの内容](#page-148-1) **137**

<span id="page-6-0"></span>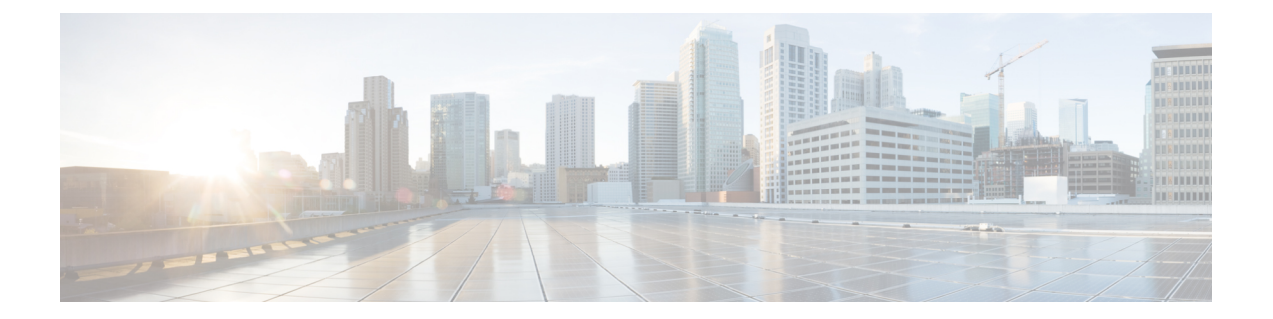

# はじめに

ここでは、『*Cisco Nexus 5000* シリーズ *NX-OS Fundamentals* コンフィギュレーションガイド』の 対象読者、構成、および表記法について説明します。 また、関連マニュアルの入手方法につい ても説明します。

- [対象読者](#page-6-1), vii ページ
- [表記法](#page-6-2), vii ページ
- Cisco Nexus 7000 シリーズ NX-OS [ソフトウェアの関連資料](#page-8-0), ix ページ
- [マニュアルに関するフィードバック](#page-10-0), xi ページ
- [マニュアルの入手方法およびテクニカル](#page-10-1) サポート, xi ページ

# <span id="page-6-2"></span><span id="page-6-1"></span>対象読者

このマニュアルは、Cisco Nexus デバイスのコンフィギュレーションおよびメンテナンスを担当す るネットワーク管理者を対象としています。

# 表記法

コマンドの説明には、次のような表記法が使用されます。

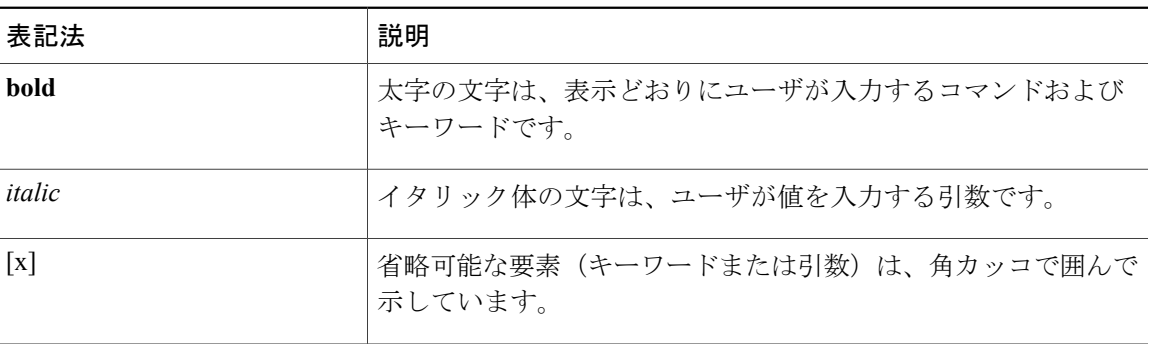

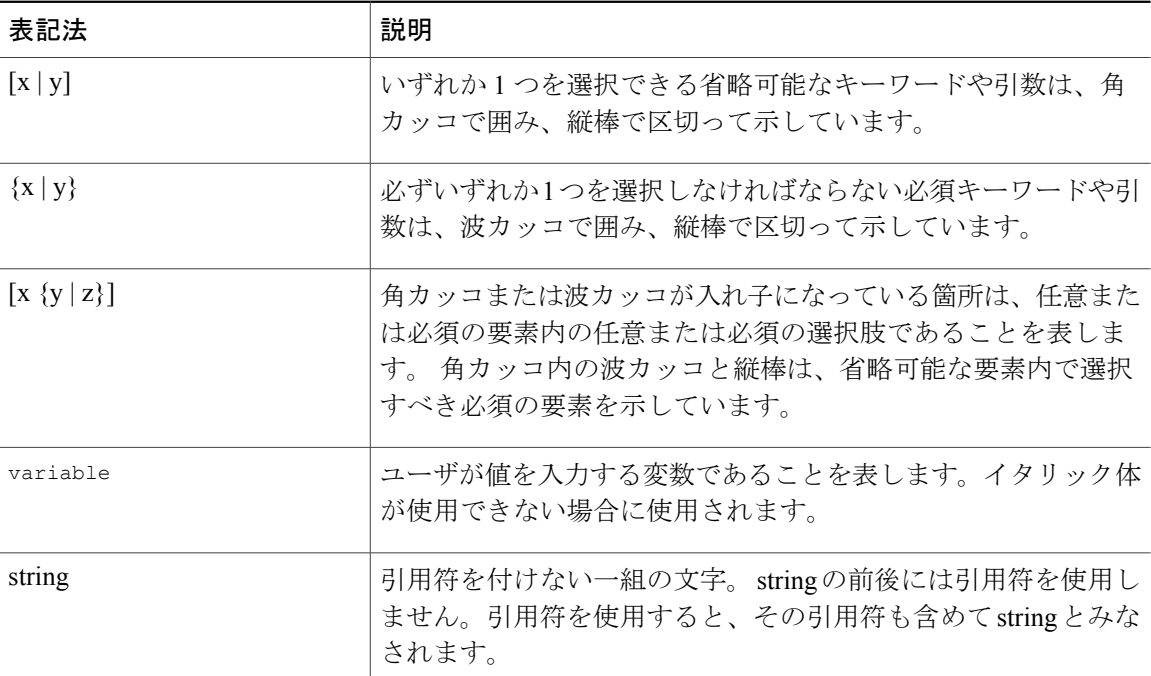

### 例では、次の表記法を使用しています。

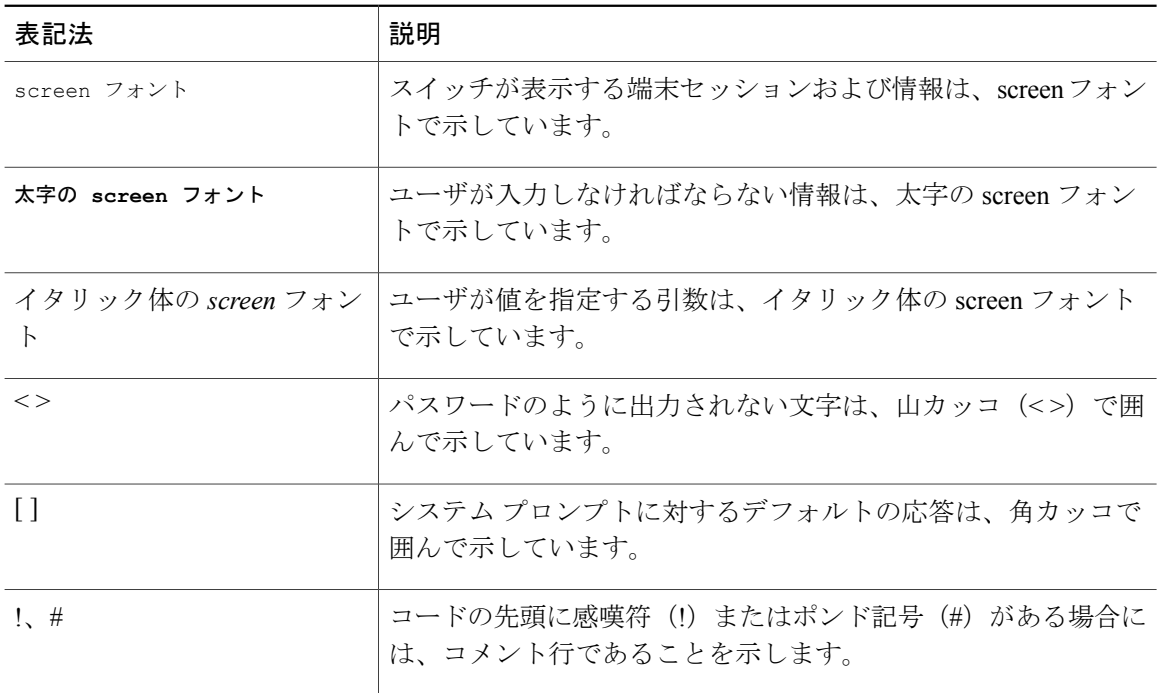

このマニュアルでは、次の表記法を使用しています。

注意

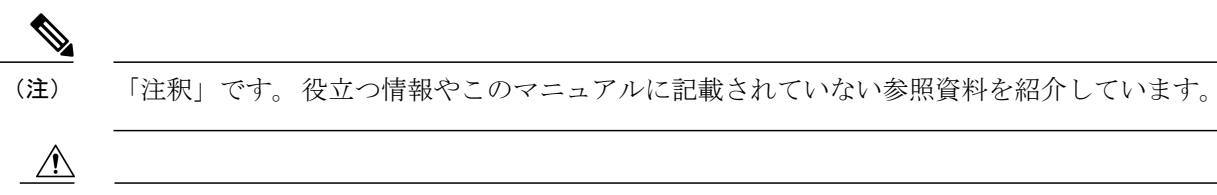

「要注意」の意味です。 機器の損傷またはデータ損失を予防するための注意事項が記述され ています。

# <span id="page-8-0"></span>**Cisco Nexus 7000** シリーズ **NX-OS** ソフトウェアの関連資料

Cisco Nexus 7000 シリーズ NX-OS 全体のマニュアル セットは、次の URL にあります。 [http://www.cisco.com/en/us/products/ps9402/tsd\\_products\\_support\\_series\\_home.html](http://www.cisco.com/en/us/products/ps9402/tsd_products_support_series_home.html)

リリース ノート

リリース ノートは、次の URL から入手できます。

[http://www.cisco.com/en/US/products/ps9402/prod\\_release\\_notes\\_list.html](http://www.cisco.com/en/US/products/ps9402/prod_release_notes_list.html)

### コンフィギュレーション ガイド

これらのマニュアルは、次の URL から入手できます。

[http://www.cisco.com/en/US/products/ps9402/products\\_installation\\_and\\_configuration\\_guides\\_list.html](http://www.cisco.com/en/US/products/ps9402/products_installation_and_configuration_guides_list.html) このカテゴリのマニュアルには、次が含まれます。

- 『*Cisco Nexus 7000 Series NX-OS Configuration Examples*』
- 『*Cisco Nexus 7000 Series NX-OS FabricPath Configuration Guide*』
- 『*Cisco Nexus 7000 Series NX-OS Fundamentals Configuration Guide*』
- 『*Cisco Nexus 7000 Series NX-OS Interfaces Configuration Guide*』
- 『*Cisco Nexus 7000 Series NX-OS IP SLAs Configuration Guide*』
- 『*Cisco Nexus 7000 Series NX-OS Layer 2 Switching Configuration Guide*』
- 『*Cisco Nexus 7000 Series NX-OS LISP Configuration Guide*』
- 『*Cisco Nexus 7000 Series NX-OS MPLS Configuration Guide*』
- 『*Cisco Nexus 7000 Series NX-OS Multicast Routing Configuration Guide*』
- 『*Cisco Nexus 7000 Series NX-OS OTV Configuration Guide*』
- 『*Cisco Nexus 7000 Series NX-OS Quality of Service Configuration Guide*』
- 『*Cisco Nexus 7000 Series NX-OS SAN Switching Guide*』
- 『*Cisco Nexus 7000 Series NX-OS Security Configuration Guide*』
- 『*Cisco Nexus 7000 Series NX-OS System Management Configuration Guide*』
- 『*Cisco Nexus 7000 Series NX-OS Unicast Routing Configuration Guide*』
- 『*Cisco Nexus 7000 Series NX-OS Verified Scalability Guide*』
- 『*Cisco Nexus 7000 Series NX-OS Virtual Device Context Configuration Guide*』
- 『*Cisco Nexus 7000 Series NX-OS Virtual Device Context Quick Start*』
- 『*Cisco Nexus 7000 Series NX-OS OTV Quick Start Guide*』
- 『*Cisco NX-OS FCoE Configuration Guide for Cisco Nexus 7000 and Cisco MDS 9500*』
- 『*Cisco Nexus 2000 Series Fabric Extender Software Configuration Guide*』

### コマンド リファレンス

これらのマニュアルは、次の URL から入手できます。 [http://www.cisco.com/en/US/products/ps9402/prod\\_command\\_reference\\_list.html](http://www.cisco.com/en/US/products/ps9402/prod_command_reference_list.html) このカテゴリのマニュアルには、次が含まれます。

- 『*Cisco Nexus 7000 Series NX-OS Command Reference Master Index*』
- 『*Cisco Nexus 7000 Series NX-OS FabricPath Command Reference*』
- 『*Cisco Nexus 7000 Series NX-OS Fundamentals Command Reference*』
- 『*Cisco Nexus 7000 Series NX-OS High Availability Command Reference*』
- 『*Cisco Nexus 7000 Series NX-OS Interfaces Command Reference*』
- 『*Cisco Nexus 7000 Series NX-OS Layer 2 Switching Command Reference*』
- 『*Cisco Nexus 7000 Series NX-OS LISP Command Reference*』
- 『*Cisco Nexus 7000 Series NX-OS MPLS Configuration Guide*』
- 『*Cisco Nexus 7000 Series NX-OS Multicast Routing Command Reference*』
- 『*Cisco Nexus 7000 Series NX-OS OTV Command Reference*』
- 『*Cisco Nexus 7000 Series NX-OS Quality of Service Command Reference*』
- 『*Cisco Nexus 7000 Series NX-OS SAN Switching Command Reference*』
- 『*Cisco Nexus 7000 Series NX-OS Security Command Reference*』
- 『*Cisco Nexus 7000 Series NX-OS System Management Command Reference*』
- 『*Cisco Nexus 7000 Series NX-OS Unicast Routing Command Reference*』
- 『*Cisco Nexus 7000 Series NX-OS Virtual Device Context Command Reference*』
- 『*Cisco NX-OS FCoE Command Reference for Cisco Nexus 7000 and Cisco MDS 9500*』

### その他のソフトウェアのマニュアル

これらのマニュアルは、以下のランディング ページから検索できます。

[http://www.cisco.com/en/us/products/ps9402/tsd\\_products\\_support\\_series\\_home.html](http://www.cisco.com/en/us/products/ps9402/tsd_products_support_series_home.html)

- 『*Cisco Nexus 7000 Series NX-OS MIB Quick Reference*』
- 『*Cisco Nexus 7000 Series NX-OS Software Upgrade and Downgrade Guide*』
- 『*Cisco Nexus 7000 Series NX-OS Troubleshooting Guide*』
- 『*Cisco NX-OS Licensing Guide*』
- 『*Cisco NX-OS System Messages Reference*』
- 『*Cisco NX-OS XML Interface User Guide*』

# <span id="page-10-0"></span>マニュアルに関するフィードバック

このマニュアルに関する技術的なフィードバック、または誤りや記載もれなどお気づきの点がご ざいましたら、HTML ドキュメント内のフィードバックフォームよりご連絡ください。ご協力を よろしくお願いいたします。

# <span id="page-10-1"></span>マニュアルの入手方法およびテクニカル サポート

マニュアルの入手方法、テクニカル サポート、その他の有用な情報について、次の URL で、毎 月更新される『*What's New in Cisco Product Documentation*』を参照してください。シスコの新規お よび改訂版の技術マニュアルの一覧も示されています。

<http://www.cisco.com/en/US/docs/general/whatsnew/whatsnew.html>

『*What's New in Cisco Product Documentation*』は RSS フィードとして購読できます。また、リー ダー アプリケーションを使用してコンテンツがデスクトップに直接配信されるように設定するこ ともできます。RSSフィードは無料のサービスです。シスコは現在、RSSバージョン2.0をサポー トしています。

<span id="page-12-0"></span>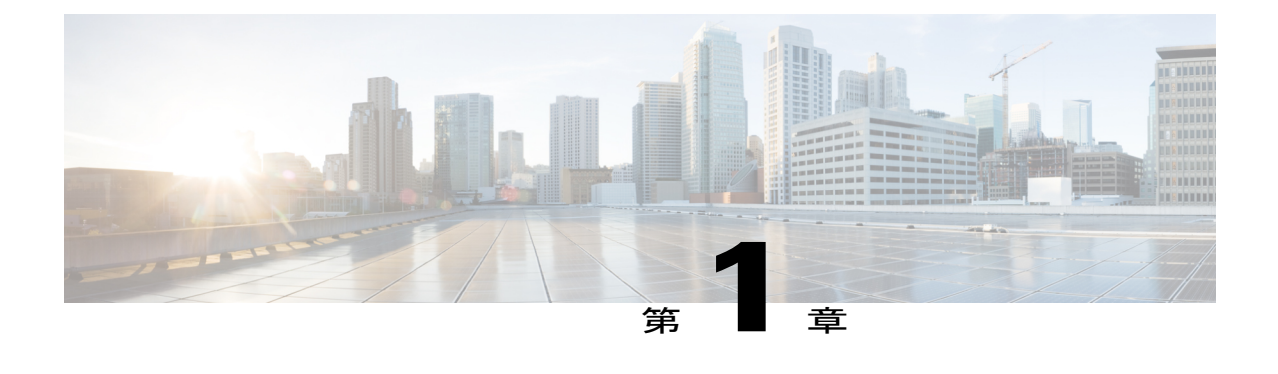

概要

この章は、次の項で構成されています。

• Cisco Nexus 7718 [スイッチの設置機能の概要](#page-12-1), 1 ページ

# <span id="page-12-1"></span>**Cisco Nexus 7718** スイッチの設置機能の概要

Cisco Nexus 7718 のシャーシには 18 個のスロットがあり、1 つまたは 2 つのスーパーバイザ モ ジュールおよび 16 個までの I/O モジュールを装備できます。 また、シャーシには 6 つまでのファ ブリック モジュール、最大 16 の AC または DC 3 kW の電源モジュール、3 つのファン トレイを 装備できます。 このシャーシの各 I/O モジュールに対する多くのネットワーク ケーブルをグルー プ化するため、シャーシにケーブル管理フレームを取り付けることができます。 オプションの ロック付き前面扉を取り付けることができます。また、オプションのエアー フィルタを前面扉の 内部、扉の端、およびケーブル管理フレーム上に取り付けることができます。 次の図は、シャー シ前面から見た標準ハードウェア機能を示しています。

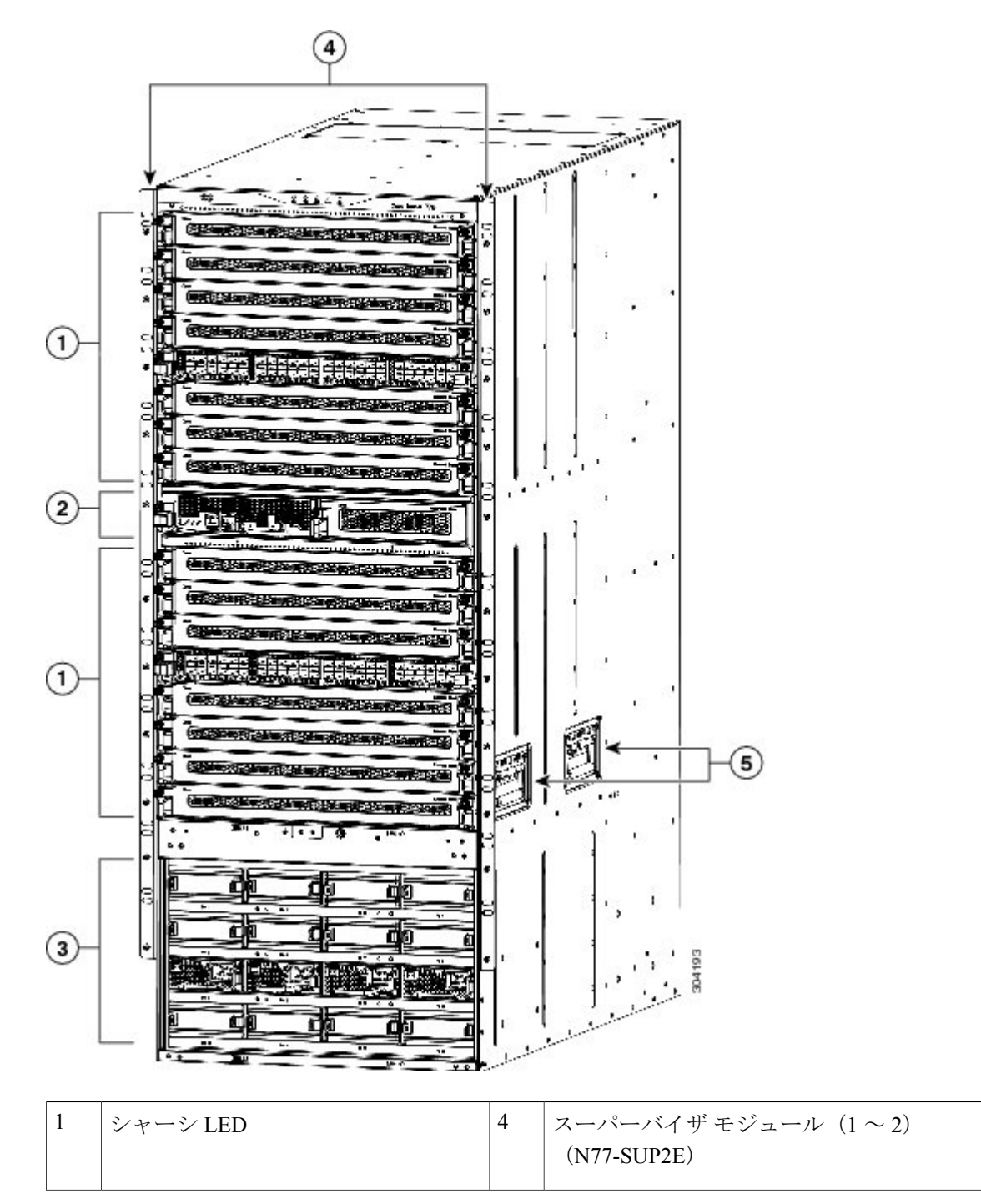

図 **1**:**Cisco Nexus 7718** のシャーシ前面の標準ハードウェア機能

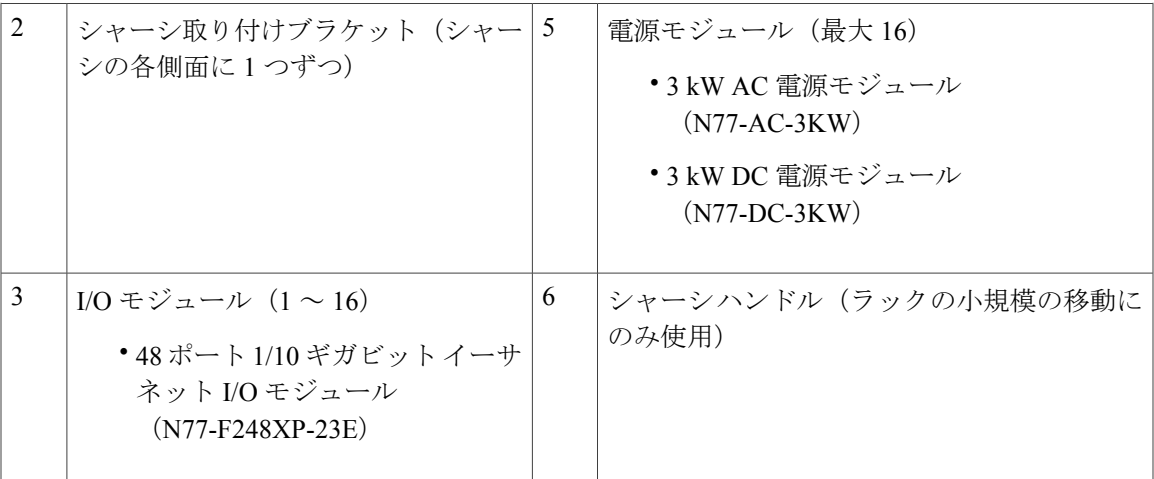

次の図は、シャーシ背面から見た標準ハードウェア機能を示しています。

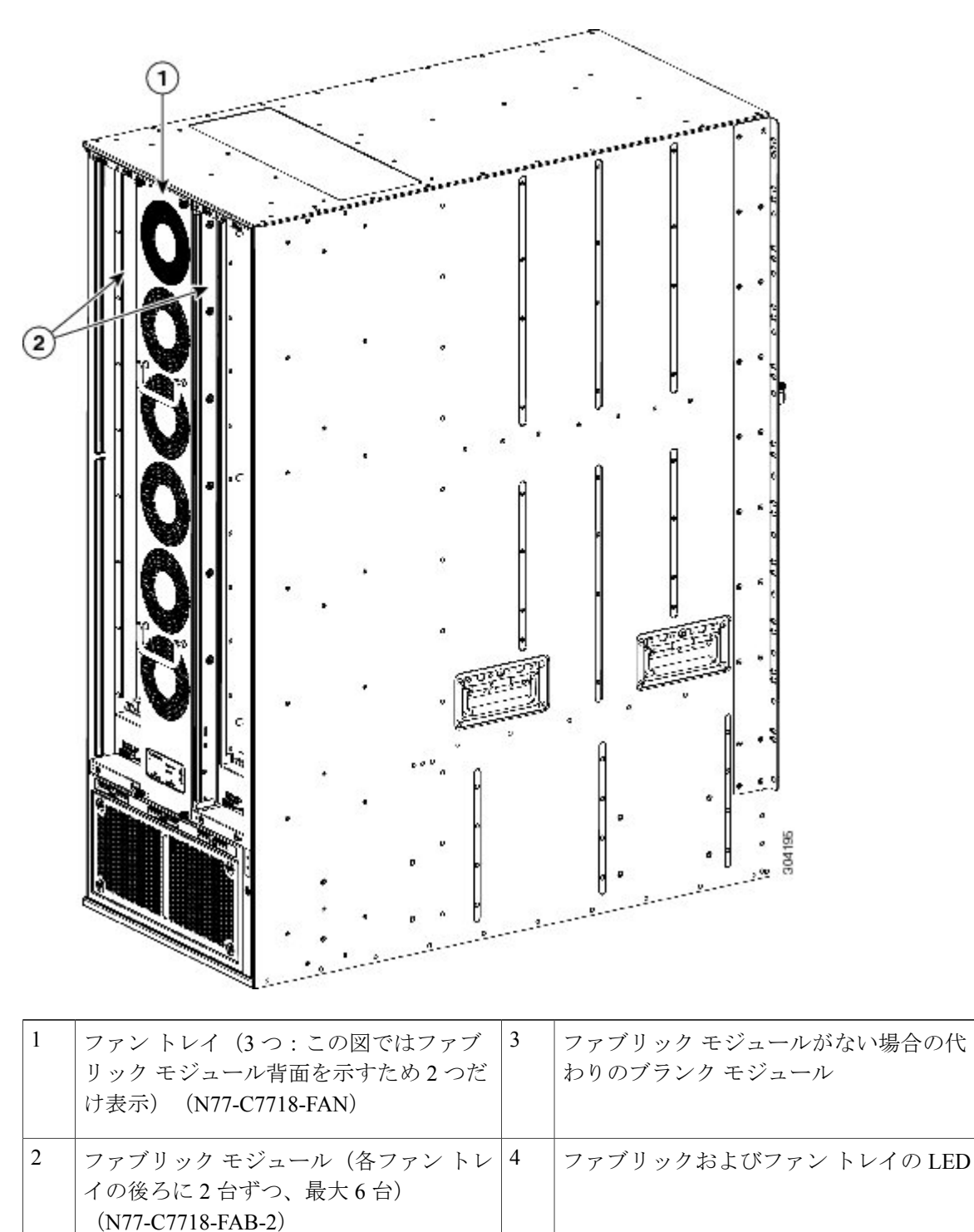

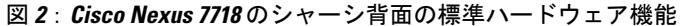

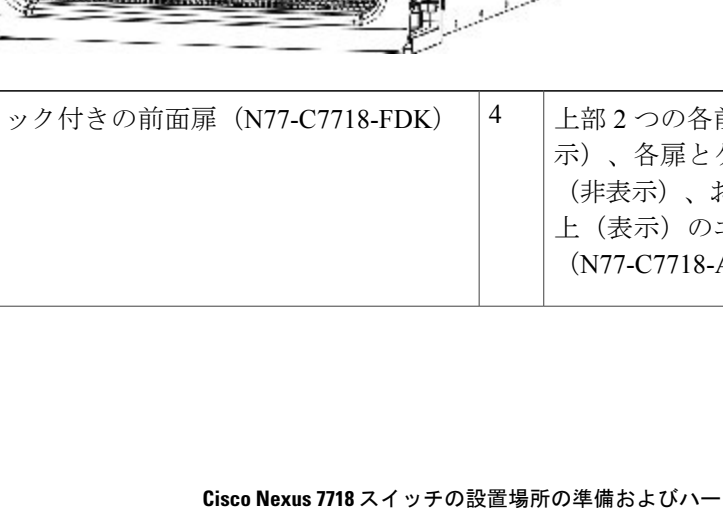

次の図は、Cisco Nexus 7718 シャーシの前面に表示されるオプション機能を示します。

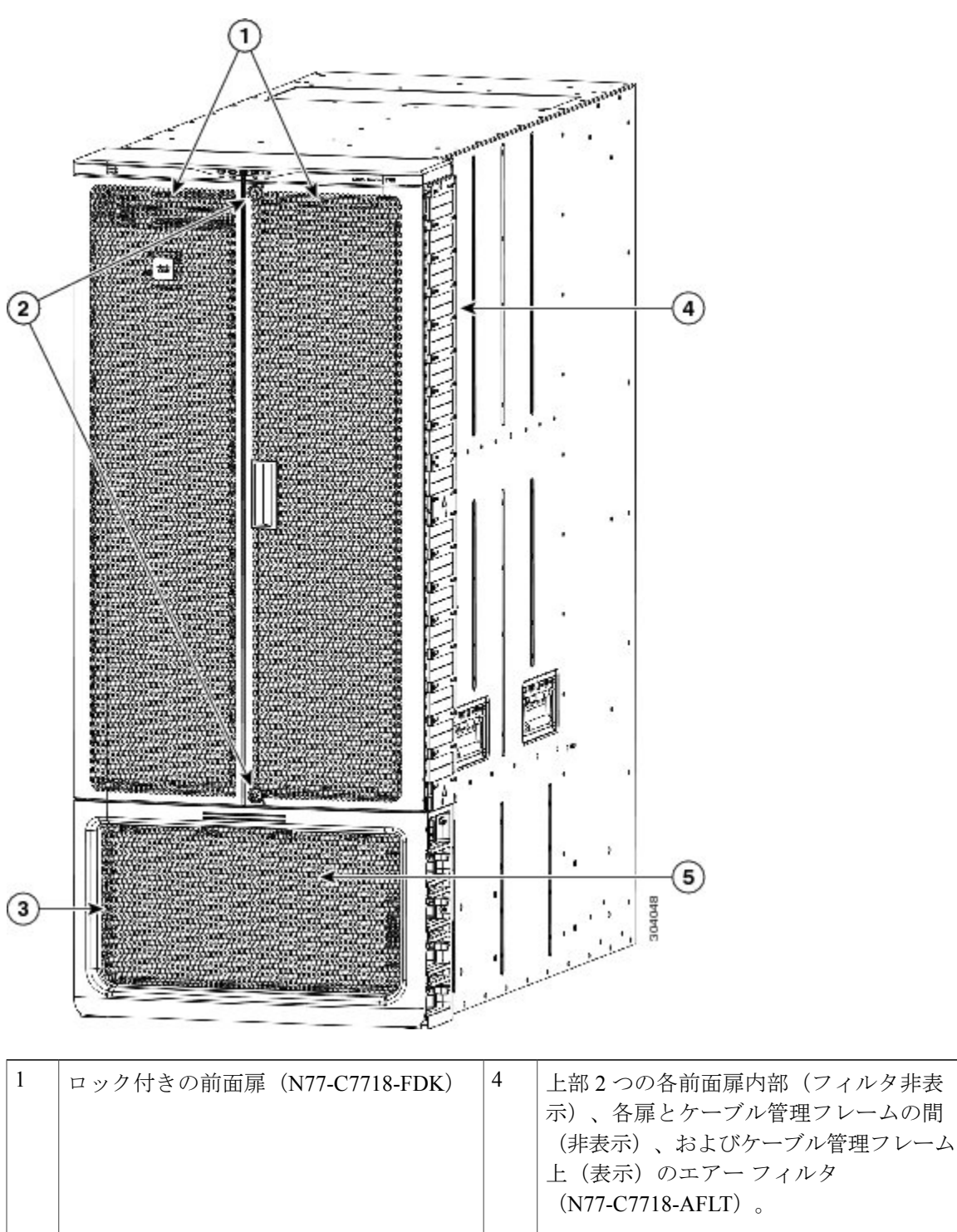

図 **3**:**Cisco Nexus 7718** のシャーシ前面のオプションのハードウェア機能

 $\overline{\phantom{a}}$ 

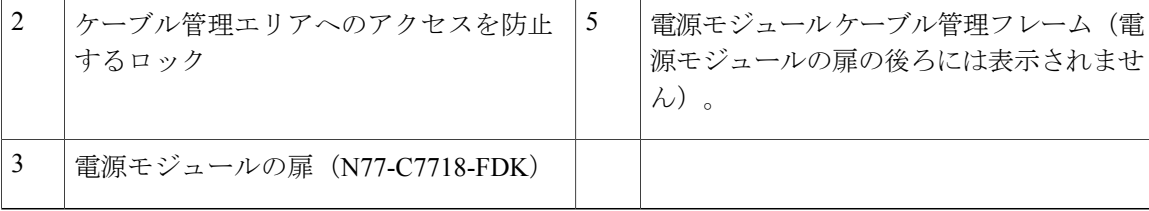

<span id="page-18-0"></span>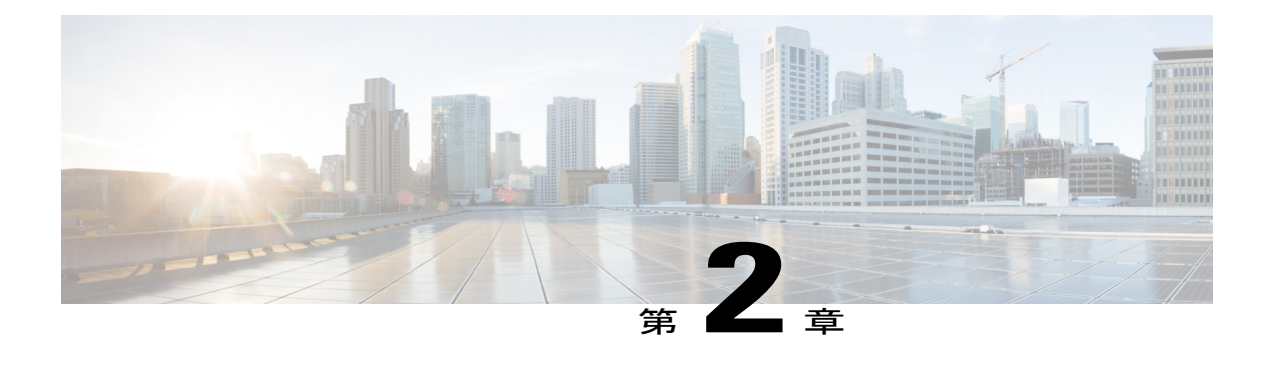

# 設置場所の準備

この章は、次の項で構成されています。

- [湿度要件](#page-18-1), 7 ページ
- [高度要件](#page-19-0), 8 ページ
- [埃および微粒子の要件](#page-19-1), 8 ページ
- [電磁干渉および無線周波数干渉の最小化](#page-19-2), 8 ページ
- [衝撃および振動の要件](#page-20-0), 9 ページ
- [アース要件](#page-20-1), 9 ページ
- [所要電力の計画](#page-21-0), 10 ページ
- [ラックおよびキャビネットの要件](#page-24-0), 13 ページ
- [スペースの要件](#page-26-0), 15 ページ

### <span id="page-18-1"></span>湿度要件

湿度が高いと、湿気がスイッチに浸透することがあります。 湿気が原因で、内部コンポーネント の腐食、および電気抵抗、熱伝導性、物理的強度、サイズなどの特性の劣化が発生することがあ ります。 各アプライアンスは、相対湿度 8 ~ 80 %、1 時間あたり 10 % の湿度変化で動作するよ う規定されています。

スイッチは、相対湿度 5~90 パーセントに耐えることができます。 温暖期の空調と寒冷期の暖房 により室温が四季を通して管理されている建物内では、スイッチ装置にとって、通常許容できる レベルの湿度が維持されています。 ただし、スイッチを極端に湿度の高い場所に設置する場合 は、除湿装置を使用して、湿度を許容範囲内に維持してください。

### <span id="page-19-0"></span>高度要件

標高の高い(気圧が低い)場所でスイッチを動作させると、対流型の強制空冷方式の効率が低下 し、その結果、アーク現象およびコロナ放電などの電気障害が発生することがあります。 また、 このような状況では、内部圧力がかかっている密閉コンポーネント、たとえば、電解コンデンサ が損傷したり、その効率が低下したりする場合もあります。このスイッチは、–152~4,000m(–500 ~13,123フィート)の高度での動作で定格化されています。保管時の高度は-305~9,144m(-1,000 ~ 30,000 フィート)です。

### <span id="page-19-1"></span>埃および微粒子の要件

シャーシ内のさまざまな開口部を通じて空気を吸気および排気することによって、排気ファンは 電源モジュールを冷却し、システム ファン トレイはスイッチを冷却します。 しかし、ファンは ほこりやその他の微粒子を吸い込み、スイッチに混入物質を蓄積させ、内部シャーシの温度が上 昇する原因にもなります。 清潔な作業環境を保つことで、ほこりやその他の微粒子による悪影響 を大幅に減らすことができます。これらの異物は絶縁体となり、スイッチの機械的なコンポーネ ントの正常な動作を妨げます。

(注)

空気が汚れた環境でこのスイッチを使用する場合、オプションのエアー フィルタを注文して 取り付けることができます。 これらのエアー フィルタを使用する場合はオプションのシャー シの前面扉も注文する必要があります。

定期的なクリーニングに加えて、スイッチの汚れを防止するために、次の予防策に従ってくださ い。

- スイッチの近くでの喫煙を禁止する。
- スイッチの近くでの飲食を禁止する。

### <span id="page-19-2"></span>電磁干渉および無線周波数干渉の最小化

スイッチからの Electromagnetic Interference(EMI: 電磁波干渉)および Radio Frequency Interference (RFI: 無線周波数干渉)は、スイッチの周辺で稼働している他の装置(ラジオおよびテレビ受信 機)に悪影響を及ぼす可能性があります。 また、スイッチから出る無線周波数が、コードレス電 話や低出力電話の通信を妨げる場合もあります。 逆に、高出力の電話からの RFI によって、ス イッチのモニタに意味不明の文字が表示されることがあります。

RFI は、10 kHz を超える周波数を発生させる EMI として定義されます。 このタイプの干渉は、電 源コードおよび電源、または送信された電波のように空気中を通じてスイッチから他の装置に伝 わる場合があります。米国連邦通信委員会(FCC)は、コンピュータ装置が放出するEMIおよび RFI の量を規制する特定の規定を公表しています。 各スイッチは、これらの FCC の規格を満たし ています。

EMI および RFI の発生を抑えるために、次の注意事項に従ってください。

- すべての空き拡張スロットに金属製のフィラー プレートを取り付けます。
- スイッチと周辺装置との接続には、必ず、金属製コネクタ シェル付きのシールド ケーブル を使用します。

電磁界内で長距離にわたって配線を行う場合、磁界と配線上の信号の間で干渉が発生することが あり、そのために次のような影響があります。

- 配線を適切に行わないと、プラント配線から無線干渉が発生することがあります。
- 特に雷または無線トランスミッタによって生じる強力なEMIは、シャーシ内の信号ドライバ やレシーバーを破損したり、電圧サージが回線を介して装置内に伝導するなど、電気的に危 険な状況をもたらす原因になります。

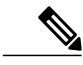

強力なEMIを予測して防止するには、RFIの専門家に相談することが必要になる場合がありま す。 (注)

アース導体を適切に配置してツイストペア ケーブルを使用すれば、配線から無線干渉が発生する ことはほとんどありません。 推奨距離を超える場合は、データ信号ごとにアース導体を施した高 品質のツイストペア ケーブルを使用してください。

配線が推奨距離を超える場合、または配線が建物間にまたがる場合は、近辺で発生する落雷の影 響に十分に注意してください。雷などの高エネルギー現象で発生する電磁パルス (EMP) によ り、電子スイッチを破壊するほどのエネルギーが非シールド導体に発生することがあります。 過 去にこのような問題が発生した場合は、電力サージ抑制やシールドの専門家に相談してください。

### <span id="page-20-1"></span><span id="page-20-0"></span>衝撃および振動の要件

スイッチは、動作範囲、取り扱い、および地震基準について、NetworkEquipmentBuildingStandards (NEBS) (Zone 4 per GR-63-Core)に従って衝撃および振動のテストを実施中です。

### アース要件

スイッチは、電源モジュールによって供給される電圧の変動の影響を受けます。 過電圧、低電 圧、および過渡電圧(スパイク)によって、データがメモリから消去されたり、コンポーネント の障害が発生するおそれがあります。 このような問題を避けるため、スイッチのアース接続があ ること確認してください。スイッチ上のアースパッドはアースに直接接続するか、完全に結合お よびアースに接続されたラックに接続できます。

この接続にはアースケーブルを用意する必要がありますが、スイッチと出荷されるアースラグを 使用してアース線をスイッチに接続できます。 地域または各国の設置規定を満たすサイズにして ください。 米国で設置する場合は、電源とシステムに応じて、6 ~ 12 AWG の銅の導体が必要で

す。 設置(このような設置には、市販の 6 AWG 線を使用することをお勧めします) アース線の 長さは、スイッチとアース設備の間の距離によって決まります。

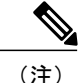

AC 電源モジュールは、電源に接続する場合に自動的にアース接続しますが、3-kW DC 電源モ ジュールはアース接続することができません。 シャーシをファシリティのアースに接続する 必要があります。

### <span id="page-21-0"></span>所要電力の計画

スイッチの所要電力を計画するには、次の各項目を設定する必要があります。

- スイッチの所要電力
- スイッチおよびコンポーネントへの電力供給に必要な電源モジュールの最小数
- 使用する電源モードおよびそのモードに必要な追加の電源モジュール数

また、回路の障害の可能性を最小限に抑えるために、スイッチに使用する回路をスイッチ専用に する必要があります。

操作に必要な電力(使用可能電力)および冗長性(予備電力)の電量が分かっている場合、スイッ チの場所に届く入力電源コンセントの必要数を計画できます。

### 手順

ステップ **1** 搭載されている各モジュールの最大ワット数を合計して、スイッチの所要電力を設定します(次 の表を参照してください)。

表 **1**:**Cisco Nexus 7718** スイッチ モジュールの所要電力

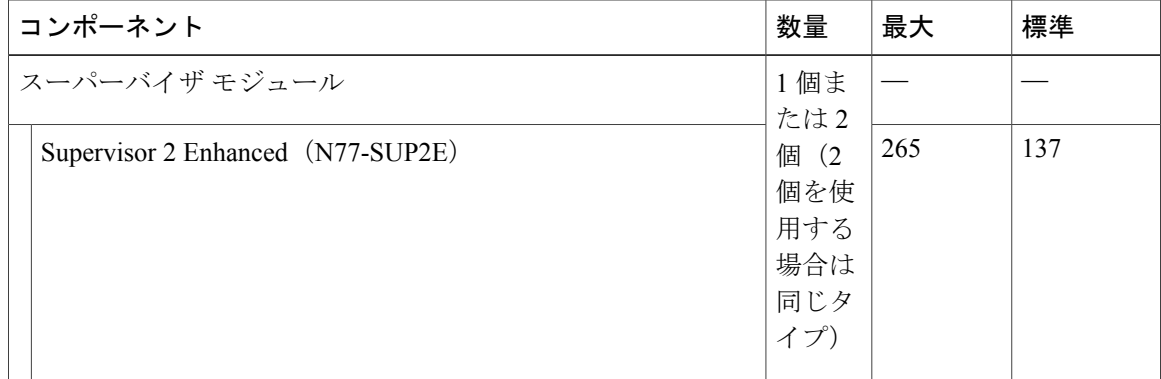

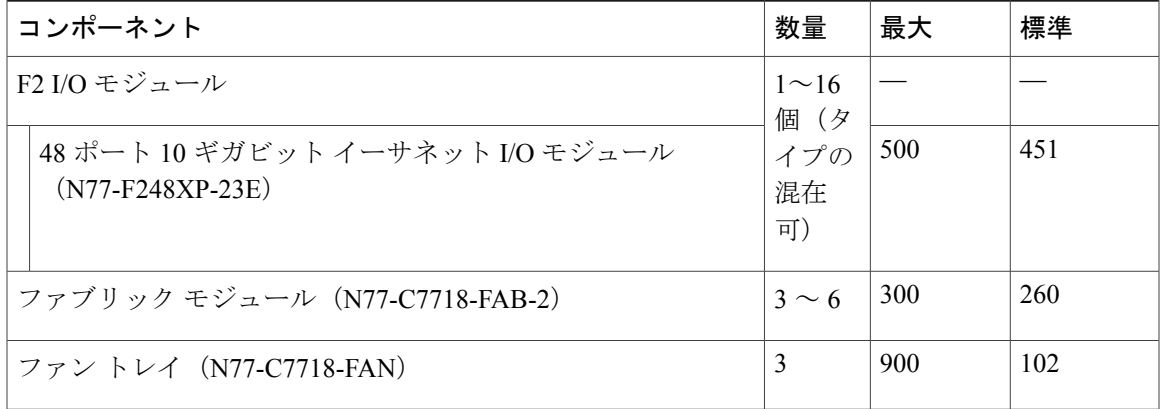

たとえば、2 つのスーパーバイザ 2 モジュール(2 x 265 W)、16 台の 48 ポート 10 ギガビット イーサネット I/O モジュール (16 x 500 W)、6つのファブリック モジュール (6 x 300 W) およ び 3 つのファン トレイ(3 x 900W)を持つスイッチをインストールする場合、このスイッチの所 要電力は 13,030 W です。

ステップ **2** 所要電力量(手順 1 を参照)をスイッチに設置された電源モジュールの出力電力で割ることで使 用可能な所要電力に必要な電源モジュールの数を設定します。 3 kW電源装置の場合、小数の結果を最も近い桁に四捨五入し、必要な電源モジュールの数を決定 します。

> たとえば、3 kW電源モジュールを備えたスイッチを設置し、13,030Wの消費電力がある場合は、 スイッチおよびそのモジュールすべてを操作するのに5台の電源モジュールが必要です (13,030 W / 3000 W = 4.34 または 5 台分の電源モジュール)。

- ステップ **3** 予備電力に必要な追加の電源を設定するために次の電源モードのいずれかを選択します。
	- 複合電源:使用可能な電力に対してステップ 2 で計算された電源モジュール数に追加しない でください。この電源モードでは、電源の冗長性が提供されないため、追加の電源モジュー ルは必要ではありません。
	- •電源冗長性 (n+1の冗長性):アクティブな電力に使用される最も強力な電源モジュールと 同じ電力を出力できる1台の電源モジュール(予備電力)を追加します。この形式の電力冗 長性は、オフラインになった任意のアクティブな電源モジュールに置き換わる予備電源モ ジュールを提供します。
	- 入力ソース冗長性(グリッド冗長性) : アクティブな電源モジュールの合計出力に少なくと も同等の電源モジュール(予備電力)を追加します(電源モジュール数はステップ 2 で計算 されます)。 通常、電源モジュールの数を倍にします。 予備電源の 2 番目の電源について も計画する必要があります。 たとえば、使用可能電力 12 kW に対して 4 台の 3 kW 電源モ ジュールが必要であることを計算した場合、12 kW の予備電力にもう 4 台の 3 kW 電源モ ジュールが必要です(使用可能電力および予備電力に合計 8 台の 3 kW 電源モジュール)。
	- 完全冗長性(*n*+1 およびグリッド冗長性):アクティブな電源モジュールの出力に少なくと も同等の電源モジュール(予備電源)を追加します(電源モジュール数はステップ 2 で計算 されます)。 電源モジュール(*n*+1)冗長性について、予備電源モジュールの少なくとも 1

つが使用可能電力に対して使用される最も強力な電源モジュールと同等であることを確実に してください。入力電源(グリッド)の冗長性に対しては、電源モジュールの数の2倍が必 要になる可能性があります。 予備電源モジュールの入力電力の量と少なくとも同等の、2 番 目の電源を計画する必要があります。 たとえば、アクティブ電力 12 kW に対して 4 台の 3 kW 電源モジュールが必要であることを計算した場合、12 kW の予備電力にもう 4 台の 3 kW 電源モジュールが必要です(アクティブ電力および予備電力に合計8台の3kW電源モジュー ル)。予備電源モジュールのいずれかが任意のアクティブ電源モジュールを置き換えること ができます。

ステップ **4** 電源ソース回路は他の電気機器には使用せずスイッチ専用にしてください。

複合電源モード(電源冗長性なし)または電源(*n*+1)冗長性に対しては、専用回路は1つだけ必 要です。 入力電源(グリッド)または完全冗長性に対しては、それぞれ 3 kW の電源モジュール の半分に電力を供給する 2 台の専用の電力回路が必要です。 各回路の要件は次の表のとおりで す。

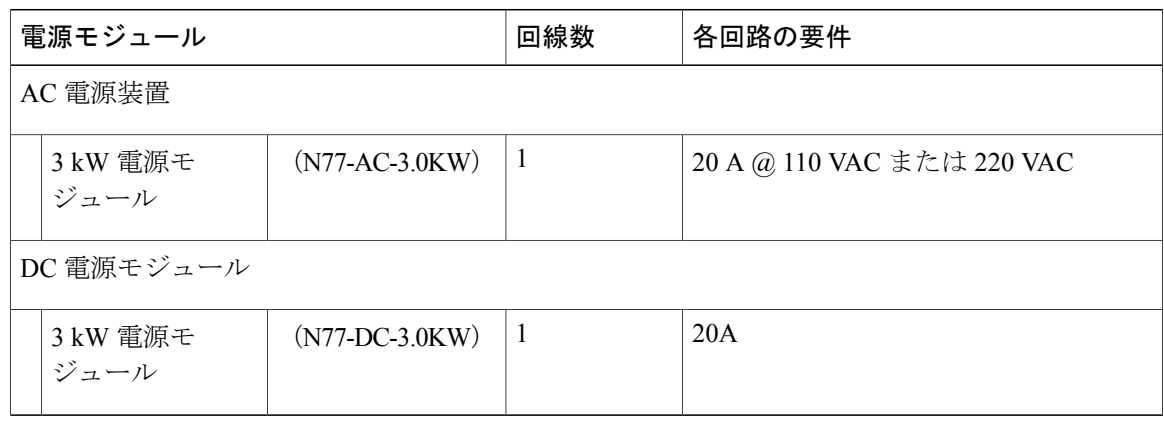

#### 表 **2**:**3 kW** 電源モジュールの回路要件

ステップ **5** 各電源モジュールに使用する電源コードの範囲内の入力電源コンセントの配置を計画します(最 大距離については次の表を参照してください)。

> 通常、電源コンセントは、スイッチを備えたラックに配置されます。 DC 電源モジュールが DC 電源ケーブルの範囲より遠い場合、スイッチを備えたラックに Power Interface Unit(PIU)を設置 して、他のケーブルで電源に接続できます。

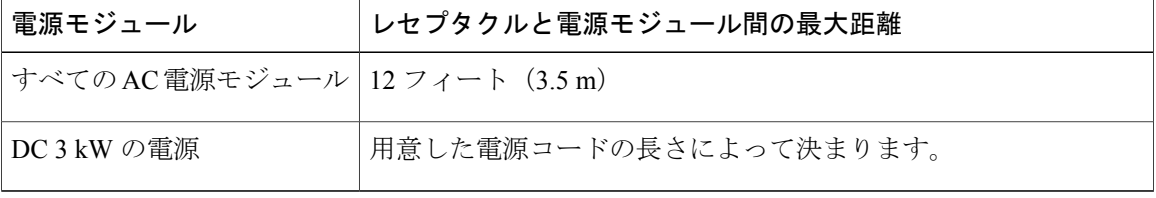

## <span id="page-24-0"></span>ラックおよびキャビネットの要件

スイッチに対して以下のタイプのラックまたはキャビネットをインストールできます。

- 標準穴あき型キャビネット
- ルーフ ファン トレイ(下から上への冷却用)付きの 1 枚壁型キャビネット
- 標準の 4 支柱オープン Telco ラック

スイッチを、ホット アイル/コールド アイル環境に置かれているキャビネット内に正しく設置す るには、キャビネットにバッフルを取り付けて、シャーシの空気取り入れ口への排気の再循環を 防止する必要があります。

キャビネット ベンダーに問い合わせて以下の要件を満たすキャビネットを一緒に決定するか、 Cisco Technical Assistance Center(TAC)に推奨事項を問い合わせてください。

- 取り付けレールが ANSI/EIA-310-D-1992 セクション 1 に基づく英国ユニバーサル ピッチの規 格に準拠する、標準19インチ4支柱 Electronic Industries Alliance (EIA) キャビネットまたは ラックを使用します。
- •ラックまたはキャビネットの高さは、スイッチと下部支持ブラケットの高さ25RU (43.75イ ンチまたは 111.1 cm)に十分なものである必要があります。
- 4 支柱ラックの奥行は、前面マウント ブラケットと背面マウント ブラケットの間が 24 ~ 32 インチ(61.0 ~ 81.3 cm)である必要があります。
- シャーシとラックの端またはそのキャビネット内部の必須のスペースは以下のとおりです。
	- 。シャーシおよびラック前面またはキャビネットの内部の間に19.1cm (7.5インチ) (ケー ブリングに必要)。
	- 。シャーシの背面とキャビネットの内部の間に 7.6 cm (3.0 インチ) (キャビネットを使 用する場合のエアーフローに必要)。
	- 。シャーシおよびラックまたはキャビネット側面の間にはスペースは必要ありません(側 面のエアーフローなし)。
- また、ラックについては次の設置環境条件を考慮する必要があります。
	- 電源コンセントは、スイッチと使用する電力コードの届く範囲内にある必要があります。
		- AC 電源装置

◦3 kW AC 電源モジュールの電源コードの長さは 2.5∼4.3 m (8∼12 フィート)で す。

- DC 電源モジュール
	- 3.0 kWDC電源モジュールの電源コードは、ユーザ自身が用意して寸法を測る必要 があります。
- 768 までのポートに接続するケーブルに必要なスペース(同じラック内の他のデバイスに必 要なケーブリングに加えたもの)。これらのケーブルは、取り外し可能なシャーシモジュー ルへのアクセスを妨げたり、シャーシへ出入りするエアーフローを妨げるものであってはい けません。 シャーシの左右のケーブル管理フレームを通じて、ケーブルを配線します。
- 必要に応じて、Network Equipment Building Standards (NEBS) (GR-63-CORE の Zone 3 また は Zone 4) の地震基準を満たす。 $\frac{1}{2}$  $\frac{1}{2}$  $\frac{1}{2}$
- •最低でも合計で定格荷重 2000 ポンド (907.2 kg) (静定格荷重) を持つ(2 つのスイッチを サポートする場合)。

<span id="page-25-0"></span> $1$  現在 NEBS のテストを実施している。

## <span id="page-26-0"></span>スペースの要件

シャーシを適切に設置し、ケーブルを配線し、エアーフローを提供し、スイッチを維持できるよ うに、シャーシとその他のラック、デバイス、または構造の間に適度なスペースを設ける必要が あります。 このシャーシの設置に必要なスペースについては次の図を参照してください。

図 **4**:シャーシに必要なスペース

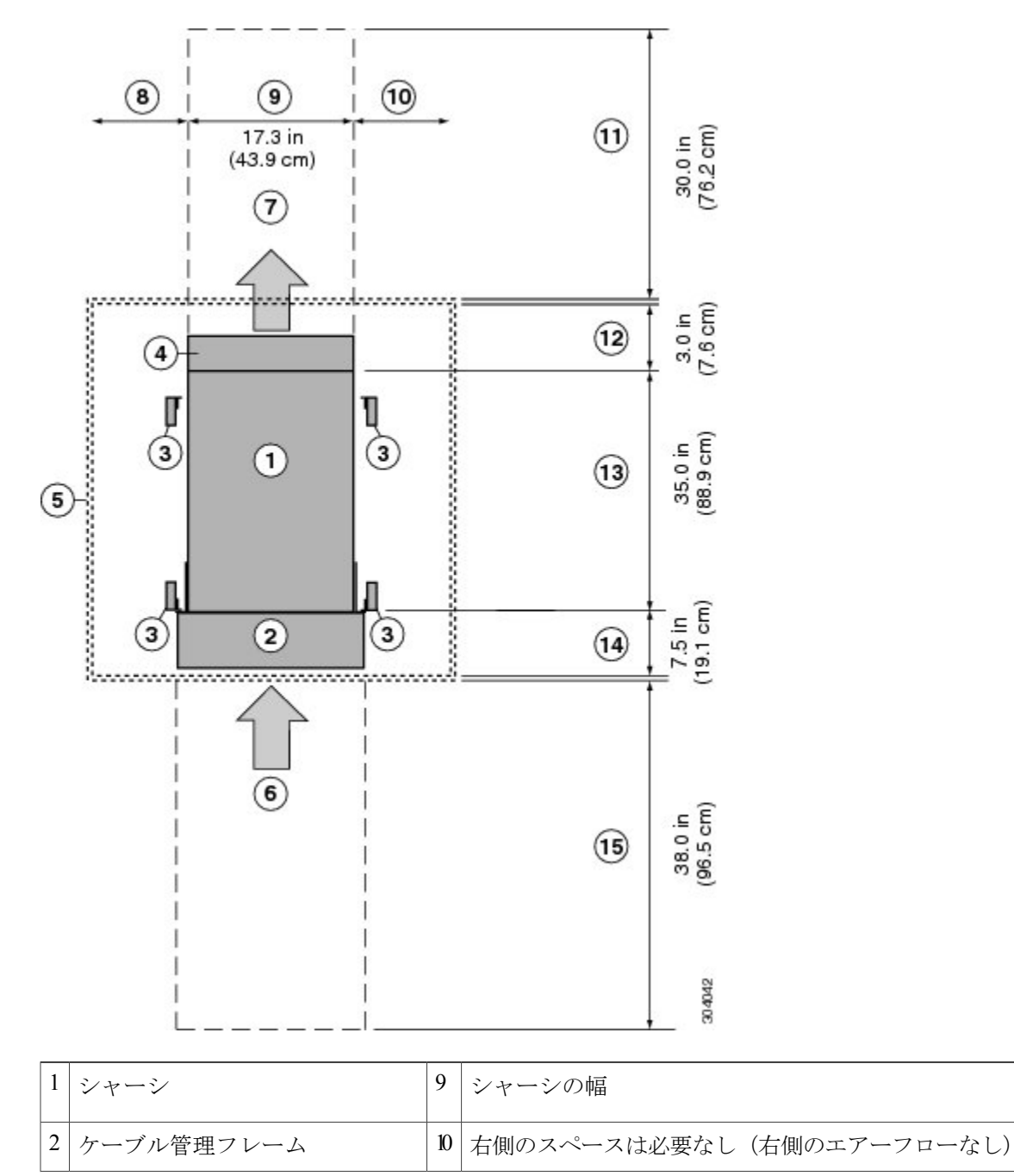

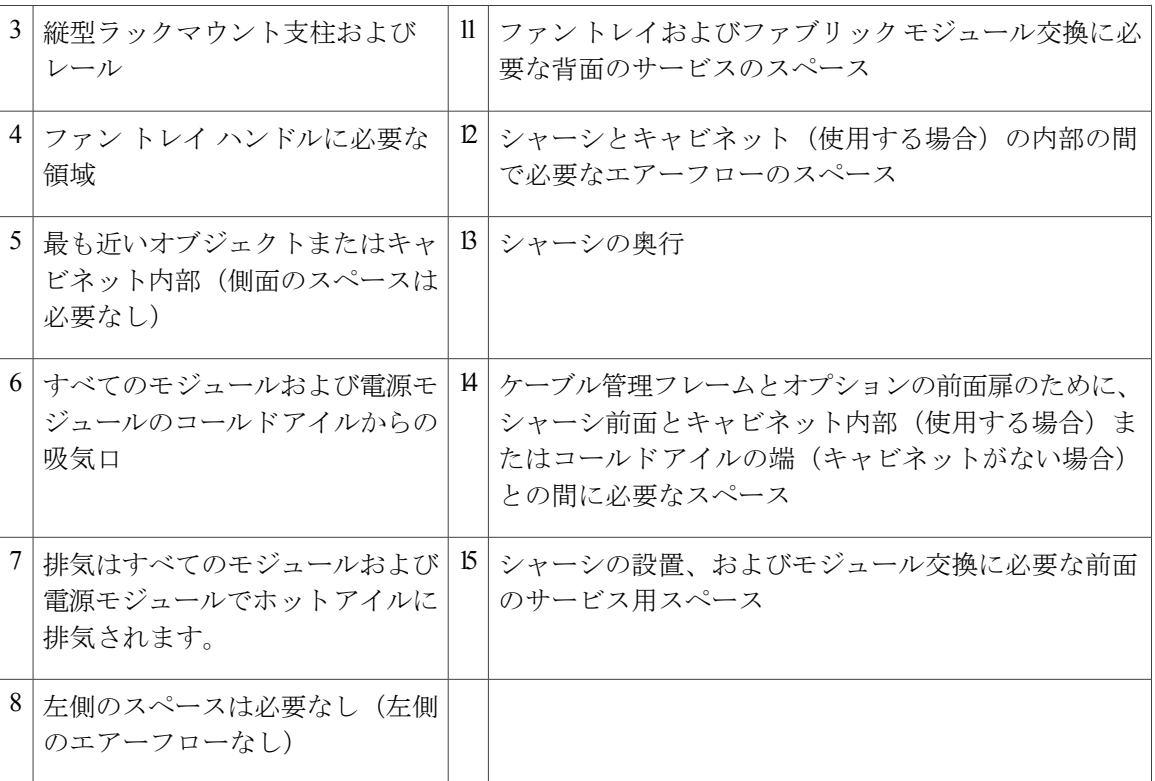

<span id="page-28-0"></span>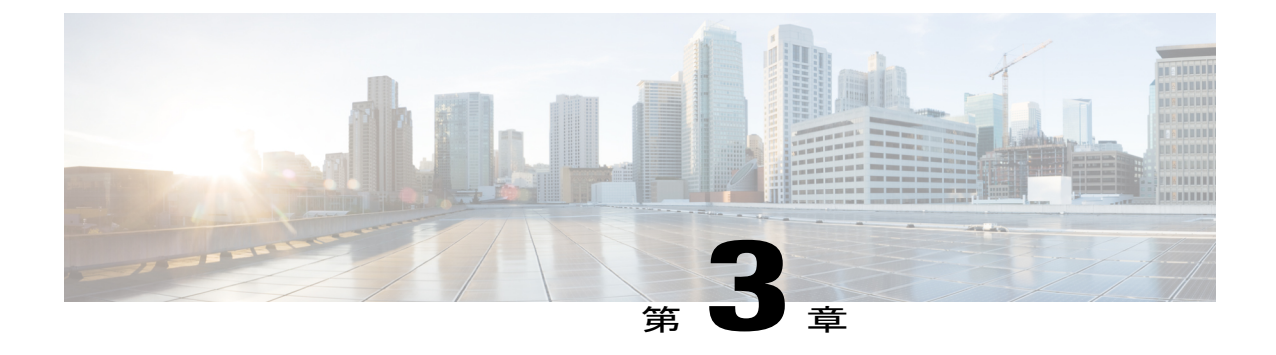

# シャーシの取り付け

この章では、次の事項について説明します。

- [ラックまたはキャビネットの設置](#page-28-1), 17 ページ
- [新しいスイッチの開梱と検査](#page-29-0), 18 ページ
- [下部支持レールの取り付け](#page-31-0) , 20 ページ
- [ラックまたはキャビネットへのシャーシの設置](#page-33-0), 22 ページ
- スイッチ [シャーシのアース接続](#page-43-0), 32 ページ
- [ケーブル管理フレームの取り付け](#page-46-0), 35 ページ
- [前面扉の取り付け](#page-53-0), 42 ページ
- エアー [フィルタの取り付け](#page-56-0), 45 ページ

# <span id="page-28-1"></span>ラックまたはキャビネットの設置

スイッチの設置前に、4 支柱 19 インチ EIA データセンター ラック(またはこのようなラックを含 むキャビネット)を設置する必要があります。これらのラックはキャビネットおよびラックの要 件に記載された要件を満たす必要があります。

#### 手順

ステップ **1** シャーシをラックに移動する前に、コンクリート床にラックをボルトで固定します。

- 安定性に注意してください。 ラックの安定装置をかけるか、ラックを床にボルトで固定 してから、保守のために装置を取り外す必要があります。 ラックを安定させないと、転 倒することがあります。 ステートメント 1048 警告
- ステップ **2** ラックが接合構成を持つ場合、アースに接続します。 この処置により、スイッチおよびそのコン ポーネントを簡単にアース接続することができます。また、静電放電(ESD)リスト ストラップ

をアース接続し、アース接続されていないコンポーネントを取り付け前に扱う際に放電による破 損を防ぐことができます。

ステップ **3** ラックで電源にアクセスする必要がある場合、設置するスイッチが必要とするアンペア数の AC 電源コンセントまたは DC 電源インターフェイス ユニット(PIU)を備えてください。 アンペア 数やその他の回路要件に関しては Cisco Nexus 7000 および 7700 スイッチの電気回路の要件を参照 してください。

> DC 電源を使用している場合は、DC 電源装置がアースに接続されていること、およびファシリ ティの DC 電源への直接的なアクセスか、電源インターフェイス ユニット (PIU) を介した間接 的なアクセスがあることを確認してください。 DC 電源モジュールをファシリティの DC 電源に 接続する前に、DC 電源モジュールをアースに接続する必要があります。

- 装置を電気回路に接続するときに、配線が過負荷にならないように注意してください。 ステートメント 1018 警告
- 複合電源モードまたは電源モジュールの冗長モードを使用している場合、電源モジュー ルは 1 台のみ必要です。 入力電源の冗長性または完全な冗長性を使用している場合、 電源モジュールが 2 台必要です。 (注)

### <span id="page-29-0"></span>新しいスイッチの開梱と検査

新しいシャーシを設置する前に開梱して検査し、注文したすべての品目が揃っていることと、輸 送中にスイッチが損傷していないことを確認します。 損傷または欠落しているものがある場合 は、カスタマー サービス担当者にすぐに連絡してください。

 $\sqrt{N}$ 

シャーシまたはそのコンポーネントを取り扱うときには、常に静電気防止手順に従って静電破 壊を防止してください。 この手順には、静電気防止用リスト ストラップを着用してアースに 接続する作業が含まれますが、これに限定されません。 注意

 $\boldsymbol{\varOmega}$ 

Cisco Nexus 7718 システムを開梱しても、輸送用コンテナを廃棄しないでください。 輸送用 カートンを折りたたみ、システムに使用されていたパレットとともに保管してください。 今 後システムを移動するか輸送する必要がある場合、このコンテナが必要になります。 ヒント

### 手順

- ステップ **1** カスタマー サービス担当者から提供された機器リストと、梱包品の内容を照合します。注文した すべての品目が揃っていることを確認してください。 梱包品には次のボックスが含まれます。
	- 次のコンポーネントが取り付けられたスイッチ シャーシ

◦ 1 台または 2 台のスーパーバイザ モジュール

- I/O モジュール× 1 ~ 16
- ファブリック モジュール× 1 ~ 6
- ファン トレイ× 3
- 。電源装置  $x 1 \sim 16$
- スーパーバイザ、I/O、またはファブリックのスロットにモジュールがない場合は、 ブランク モジュールでふさいで、設計上のエアーフローを確保する必要がありま す。 電源モジュール スロットは電源モジュールを設置するまで空の状態です。電 源モジュールは別途出荷されます。 (注)
- スイッチのアクセサリ キット
- このキットに含まれる内容のリストを見るには、[アクセサリキットの内容](#page-148-1), (137ページ) を 参照してください。
- ケーブル管理フレーム
	- 2 組の下部、中央部、上部ケーブル管理フレーム(合計 6 個の部品、および 30 本の M4 x 13 mm ネジ)
	- トップ フレーム(1 つの部品および 8 本の M4 x 13 mm ネジ)
- 前面扉キット(オプション)
	- 前面扉(2)
	- トップ フレーム バー(1)
	- ディバイダ ブラケット(1)
	- 。M3 x 8 mm なべネジ(2)
- エアー フィルタ キット(任意)
	- エアー フィルタ(2)
	- 。扉側フィルタ (2)
	- ケーブル管理フレームのフィルタ(2)
	- M4 x 12 mm なべネジ (12)
- ステップ **2** 各ボックスの内容物に損傷がないか確認します。
- ステップ **3** 不一致または損傷がある場合は、次の情報をカスタマー サービス担当者に電子メールで送信しま す。
	- 発送元の請求書番号(梱包明細を参照)
	- 欠落または破損している装置のモデル番号およびシリアル番号
	- 問題の説明、およびその問題がどのように設置に影響するか

# <span id="page-31-0"></span>下部支持レールの取り付け

下部支持レールは、ラックまたはキャビネットでシャーシをサポートします。 ラックを安定させ るためには、ラックユニット(RU)の最下部にこのレールを取り付ける必要があります。スイッ チよりも軽いものがラックにすでに設置されている場合は、その位置がスイッチを設置する場所 よりも上になることを確認します。

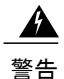

ラックへのユニットの設置や、ラック内のユニットの保守作業を行う場合は、負傷事故を防ぐ ため、システムが安定した状態で置かれていることを十分に確認してください。 安全を確保 するために、次のガイドラインを守ってください。

- ラックに設置する装置が 1 台だけの場合は、ラックの一番下に取り付けます。
- ラックに複数の装置を設置する場合は、最も重い装置を一番下に設置して、下から順番 に取り付けます。
- ラックにスタビライザが付いている場合は、スタビライザを取り付けてから、ラックに 装置を設置したり、ラック内の装置を保守したりしてください。

ステートメント 1006

下部支持レールを 4 支柱 EIA ラックに取り付ける手順は次のとおりです。

### はじめる前に

下部の支持レールを取り付ける前に必ず以下を実行してください。

- 4 支柱ラックまたはキャビネットの設置[\(ラックまたはキャビネットの設置](#page-28-1)を参照してくだ さい)。
- シャーシ梱包の開梱および検査([新しいスイッチの開梱と検査を](#page-29-0)参照してください)。

### 手順

ステップ **1** 調整可能な 2 本の下部支持レールのいずれかをラックまたはキャビネットの可能な限り最も下の RU に配置します。 前後の縦方向取り付けレールの外側エッジから出るように、下部支持レール

の長さを調整します。 取り付けブラケット間のスペースが 61.0 ~ 81.3 cm (24 ~ 32 インチ)に なるように、レールを広げることができます。 次の図を参照してください。

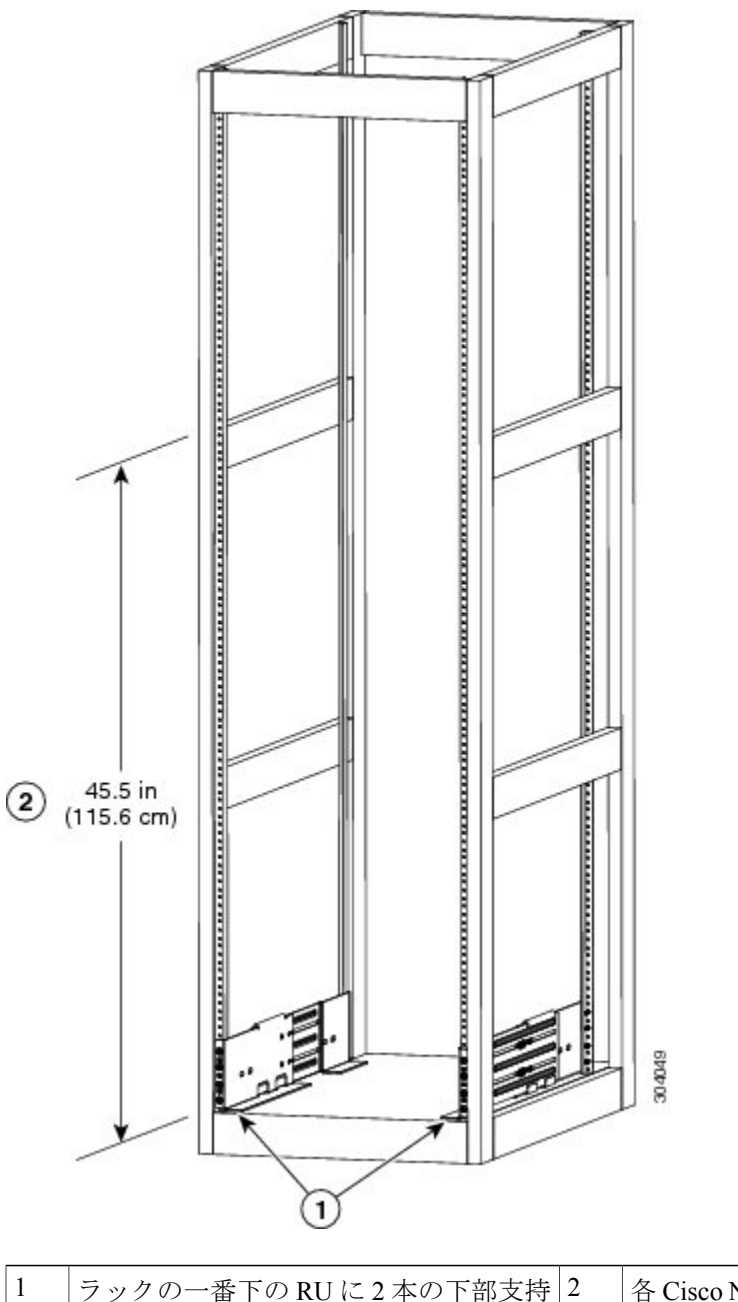

図 **5**:**Cisco Nexus 7718** シャーシの下部支持レールの配置

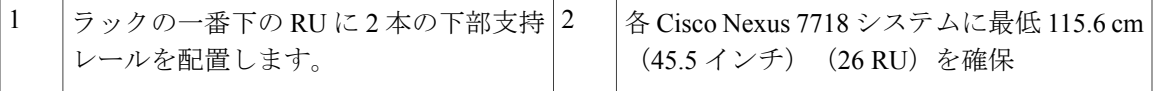

ステップ **2** 下部支持レールをラックまたはキャビネットに取り付けます。以下の図に示すように、プラスネ ジ ドライバーを使用して 4 つの M6 x 19 mm または 12-24 x 3/4 インチのプラス ネジをレールの各 端(レールに対して合計 8 本のネジを使用)で締めます。 各ネジを 40 インチ ポンド(4.5 N.m) のトルクで締めます。

図 **6**:ラックへの下部支持レールの取り付け

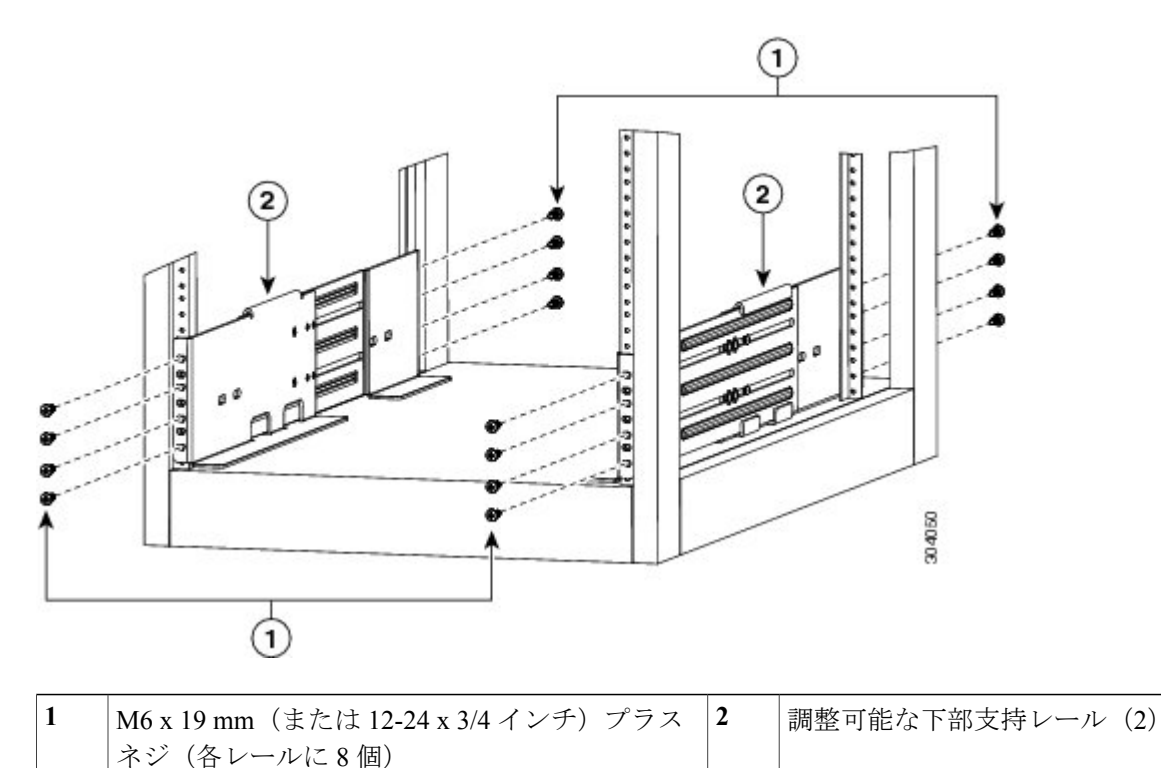

- ステップ **3** 最初の 2 つのステップを繰り返して、他の下部支持レールをラックのもう一方の側に取り付けて ください。
	- 2本の下部支持レールが同じ高さであることを確認します。高さが異なる場合は、高い ほうのレールを低いほうの高さに合わせます。 (注)

### 次の作業

下部支持レールが可能な限り最も低いRUに設置され、水平である場合、ラックまたはキャビネッ トにシャーシを取り付けることができます。

# <span id="page-33-0"></span>ラックまたはキャビネットへのシャーシの設置

シャーシをラックに移動するには、シャーシをリフトにスライドさせ、このリフトを使用してラッ ク内の設置位置の正面に置き、シャーシをリフトからラックへスライドさせ、シャーシをラック にボルトで固定します。 電源モジュール、ファン トレイ、およびファブリック モジュールを取 り外すとシャーシを移動するのが簡単になります。これらのモジュールは、静電放電(ESD)に よる破損の可能性を最小化するために密封されており、シャーシを移動しやすくするためにシャー シから取り外すことができます。

#### はじめる前に

• ラックまたはキャビネットが完全にインストールしてあること[\(ラックまたはキャビネット](#page-28-1) [の設置](#page-28-1)を参照)。

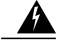

- 安定性に関する警告。 ラックの安定装置をかけるか、ラックを床にボルトで 固定してから、保守のために装置を取り外す必要があります。 ラックを安定 させないと、転倒することがあります。 ステートメント 1048 警告
- 下部支持レールをラック内の最も低い RU に設置し、レールの上部にシャーシを設置するた めの少なくとも 25 RU (111cm [43.75 インチ])のスペースがあること。
- シャーシを設置する場所でデータセンターのアースを利用できること。
- ラックに他のデバイスがある場合、より重いデバイスを軽いデバイスの下に配置し、すべて のデバイスはスイッチシャーシのスペースを残して可能な限り低い位置にインストールして あること。
- シャーシ梱包内容を開梱し、部品が揃っていて損傷がないか調べてあること(シャーシ梱包 の開梱および内容物と損傷の検査を参照)。
- 次の工具と部品があること。
	- シャーシおよびそれに取り付けられたモジュール、ファントレイ、および電源モジュー ルを持ち上げることが可能なリフト。 フル装備の場合、スイッチは最大 419 kg(923 ポ ンド)の重量になります。静電破壊から保護されたユニット(電源モジュール、ファン トレイおよびファブリックモジュール)を取り外した場合、シャーシの最大重量は266 kg (586lb)になります。モジュールが取り付けられた状態(または保護されたモジュー ルを取り外した状態)のシャーシの重量を判断するには、[シャーシ、モジュール、ファ](#page-125-0) [ントレイおよび電源モジュールの重量および数量](#page-125-0)。(114ページ)を参照してください。

 $\sqrt{N}$ 

重さが 55 Kg(120 ポンド)を超えるものを持ち上げる場合は、リフトを使用 する必要があります。 注意

◦ No.1 プラス ネジ用トルク ドライバ

◦ 下部支持レール キットの 18 本の 12-24 x 3/4 インチまたは M6 x 19 mm プラス ネジ

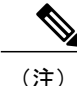

最大で 449 kg (923 ポンド)になるシャーシをリフトとラックの間で移動するには、最低 3 人 が必要です。

 $\mathbf{A}$ 警告

ラックへのユニットの設置や、ラック内のユニットの保守作業を行う場合は、負傷事故を防ぐ ため、システムが安定した状態で置かれていることを十分に確認してください。 安全を確保 するために、次のガイドラインを守ってください。

- ラックに設置する装置が 1 台だけの場合は、ラックの一番下に取り付けます。
- ラックに複数の装置を設置する場合は、最も重い装置を一番下に設置して、下から順番 に取り付けます。
- ラックにスタビライザが付いている場合は、スタビライザを取り付けてから、ラックに 装置を設置したり、ラック内の装置を保守したりしてください。

ステートメント 1006

#### 手順

- ステップ **1** シャーシを移動のために可能な限り軽くするには、以下のモジュールを取り除いてコネクタに破 損が発生しない場所に置きます。
	- 電源モジュール:電源モジュールごとに、イジェクトレバーを押した状態にし、電源モジュー ル前面のハンドルを使用して電源モジュールをシャーシから引き出します。
	- ファン トレイ:4 本の非脱落型ネジを緩め、ファン トレイ上の 2 つのハンドルを使用して ファン トレイをシャーシから引き出します。
	- ファブリック モジュール:各ファブリック モジュールの場合、顔を少なくとも 12 インチ (30 cm)モジュールから離して、前面のイジェクト ボタンを両方押し、レバーをモジュー ル前面から回転し、レバーを使用してモジュールをシャーシから引き出します。
- ステップ **2** シャーシをリフトに載せる手順は次のとおりです。
	- a) シャーシを載せた輸送用パレットの横にリフトを配置します。
	- b) シャーシの最下部(またはシャーシ最下部の下 1/4 インチ [0.635 cm] 以内) の高さにリフトを 上げます。
	- c) シャーシをリフトに完全に載せてシャーシ側面がリフトの垂直レールに触れるか近づけるに は、最低4人が必要となります。シャーシの前面および背面に障害物がなく、シャーシをラッ クに簡単に押し出せることを確認してください。
	- けがまたはシャーシの破損を防ぐために、モジュール(電源装置、ファン、またはカード など)のハンドルを持ってシャーシを持ち上げたり、傾けたりすることは絶対にしないで ください。これらのハンドルは、シャーシの重さを支えるようには設計されていません。 ステートメント 1032 警告
	- シャーシを持ち上げるには、シャーシの側面のハンドルではなく、リフトを使用します (ハンドルは、200 ポンド [91 kg] を超える持ち上げに対応していません)。 側面のハン ドルは、リフトまたはラックかキャビネットにシャーシを載せたあとで、シャーシの位置 を調整するために使用します。 注意
- ステップ **3** リフトを使用して 4 支柱ラックまたはキャビネット前面にシャーシを配置し、シャーシを下部支 持レールと水平の位置かまたはブラケット上1/4 インチ (0.6 インチ)以内の位置に持ち上げてく ださい。
- ステップ **4** シャーシ後部(開いた電源モジュール スロットの側)が最初にラックまたはキャビネットに取り 付けられるようシャーシが配置されていることを確認してください。 必要に応じて、シャーシ側 面の 2 つのハンドルを使用してシャーシをリフトに移動できます。
- ステップ **5** シャーシの半分をラックまたはキャビネットに押し込む作業は 2 人で実行し、シャーシが下部支 持ブラケットの端に引っかからないよう確認しながらシャーシを下部支持ブラケットにガイドす る作業は 1 人で実行します。

シャーシ前面下部だけを押します。モジュールを押したり、モジュールのハンドルを使用して シャーシを移動することは避けてください。

図 **7**:シャーシのラックまたはキャビネットへの移動

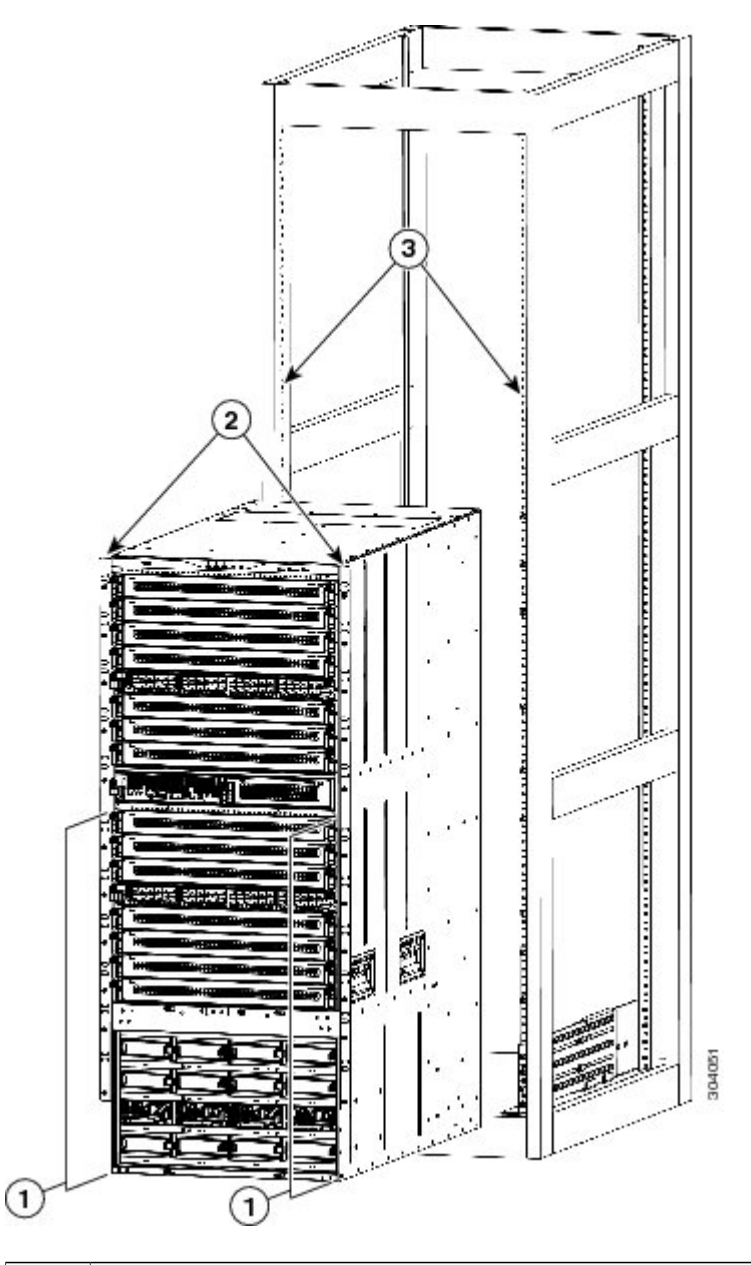

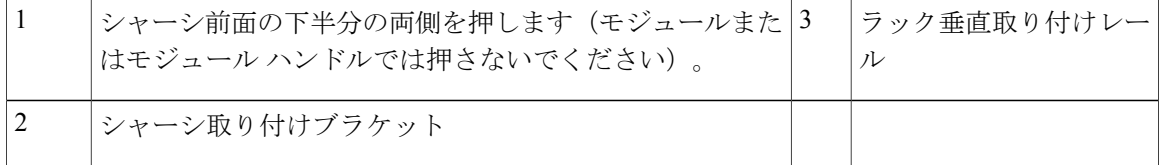

- ステップ **6** リフトが下部支持ブラケットの上に持ち上げられた場合、ブラケットと水平の位置かまたはブラ ケットの下 1/4 インチ (0.6 cm)の位置までリフトをそっと下げます。 これにより、シャーシはブラケットと水平に保たれ、シャーシが下部支持ブラケットの内部端に 引っかかるのを防ぐことができます。
- ステップ **7** シャーシをラックまたはキャビネットに完全に押し込む作業は 2 人で実行します。 2 つの縦型取り付けブラケットがラックまたはキャビネットの縦型レールに接触したらシャーシ は完全に押し込まれています。
- ステップ **8** シャーシの取り付けブラケットとラック上の縦型取り付けレールの位置を合わせ、シャーシをラッ クに取り付けます。 シャーシ取り付けブラケット内のネジ穴の位置を、ラックまたはキャビネット上の縦型取り付け レールのネジ穴に合わせます。 プラス ドライバを使用し、9 本の M6 × 19 mm または 12-24 × 3/4 インチのネジで2個のシャーシ取り付けブラケットをそれぞれ固定します(2個の取り付けブラ ケットで合計 18 本のネジを使用)。 次の図を参照してください。
- ヒント 下部支持レールでシャーシの位置を調整するには、次の図に示されるシャーシ ハンド ルを使用します。
- 図 **8**:ラックへのシャーシの取り付け

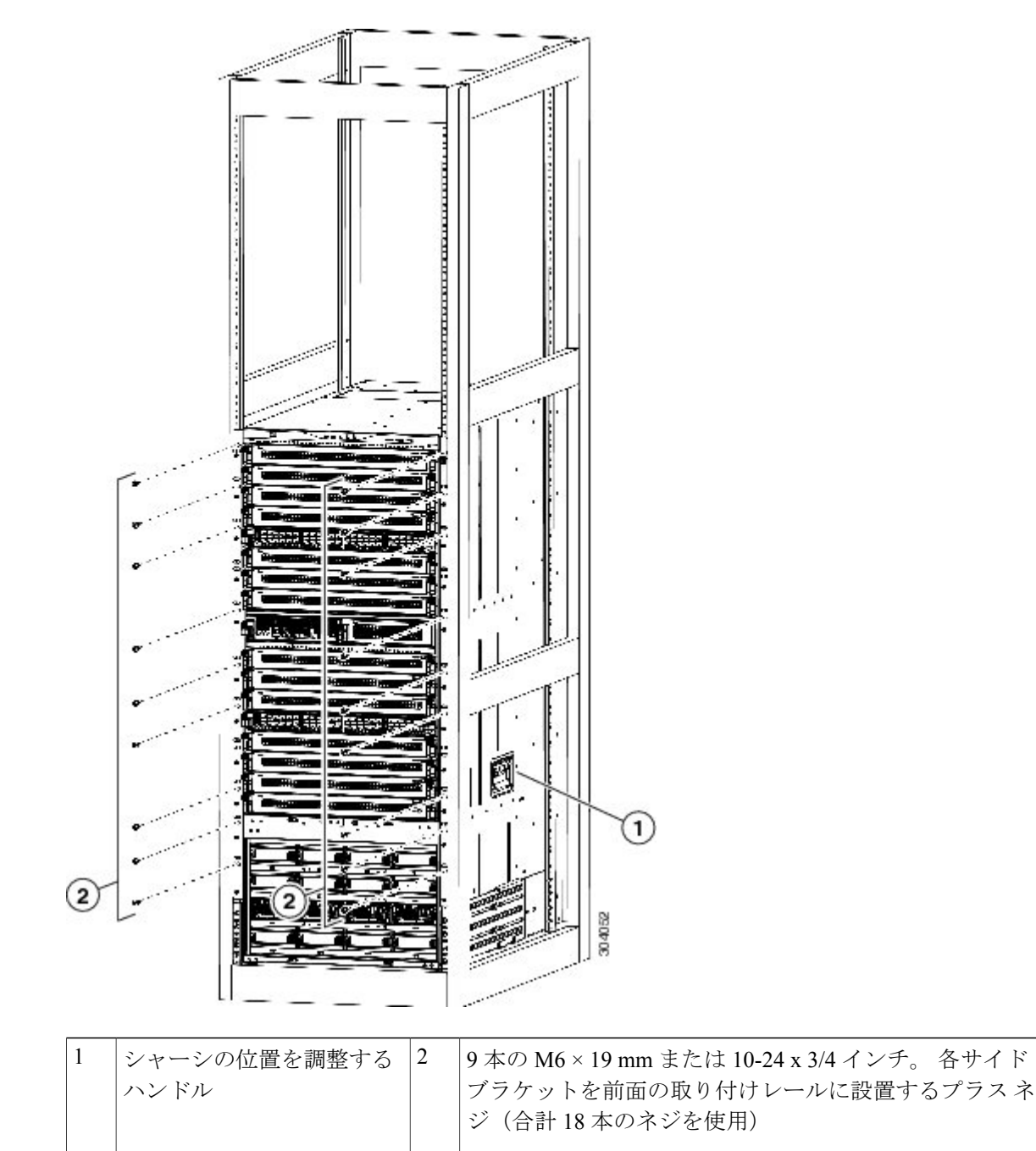

ステップ **9** ファブリックモジュールを再設置する必要がある場合、これらの手順に従って各ファブリックモ ジュールを設置してください。

- a) 新しいファブリック モジュールを開梱し、損傷をチェックします。 損傷または欠落しているものがある場合は、カスタマーサービス担当者にすぐに連絡してくだ さい。
- b) 片手でモジュールの前面を押さえて、もう一方の手をモジュールの下に置きます。
- c) モジュールを時計回りに回し、モジュールの背面をシャーシの空きファブリックスロットの上 下のモジュール ガイドに合わせます。
- d) スロットにモジュールを半分差し込みます(次の図の付記 1 を参照)。

図 **9**:ファブリック モジュールのシャーシへの取り付け

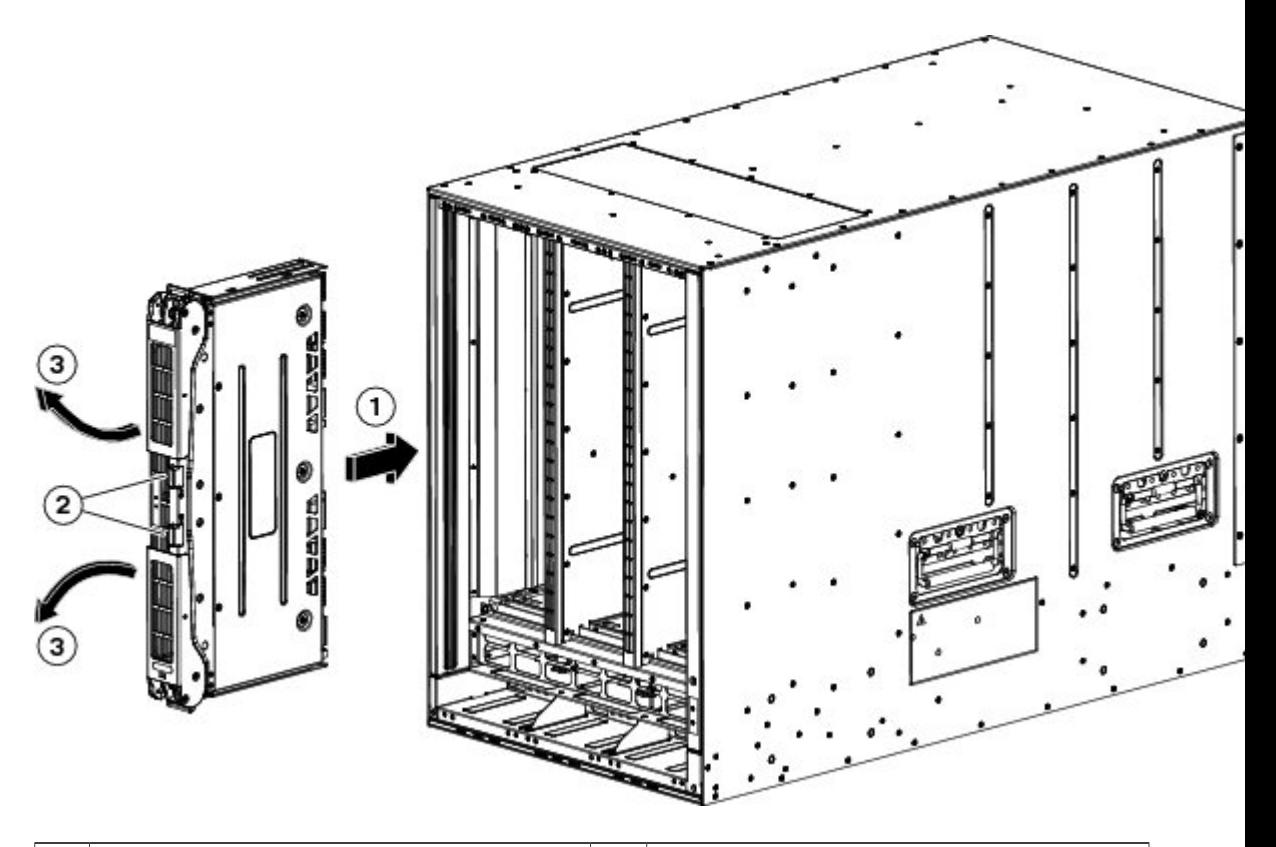

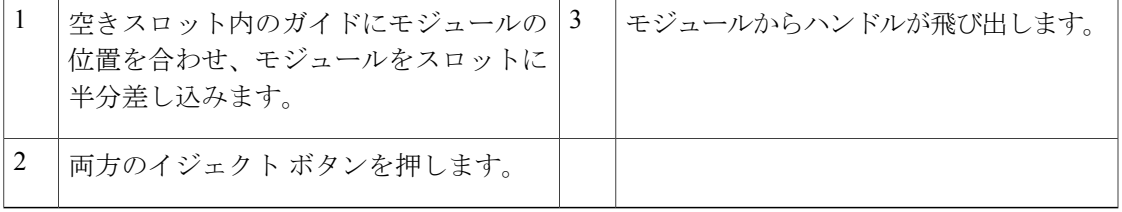

- e) ファブリック モジュールから顔を離した状態で、モジュール前面のイジェクト ボタンを両方 押します。
	- イジェクタ ハンドルがモジュールから飛び出したときに顔に当たるのを避けるため、 ファブリックモジュールの前面から顔を少なくとも 12 インチ (30 cm) 離した状態を 保ってください。 注意

両方のイジェクタハンドルがモジュールの前面から飛び出します(前の図の付記2を参照)。

- f) 両方のハンドルをつかみ、モジュールの前面からレバーを完全に 90 度回して、スロットに装 着されるまでモジュールに押し込みます。 モジュールの前面は設置されたファブリック モジュールから約 1/4 インチ出た状態になりま す。
- g) モジュールをスロットにさらに押し込みながら、同時にモジュールの前面に両方のハンドルを 回転させます(次の図の付記 1 を参照)。

ハンドルはモジュールの前面に完全に回転されたらカチリと音をたてます。

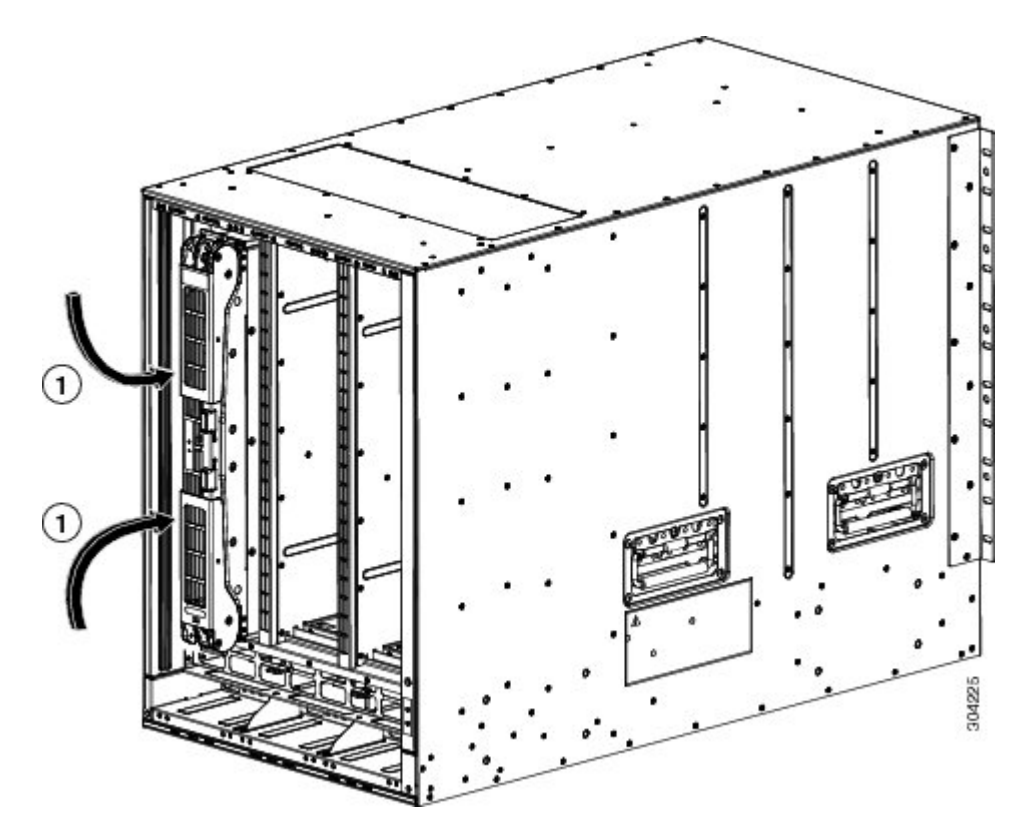

図 **10**:スロット ファブリック モジュールの固定

カチリと音をたてるまでモジュールの前 面にハンドルを回転させます。 1

- h) モジュールがシャーシに固定され、イジェクトボタンを押さないかぎり取り外すことができな いことを確認してください。
- ステップ **10** ファントレイを再設置する必要がある場合は、これらの手順に従ってファントレイを設置してく ださい。

a) 新しいファン トレイを開梱し、損傷をチェックします。

損傷または欠落しているものがある場合は、カスタマーサービス担当者にすぐに連絡してくだ さい。

- b) 両手で両方のファン トレイのハンドルを持ち、空きファン トレイ スロットにファン トレイの 背面を合わせます。 上部の 2 つの配置ピンおよび下部の 2 つの配置ピンはファン トレイ スロットの上部と下部の 穴に位置が合っている必要があります。
- c) ファントレイの上部をシャーシに向けて傾けて部分的にスロットに押し込み、配置ピンがシャー シ内の穴に部分的に入り、モジュール上部のバネ クリップがファン トレイ スロットの内部お よびシャーシの外部表面の後部にあるようにします。

図 **11**:ファン トレイの取り付け

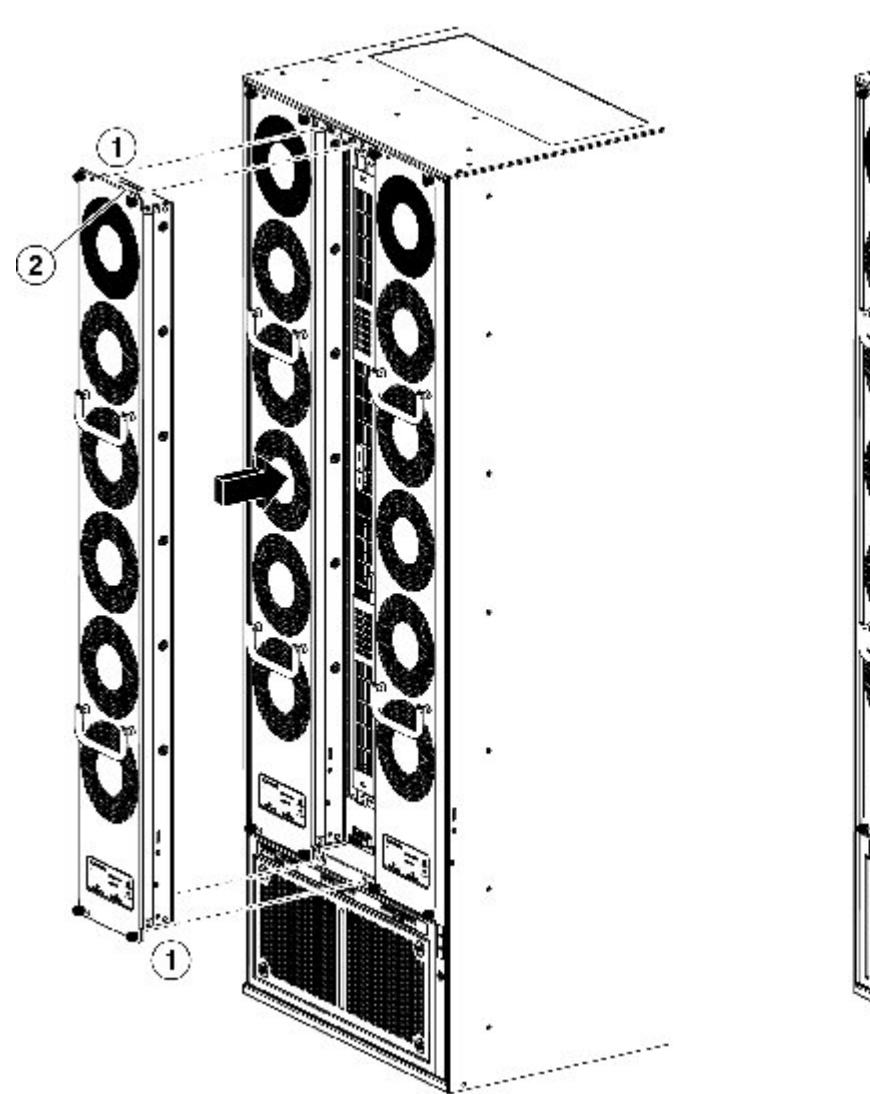

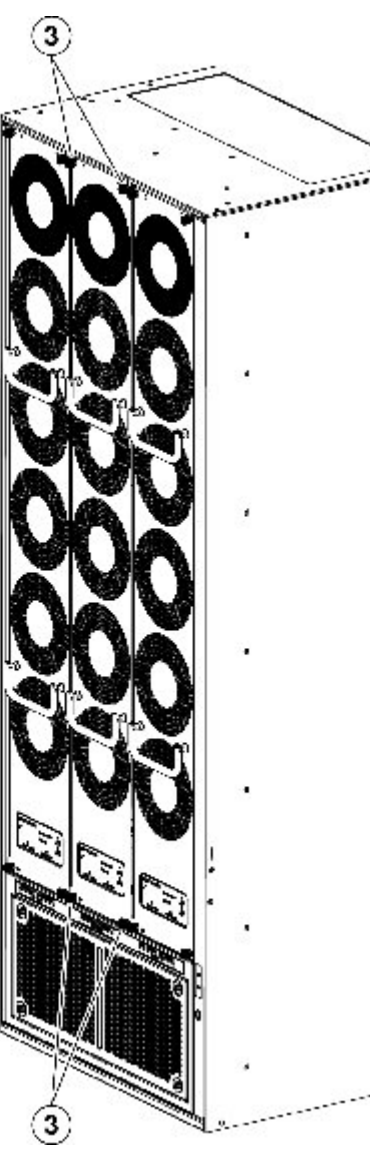

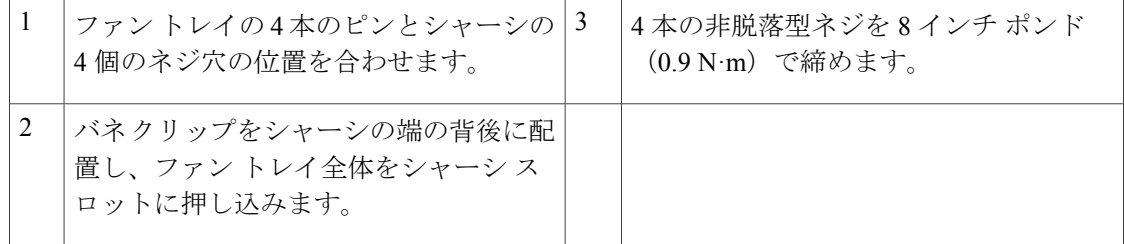

- d) ファントレイの下部をスロットに押し込んで、モジュール最下部の電気コネクタがスロット内 部のコネクタに挿入されているようにします。
- e) ファントレイの前面がシャーシの外面に接触し、モジュールの4本の非脱落型ネジがシャーシ の 4 個のネジ穴に揃うようにファン トレイ全体をスロットに押し込みます。
- f) 4 本の非脱落型ネジをそれぞれ取り付けてファン トレイをシャーシに固定し、8 インチポンド (0.9 N·m) のトルクで締めます。

#### 次の作業

シャーシをラックに固定すると、スイッチをアース接続できます(スイッチ [シャーシのアース接](#page-43-0) [続](#page-43-0), (32 ページ)を参照)。

### <span id="page-43-0"></span>スイッチ シャーシのアース接続

スイッチは、次の方法でシャーシと電源モジュールをアースに接続する場合、完全にアースが取 られます。

• シャーシを完全結合されアース接続されたラックまたはデータセンターアースのいずれかに 接続します。

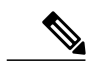

- Network EquipmentBuildingSystem(NEBS)アースとも呼ばれるシステムアー スでは、EMI シールド要件のアースおよびモジュールの低電圧電源(DC-DC コンバータ)のアースも提供されます。このアースシステムは、AC電源ケー ブルがシステムに接続されていなくても有効です。 (注)
- AC 電源モジュールを AC 電源に接続すると、AC 電源モジュールはアースに自動的に接続さ れます。
- 電源モジュールを DC 電源に接続する前に DC 電源をアースに接続します。

#### はじめる前に

シャーシをアースする前に、データセンター ビルディングのアースに接続できるようになってい る必要があります。 データセンターのアースに接続している接合ラック(詳細についてはラック

メーカーのマニュアルを参照してください)にスイッチシャーシを設置した場合は、アースパッ ドをラックに接続してシャーシを接地できます。 接合ラックを使用していない場合は、シャーシ のアース パッドをデータセンターのアースに直接接続する必要があります。

スイッチ シャーシをデータセンターのアースに接続する場合、以下のツールと材料が必要です。

- アース ラグ:最大 6 AWG 線をサポートする、2 穴の標準的バレル ラグ。 このラグはアクセ サリ キットに付属しています。
- •アース用ネジ : M4 x 8 mm(メトリック)なベネジ× 2。 これらのネジはアクセサリ キット に付属しています。
- アース線:アクセサリ キットには付属していません。 アース線のサイズは、地域および国 内の設置要件を満たす必要があります。米国で設置する場合は、電源とシステムに応じて、 6 ~ 12 AWG の銅の導体が必要です。 6 ~ 12 AWG の銅の導体が必要です。 一般に入手可能 な 6 AWG 線の使用を推奨します。 アース線の長さは、スイッチとアース設備の間の距離に よって決まります。
- No.1 プラス ネジ用トルク ドライバ。
- アース線をアース ラグに取り付ける圧着工具。
- アース線の絶縁体をはがすワイヤ ストリッパ。

#### 手順

- ステップ **1** ワイヤ ストリッパを使用して、アース線の端から 0.75 インチ(19 mm)ほど、被膜をはがしま す。
- ステップ **2** 次の図に示すように、アース ラグの開放端にアース線のむき出し部分を挿入します。

図 **12**:アース ラグへのアース線の取り付け

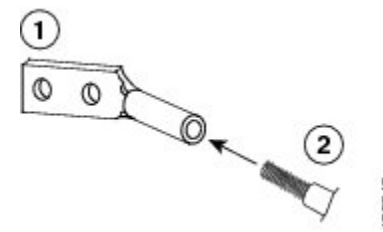

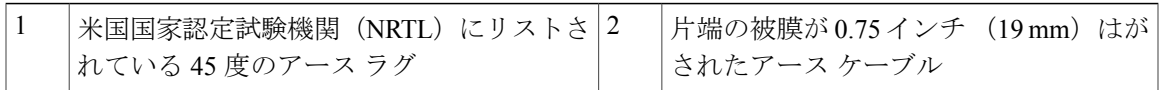

- ステップ **3** 圧着工具を使用し、アース線をアース ラグに圧着します。 アース線を圧着ラグから引っ張り、 アース線がアース ラグにしっかりと接続されていることを確認します。
- ステップ **4** アース線のラグ端子を 2 本の M4 ネジでアース パッドに取り付け、ネジを 11.5 ~ 15 インチポン ド  $(1.3 \sim 1.7 \,\mathrm{N} \,\mathrm{m})$ のトルクで締めます。

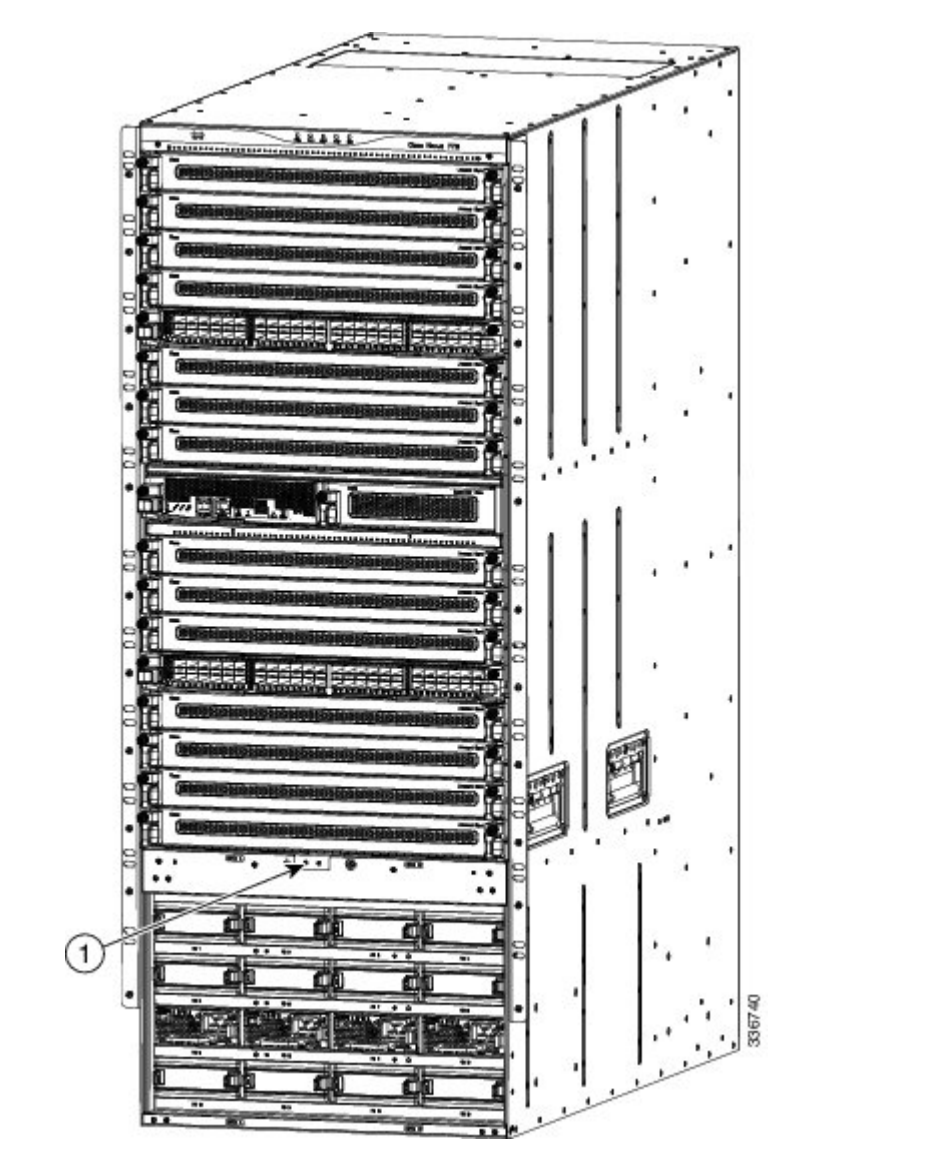

次の図は、シャーシ前面のアースパッドの位置を示しています。シャーシの反対側にもう1つの アース パッドがあります。

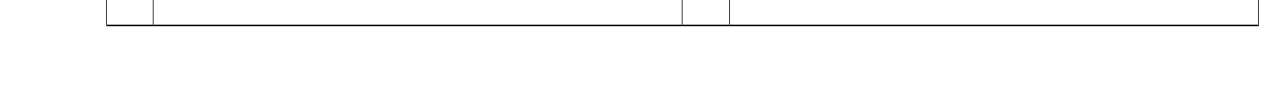

ステップ **5** アース線の反対側の端を処理し、設置場所の適切なアースに接続して、スイッチに十分なアース が確保されるようにします。 ラックが完全接合され、アースされている場合は、ラックのベン ダーが提供するマニュアルで説明されているようにアース線を接続します。

1 アース パッド

## ケーブル管理フレームの取り付け

中部ケーブル管理フレームを取り付けてからその上に下部および上部フレームを取り付けます。 シャーシ前面の左右にケーブル管理フレームを取り付けた後、フードを取り付け、すべてのフレー ムをシャーシに固定しているネジを締めます。

シャーシにオプションの前面扉を取り付ける場合は、シャーシに前面扉を固定するケーブル管理 フレームがすでに取り付けられている必要があります。

#### はじめる前に

- シャーシはラックまたはキャビネットに設置および固定されます。
- 次の工具と部品があること。
	- プラス トルク ドライバ(ユーザ提供)。
	- 以下のフレームおよびネジ(スイッチに同梱)
		- 2 つのケーブル管理上部フレーム
		- 2 つのケーブル管理中部フレーム
		- 2 つのケーブル管理下部フレーム
		- 1 つのケーブル管理フード フレーム
		- 36 本の M4 x 13 mm 皿頭プラス ネジ

#### 手順

ステップ **1** 中部ケーブル管理フレームを次のように接続します。

a) 中部ケーブル管理フレームの 4 つのネジ穴をシャーシ前面に取り付けられた 2 つのブラケット のいずれかの上にある 4 つのネジ穴スタンドオフに位置を合わせます(次の図を参照)。

図 **13**:中部ケーブル管理フレームのシャーシへの取り付け

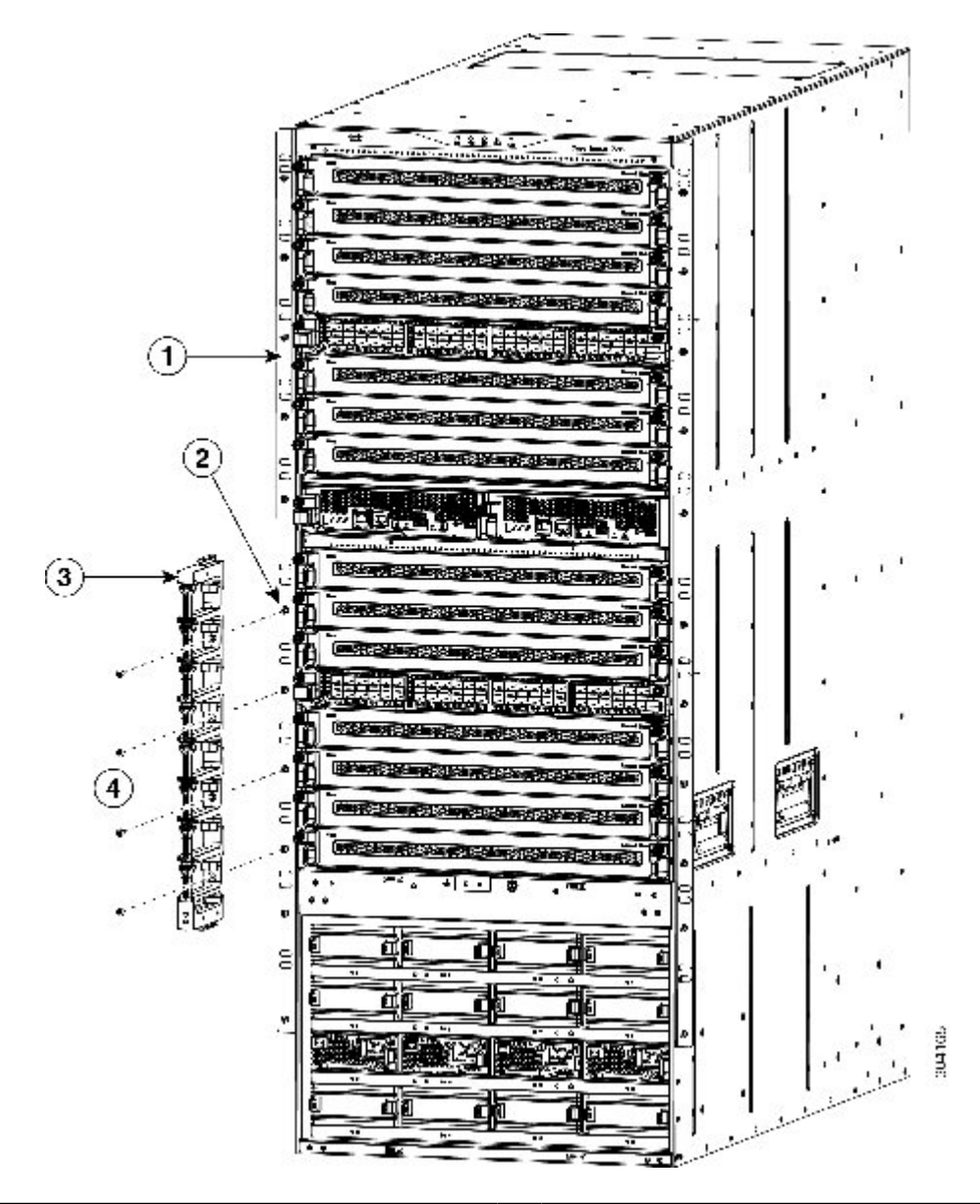

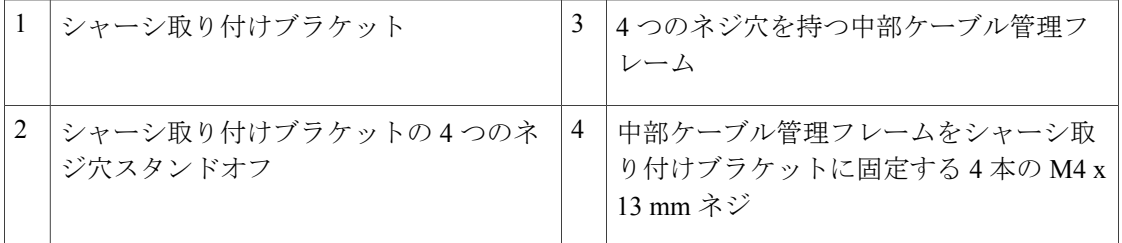

- b) 4 本の M4 x 13 mm ネジを使用してフレームをブラケットに取り付けます。 ネジはきつく締め ないでください。
- c) 手順 1a および 1b を繰り返して、他の中部ケーブル管理フレームをシャーシのもう一方の側に 取り付けます。
- ステップ **2** 下部ケーブル管理フレームを次のように接続します。
	- a) 下部ケーブル管理フレームを、取り付け済みの中部管理ケーブルの上に置き、下部フレームを 中部フレームの下のフランジにスライドさせます。 フレーム上の 2 つのアングル ブラケットがシャーシ前面に接触し、ブラケット内のネジ穴が シャーシのネジ穴に位置が合っていることを確認します。合っていない場合はこのフレームを 外して他の下部フレームと交換します。

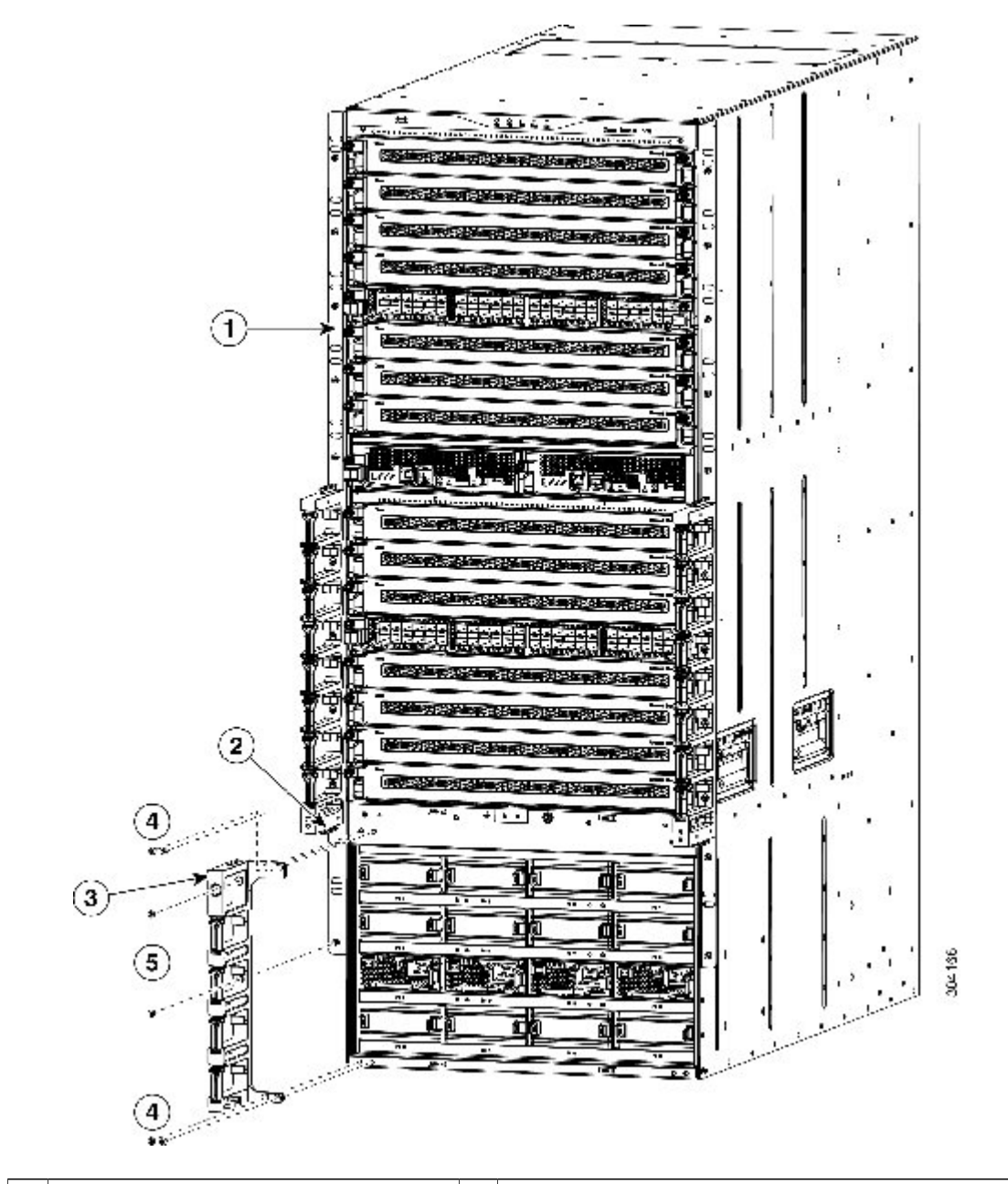

図 **14**:下部ケーブル管理フレームのシャーシへの取り付け

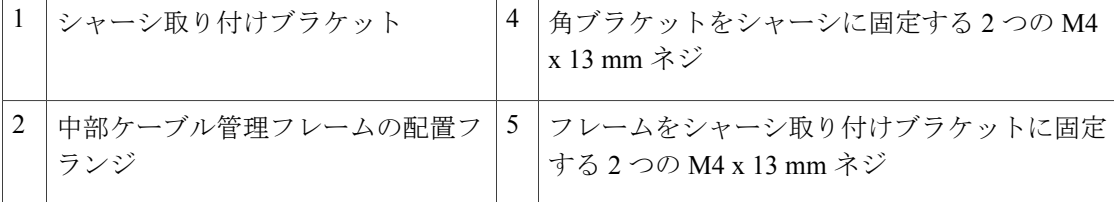

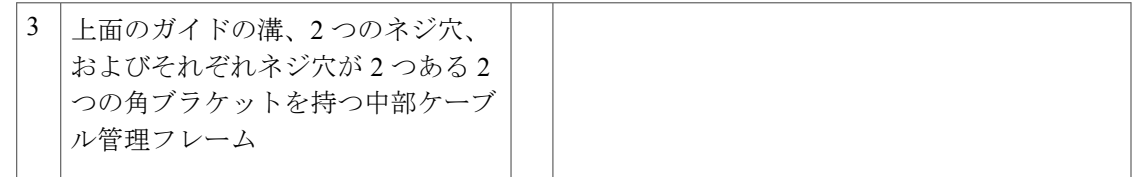

- b) 2 本の M4 x 13 mm ネジを使用して、フレームを縦型シャーシ取り付けブラケットに取り付け てください。 ネジはきつく締めないでください。
- c) 2 つの M4 x 13 mm ネジを使用して 2 つの角ブラケットのそれぞれをシャーシに取り付けてく ださい(合計 4 本のネジ)。 ネジはきつく締めないでください。
- d) 手順 2a、2b、および 2c を繰り返して、他の下部ケーブル管理フレームをシャーシのもう一方 の側に取り付けます。
- ステップ **3** 上部ケーブル管理フレームを次のように接続します。
	- a) 取り付け済みの中部ケーブル管理フレームの上に上部ケーブル管理フレームを位置付け、上部 フレームを中部フレーム上のフランジにスライドさせます(次の図を参照)。 フレームの 5 つのネジ穴がシャーシ取り付けブラケットの 5 つのネジ穴スタンドオフと位置が 合うことを確認してください。

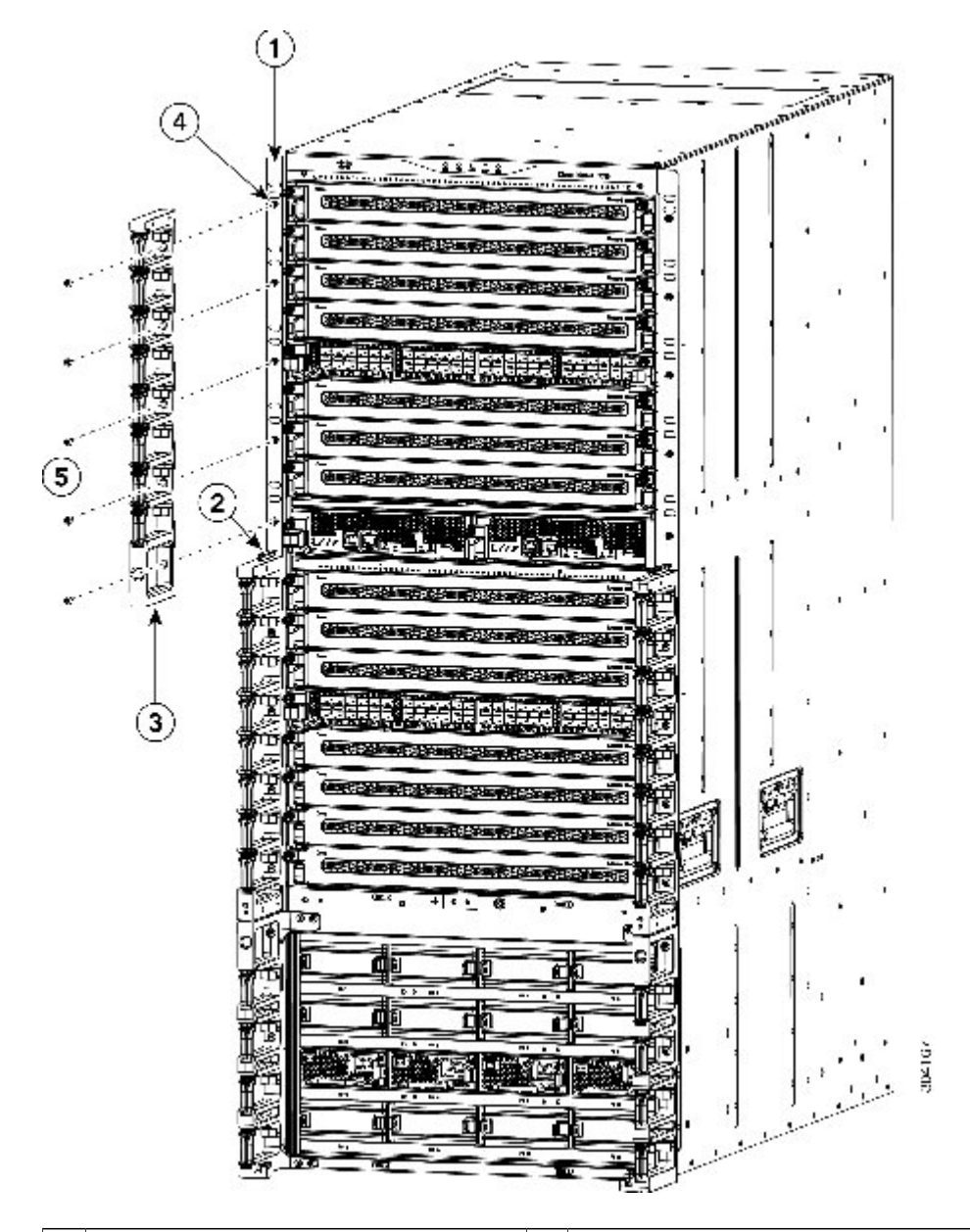

図 **15**:上部ケーブル管理フレームのシャーシへの取り付け

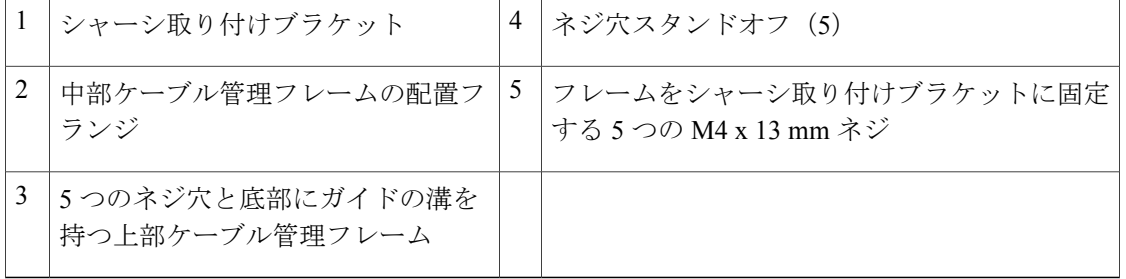

- b) 5 本の M4 x 13 mm ネジを使用してフレームをブラケットに取り付けます。 ネジはきつく締め ないでください。
- c) 手順 3a および 3b を繰り返して、他の上部ケーブル管理フレームをシャーシのもう一方の側に 取り付けます。
- ステップ **4** 次のようにフードをケーブル管理フレームおよびシャーシに取り付けます。
	- a) 角ブラケットが下を指した状態で、フードを 2 つの上部ケーブル管理フレーム上に設置しま す。 フード背面の 2 つのガイド ピンがシャーシ上部の 2 つのネジ穴に揃っていることを確認 します(次の図の付記 2 と 3 を参照)。

図 **16**:フード ケーブル管理フレームのシャーシへの取り付け

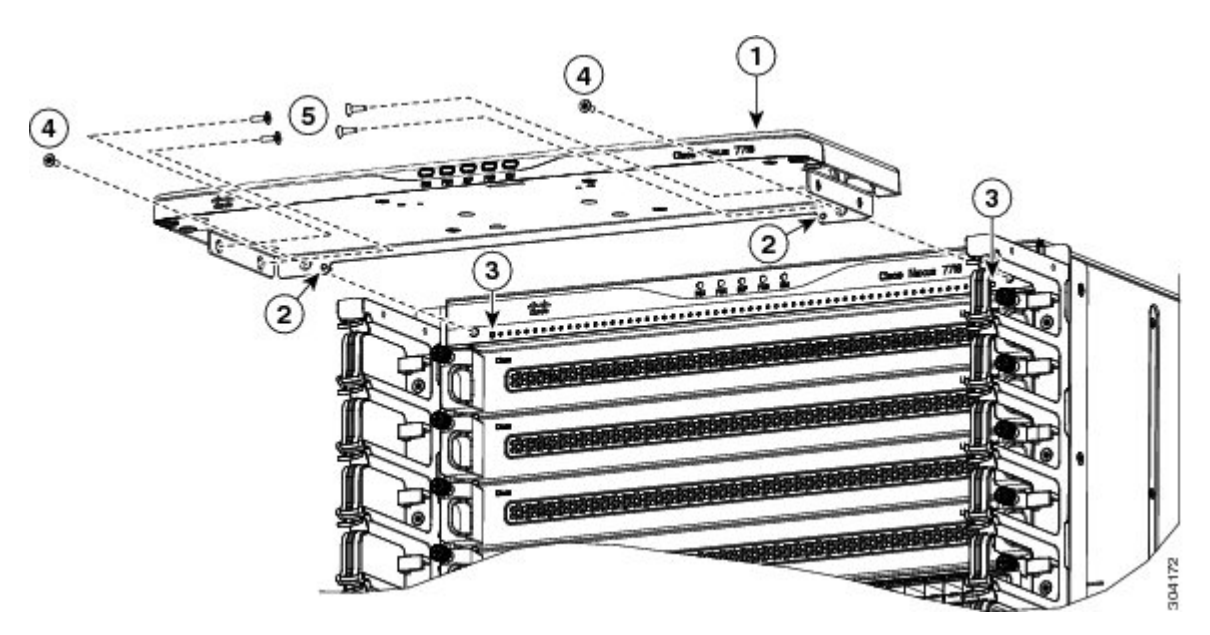

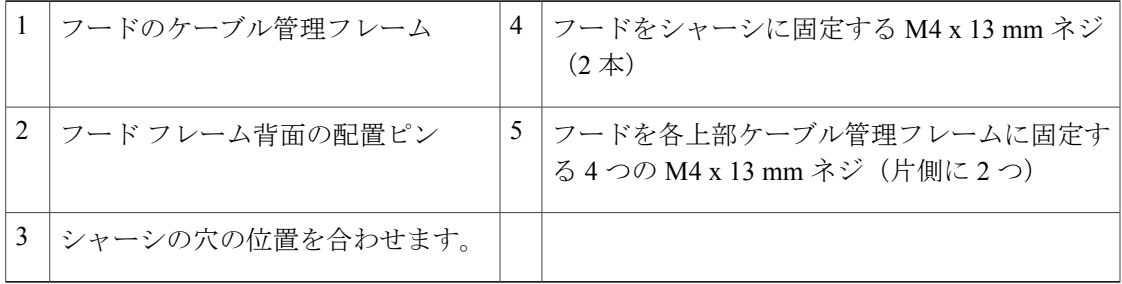

- b) 配置ピンが 2 つの穴に入るようにフードをシャーシへ向けてスライドします。 アングル ブラ ケットの両側の2つの穴がケーブル管理フレームの2つのネジ穴に位置が合い、バックアング ル ブラケットの両側のネジ穴がシャーシ上のネジ穴に位置が合うことを確認します。
- c) 2 本の M4 x 13 mm ネジを使用してフードをシャーシに取り付けます(前の図の付記 4 を参 照)。
- d) 2 本の M4 x 13 mm ネジを使用してフードの両側をケーブル管理フレームの両側に取り付けま す(合計 4 つのネジを使用、前の図の付記 5 を参照)。 ネジはきつく締めないでください。 e) 6 つのフード ネジをそれぞれ 11 ~ 15 インチポンド(1.2 ~ 1.7 N·m)のトルクで締めます。
- ステップ **5** 30 本のケーブル管理サイド フレーム ネジをそれぞれ 11 ~ 15 インチポンド(1.2 ~ 1.7 N·m)の トルクで締めます。

#### 次の作業

オプションの前面扉をケーブル管理フレームに取り付ける準備ができました。

### <span id="page-53-0"></span>前面扉の取り付け

オプションでシャーシに以下のドアをインストールできます。

- スーパーバイザ モジュールおよび I/O モジュールをカバーする 2 個のロック付き扉
- 電源モジュールをカバーする 1 つの扉

扉を設置するには、2つの前面扉の下部を保持し、電源モジュールドアに戸当たりを提供するディ バイダ ブラケットをまずインストールする必要があります。 エアー フィルタも設置する場合、 このブラケットは電源モジュールのエリアからスーパーバイザ モジュールおよび I/O モジュール の空気取り入れ口に空気の微粒子が入ることも防ぎます。

また、ケーブル管理フレームのフードの下部に金属製の戸当たりを設置する必要があります。 こ の戸当たりは、前面扉が閉められた場合に保持する磁石に対して金属の表面を提供します。

エアー フィルタ キットを注文した場合、前面扉をシャーシにインストールする際に 2 つの前面扉 とケーブル管理フレーム上にエアー フィルタを取り付けることもできます。

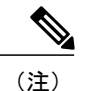

ケーブルをケーブル管理フレームから I/O モジュールに配線するには、前面扉を取り付ける前 に実行するか、前面扉を一時的に外してから実行するのが最も簡単です。

#### はじめる前に

前面扉を取り付ける前に、次の点を確認します。

- ケーブル管理フレームはシャーシに設置されます。
- 次の工具と部品があること。

◦ 以下の破損のないコンポーネントを含む前面扉キット(N77-C7718-FDK=)。

- 左扉(1 つ、部品番号 800-39049-01)
- ◦右扉(1つ、部品番号 800-39048-01)
- 電源モジュール扉(1 つ、部品番号 800-39049-01)

◦ディバイダブラケット(1つ、部品番号 800-39233-01)

◦ 戸当たりブラケット(1 つ、部品番号 700-39993-01)

。M4 x 13 mm 皿頭プラス ネジ (10 本、製品番号 48-3151-01)

◦ エアー フィルタもインストールする場合、エアー フィルタ キットを用意する必要があ ります。

◦ プラス ドライバ(トルク機能付き)

トルク機能の付いた、手動のドライバのみ使用してください。 締めすぎてネ ジを破損するおそれのある電動ドライバ、周辺の電子機器を破損するおそれ のある磁気ドライバは使用しないでください。 注意

#### 手順

- ステップ **1** 左右ケーブル管理フレームの間にディバイダ ブラケットを次のようにインストールします。
	- a) 左右中部ケーブル管理フレームの下部(シャーシのスーパーバイザおよびI/Oモジュールエリ アの下部)にディバイダブラケットを配置し、ブラケットの各側の2つのネジ穴の位置が左右 中部ケーブル管理フレームの下部の 2 つのネジ穴に合うようにします(次の図を参照)。 ブラケットの上部後面にある 4 つのネジ穴もシャーシの 4 つのネジ穴に合う必要があります。

図 **17**:ディバイダ ブラケットの取り付け

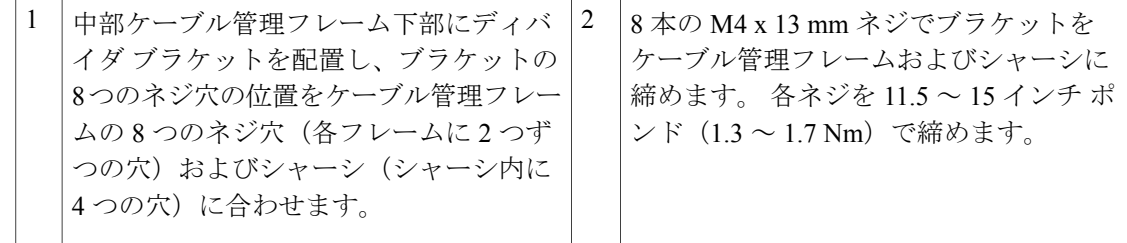

- b) 8本の M4 x 13 mm ネジを使用してこのブラケットを左中部ケーブル管理ブラケットの底部(2) 本のネジ)、右中部ケーブル管理ブラケットの底部(2 本のネジ)、およびシャーシ(4 つの ネジ)に留めます。 各ネジを 11.5 ~ 15 インチ ポンド (1.3 ~ 1.7 Nm) で締めます。
- ステップ **2** エアー フィルタ キットもある場合は、前面扉およびケーブル管理フレームに 6 個のエアー フィ ルタをエアー [フィルタの取り付け](#page-56-0), (45 ページ)で説明されているとおりにインストールしま す。
- ステップ **3** ケーブル管理フレームのフードに戸当たりのブラケットを次のようにインストールします。
	- a) 2 個のネジ穴がフードの 2 本のネジ穴に揃うように、フード フレームの下に戸当たりのブラ ケットを配置します(次の図を参照)。

垂直の端が前面に向かっていることを確認してください。この端は前面扉を止め、扉が閉めら れた場合に磁石で保持できる金属表面を提供します。

図 **18**:戸当たりブラケットの取り付け

| 下部側に2つのネジ穴を持つフードフ<br>⁄ — ∠ | ブラケット内の2つのネジ穴をフードの2 <br>つのネジ穴に合わせます。2つのM4x2<br>~13 mm ネジで固定します。 |
|----------------------------|-----------------------------------------------------------------|
| 2個のネジ穴を持つ戸当たりブラケット。        |                                                                 |

- b) 2 本の M4 x 13 mm ネジでこのブラケットをフードに留めます。 各ネジを 11.5 ~ 15 インチ ポ ンド(1.3 ~ 1.7 Nm)で締めます。
- ステップ **4** 次のようにスーパーバイザおよび I/O モジュール上のエリアに 2 つの前面扉を設置します。
	- a) 一方の扉の後部(開いた側)で、2つの突出したスプリングピンを引いて、ピンが扉フレーム 内で保持されるようにします(次の図を参照)。次の手順でこれら2つのピンを保持します。
		- 図 **19**:スーパーバイザおよび **I/O** モジュール エリア上での前面扉の取り付け

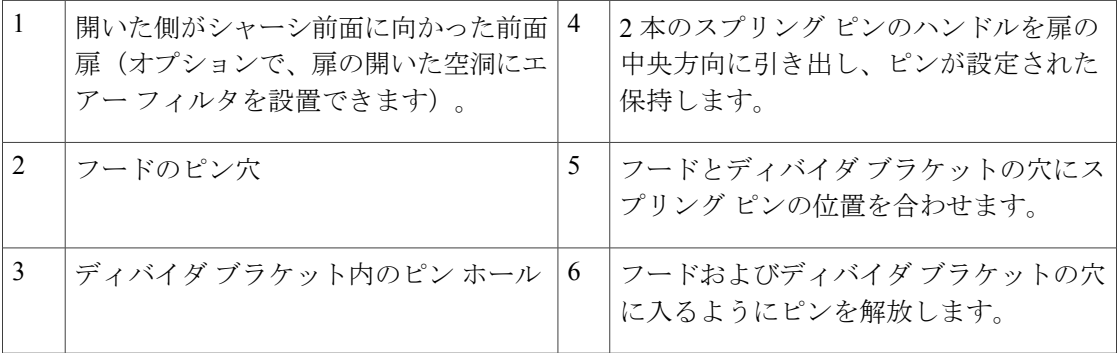

- b) 前の図で示されるように、後部(開いた)側がシャーシの前面に面し、2 つの保持スプリング ピンがフードおよびディバイダ ブラケットの 2 つの穴と位置が合うように配置します。
- c) フードおよびディバイダ ブラケットの穴に入るように 2 つのスプリング ピンを解放します。 扉はスプリング ピン上で自由に動くことが可能である必要があります。
- d) 扉を閉じて、スーパーバイザおよび I/O モジュール エリアの半分を覆います。 扉の磁石がフードおよびディバイダブラケット上の戸当たりブラケットに扉を保持して閉じた ままにします。
- e) 他の前面扉を取り付けるには手順 4a から 4d を繰り返します。
- ステップ **5** 電源モジュール前面のドアを以下のようにインストールします。

a) 次の図に示すとおり、後部の2つのバーが左右電源モジュールケーブル管理フレームから突き 出た2つのホルダー上に置かれた状態になるように扉を電源モジュールエリアに配置します。

図 **20**:シャーシ上の電源モジュール ドアの配置

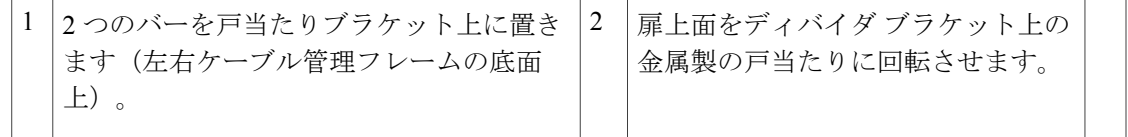

b) 扉の上部をケーブル管理フレームに取り付けられたディバイダ ブラケットに回転させます。 扉の磁石は扉をディバイダ ブラケットに保持します。

### <span id="page-56-0"></span>エアー フィルタの取り付け

オプションで、2 つの前面扉および左右のケーブル管理フレームに 6 台のエアー フィルタを取り 付けることができます。 これらのエアー フィルタは、スーパーバイザ モジュールおよび I/O モ ジュール用空気取り入れ口に入る空気の微粒子を大幅に減少します。

まだ前面扉を設置していない場合は、扉を取り付ける前に前面扉でエアー フィルタを取り付ける 手順について[前面扉の取り付け](#page-53-0)、(42ページ)を参照してください。これ以外の場合は、これら の手順を使用してエアー フィルタをすでに設置された前面扉に設置します。

#### はじめる前に

- ケーブル管理フレームがシャーシに完全に設置されています
- 前面扉がシャーシに設置されています(前面扉をシャーシにインストールする準備ができて いる場合[、前面扉の取り付け](#page-53-0), (42 ページ)を参照してください)。

#### 手順

ステップ **1** 2 つのドア フィルタおよび 2 つのドア サイド フィルタを 2 つの前面扉上に設置します。

a) 扉をフードとディバイダフレームに固定している2つのばねピン両方を引いて扉の前面を下に し、2 つの前面扉のいずれかを外します。 扉の窪みがある側が上を向いた状態になります。

- b) 次の図に示すように、最も大きいフィルタ上の 6 つの調節穴を扉の開いた側の 6 つの調節ス タッドに合わせます。
	- 図 **21**:ドア フィルタと扉の位置合わせ

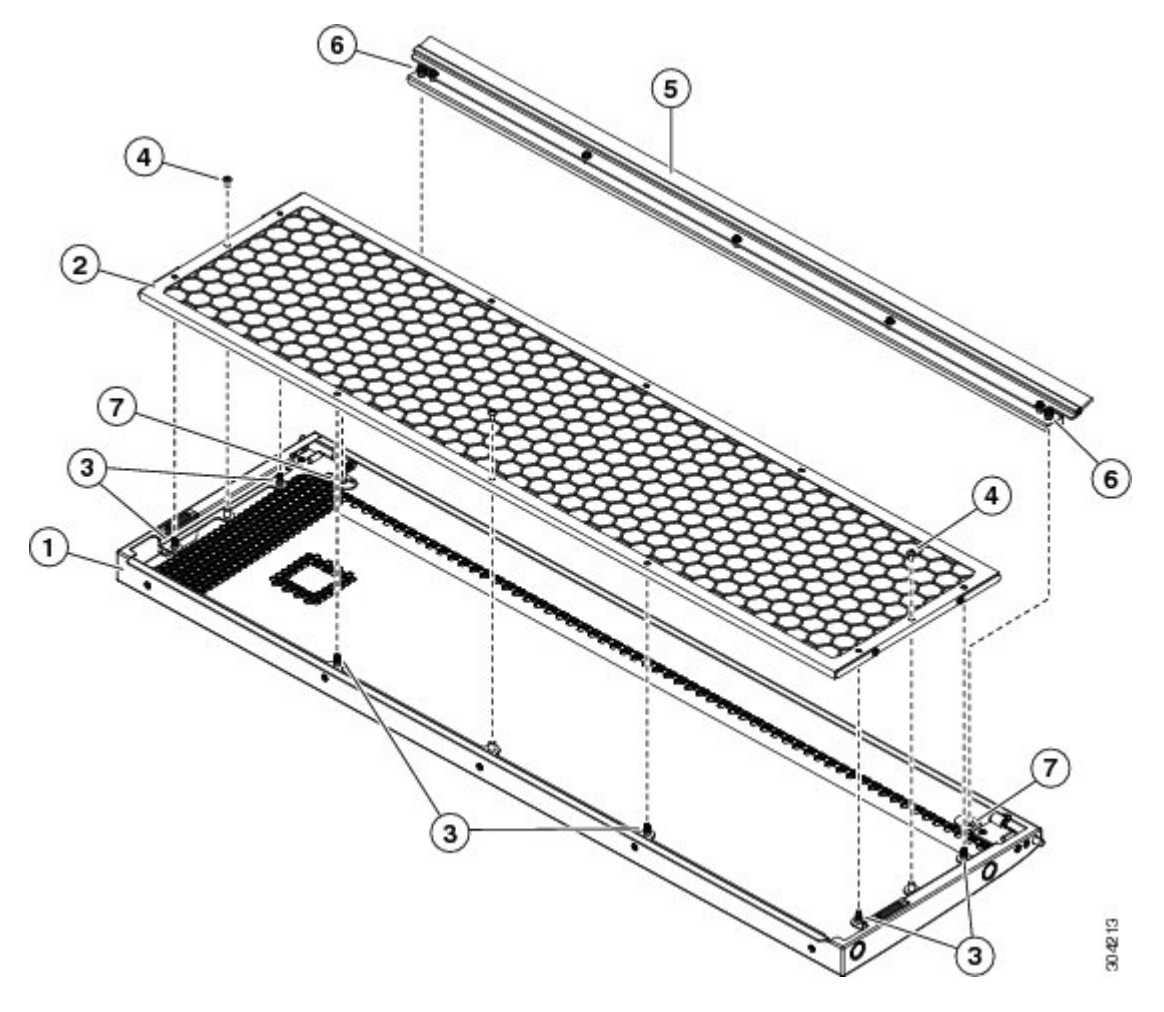

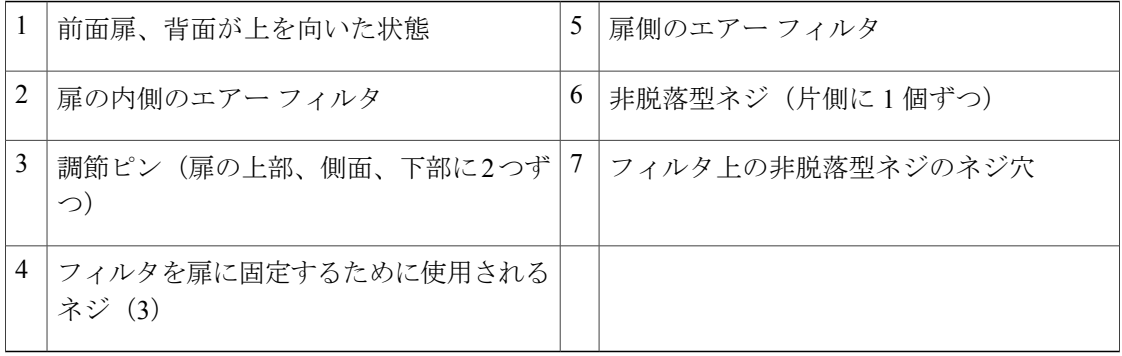

- c) 位置合せ用スタッドにフィルタを押しこみ、2つの x mm ネジを使用して扉にフィルタを 固定します。
- d) 2つのばねネジを引いてケーブル管理フレーム上のフードとディバイダブラケットの間に扉の 端を挿入し、ドアをシャーシに再度取り付けます。各ばねネジとフードの前面隅の穴の位置が 合わせられたら、ばねネジをリリースして穴に入るようにします。ばねネジが両方ともリリー スされ、扉が自由に開閉できる場合、扉の再設置が完了しています。
- e) ステップ 1a ~ 1d をもう一方の扉に対して繰り返します。
- ステップ **2** 次のように左右のケーブル管理フレームに 2 本のケーブル管理フィルタをインストールします。
	- a) 次の図に示すように、2 つのケーブル管理エアー フィルタのいずれかの 5 つのネジ穴を上部 ケーブル管理フレームのいずれかの 5 つのネジ穴に合わせます。

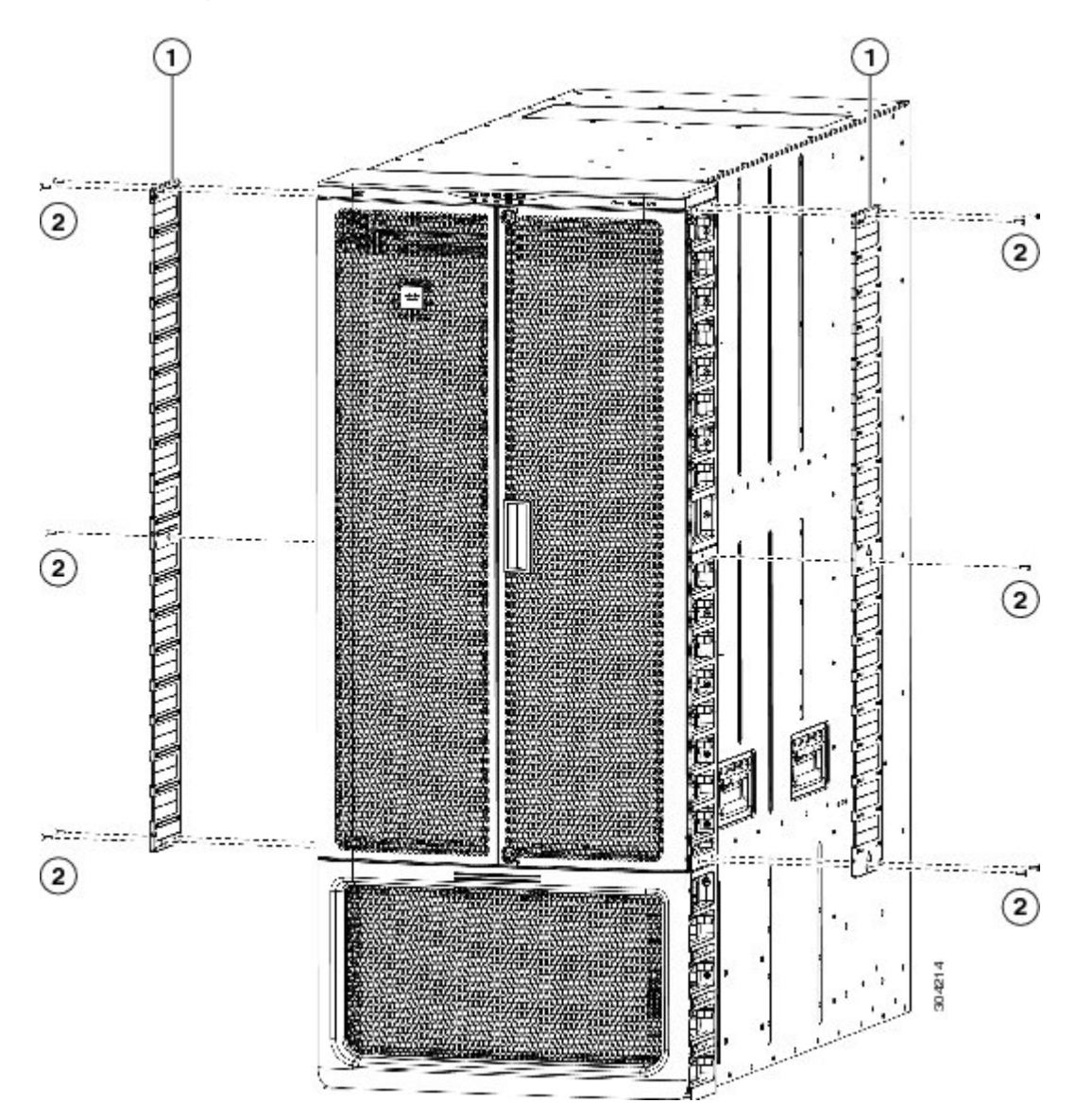

図 **22**:ケーブル管理フレームのエアー フィルタの取り付け

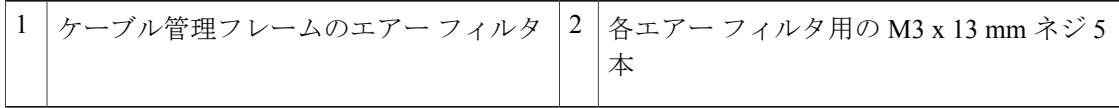

- b) 5 本の \_\_ x \_\_ mm ネジを使用して \_\_ のトルクで締め付け、エアー フィルタをケーブル管理フ レームに固定します。
- c) 残りのケーブル管理用エアー フィルタを取り付けるには手順 2a と 2b を繰り返して行ってくだ さい。

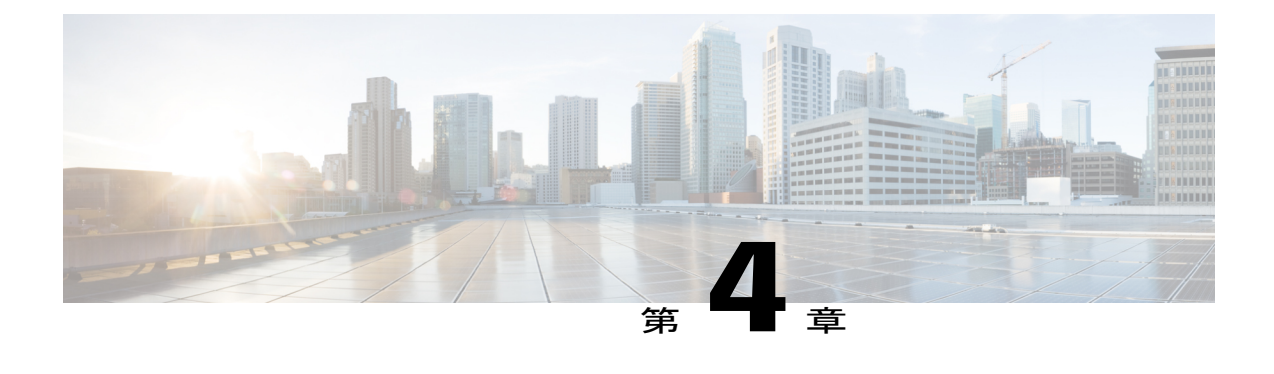

# ネットワークへの接続

この章は、次の項で構成されています。

- [ポート接続に関する注意事項](#page-60-0), 49 ページ
- [スイッチへのコンソールの接続](#page-61-0)。50 ページ
- [管理インターフェイスの接続](#page-63-0), 52 ページ
- [初期スイッチ設定](#page-63-1), 52 ページ
- インターフェイス [ポートのネットワークへの接続](#page-65-0), 54 ページ

### <span id="page-60-0"></span>ポート接続に関する注意事項

Small Form-Factor Pluggable Plus(SFP+) または SFP トランシーバを使用して、I/O モジュール上 のポートを他のスイッチまたはファブリックエクステンダ(FEX)を含む他のネットワークデバ イスと接続することができます。 SFP+ トランシーバには、FEX と I/O モジュールを接続するた めのファブリック エクステンダ トランシーバ (FET) が含まれます。

銅ケーブルで使用する トランシーバはすでにケーブルと組み込まれています。 光ファイバ ケー ブルで使用するトランシーバはケーブルとは分離されています。光ファイバケーブルおよびその トランシーバの破損を防止するため、トランシーバを I/O モジュールにインストールする場合に トランシーバの光ファイバ ケーブルを接続解除しておくことを推奨します。 光ファイバ ケーブ ルのトランシーバを削除する前に、トランシーバからケーブルを除いてください。

トランシーバおよび光ケーブルの有効性と寿命を最大化するには、以下の手順に従ってください。

- トランシーバを扱う場合は、アースに接続している静電気防止用リストストラップを着用し てください。 スイッチは通常インストール中にアース接続されており、リスト ストラップ を接続できる静電気防止用のポートを提供します。
- トランシーバの取り外しおよび取り付けは、必要以上に行わないでください。取り付けおよ び取り外しを頻繁に行うと、耐用年数が短くなります。
- 高精度の信号を維持し、コネクタの損傷を防ぐためには、トランシーバおよび光ファイバ ケーブルを常に埃のない清潔な状態に保つ必要があります。減衰(光損失)は汚れによって 増加します。減衰量は 0.35 dB 未満でなければなりません。
	- 埃によって光ファイバケーブルの先端が傷つかないように、これらの部品を設置前に清 掃してください。
	- コネクタを定期的に清掃してください。必要な清掃の頻度は、設置環境によって異なり ます。また、埃が付着したり、誤って手を触れた場合には、コネクタを清掃してくださ い。 ウェット クリーニングやドライ クリーニングが効果的です。設置場所の光ファイ バ接続清掃手順に従ってください。
	- コネクタの端に触れないように注意してください。端に触れると指紋が残り、その他の 汚染の原因となることがあります。
- 埃が付着していないこと、および損傷していないことを定期的に確認してください。損傷し ている可能性がある場合には、清掃後に顕微鏡を使用してファイバの先端を調べ、損傷して いるかどうかを確認してください。

### <span id="page-61-0"></span>スイッチへのコンソールの接続

スイッチをネットワーク管理接続するか、スイッチをネットワークに接続する前に、コンソール 端末でローカルの管理接続を確立して、スイッチのIPアドレスを設定する必要があります。コン ソールを使用し、次の機能を実行することもできます。それぞれの機能は、その接続を完了した あとで管理インターフェイスによって実行できます。

- コマンドライン インターフェイス(CLI)を使用してスイッチを設定
- ネットワークの統計データおよびエラーを監視する。
- 簡易ネットワーク管理プロトコル(SNMP)エージェント パラメータを設定
- ソフトウェア アップデートをダウンロードする。

非同期伝送が可能なスーパーバイザ モジュールおよびコンソール デバイス上の非同期シリアル ポート間でこのローカル管理接続を確立します。通常、コンソールデバイスとしてコンピュータ 端末を使用できます。 スーパーバイザ モジュールでは、次の非同期シリアル ポートのうちいず れかを使用します。

• CONSOLE シリアル ポート

このポートは、コンソールへの直接接続に使用します。

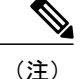

コンソールポートをコンピュータ端末に接続する前に、コンピュータ端末でVT100端末エミュ レーションがサポートされていることを確認してください。端末エミュレーションソフトウェ アにより、セットアップ中および設定中にスイッチとコンピュータ間の通信が可能になりま す。

#### はじめる前に

- スイッチは完全にラックに設置され、電源に接続され、アースされている必要があります。
- コンソール、管理、およびネットワーク接続に必要なケーブルが使用可能である必要があり ます。
	- RJ-45ロールオーバーケーブルおよびDB9F/RJ-45アダプタはスイッチのアクセサリキッ トに含まれています。
	- ネットワークケーブルは、設置したスイッチに場所にすでに配線されている必要があり ます。

#### 手順

- ステップ **1** 次のデフォルトのポート特性と一致するように、コンソール デバイスを設定します。
	- 9600 ボー
	- 8 データ ビット
	- 1 ストップ ビット
	- パリティなし
- ステップ **2** コンソール シリアル ポートに RJ-45 ロール オーバー ケーブルを接続します。 このケーブルはアクセサリ キットに含まれています。
- ステップ **3** ケーブル管理システムの中央のスロットにRJ-45ロールオーバーケーブルを通してから、コンソー ルかモデムまで送ります。
- ステップ **4** コンソールまたはモデムに RJ-45 ロール オーバー ケーブルの反対側を接続します。 コンソールかモデムで RJ-45 接続を使用できない場合は、スイッチのアクセサリ キットに含まれ る DB-9F/RJ-45F PC 端末アダプタを使用します。 または、RJ-45/DSUB F/F か RJ-45/DSUB R/P ア ダプタを使用できますが、これらのアダプタは自分で用意する必要があります。

#### 次の作業

スイッチの初期設定を作成する準備ができました([初期スイッチ設定](#page-63-1), (52 ページ)を参照)。

## <span id="page-63-0"></span>管理インターフェイスの接続

スーパーバイザ管理ポート(MGMTETH)によってアウトオブバンド管理が提供されるので、コ マンドライン インターフェイス(CLI)または Cisco Data Center Network Manager(DCNM)イン ターフェイスを使用して、IP アドレスでスイッチを管理できます。 このポートでは、RJ-45 イン ターフェイスで 10/100/1000 イーサネット接続が使用されます。

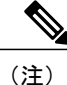

デュアル スーパーバイザ スイッチでは、両方のスーパーバイザ モジュール上の管理インター フェイスをネットワークに接続することでアクティブなスーパーバイザ モジュールをネット ワークに常に接続された状態に保つことができます(つまり、このタスクを各スーパーバイザ モジュールに対して実行できます)。 このようにすることで、どのスーパーバイザ モジュー ルがアクティブであっても、ネットワークから実行され、アクセス可能な管理インターフェイ スをスイッチで自動的に使用できるようになります。

IP アドレスの重複を防ぐために、初期設定が完了するまでは、MGMT 10/100/1000 イーサネッ ト ポートを接続しないでください。 詳細については[、初期スイッチ設定](#page-63-1), (52 ページ)を参 照してください。 注意

#### はじめる前に

スイッチの初期設定を完了しておく必要があります[\(初期スイッチ設定](#page-63-1), (52ページ)を参照)。

#### 手順

- ステップ **1** モジュラ型RJ-45UTPケーブルをスーパーバイザモジュールのMGMTETHポートに接続します。
- ステップ **2** ケーブル管理システムの中央スロットにケーブルを通します。
- <span id="page-63-1"></span>ステップ **3** ケーブルの反対側をネットワーク デバイスの 10/100/1000 イーサネット ポートに接続します。

#### 次の作業

各 I/O モジュール上のインターフェイス ポートをネットワークに接続する準備ができました。

### 初期スイッチ設定

スイッチをネットワークに接続できるように、IP アドレスをスイッチ管理インターフェイスに割 り当てる必要があります。

最初にスイッチの電源を入れるとブートが始まり、スイッチを設定するための一連の質問が表示 されます。スイッチをネットワークに接続できるようにするために、IPアドレス以外の各設定に はデフォルトを使用できるようになっています。IPアドレスは入力する必要があります。『*Cisco* *Nexus 7000 Series NX-OS Fundamentals Configuration Guide*』で説明されるように、他の設定は後で 実行することができます。

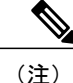

ネットワーク内のデバイス間でスイッチを識別するために必要な、一意の名前も知っておいて ください。

#### はじめる前に

- コンソール デバイスはスイッチに接続する必要があります。
- スイッチは電源に接続する必要があります。
- 次のインターフェイスに必要な IP アドレスとネットマスクを設定します。

。管理 (Mgmt0) インターフェイス

#### 手順

- ステップ **1** スイッチ シャーシに取り付けた各電源装置で、電源スイッチをスタンバイ(0)からオン(1)に 切り替えてスイッチの電源を入れます。 電源モジュールがスイッチに電力を供給する場合、各電源モジュール上のInputLEDとOutputLED が点灯(グリーン)し、ソフトウェアからスイッチで使用するパスワードを指定するように促さ れます。
- ステップ **2** このスイッチに使用する新しいパスワードを入力します。 パスワードのセキュリティ強度が確認され、強力なパスワードであると見なされない場合、その パスワードは拒否されます。 パスワードのセキュリティ強度を上げるには、次のガイドラインに パスワードが従っていることを確認します。
	- 最低 8 文字
	- 連続した文字(「abcd」など)の使用を最低限にするか使用しない
	- 文字の繰り返し(「aaabbb」など)を最低限にするか使用しない
	- 辞書で確認できる単語が含まれない
	- 正しい名前を含んでいない
	- 大文字および小文字の両方が含まれている
	- 数字と文字が含まれる

強力なパスワードの例を次に示します。

- If2CoM18
- 2004AsdfLkj30
- Cb1955S21
- 平文のパスワードには、特殊文字のドル記号(S)を含めることはできませ  $h_{\circ}$ (注)
- パスワードが弱い場合(短くて解読しやすいパスワードである場合)、そのパスワード 設定は拒否されます。 この手順で説明したように、強力なパスワードを設定してくだ さい。 パスワードは大文字と小文字が区別されます。 ヒント

強力なパスワードを入力すると、パスワードを確認するように求められます。

- ステップ **3** 同じパスワードを再入力します。 同じパスワードを入力すると、パスワードが承認され、設定に関する一連の質問が開始されます。
- ステップ **4** IP アドレスを要求されるまで、質問ごとにデフォルト設定を入力できます。 Mgmt0 IPv4 アドレスを要求されるまで、質問ごとにこの手順を繰り返します。
- ステップ **5** 管理インターフェイスの IP アドレスを入力します。 Mgmt0 IPv4 ネットマスクの入力を求められます。
- ステップ **6** 管理インターフェイスのネットワーク マスクを入力します。 設定を編集する必要があるかどうかを尋ねられます。
- ステップ **7** 設定を変更しない場合は、no と入力します。 設定を保存する必要があるかどうかを尋ねられます。
- ステップ **8** 設定を保存する場合は、yes と入力します。

#### 次の作業

これで、スイッチのスーパーバイザ モジュールごとに管理インターフェイスを設定できるように なりました。

### <span id="page-65-0"></span>インターフェイス ポートのネットワークへの接続

I/O モジュール上の光インターフェイス ポートをネットワーク接続のその他のデバイスと接続で きます。

### トランシーバへの光ファイバ ケーブルの接続

光ファイバ ケーブルの損傷を防ぐために、ケーブルに公称制限値を超える張力をかけないでくだ さい。また、ケーブルに張力がかかっていない場合でも、ケーブルを半径 1 インチ (2.54 cm) 未 満に曲げないでください。ケーブルに張力がかかっている場合は、半径2インチ(5.08 cm)未満 に曲げないでください。

ケーブルやトランシーバの破損を防止するため、トランシーバへのケーブルの取り付けは、トラ ンシーバをポートに設置してから行ってください。

#### 手順

- ステップ **1** 静電気防止用リスト ストラップを着用して、使用法に従います。
- ステップ **2** ケーブルのポート コネクタからダスト カバーを外します。
- ステップ **3** トランシーバのケーブル側のダスト カバーを外します。
- ステップ **4** ケーブル コネクタをトランシーバに合わせ、しっかりはまるまでコネクタをトランシーバに差し 込みます(SFP または SFP+ トランシーバについては、以下の図を参照してください)。

#### 図 **23**:トランシーバへの **LC** 光ケーブル プラグの接続

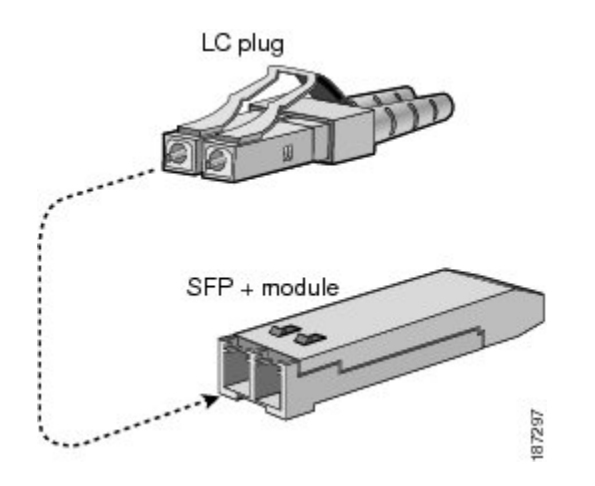

ケーブルが取り付けにくい場合、ケーブルの向きを確認してください。

### ネットワークからの光ポートの接続解除

光ファイバトランシーバを取り外す場合は、まずトランシーバから光ファイバケーブルを取り外 し、その後でポートからトランシーバを取り外します。

### トランシーバおよび光ケーブルの維持

高精度の信号を維持し、コネクタの損傷を防ぐためには、トランシーバおよび光ファイバ ケーブ ルを常に埃のない清潔な状態に保つ必要があります。 減衰(光損失)は汚れによって増加しま す。減衰量は 0.35 dB 未満でなければなりません。

メンテナンスの際には、次の注意事項に従ってください。

• トランシーバは静電気に敏感です。静電破壊を防止するために、アースしたシャーシに接続 している静電気防止用リスト ストラップを着用してください。

- トランシーバの取り外しおよび取り付けは、必要以上に行わないでください。取り付けおよ び取り外しを頻繁に行うと、耐用年数が短くなります。
- 未使用の光接続端子には、必ずカバーを取り付けてください。 埃によって光ファイバ ケー ブルの先端が傷つかないように、使用前に清掃してください。
- コネクタの端に触れないように注意してください。端に触れると指紋が残り、その他の汚染 の原因となることがあります。
- コネクタを定期的に清掃してください。必要な清掃の頻度は、設置環境によって異なりま す。 また、埃が付着したり、誤って手を触れた場合には、コネクタを清掃してください。 ウェット クリーニングやドライ クリーニングが効果的です。設置場所の光ファイバ接続清 掃手順に従ってください。
- 埃が付着していないこと、および損傷していないことを定期的に確認してください。損傷し ている可能性がある場合には、清掃後に顕微鏡を使用してファイバの先端を調べ、損傷して いるかどうかを確認してください。

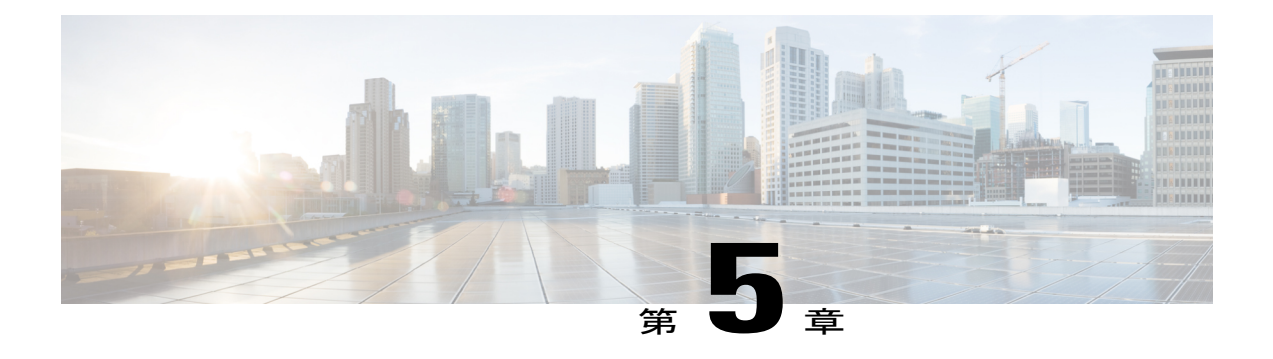

# スイッチの管理

- 設置済みのハードウェア [モジュールに関する情報の表示](#page-68-0), 57 ページ
- [スイッチのハードウェア](#page-71-0) インベントリの表示, 60 ページ
- [バックプレーンおよびシリアル番号情報の表示](#page-71-1), 60 ページ
- [スイッチの環境情報の表示](#page-73-0), 62 ページ
- [モジュールの温度の表示](#page-74-0), 63 ページ
- [モジュールへの接続](#page-76-0)65 ページ
- [電力消費量の表示](#page-77-0), 66 ページ
- [モジュールの電源再投入](#page-78-0), 67 ページ
- [スイッチのリブート](#page-79-0), 68 ページ
- スーパーバイザ [モジュールの概要](#page-80-0), 69 ページ
- I/O [モジュールのサポートの概要](#page-82-0), 71 ページ
- ファブリック モジュール [サポートの概要](#page-87-0), 76 ページ
- [電源モードの概要](#page-89-0), 78 ページ
- ファン [トレイについて](#page-95-0), 84 ページ

## <span id="page-68-0"></span>設置済みのハードウェアモジュールに関する情報の表示

スイッチ シャーシに取り付けたスイッチ ハードウェアおよびハードウェア モジュールに関する 情報を表示するには、**show hardware** コマンドを使用します。

#### 手順

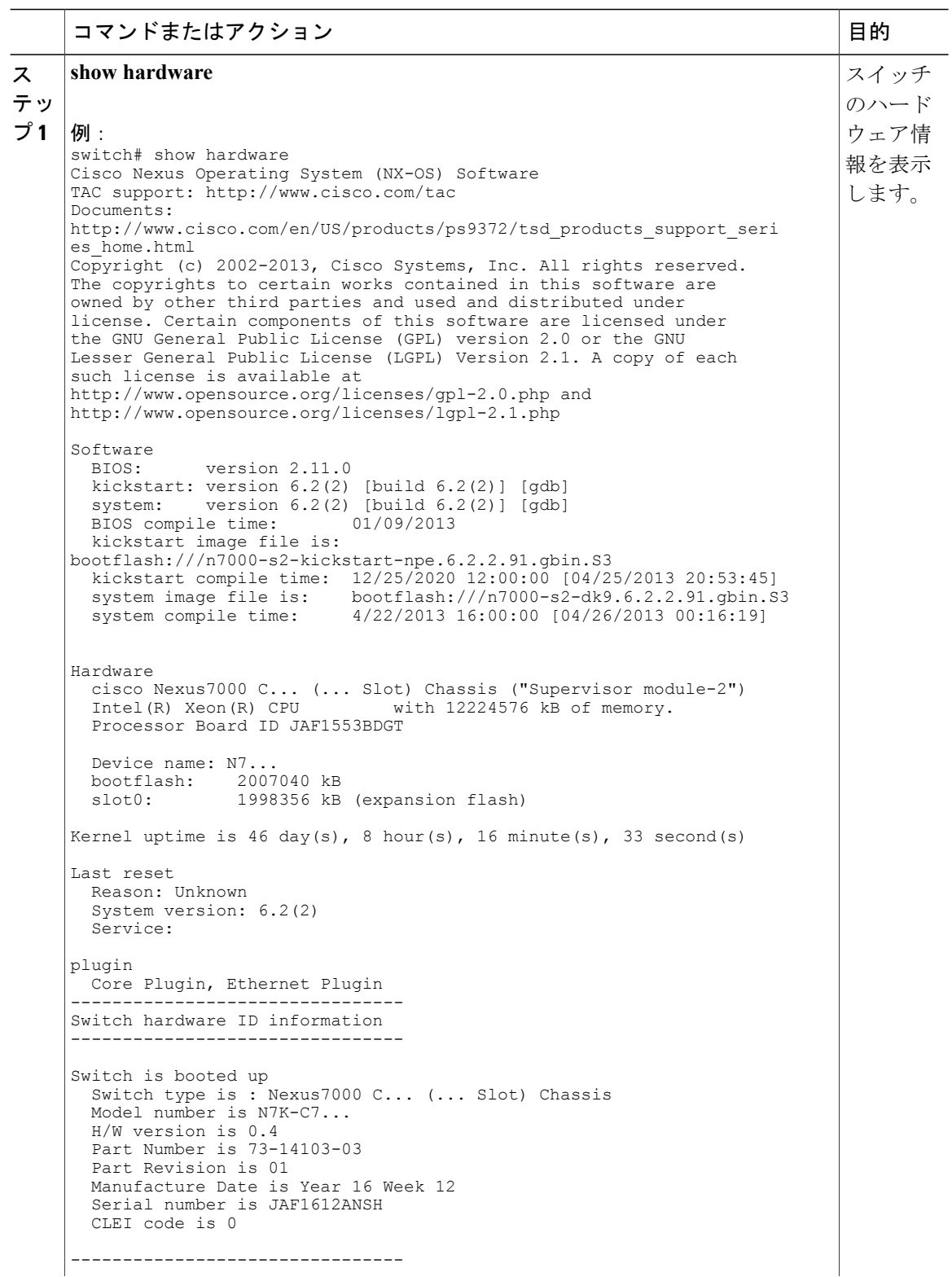

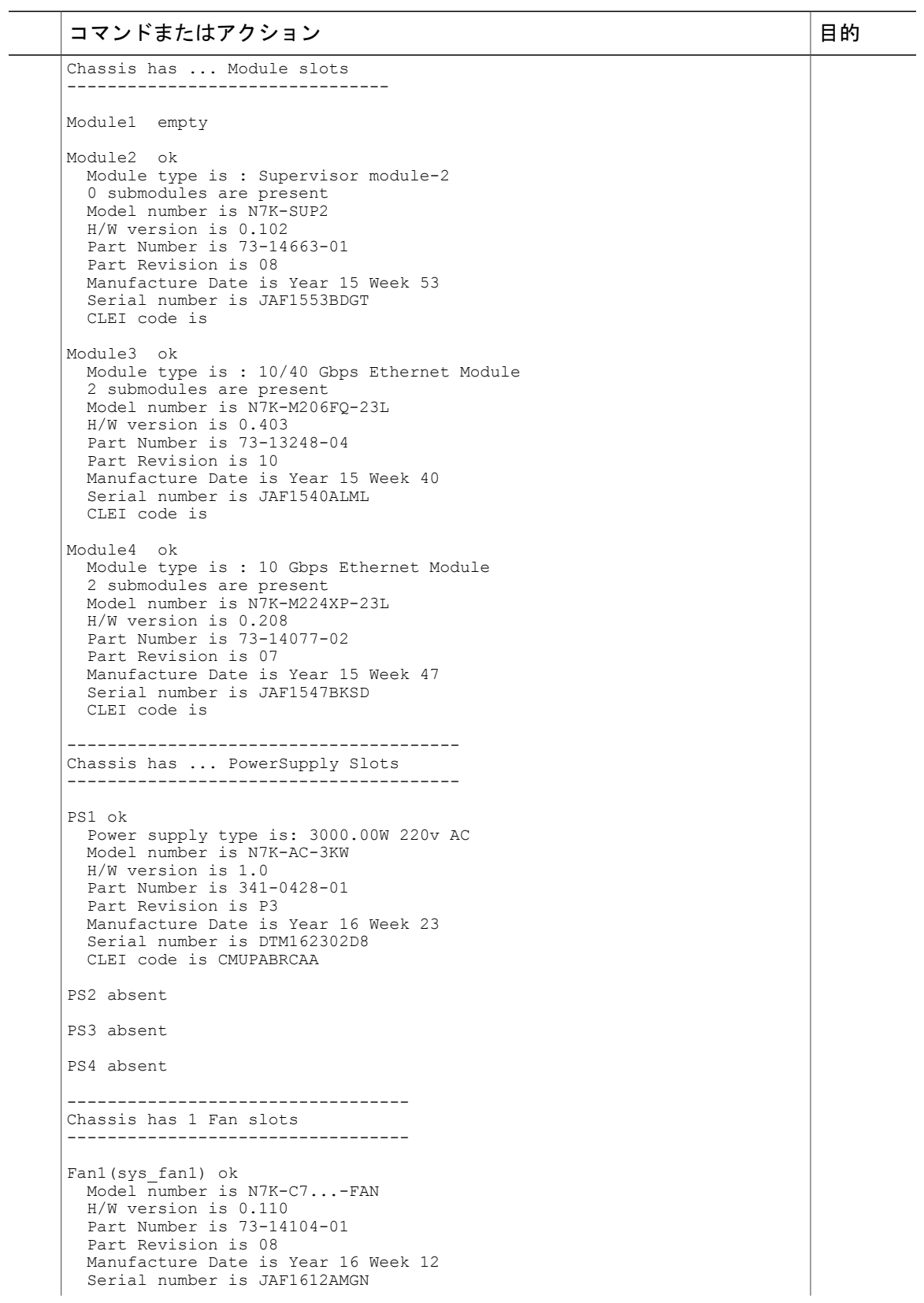

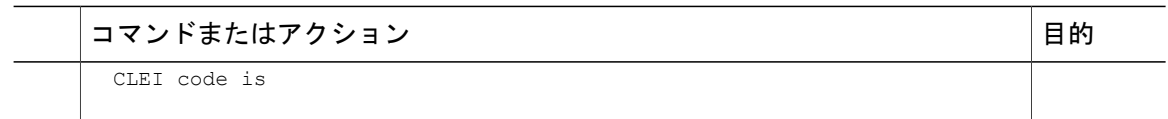

## <span id="page-71-0"></span>スイッチのハードウェア インベントリの表示

製品 ID、シリアル番号、バージョン ID などの現場交換可能ユニット (FRU) に関する情報を表 示するには、**show inventory** コマンドを使用します。

#### 手順

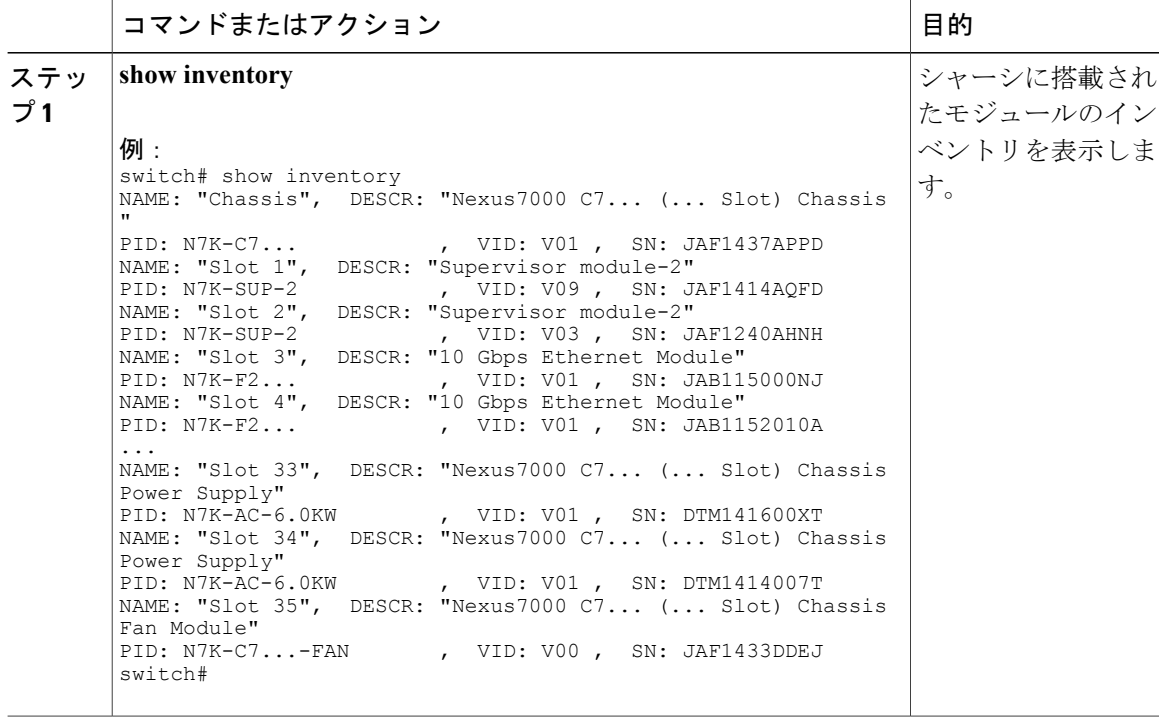

# <span id="page-71-1"></span>バックプレーンおよびシリアル番号情報の表示

**show sprom backplane** コマンドを使用して、スイッチのシリアル番号を含むバックプレーン情報 を表示できます。
手順

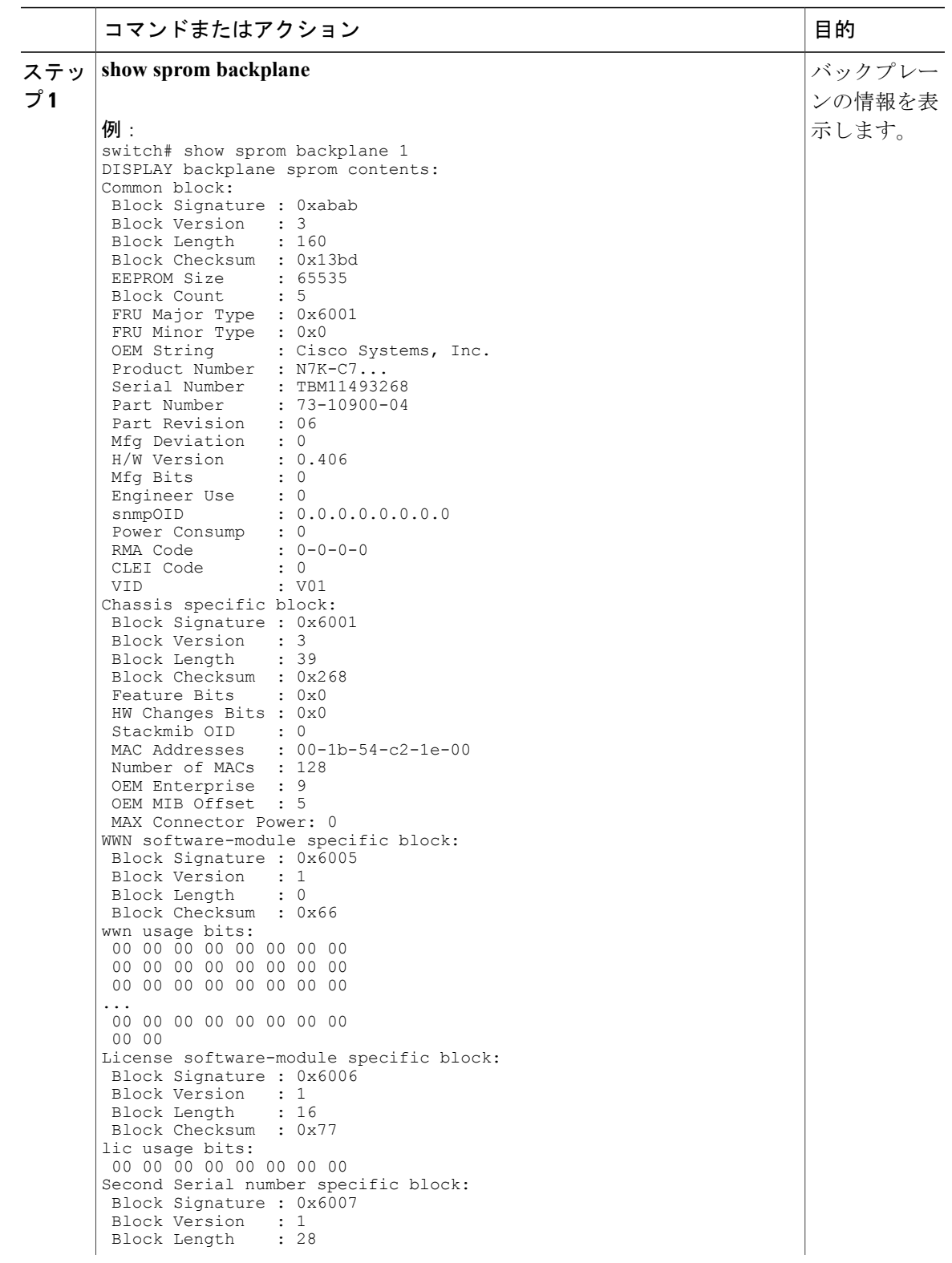

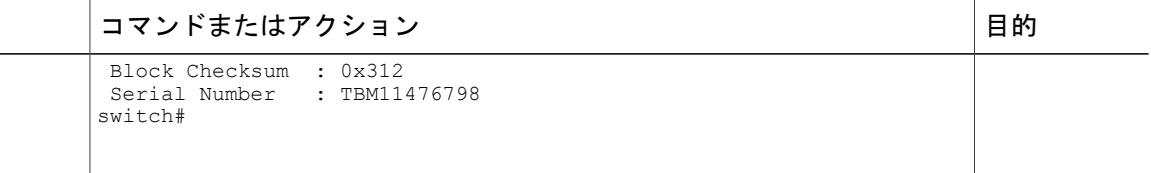

# スイッチの環境情報の表示

**show environment** コマンドを使用し、環境関連のスイッチの情報をすべて表示できます。

#### 手順

**show environment** コマンドを入力します。

#### 例:

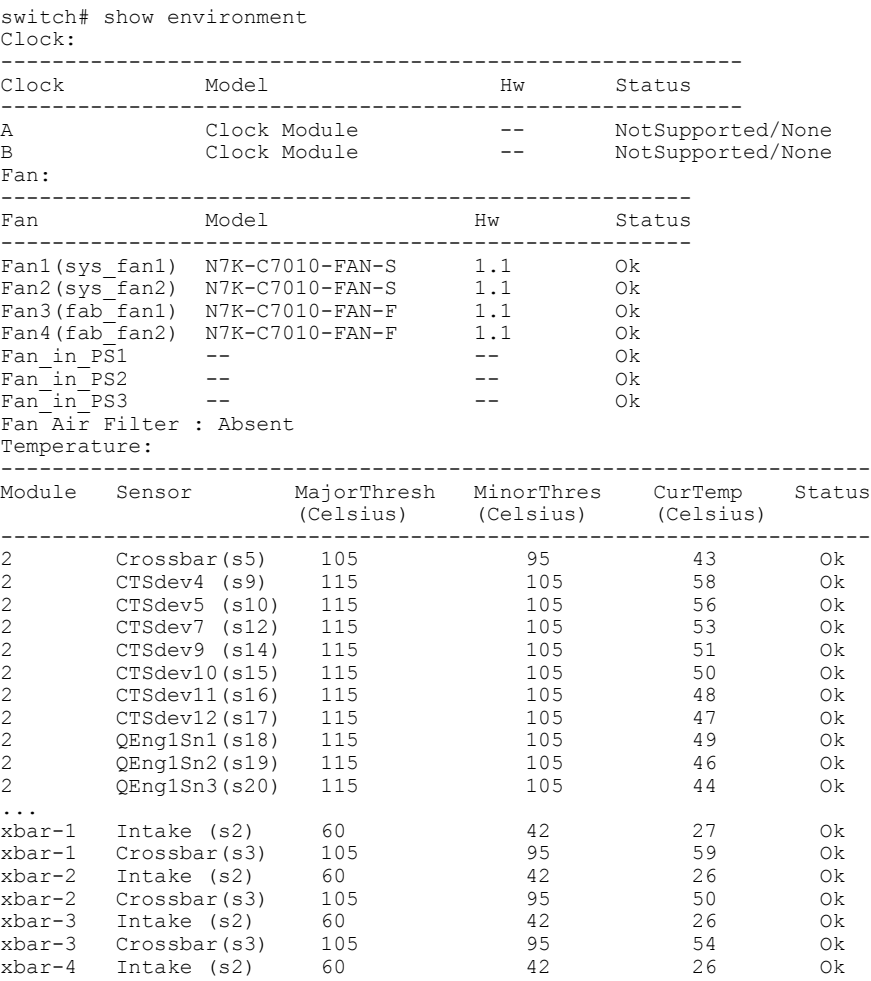

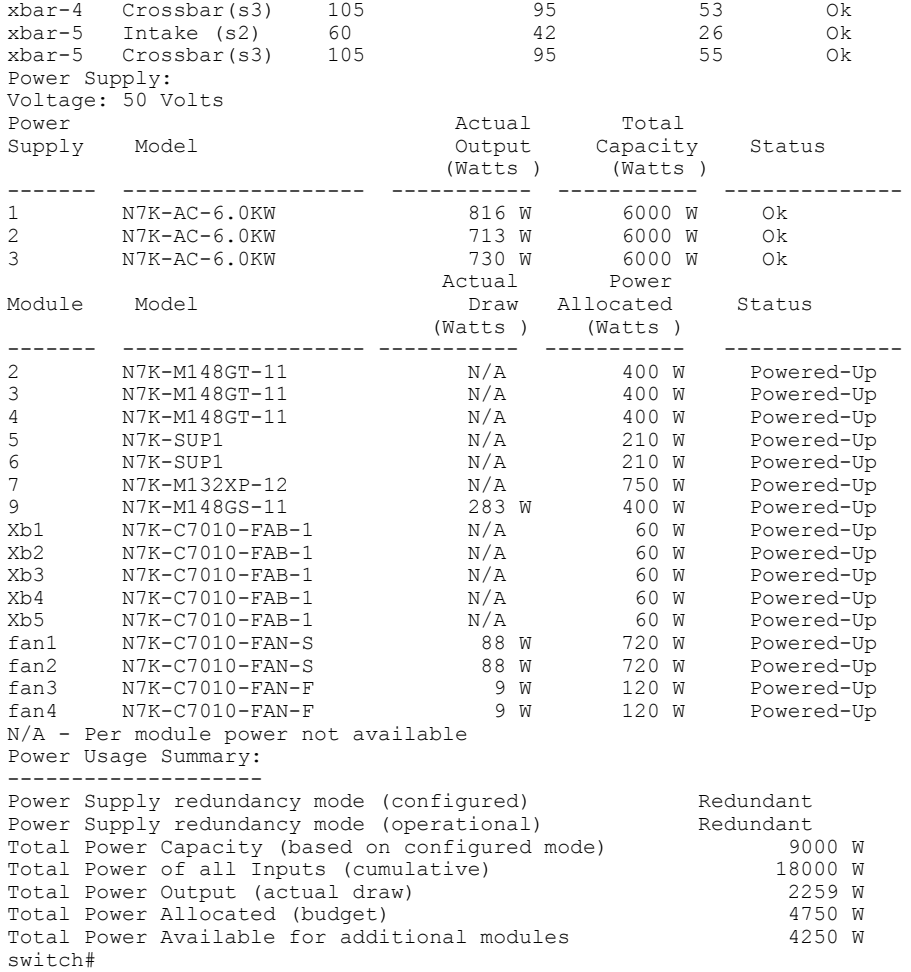

# モジュールの温度の表示

各スーパーバイザ、I/O、およびファブリック モジュールには、2 つのしきい値を持つ温度セン サーがあります。

• マイナーしきい値:マイナーしきい値を超えると、マイナー アラームが発生し、4 つのすべ てのセンサーで次の処理が行われます。

◦ システム メッセージの表示

- Call Home アラートを送信します(設定されている場合)
- SNMP 通知を送信します(設定されている場合)
- メジャーしきい値:メジャーしきい値を超えると、メジャーアラームが発生し、次の処理が 行われます。
- センサー1、3、4(空気吹き出し口センサーおよびオンボードセンサー)に対しては、 次の処理が行われます。
	- システム メッセージの表示
	- Call Home アラートを送信します(設定されている場合)
	- SNMP 通知を送信します(設定されている場合)
- センサー 2(吸気口センサー)に対しては、次の処理が行われます。
	- スイッチングモジュールでしきい値を超えた場合は、そのモジュールだけがシャッ トダウンします。
	- HA-standbyまたはstandbyが存在するアクティブなスーパーバイザモジュールでし きい値を超えた場合は、そのスーパーバイザモジュールだけがシャットダウンし、 スタンバイ状態のスーパーバイザ モジュールが引き継ぎます。
	- スタンバイ状態のスーパーバイザ モジュールがスイッチに存在しない場合は、温 度を下げるために2分間まで待機します。 このインターバル中はソフトウェアが 5秒ごとに温度を監視し、設定に従ってシステムメッセージを送信しつづけます。

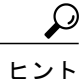

デュアル スーパーバイザ モジュールを取り付けることを推奨します。 デュア ル スーパーバイザ モジュールを持たないスイッチを使用している場合は、1 つでもファンが動作しなくなったら、ファン モジュールをすぐに交換するこ とを推奨します。

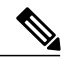

(注) しきい値の -127 は、しきい値が設定または適用されていないことを示します。

**show environment temperature** コマンドを使用し、モジュール温度センサーの温度を表示できま す。

#### 手順

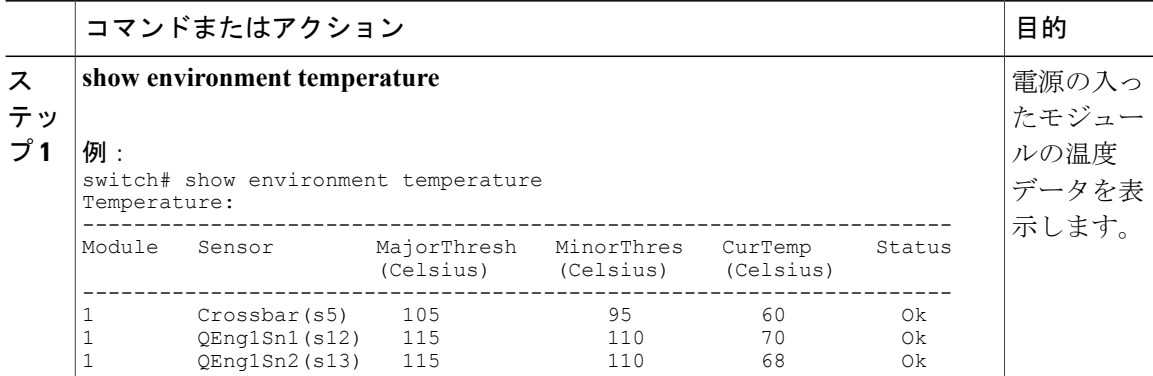

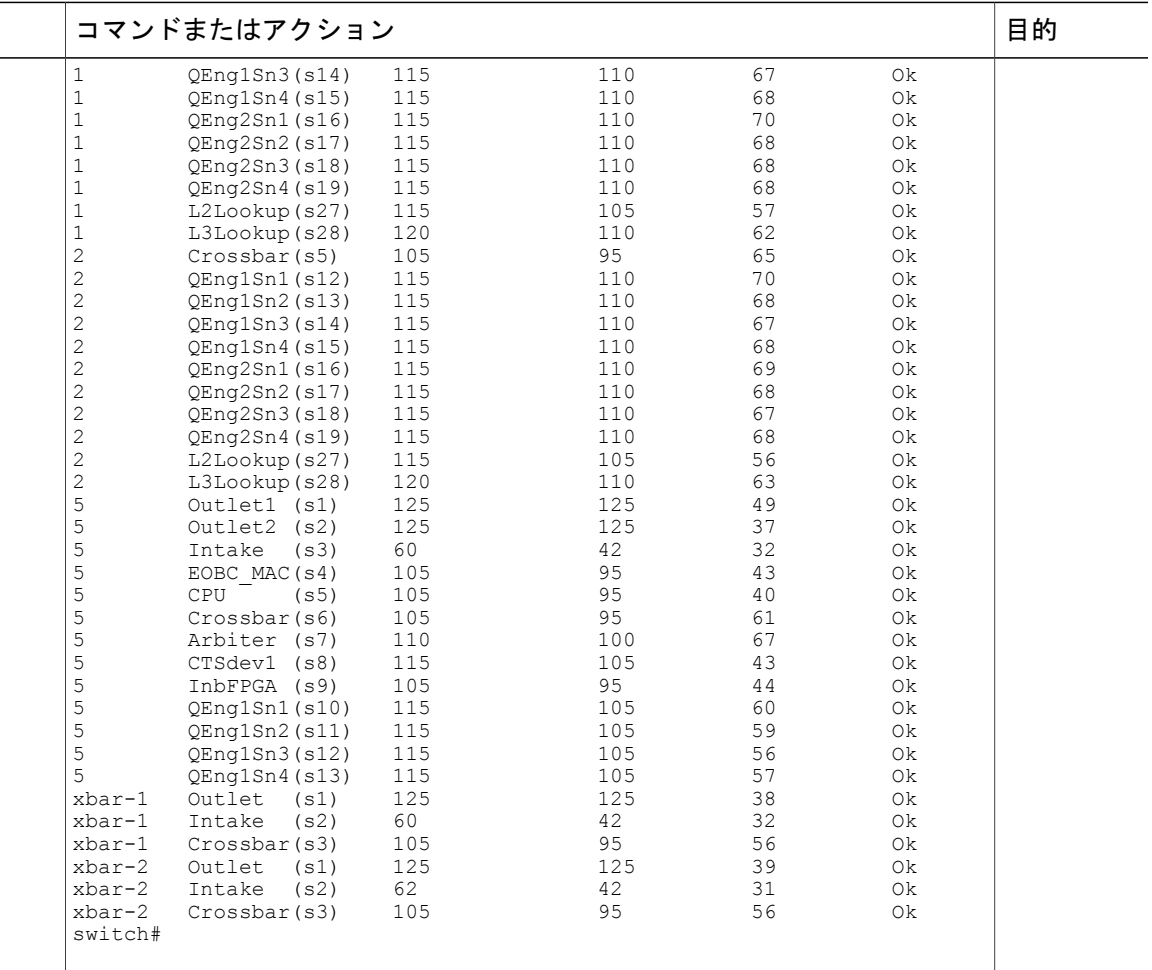

# モジュールへの接続

**attachmodule**コマンドを使用し、任意のモジュールにいつでも接続できます。モジュールのプロ ンプトが表示されたら、モジュール固有のコマンドを EXEC モードで使用してモジュールの詳細 を取得できます。

attach module コマンドを使用してスタンバイ状態のスーパーバイザ モジュールの情報を表示する こともできますが、このコマンドを使用してスタンバイ状態のスーパーバイザ モジュールを設定 することはできません。

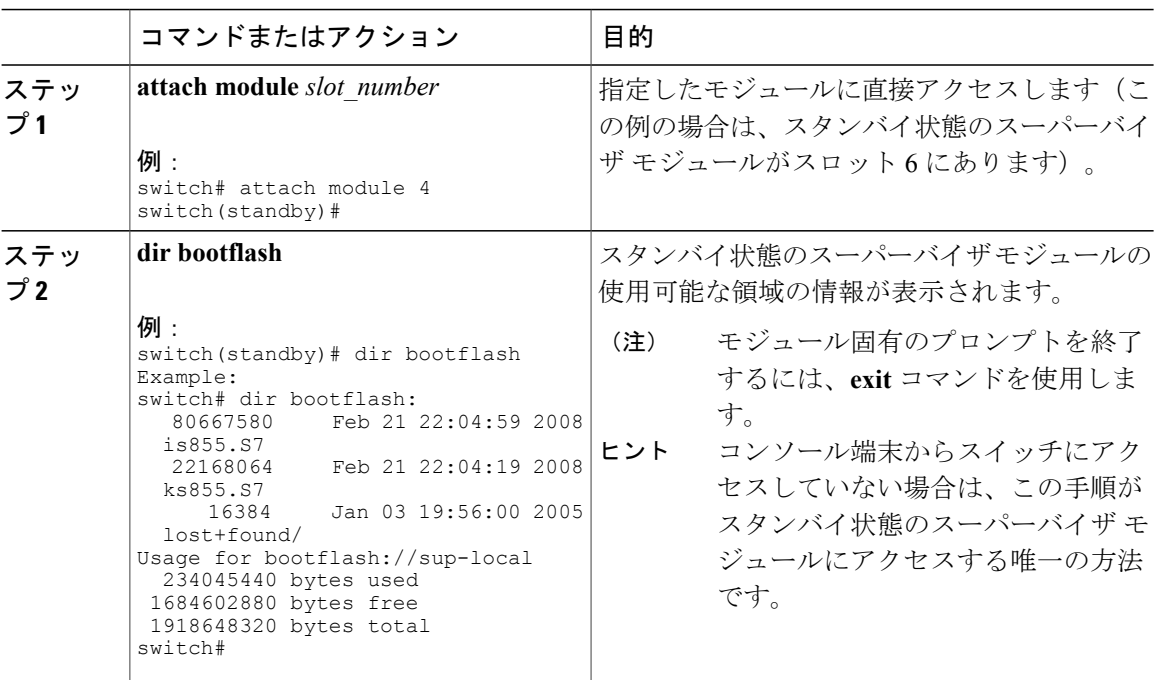

#### 手順

# 電力消費量の表示

スイッチ全体の電力使用状況を表示するには、**show environment power** コマンドを使用します。 このコマンドでは、スイッチに取り付けられた多くのモジュールの電力消費量が示されます。 こ の情報を出力する能力を持たない古いモジュールに対しては、出力は N/A と表示されます。

(注)

スーパーバイザ モジュールが 1 つしか存在しないか、両方とも存在するかに関係なく、両方 のスーパーバイザ モジュールの電力使用状況が保存されます。

#### 手順

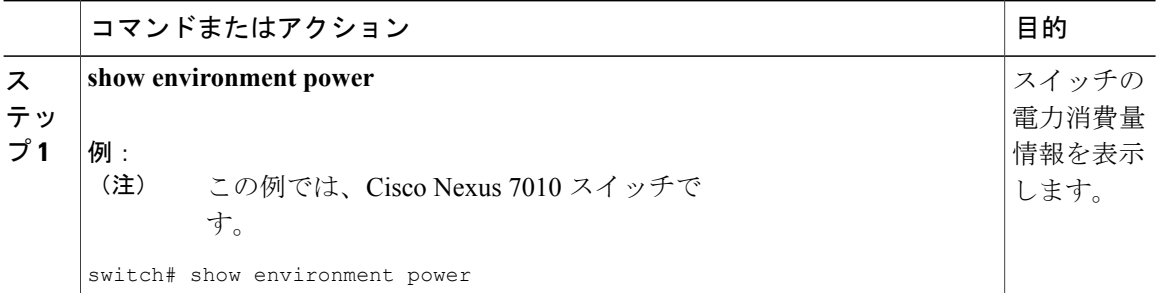

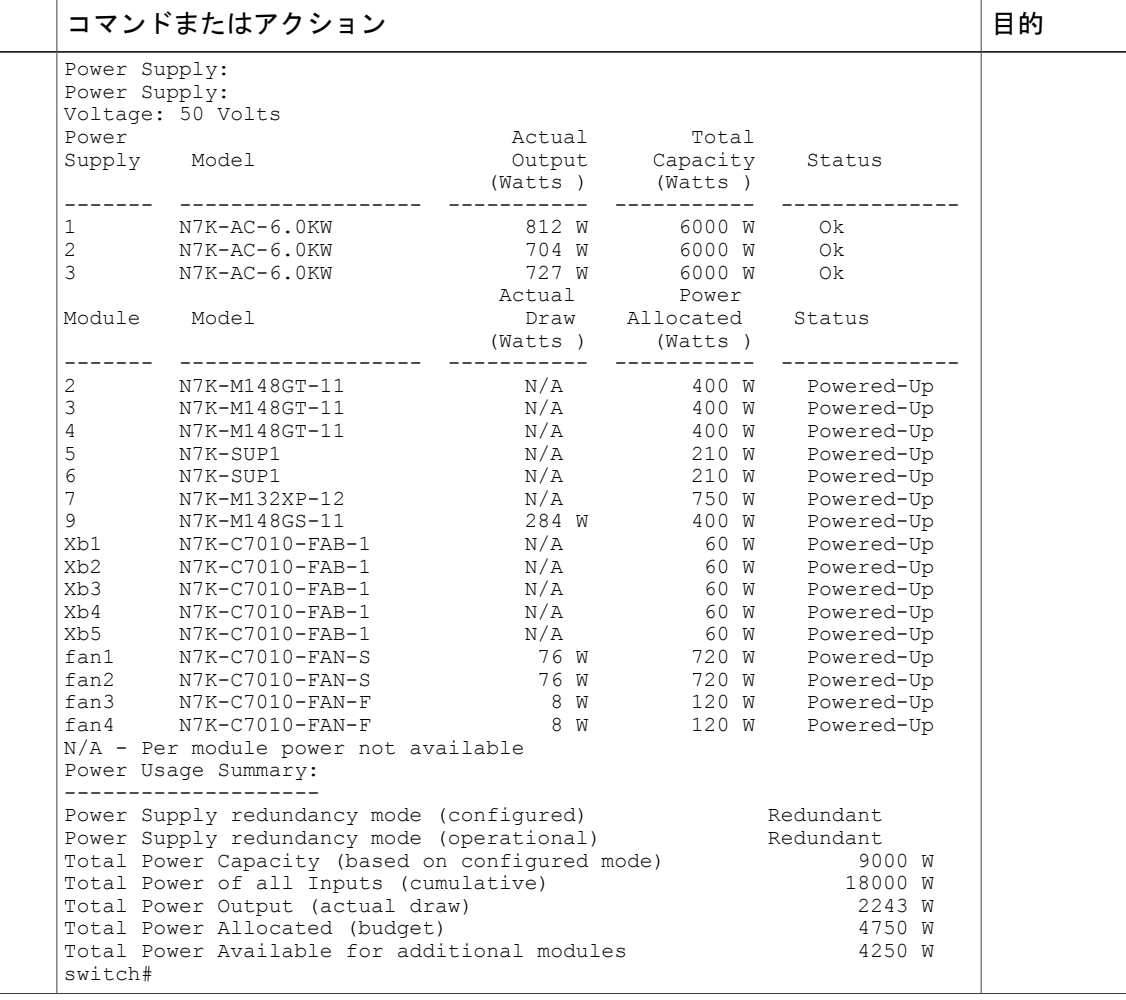

# モジュールの電源再投入

**reload module** コマンドを使用して、モジュールをシャーシ内のスロット番号で指定することでモ ジュールをリセットできます。

$$
\overbrace{\phantom{a}}^{\text{A}}
$$

注意 モジュールをリロードすると、モジュールを通過するトラフィックが中断されます。

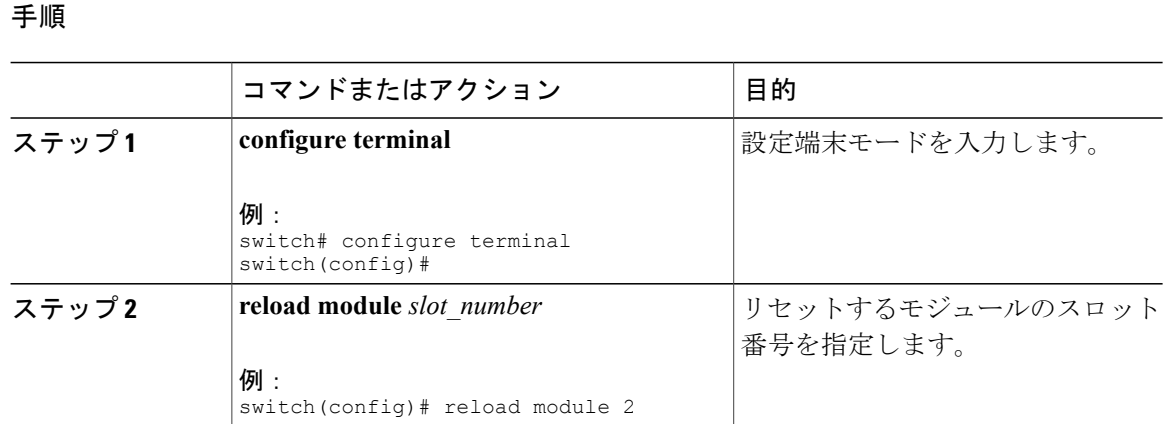

# スイッチのリブート

スイッチをリブートまたはリロードするには、オプションを指定せずに **reload** コマンドを実行し ます。 このコマンドを使用すると、スイッチはリブートします。

(注)

**reload** コマンドを使用する必要がある場合は、あらかじめ **copy running-config startup-config** コマンドを使用して実行コンフィギュレーションを保存してください。

#### 手順

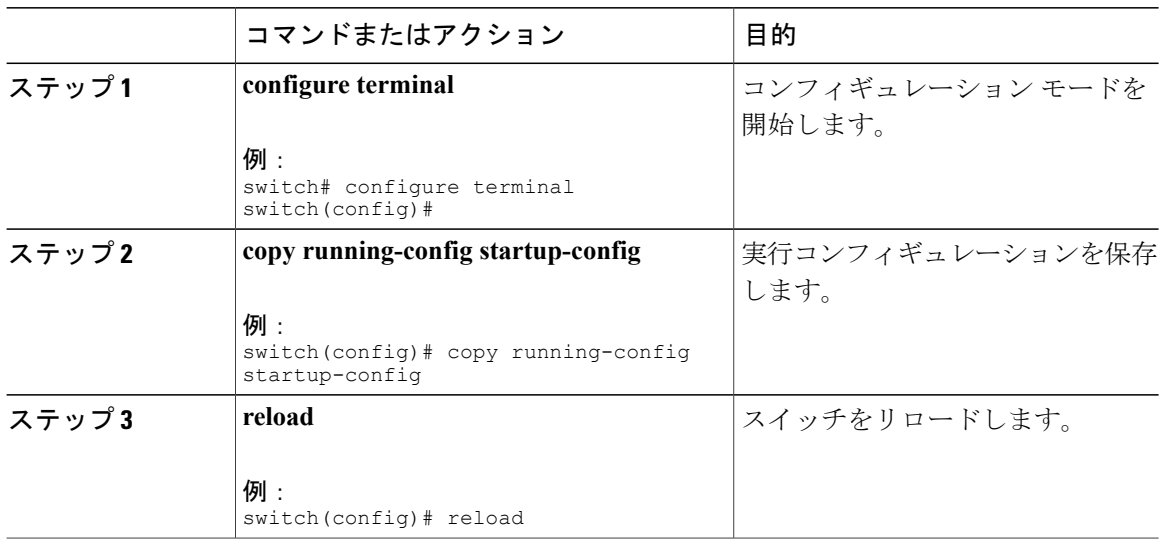

## スーパーバイザ モジュールの概要

スイッチには次のタイプの 1 つまたは 2 つのスーパーバイザ モジュールがあります

• Supervisor 2 Enhanced (N77-SUP2E)

スイッチに 2 つのスーパーバイザ モジュールがある場合、片方のスーパーバイザ モジュールは、 他方がスタンバイ モードになっている間、自動的にアクティブになります。 アクティブなスー パーバイザ モジュールがダウンするか、交換するために接続解除されると、スタンバイ状態の スーパーバイザ モジュールが自動的にアクティブになります。 1 つまたは 2 つの設置されたスー パーバイザ モジュールをの別のモジュールに置き換える必要がある場合、操作に干渉することな く実行できます。交換しないスーパーバイザがアクティブなスーパーバイザになり、他のスーパー バイザを交換する間にキックスタート設定を保持します。 スイッチのスーパーバイザが 1 つだけ の場合、操作中に新規スーパーバイザを空きスーパーバイザ スロットに設置し、このスーパーバ イザを設置中にアクティブにできます。

スーパーバイザモジュールの電源はスイッチで自動的に入り、スーパーバイザモジュールは起動 されます。

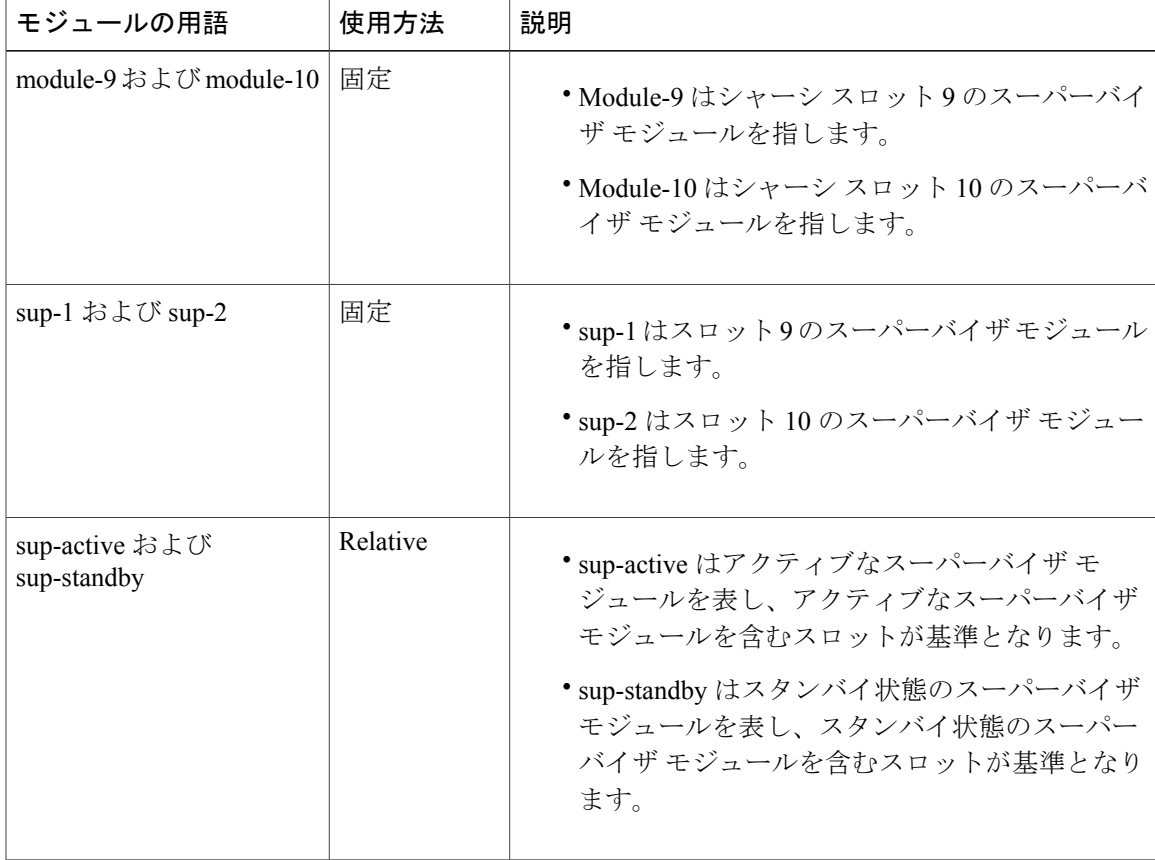

スーパーバイザ モジュールで使用される用語については次の表を参照してください。

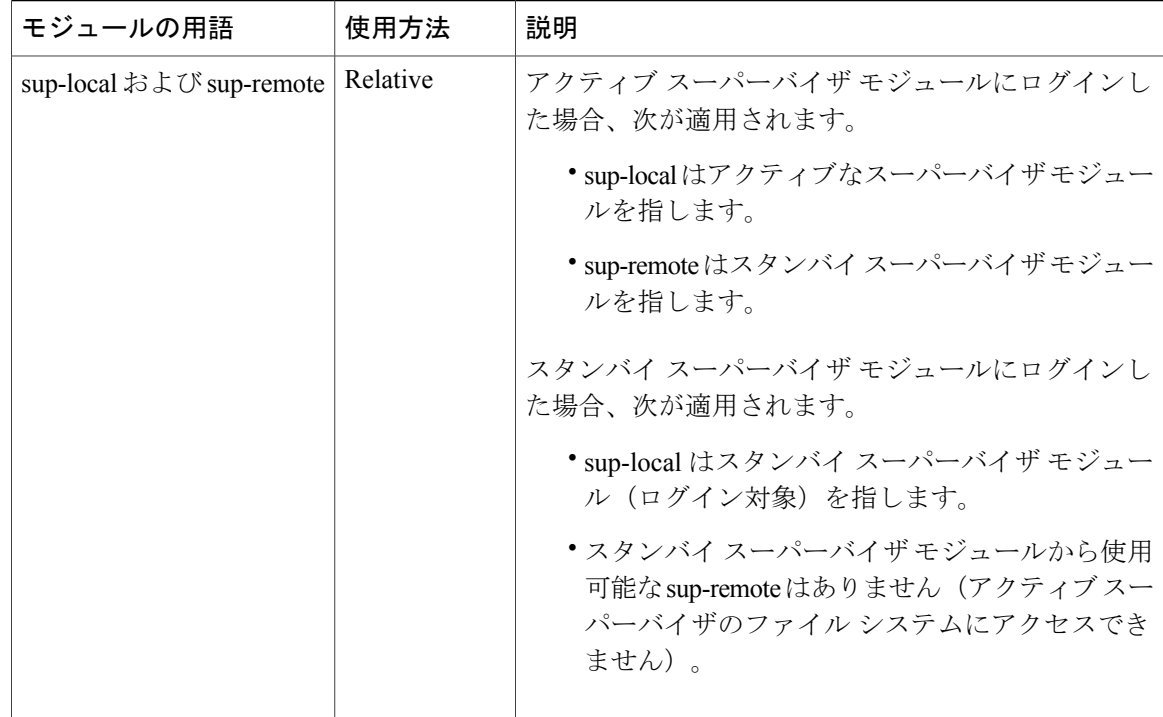

## スーパーバイザ モジュールのシャット ダウン

スーパーバイザ モジュールをシャットダウンするには、次のように、**out-of-service module** コマ ンドを使用して、そのモジュールのシャーシ スロットを指定します。

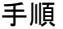

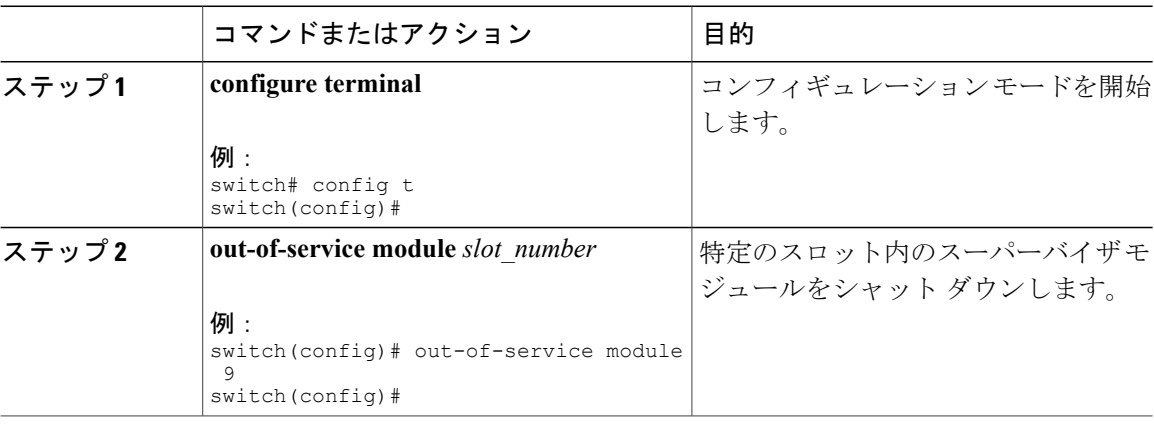

## **I/O** モジュールのサポートの概要

次の表は、スイッチによってサポートされる I/O モジュールを示しています。

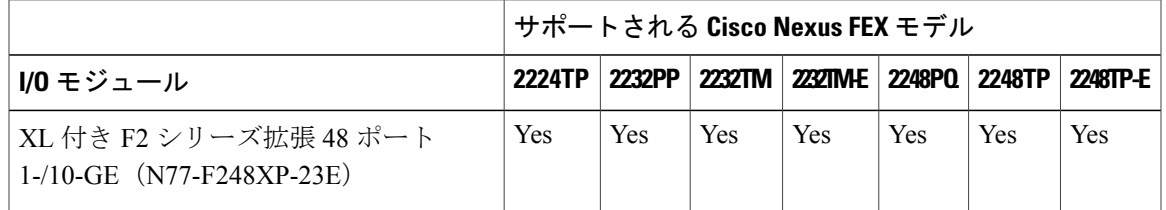

## モジュール設定の保存

新しい設定を不揮発性ストレージに保存するには、EXEC モードから **copy running-config startup-config**コマンドを使用します。このコマンドを入力すると、実行中および起動時の設定が 同一の内容になります。

次の表は、モジュール設定が保存されたか失われた場合の各種のシナリオを示しています。

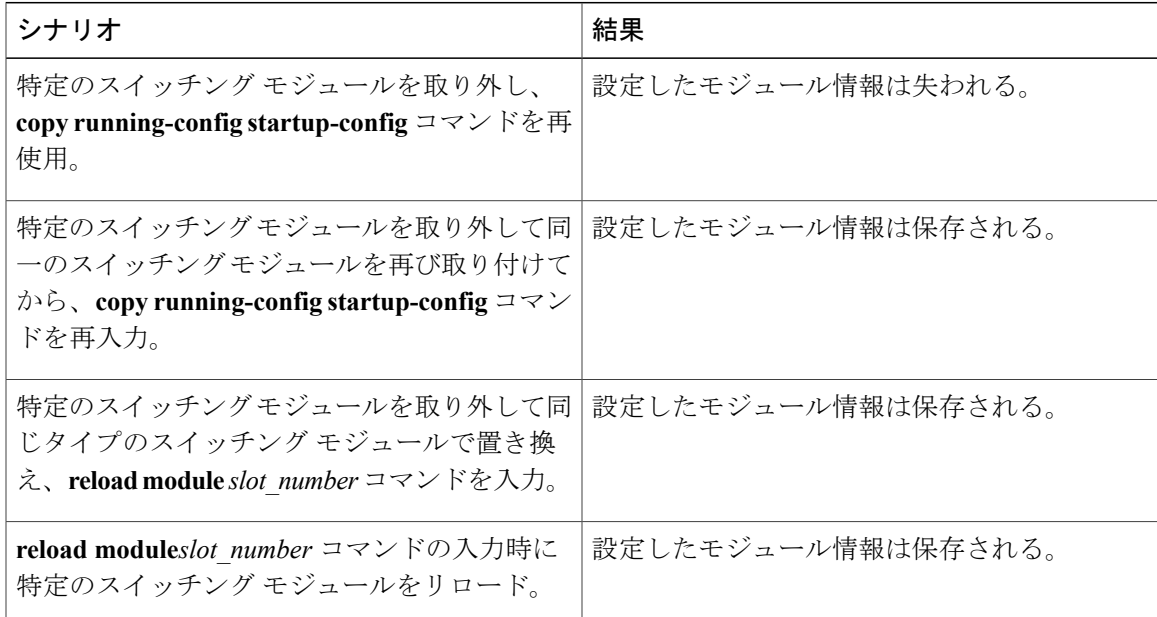

## コンソールから **I/O** モジュールにアクセスする方法

コンソール ポートからモジュールにアクセスすることにより、I/O モジュールのブートアップの 問題を解決できます。 このアクションは、他の Cisco NX-OS コマンドを使用する場合には終了す る必要のある、コンソール モードを確立します。

I/O モジュールのコンソール ポートに接続するには、**attachconsole module** コマンドを使用して、 作業対象のモジュールを指定します。 1 ~ 8 または 11 ~ 18 までのスロットを指定します。

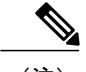

(注) コンソール モードを終了するには、**~**, コマンドを入力します。

手順

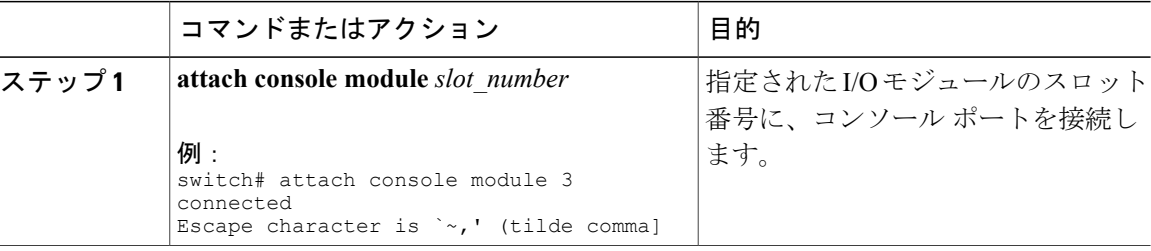

## 設置されたモジュールに対する情報の表示

**show module** コマンドを使用してスイッチ シャーシに取り付けたモジュールに関する情報を表示 できます。 この情報には、モジュール タイプ、ブート アップ状態、MAC アドレス、シリアル番 号、ソフトウェア バージョン、およびハードウェア バージョンが含まれます。 インストールさ れたモジュールすべてまたは特定のモジュールに関する情報を表示するには、このコマンドを次 のように使用します。

- すべてのモジュールの詳細については、**show module** コマンドを使用します。
- 特定のスーパーバイザ モジュールまたは I/O モジュールの詳細については、**show module** *slot\_number* コマンドを使用してスロット番号を指定します。
- 特定のファブリック モジュールの詳細については、**show module xbar** *slot\_number* コマンド を使用してスロット番号を指定します。

上記の **show module** コマンドのいずれかで示されたモジュール ステータスの説明については、以 下の表を参照してください。

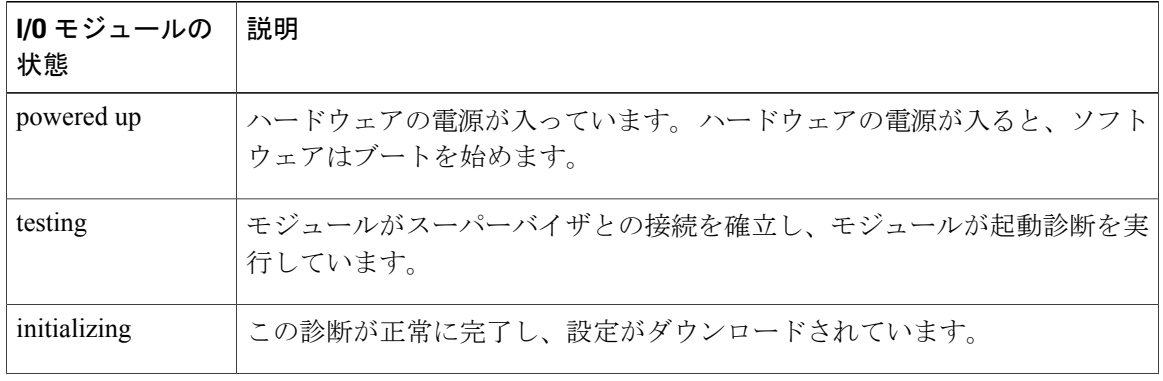

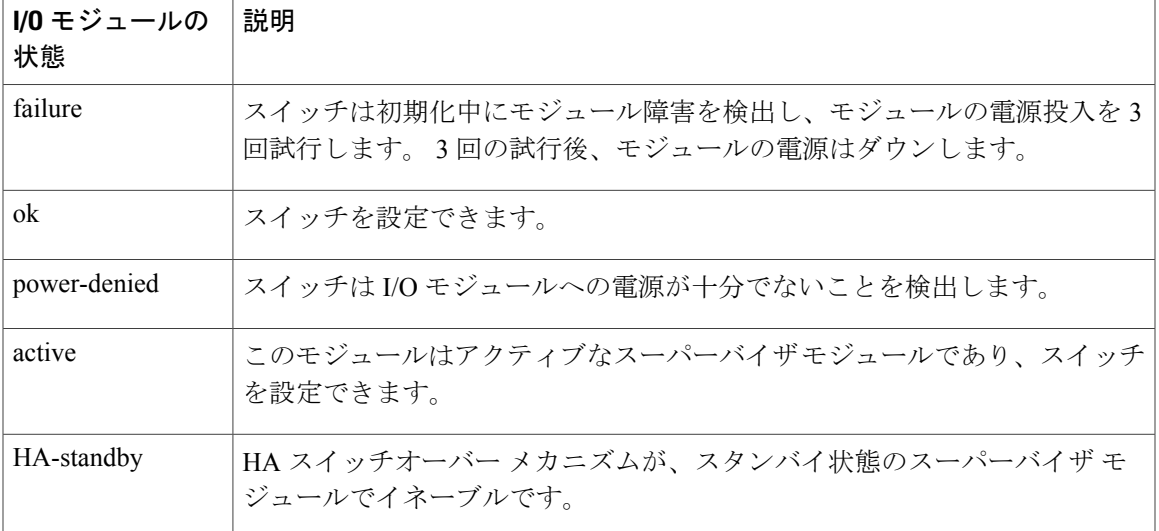

#### 手順

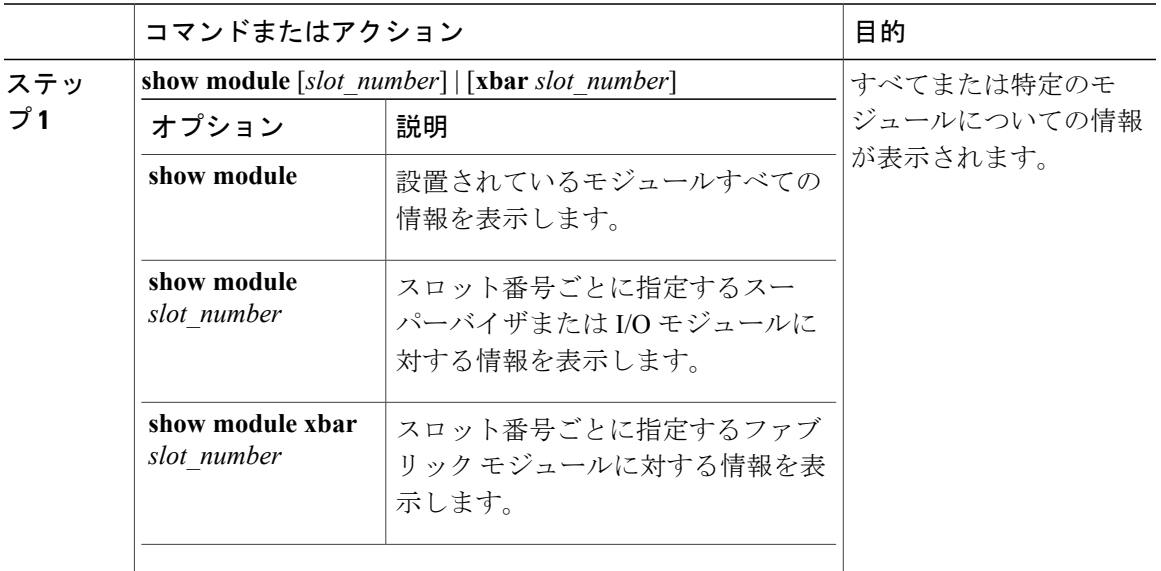

### 設置されたモジュールすべてに対する情報の表示

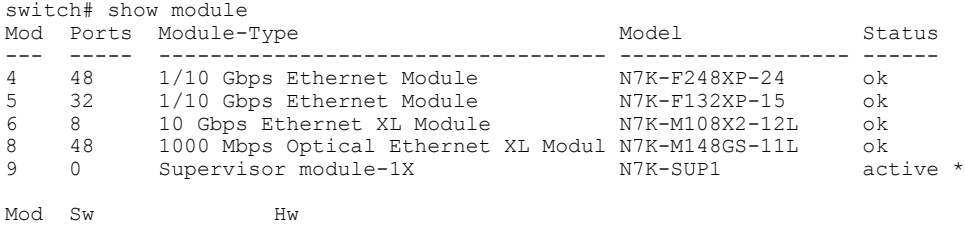

```
--- -------------- ------<br>4 6.2 0.500
\begin{array}{cc} 4 & 6.2 \\ 5 & 6.2 \end{array}5 6.2 0.616
   6.2 0.303<br>6.2 0.102
8 6.2 0.102
9 6.2 1.6
Mod MAC-Address(es) Serial-Num
--- -------------------------------------- ----------
4 40-55-39-26-ba-bc to 40-55-39-26-ba-ef JAF1530CJAQ
5 a8-b1-d4-55-9b-24 to a8-b1-d4-55-9b-67 JAF1424CFPK
6 00-24-f7-19-84-70 to 00-24-f7-19-84-7b JAF1329ALRN
8 00-24-f7-1f-ff-94 to 00-24-f7-1f-ff-c7 JAF1322AMRF
9 f8-66-f2-09-f2-e8 to f8-66-f2-09-f2-ef JAF1432AFBD
Mod Online Diag Status
--- ------------------
   4 Pass
5 Pass
6 Fail
8 Pass
   Pass
Xbar Ports Module-Type Model Status
--- ----- ----------------------------------- ------------------ ------
                                           N7K-C7018-FAB-1 ok
Xbar Sw Hw<br>--- -------------- ----
--- --------------<br>1 NA
   NA 0.101
Xbar MAC-Address(es) Serial-Num
--- -------------------------------------- ----------
                                         1 NA JAF1225AGHJ
* this terminal session
switch#
特定のスーパーバイザ モジュールまたは I/O モジュールに関する情報の表示
```
switch# show module 2 Mod Ports Module-Type Model Status --- ----- --------------------------------- ---------------- ------ 2 48 1/10 Gbps Ethernet Module N7K-F248XP-24 ok Mod Sw Hw --- -------------- ------  $6.2(1.69)$  0.500 Mod MAC-Address(es) Serial-Num --- -------------------------------------- ---------- 2 40-55-39-26-ba-bc to 40-55-39-26-ba-ef JAF1530CJAQ Mod Online Diag Status --- ------------------ 2 Pass Chassis Ejector Support: Enabled Ejector Status: Left ejector CLOSE, Right ejector CLOSE, Module HW does support ejector based shutdown, Ejector policy enabled. switch#

#### 特定のファブリック モジュールに関する情報の表示

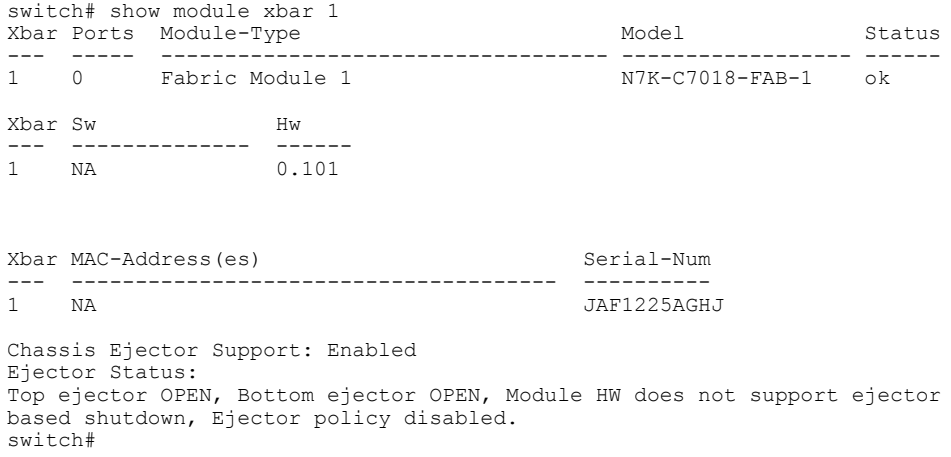

## モジュール設定の削除

EXEC モードで **purge module** コマンドを使用して、機能していない I/O スロットの実行コンフィ ギュレーションをクリアすることができます。

(注)

このコマンドは、現在電源がオンになっているモジュールがあるスーパーバイザ スロットや I/O スロットでは動作しません。

#### はじめる前に

I/O スロットが空であるか、スロットにインストールされている I/O モジュールの電源がオフに なっていることを確認します。

#### 手順

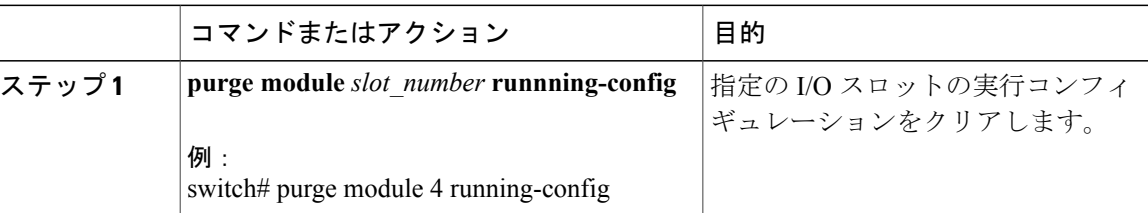

たとえば、スイッチ A のスロット 3 において、48 ポート 10/100/1000 イーサネット I/O モジュー ルで IP ストレージ設定を作成したとします。 このモジュールは、IP アドレスを使用します。 こ の I/O モジュールは取り外してスイッチ B に移動することにしたので IP アドレスが必要なくなっ たとします。 この未使用 IP アドレスを設定しようとすると、設定を阻止するエラー メッセージ が表示されます。 この場合は **purge module 3 running-config** コマンドを入力して、スイッチ A の 古い設定をクリアしてから、IP アドレスを使用する必要があります。

## **I/O** モジュールのシャット ダウンまたは電源投入

シャーシに **poweroff module** または **no poweroff module** コマンドを使用してモジュールをシャー シ内のスロット番号で指定することでI/Oモジュールをシャットダウンまたは電源投入できます。

手順

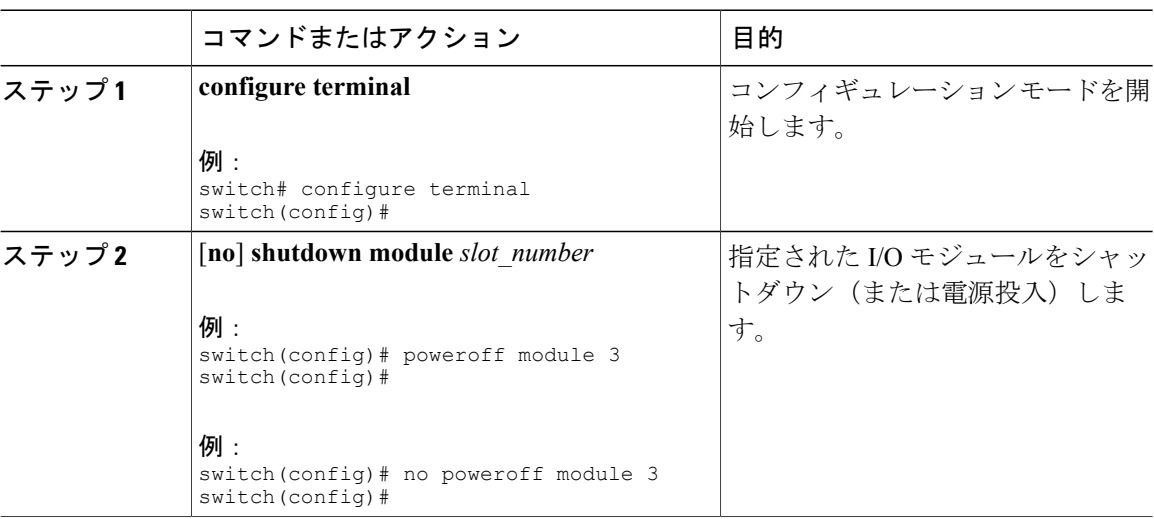

## <span id="page-87-0"></span>ファブリック モジュール サポートの概要

このスイッチは、以下のファブリック モジュールをサポートします。

•ファブリック 2 (N77-C7718-FAB-2)

### ファブリック モジュールの予備電力量の変更

デフォルトでは、各スイッチはシャーシにインストールできるファブリック モジュールの最大容 量に対して十分な電力を予約します。ファブリックモジュールの最大数より少ないファブリック モジュールを設置した場合で、I/O モジュール用に未使用の予備電力を解放する必要がある場合 は、未使用のスロットの電源をオフにし、より小さいファブリック モジュールの最大数を指定し ます。

システムに別の最大ファブリック モジュール数を指定するには、hardware fabrics max number コマ ンドを使用します。 インストールされているファブリック モジュールの状態を確認するには、 **show module xbar** コマンドを使用します。 予備電力量を確認するには、**show environment power** コマンドを使用します。

#### はじめる前に

• *x* をファブリック モジュールの新しい最大数として、使用しているファブリック モジュール がスロット 1 から *x* に設置されていることを確認します。

ファブリックスロットすべてを満たす必要はありませんが、設置するファブリックモジュー ルはスロット 1 から *x* にする必要があります。 たとえば、ファブリック モジュールの新しい 最大数として 4 を指定すると、使用しているファブリック モジュールがスロット 1 ~ 4 に存 在することを確認する必要があります。また、空のファブリックモジュールスロットには、 ブランク フィラー プレートが装着されていることを確認します。

- **no poweroff xbar** *slot\_number* コマンドを使用して、設置された各ファブリック モジュールに 電源が投入されていることを確認します([ファブリックモジュールのシャットダウンまたは](#page-88-0) [電力投入](#page-88-0), (77 ページ)を参照)。
- **poweroff xbar** *slot\_number* コマンドを使用して、未使用のスロットの電源をオフにします (ファブリック [モジュールのシャットダウンまたは電力投入](#page-88-0), (77 ページ)を参照)。

#### 手順

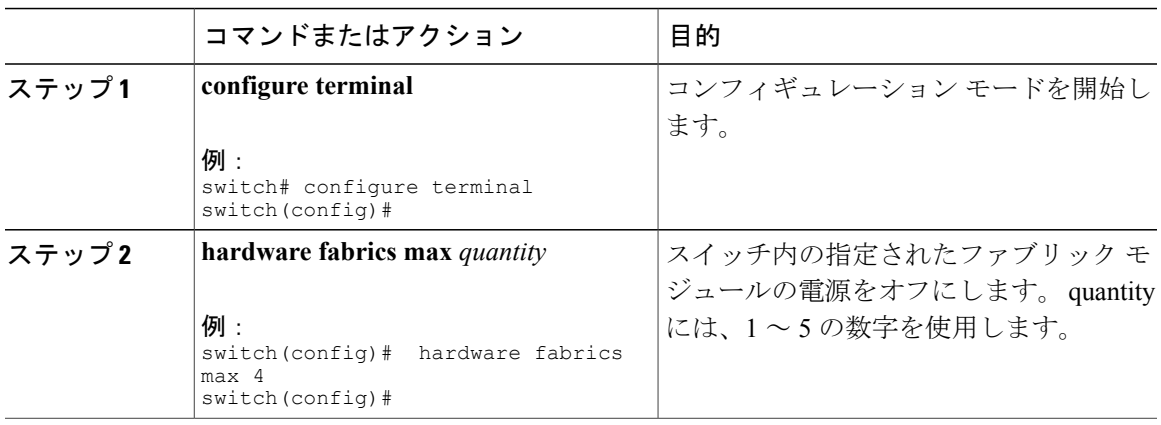

## <span id="page-88-0"></span>ファブリック モジュールのシャットダウンまたは電力投入

ファブリックモジュールをシャットダウンするには、**out-of-service xbar**コマンドまたは**poweroff xbar** コマンドを使用します。 **poweroff xbar** コマンドを使用すると、**no poweroff** コマンドを使用 するまで、スロットはその状態を維持します。**out-of-servicexbar**コマンドを使用すると、モジュー ルを取り外し、別のモジュールに置き換えるなどの作業を行うまで、out-of-service 状態のままに なります。

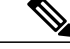

(注)

ファブリック モジュールの最大数を制限する場合は、*n* をファブリック モジュールの新しい 最大数として、電源が入っているファブリック モジュールが最初の *n* 個のファブリック モ ジュール スロットに挿入されていることを確認してください。 たとえば、ファブリック モ ジュールの最大数を 4 に制限する場合、電源が入っている 4 台のファブリック モジュールが ファブリック スロット 1 ~ 4 にあることを確認する必要があります。

現在の最大数で許可されるファブリック モジュールよりも多くのファブリック モジュールに 電源を投入する場合、電源を投入するファブリック モジュールが最初の *n* 個のファブリック スロットに装着されていることを確認します(スロット 1 ~ *n*)。**no poweroff xbar** コマンド でこれらのモジュールに電源を投入し、ファブリック モジュールの最大数を *n* に変更します (ファブリック [モジュールの予備電力量の変更](#page-87-0), (76 ページ)を参照)。

#### 手順

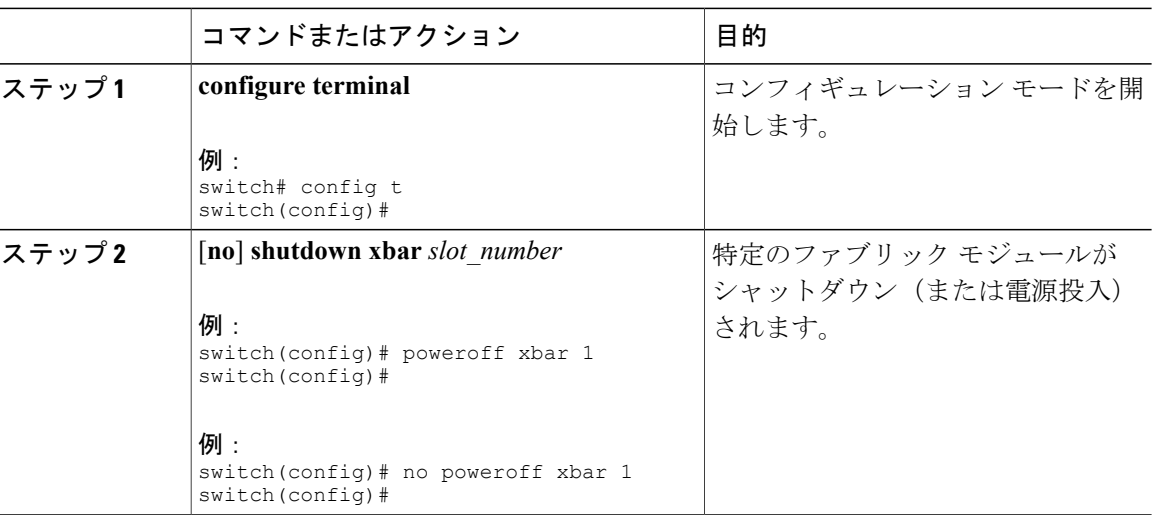

## 電源モードの概要

次の電源モードのいずれかを設定して、取り付けた各電源モジュール ユニット(電力冗長性な し)から供給される電力を合わせて利用したり、電源ロスが発生した際の電源の冗長性を備えた りできます。

#### 複合モード

このモードは、すべての電源モジュールの複合電源をスイッチ動作のアクティブな電源に割 り当てます。 このモードは、停電または電源に障害が発生した場合に電力冗長性のための 予備電力を割り当てません。

#### 電源モジュール(*n* **+1**)冗長モード

このモードでは、使用可能電力が失敗した場合の予備電源として1つの電源モジュールを割 り当てます。残りの電源モジュールが使用可能電力に割り当てられます。予備電源モジュー ルは、使用可能電力に使用される各電源モジュールと少なくとも同等の電力を持つ必要があ ります。

たとえば、スイッチに 7.1 kW の使用可能電力が必要で、スイッチにそれぞれ出力 3 kW の 4 台の電源モジュールがある場合、電源モジュールの 3 つが 9.0 kW の使用可能電力を提供 し、残り 1 つが別の電源モジュールに障害が発生したときのための予備電力 3.0 kW を提供 します。

#### 入力電源(グリッド)冗長モード

このモードは、電力の半分を使用可能電力に、残り半分を予備電力に割り当てます。 アク ティブな電源に使用する電源に障害が発生した場合、予備電力で使用される他の電源がス イッチに電力を供給できるようにアクティブおよび予備電源用に別の電源を使用する必要が あります。

たとえば、スイッチに 7.1 kW の電力が必要で、スイッチにそれぞれ 3 kW を出力する 6 つ の電源モジュールがあり、2 つの 220-V 電源グリッドがある場合、スイッチの給電に必要な 使用可能電力を提供する 3 つの 3 kW 電源モジュールの給電にグリッド A を使用して、グ リッド A に障害が発生した場合に予備電力を供給する他の 3 つの 3 kW 電源モジュールの給 電にグリッド B を使用します。

#### 完全冗長モード

このモードは両方の電源モジュール (n+1) と入力電源 (グリッド) 冗長性を提供します。 入力電源冗長性モードと同様、このモードは電源モジュールの半分を使用可能電力に、残り の半分の電源モジュールを予備電力に提供します。 使用可能電力を提供する電源モジュー ルに障害が発生した場合、予備電源モジュールのいずれかを代わりに電力供給に使用するこ ともできます。

スイッチを使用するのに利用可能な最大電力量は、電源モジュールのタイプと数、使用される入 力電圧、および使用される電源モードによって異なります。 次の手順に従って、スイッチで使用 可能な最大電力量を設定します:

- 3 kW AC 電源モジュール ユニットについては、表 3:3 kW [電源モジュールを備えたスイッ](#page-124-0) [チで利用可能な最大電力](#page-124-0), (113 ページ)を参照してください。
- 3 kW DC 電源モジュール ユニットについては、を参照してください。

## 電力冗長モードの設定に関するガイドライン

使用可能な電力および予備電力は、指定する電力冗長モードおよびスイッチに設置された電源モ ジュールの数によって異なります。 各冗長モードについて、次の点を考慮してください。

#### 複合モード

使用可能な電力は、設置されたすべての電源モジュールの出力合計と同等です。 予備電力 はありません。 このモードは、**power redundancy-mode combined** コマンドを使用して動作 します。

たとえば、スイッチの電力要件が 5.2 kW で、スイッチに 220 V 入力および 3.0-kW 出力を持 つ 3-kW の電源モジュールが 1 つある場合、以下の電力計画シナリオを考慮してください。

• シナリオ 1:追加電源モジュールなし

電源モジュールを追加しない場合、使用可能電力 (3.0 kW) がスイッチの所要電力 5.2 kW に達していないため、スイッチは、スーパーバイザ モジュール、ファブリック モ ジュール、およびファン トレイに給電してから、残りの使用可能電力でサポートでき る数の I/O モジュールに給電します(1つ以上の I/O モジュールが給電されません)。

• シナリオ 2:追加の 3 kW 電源モジュールを設置

3.0 kW を出力できる追加の 3 kW 電源モジュールを取り付けた場合、使用可能電力は 6.0 kWになります。使用可能電力量はスイッチの所要電力5.2 kWを超えているので、 スイッチ内のすべてのモジュールおよびファン トレイに給電できます。

次の表は、各シナリオの結果を示しています。

| シ<br>ナ<br>IJ<br>才 | 所要<br>電力  | 電<br>力<br>モ<br>迩<br>ル1<br>出<br>力 | 電<br>力<br>Ŧ.<br>江<br>ル2<br>出<br>力 | 利<br>用<br>可<br>能<br>な<br>電<br>力 | 予<br>備<br>電<br>力 | 結果                                                                    |
|-------------------|-----------|----------------------------------|-----------------------------------|---------------------------------|------------------|-----------------------------------------------------------------------|
|                   | 5.2<br>KW | 3.0<br>kW                        |                                   | 3.0<br>kW                       |                  | 使用可能電力がスイッチの所要電力より少ないため、<br>スイッチ全体に給電できません (I/Oモジュールの一部<br>を起動できません)。 |
| $\mathfrak{D}$    | 5.2<br>KW | 3.0<br>kW                        | 3.0<br>kW                         | 6.0<br>kW                       |                  | 使用可能電力がスイッチの所要電力を超えているため、<br>スイッチ全体に給電できます。                           |

#### 電源モジュール(*n* **+1**)冗長モード

大半の電力を出力する電源モジュールが故障したどの電源モジュールも引き継ぐことができ るように予備電力を提供し、その他の設置された電源モジュールが使用可能電力を提供しま す。この電源モードは、**power redundancy-modeps-redundant**コマンドを使用してアクティ ブ化します。

たとえばスイッチの所要電力が 5.2 kW で、スイッチにそれぞれ 3.0 kW(グリッドから 220 V 入力)を出力する 2 つの 3.0 kW の電源モジュールがある場合は、次の電源計画のシナリ オを考慮してください。

• シナリオ 1:追加電源モジュールなし

110 V の入力電源に 3.0 kW のみを出力する 1 つの 3-kW 電源モジュールが予備電力を 提供し、3.0 kW を出力するもう一方の 3-kW が使用可能電力を提供します。 使用可能 電力(3.0 kW)は 5.2 kW のスイッチ要件を満たしていないため、スイッチは I/O モ ジュールの一部を除いて給電されます。

• シナリオ 2:3 kW 電源モジュールを 1 つ追加

1.45 kW を出力する 1 つの 3-kW 電力モジュールが予備電力を提供し、それぞれ 3.0 kW 出力する他の2つの3-kW 電源モジュールがスイッチ要件 (5.2 kW) を満たすのに十分 な量の電力 (6.0 kW) を提供するため、スイッチ全体に給電されます。

次の表は、各シナリオの結果を示しています。

| シ<br>ナ  | 所要電<br>力  | 電源モジュール<br>の出力(kW) |              |           | 予<br>利<br>備<br>用      |           | 結果                                                                          |
|---------|-----------|--------------------|--------------|-----------|-----------------------|-----------|-----------------------------------------------------------------------------|
| IJ<br>才 |           |                    | $\mathbf{2}$ | 3         | 피<br>能<br>な<br>電<br>力 | 電<br>力    |                                                                             |
| 1       | 5.2<br>KW | 3.0<br>kW          | 3.0<br>kW    |           | 3.0<br>kW             | 3.0<br>kW | 使用可能電力がスイッチの所要電力より少ない<br>ため、スイッチ全体に給電できません (I/O モ<br>ジュールの1つまたは2つを起動できません)。 |
| 2       | 5.2<br>KW | 30<br>kW           | 3.0<br>kW    | 3.0<br>kW | 6.0<br>kW             | 3.0<br>kW | 使用可能電力がスイッチの所要電力を超えてい<br>るため、スイッチ全体に給電できます。                                 |

#### 入力電源(グリッド)冗長モード

3 kW 電源装置の半分は、1 つの電源(グリッド)に接続され、残りの半分は別の電源に接 続されます。 使用可能電力は 1 つの電源によって提供され、予備電力は他の電源によって 供給されます。 使用可能な電力を供給する電源が故障した場合、スイッチは必要な電力を 提供するために予備電源を使用します。 この電源モードは、**power redundancy-mode insrc\_redundant** コマンドを使用してアクティブ化します。

スイッチの所要電力が 5.2 kW で、スイッチが 2 つの 220-V 電源を使用し、スイッチに 2 つ の 3-kW 電源モジュール (220-V 電源を使用している場合にそれぞれ 3.0 kW を出力)がある 場合、以下の電源計画シナリオを考慮してください。

• シナリオ 1:追加電源モジュールなし

使用可能電力は 3.0 kW(1 つの 3 kW 電源モジュールからの出力)となり、予備電力は 3.0 kW (他の電源モジュールからの出力)です。 使用可能電力 (3.0 kW) はスイッチ 要件(5.2kW)に満たないため、モジュールの大部分に給電されますが、一部のI/Oモ ジュールに給電することができません。

• シナリオ 2:2 つの 3 kW 電源の追加

使用可能電力は2.9kW (グリッドA上の2つの3-kW電源モジュールからの出力)で、 予備電力は 2.9 kW(グリッド B 上の他の 2 つの電源モジュールからの出力)です。 使 用可能電力 (2.9 kW) はスイッチの所要電力 (2.8 kW) を超えているため、スイッチ 全体に給電されます。

| シ<br>ナ  | 所要電<br>力  | 電源モジュールの出<br>力 |              |           |           | 利<br>用                | 予<br>備    | 結果                                                                                              |
|---------|-----------|----------------|--------------|-----------|-----------|-----------------------|-----------|-------------------------------------------------------------------------------------------------|
| IJ<br>才 |           |                | $\mathbf{2}$ | 3         | 4         | 可<br>能<br>な<br>電<br>力 | 電<br>力    |                                                                                                 |
| 1       | 5.2<br>KW | 3.0<br>kW      | 3.0<br>kW    |           |           | 3.0<br>kW             | 3.0<br>kW | 使用可能電力 (3.0 kW) はスイッチ (5.2<br>kW)の電力要件より少ないため、スイッチ<br>の大部分に給電されますが1つまたは複数<br>のI/Oモジュールに給電されません。 |
| 2       | 5.2<br>KW | 3.0<br>kW      | 3.0<br>kW    | 3.0<br>kW | 3.0<br>kW | 6.0<br>kW             | 6.0<br>kW | 使用可能電力(6.0kW)はスイッチの所要電<br>力 (5.2kW) を超えているため、スイッチ全<br>体に給電されます。                                 |

次の表は、各シナリオの結果を示しています。

#### 完全冗長モード

完全な冗長性モードは電源モジュールの冗長性と入力電源の冗長性の両方を提供します。 電源モジュールの冗長性では、大部分の出力を持つ電源モジュールが予備電力を提供し、他 の電源モジュールが使用可能電力を提供します。 入力電源の冗長性では、使用可能電力は 1 つの電源で提供され、予備電力は別の電源によって提供されます。 3 kW 電源モジュール の半分は 1 つの電源から給電され、もう半分は別の電源から給電されます。 この電源モー ドは、**power redundancy-mode redundant** コマンドを使用してアクティブ化します。

スイッチの所要電力が 2.8 kW で、スイッチが 2 つの 110-V 電源を使用し、スイッチに 2 つ の 3-kW 電源モジュール (110-V 電源でそれぞれ 1.45 kW を出力) がある場合、以下の電源 計画シナリオを考慮してください。

• シナリオ 1:追加電源モジュールなし

使用可能電力は 1.45 kW(110-V 電源を使用する 1 つの 3-kW 電源モジュールからの出 力)で、予備電力は 1.45 kW(他の電源モジュールからの出力)です。 使用可能電力 は 2.8 kW のスイッチ要件に一致しないため、モジュールのほとんどに給電されます が、1 つまたは複数の I/O モジュールに給電することができません。

• シナリオ 2:2 つの 3 kW 電源の追加

使用可能電力は 2.9 kW(110-V 電源を使用する 2 つの 3-kW 電源モジュールからの出 力)で、予備電力は 2.9 kW(2 つの電源モジュールからの出力)です。 使用可能電力 (2.9 kW)はスイッチの所要電力(2.8 kW)を超えているため、スイッチ全体に給電 されます。

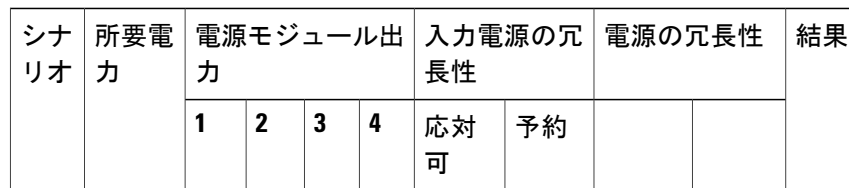

次の表は、各シナリオの結果を示しています。

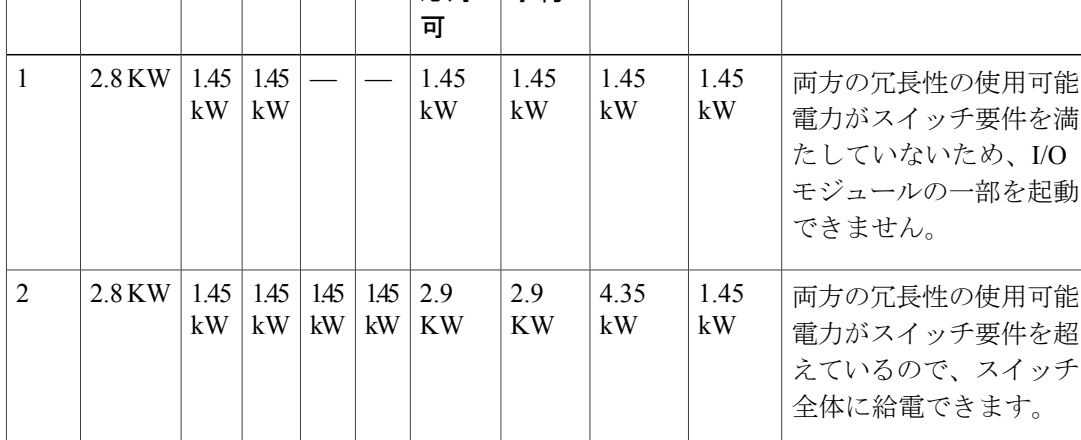

### 電源モードの設定

**power redundancy-mode** コマンドを使用して電源モジュール モードを設定できます。

(注) 現在の電源モジュール設定を表示するには、**show environmentpower**コマンドを使用します。

#### 手順

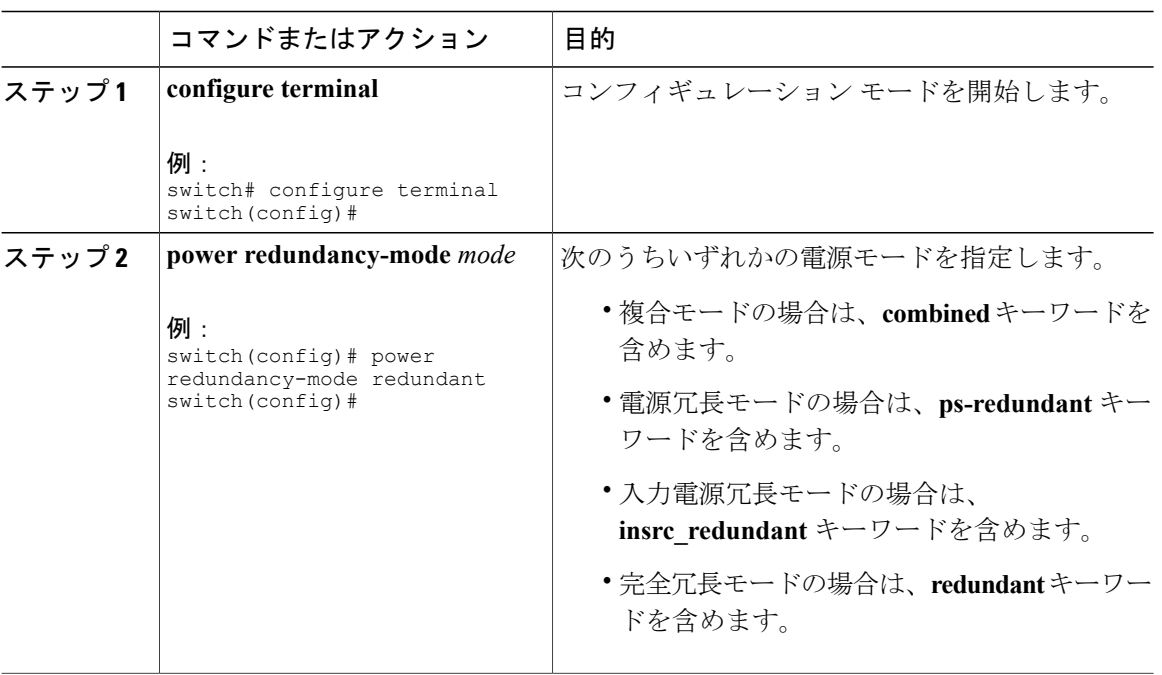

# ファン トレイについて

ファン トレイは、スイッチに冷却するためのエアーフローを提供します。 それぞれのファン ト レイには複数のファンが含まれており、冗長性が提供されます。 スイッチは次の状況で機能を継 続できます。

- ファントレイの1つ以上のファンが故障:複数のファンが故障していても、のスイッチは機 能を継続できます。トレイのファンが故障すると、モジュール内で機能しているファンが速 度を上げて、故障したファンを補います。
- ファン トレイを交換するために取り外す:ファン トレイは、スイッチが動作している間で も、電気的な事故を発生させずに、またはシステムを損傷せずに、取り外して交換できるよ うに設計されています。 スイッチは交換するファン トレイなしに 3 分間稼働可能ですが、 スイッチのエアインレット温度が 30℃ (86°F) 未満の場合、ファン トレイの交換に 72 時間

まで費やすことができます。 温度は時間の経過につれて変わる場合があるため、ファン ト レイを 3 分以内に交換することをお勧めします。

• 一度に複数のファントレイを取り外すと、ファンは最大3分稼働した後シャットダウンしま す。 シャットダウンを防ぐには、一度に 1 台のファン トレイを取り外すようにしてくださ い。

(注)

ファンに障害が発生するか、ファン トレイを取り外す場合、ファンの損失を補うために残り の稼働するファンの速度が増加します。 これにより、取り外されたファン トレイまたは故障 したファン トレイを交換するまでファン トレイからのノイズが増加します。

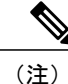

実行中のシステムで故障したファン トレイを交換するときは、ファン トレイを迅速に交換し てください。

ファン トレイの 1 つ以上のファンが故障すると、ファン ステータス LED が赤く点灯します。 ファンが故障した場合、すぐに修正しないと、温度アラームが発生することがあります。 ヒント

ファンのステータスは、ソフトウェアによって継続的に監視されます。 ファンが故障した場合 は、次の処理が行われます。

- システム メッセージが表示されます。
- Call Home アラートが送信されます(設定されている場合)。
- SNMP 通知が送信されます(設定されている場合)。

ファン モジュールの状態を表示するには、ファン トレイ [ステータスの表示](#page-96-0), (85 ページ)を参 照してください。

### <span id="page-96-0"></span>ファン トレイ ステータスの表示

複数のファン トレイ のステータスを表示するには、次の例のように **show environment fan** コマン ドを使用します。

手順

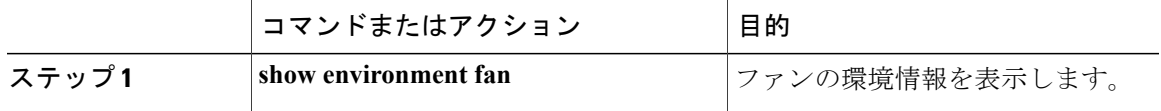

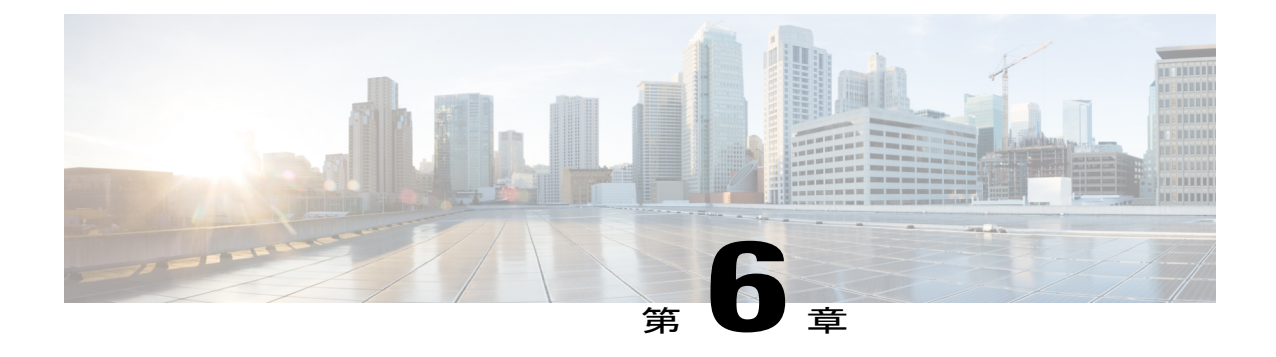

# モジュール、ファン トレイおよび電源モ ジュールの設置または交換

この章では、次の事項について説明します。

- [静電気による悪影響を防ぐために静電気防止用リスト](#page-98-0) ストラップを使用, 87 ページ
- スーパーバイザ [モジュールの取り付けまたは交換](#page-100-0), 89 ページ
- I/O [モジュールの取り付けまたは交換](#page-104-0)93 ページ
- ファン [トレイの交換](#page-106-0), 95 ページ
- ファブリック [モジュールの取り付けまたは交換](#page-111-0), 100 ページ
- [電源モジュールのシャーシへの取り付けおよび交換](#page-118-0), 107 ページ

# <span id="page-98-0"></span>静電気による悪影響を防ぐために静電気防止用リストス トラップを使用

スイッチ モジュールに触れる前に、静電放電からモジュールを保護するために自分自身をアース 接続する必要があります。 アースされたシャーシまたはアースされたラックに接続された静電気 防止用リスト ストラップを着用して、使用して自分自身をアースできます。

モジュールは運搬用の端(通常カバーの付いた下部、側面、および前面にあります)のみを取 り扱い、モジュールの回路には決して触れないでください。 注意

#### はじめる前に

シャーシのコンポーネントを取り付ける場所の近くにアース接続がある必要があります。

#### 手順

- ステップ **1** 腕に静電気防止用リスト ストラップを取り付けるか巻き付けます。
- ステップ **2** ストラップのもう一方の端をアース接続されたシャーシに以下のいずれかの方法で取り付けます。
	- リスト ストラップのもう一方の端にバナナ プラグが付いている場合、プラグをシャーシ上 のESDポートに差し込みます(シャーシ前面のポートの位置に関しては以下の図を参照して ください)。 シャーシの背面には別の ESD ポートがあります。

図 **24**:シャーシ前面の静電気防止用ポートの位置

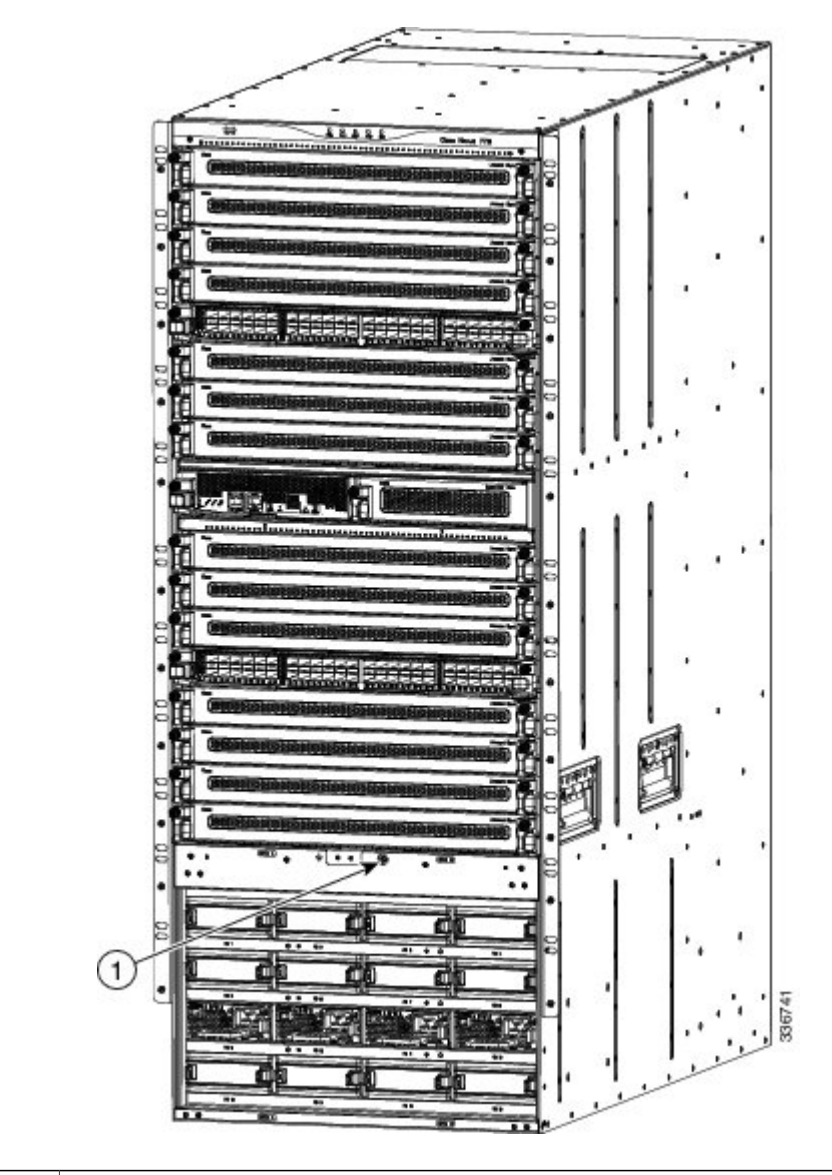

1 シャーシ前面の静電気防止用ポート

• リスト ストラップの他端にワニ口クリップが付いている場合は、アース ラグをシャーシに 固定している 2 本のネジのいずれかに留めます。

#### 次の作業

自分自身をアース接続したら、シャーシ上のモジュールを交換することができます。

## <span id="page-100-0"></span>スーパーバイザ モジュールの取り付けまたは交換

スイッチ上に別のスーパーバイザモジュールが設置され、稼働している場合、スーパーバイザモ ジュールをスイッチ操作中に取り付けまたは交換できます。 2 つのスーパーバイザ モジュールを 持つシャーシ内のスロットからアクティブなスーパーバイザをイジェクトした場合、操作はスタ ンバイ スーパーバイザ モジュールに自動的に切り替えられます。 シャーシ内のスーパーバイザ を 1 つのみのスーパーバイザで交換する必要がある場合、新しいスーパーバイザを空きスーパー バイザスロットに設置し、新しいスーパーバイザをアクティブにし、他のスーパーバイザモジュー ルを取り外すことができます。

(注)

交換せずにスーパーバイザ モジュールを取り外す場合、フロットをブランク フィラー プレー トで満たして、シャーシの設計されたエアーフローを確保する必要があります。

#### はじめる前に

- 次を含む静電気防止用のプロトコルに従ってください。
	- アースされたシャーシの外の電子モジュールを取り扱う場合は常に静電気防止用リスト バンド(またはその他の個人用アースデバイス)を着用してください。
	- 電子モジュールはカバー付きの端またはハンドルのみを持って運搬してください。電子 コンポーネントには触れないでください。
	- モジュールがアースされたシャーシの外にある場合は常に、静電気防止用シート上また は静電気防止用袋内に水平に置きます。モジュールを何かに立てかけたり、モジュール の上に何かを置いたり、モジュールに何かを立てかけることは決してしないでくださ い。
- シャーシがアース接続されていることを確認します(スイッチ [シャーシのアース接続](#page-43-0), (32 ページ)を参照)。
- 次の工具と部品があることを確認してください。
	- 静電気防止用リスト ストラップ(またはその他の個人用アース デバイス)

◦ No.1 プラス ネジ用トルク ドライバ

手動トルク ドライバの使用をお勧めします。 作業を行うネジに対する推奨トルク設定 を超過しないよう気をつけてください。

◦ 交換用のスーパーバイザ モジュール

◦ スーパーバイザ 2E (N77-SUP2E=)

#### 手順

- ステップ **1** 新しいモジュール用にスロットを空けるためにスーパーバイザ モジュールを取り外す必要がある 場合、これらの手順に従います(空きスロットがすでにある場合は次のステップに進んでくださ  $\lambda$ )。
	- 空ける必要があるスロットにブランク フィラー プレートがある場合は、プレートの非 脱落型ネジを緩め、プレートのハンドルを引いてプレートを取り外し、ステップ3に進 みます。 (注)
	- a) モジュール前面に接続されているすべてのネットワーク ケーブルを外します。
	- b) モジュールの左側の非脱落型ネジを緩めてシャーシから外します(次の図の付記1を参照)。

#### 図 **25**:半分の幅のスーパーバイザ モジュールの取り外し

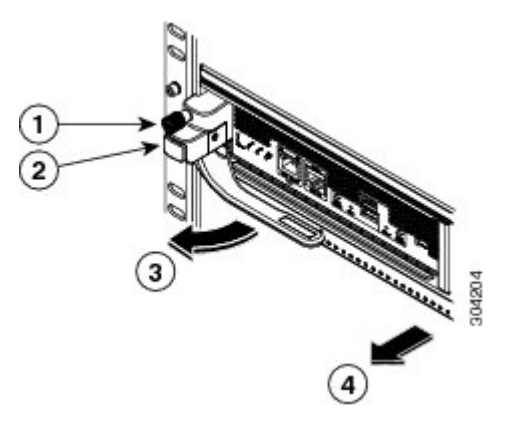

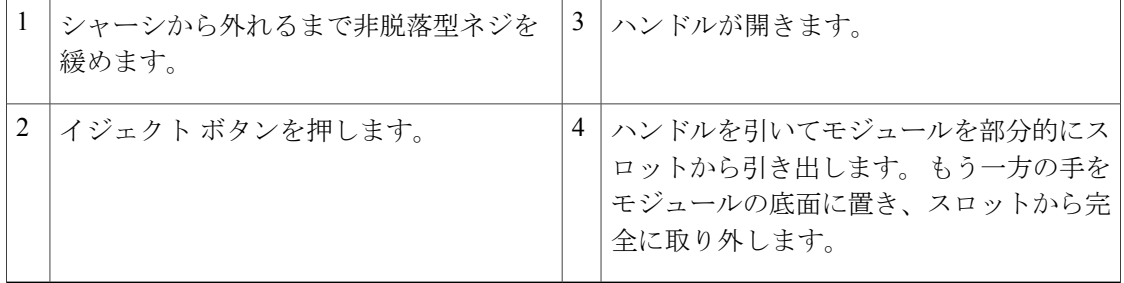

c) モジュールの左側のイジェクト ボタンを押します(前の図のステップ 2 を参照)。 イジェクタが部分的にモジュールの前面から飛び出します。

- d) モジュールの前面からハンドルを完全に回転させて、ハンドルを引いてモジュールをスロット から部分的に引き出します。
- e) もう一方の手をモジュールの下に置いて重量を支え、モジュールをスロットから完全に引き出 します。
- f) 静電気防止素材の上または中にモジュールを置きます。
- ステップ **2** 新規または交換用スーパーバイザ モジュールを次のようにインストールします。
	- a) 新しいスーパーバイザ モジュールを開梱し、損傷をチェックします。 損傷または欠落しているものがある場合は、カスタマーサービス担当者にすぐに連絡してくだ さい。
		- モジュールの電気コンポーネントやコネクタには触れないでください。 モジュールは 常にカバー付き前面または底面を持つようにしてください。 注意
	- b) ハンドルの横にあるイジェクト ボタンを押してモジュールの前面からハンドルを解放します (次の図の付記 1 を参照)。

#### 図 **26**:半分の幅のスーパーバイザ モジュールをスロットに設置

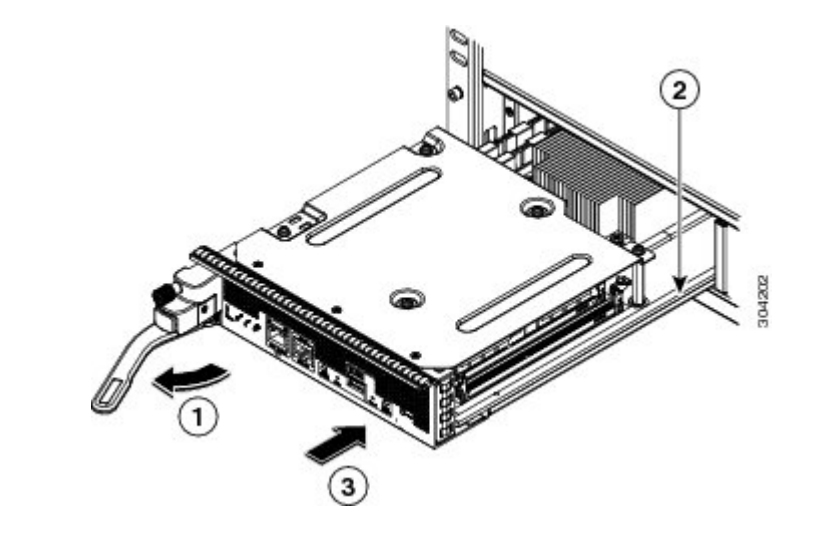

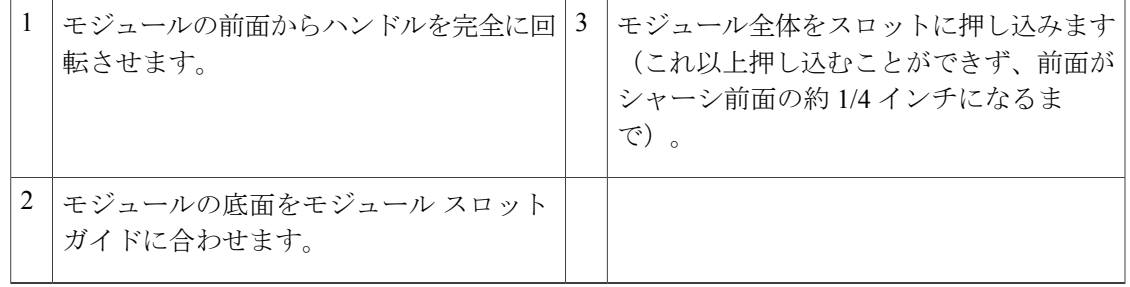

- c) ハンドルの端をモジュール前面から動かなくなるまで回転させます(前の図の付記1を参照)。
- d) スーパーバイザ モジュールの底面に片手を置いてもう一方の手でモジュール前面を持ち、モ ジュール背面を空きスーパーバイザ スロットと合わせます。
- e) モジュールをスロット内のガイドにスライドさせ、モジュールをこれ以上押し込めなくなるま で完全にスロットに押し込みます。 モジュール前面はシャーシ前面から約 1/4 インチ (0.6 cm) 出ている必要があります。
- f) ハンドルがモジュール前面に達してカチリと音を立てるまでハンドルをモジュール前面に向け て回転させます(次の図の付記 1 を参照)。 モジュールはスロットに完全に挿入され、モジュール前面は他のすべての設置されたモジュー ルの前面と位置が合っている必要があります。 モジュールのイジェクト ボタンの横の非脱落 型ネジはシャーシのネジ穴と位置が合っている必要があります。
	- 図 **27**:スロットへのスーパーバイザ モジュールの固定

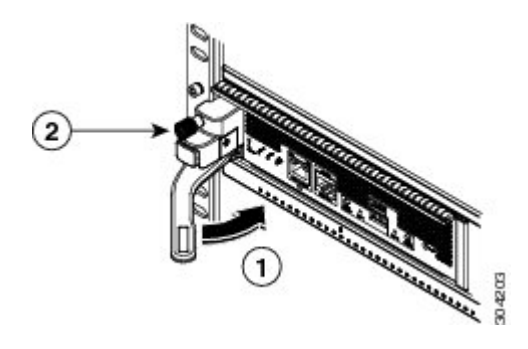

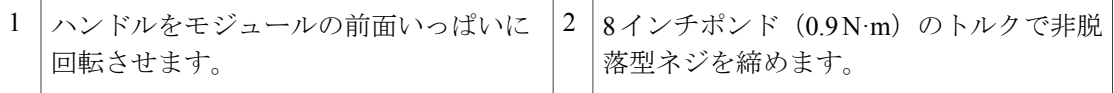

- g) 非脱落型ネジでモジュールをシャーシに固定します(前の図の付記 2 を参照)。 8 インチポン ド (0.9 N·m) のトルクでネジを締めます。
- h) 次のようにスーパーバイザ モジュールの LED が点灯し、表示されていることを確認してくだ さい。
	- STATUS LED はグリーンです。
	- SYSTEM LED はグリーンです。
	- ACTIVE LED は、オレンジまたはグリーンです。

このモジュールの LED の状態の詳細については[、スーパーバイザ](#page-142-0) モジュールの LED, (131 ページ)を参照してください。

i) MGMT ETH ポートに管理ケーブルを接続します。 MGMT ETH LED はグリーンになります。 グリーンではない場合、LED ステータスについて [スーパーバイザ](#page-142-0) モジュールの LED. (131 ページ)を参照してください。

## <span id="page-104-0"></span>**I/O** モジュールの取り付けまたは交換

スイッチにインストールされ実行されている少なくとももう 1 つの I/O モジュールがある限り、 操作中に I/O モジュールをインストールまたは交換できます。 代替なしに I/O モジュールを取り 外す場合、ブランクフィラープレートでスロットを満たしてシャーシの設計されたエアーフロー が保持されるようにします。

#### はじめる前に

- 次を含む静電気防止用のプロトコルに従ってください。
	- アースされたシャーシの外の電子モジュールを取り扱う場合は常に静電気防止用リスト バンド(またはその他の個人用アース デバイス)を着用してください。
	- 電子モジュールはカバー付きの端またはハンドルのみを持って運搬してください。電子 コンポーネントには触れないでください。
	- モジュールがアースされたシャーシの外にある場合は常に、静電気防止用シート上また は静電気防止用袋内に水平に置きます。モジュールを何かに立てかけたり、モジュール の上に何かを置いたり、モジュールに何かを立てかけることは決してしないでくださ い。
- シャーシがアース接続されていることを確認します(スイッチ [シャーシのアース接続](#page-43-0), (32 ページ)を参照)。
- 次の工具と部品があることを確認してください。

◦ No.1 プラス ネジ用トルク ドライバ

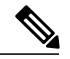

手動トルク ドライバの使用をお勧めします。 作業を行うネジに対する推奨ト ルク設定を超過しないよう気をつけてください。 (注)

◦ 代替または新規 I/O モジュール

#### 手順

ステップ **1** 新規 I/O モジュール用のシャーシ内のスロットを以下のように空けます。

- ブランク フィラー プレートをスロットから取り外す必要がある場合、モジュールのい ずれかの側で非脱落型ネジを外し、プレート上のハンドルを引いてスロットから取り外 します。 ステップ 2 に進みます。 (注)
- a) 取り外す I/O モジュール前面に接続されているすべてのネットワーク ケーブルを外します。

b) モジュールの両側の非脱落型ネジを緩めてシャーシから外します(次の図の付記1を参照)。

図 **28**:**I/O** モジュールの取り外し

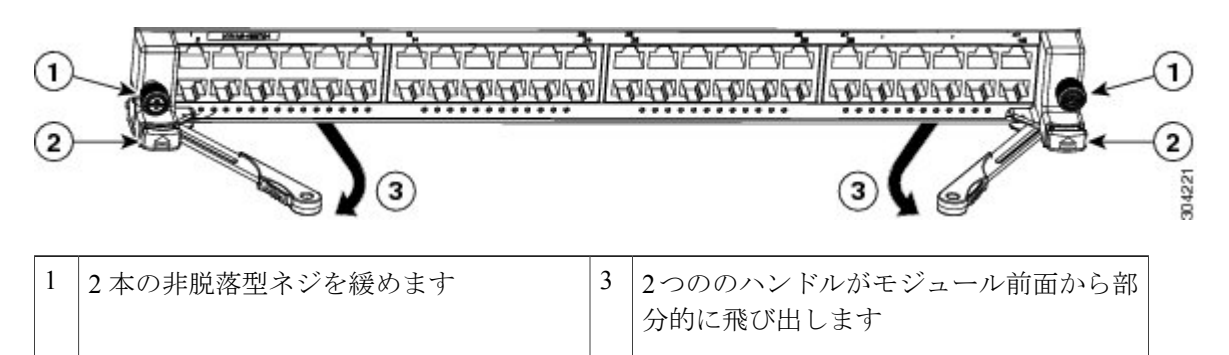

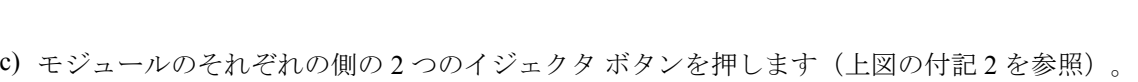

- 2 つののハンドルがモジュール前面から部分的に飛び出します。
- d) 2 つのハンドルをモジュール前面から完全に回し、引いてモジュールの一部をスロットから引 き出します。
- e) 片方の手をモジュールの下に置いて重量を支え、もう一方の手でモジュール前面をつかんでモ ジュールをスロットから完全に引き出し、静電気防止用シートの上にモジュールを置きます。
	- 取り外した I/O モジュールの電気回路には触れないでください。 モジュールを扱う際 はカバーの付いた表面(モジュールの前面と底面)のみに触れるようにし、シャーシ 内にない場合は常にモジュールを静電気防止用シートの上に置くようにしてください。 注意
- ステップ **2** 新規 I/O モジュールを空きスロットに以下のように設置してください。

2 2つのイジェクタ ボタンを押します。

- a) 新しい I/O モジュールを開梱し、静電気防止用シート上に(モジュールの上から電子部品が見 えるように)右側を上にして置き、モジュールに破損がないか調べます。 何かに破損があった場合は、カスタマー サービス担当者にすぐに連絡してください。
- b) 2つのイジェクト ボタン (モジュール前面の各側に1つずつ) を押してモジュール前面から反 対側にハンドルを回転します。
- c) 電子回路に触れないようにして、I/O モジュールの前面を片方の手で持ち、もう一方の手をモ ジュールの下に置いて重量を支え、モジュールをスロットから持ち上げます。
- d) モジュールの背面をスロット内のガイドに合わせ、モジュールの前面を押すことでモジュール を完全にスロットに入れます。 モジュールをスロットに完全に入れた場合、スロット内部のコネクタに据えられ、ハンドルは モジュールの前面に向かって部分的に動きます。 モジュール前面はスロットから 1/4 インチ (0.6 cm) 出ている必要があります。
- e) カチリという音がするまで 2 つのハンドルをモジュール前面に向けて同時に回転します。 ハンドルをモジュールの前面に回転すると、モジュールはスロット内に完全におさまります。
- f) モジュールの前面が設置されている他の I/O モジュールの前面と位置が合っていることを確認 してください。 合っていない場合は、イジェクタ ボタンを両方押し、ハンドルを引いてモ ジュールの一部を引き出し、ステップ 2d と 2e を繰り返してモジュールをスロットに据え直し ます。
- g) 2本 (モジュールのそれぞれの側に1つずつ) の非脱落型ネジを留めてモジュールをシャーシ に固定します。 8 インチポンド (0.9 N·m) のトルクでネジを締めます。 Status のモジュール LED はグリーンになります。 グリーンではない場合、LED ステータスに ついてI/O [モジュールの](#page-144-0) LED, (133 ページ)を参照してください。
- h) ネットワーク ケーブルを I/O ポートに接続します。 各ポートのLEDはグリーンになります。グリーンではない場合、LEDステータスについて[I/O](#page-144-0) [モジュールの](#page-144-0) LED, (133 ページ)を参照してください。

## <span id="page-106-0"></span>ファン トレイの交換

シャーシで動作するファン トレイ モジュールが少なくとも他に 2 つある限り作業中にファン ト レイモジュールを交換できます。また、背後にインストールされた2つのファブリックモジュー ルのいずれかを交換するためにファン トレイを削除することもできます。 ファン トレイまたは ファブリック モジュールを交換しない場合は、シャーシで動作する 3 台のファン トレイが必要で す。

スイッチは交換するファン トレイなしに 3 分間稼働可能ですが、スイッチの空気吸入口の温 度が 86° F (30° C) より低い場合、ファン トレイの交換まで最長 72 時間費やすことができま す。 温度は時間の経過につれて変わる場合があるため、ファン トレイを 3 分以内に交換する ことをお勧めします。 (注)

ファブリックモジュールを交換するためにファントレイを取り外す必要がある場合、[ファブリッ](#page-111-0) ク [モジュールの取り付けまたは交換](#page-111-0), (100 ページ)を参照してください。

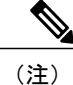

ファン トレイの背後に設置された 2 つのファブリック モジュールの状態を認識できるように するため、ファン トレイにはファブリック モジュール LED が表示されます。

#### はじめる前に

- 次を含む静電気防止用のプロトコルに従ってください。
	- アースされたシャーシの外の電子モジュールを取り扱う場合は常に静電気防止用リスト バンド(またはその他の個人用アース デバイス)を着用してください。
	- 電子モジュールはカバー付きの端またはハンドルのみを持って運搬してください。電子 コンポーネントには触れないでください。
- モジュールがアースされたシャーシの外にある場合は常に、静電気防止用シート上また は静電気防止用袋内に水平に置きます。モジュールを何かに立てかけたり、モジュール の上に何かを置いたり、モジュールに何かを立てかけることは決してしないでくださ い。
- シャーシがアース接続されていることを確認します(スイッチ [シャーシのアース接続](#page-43-0), (32 ページ)を参照)。
- 次の工具と部品があることを確認してください。
	- 静電気防止用リスト ストラップ(またはその他の個人用アース デバイス)
	- No.1 プラス ネジ用トルク ドライバ

手動トルク ドライバの使用をお勧めします。 作業を行うネジに対する推奨トルク設定 を超過しないよう気をつけてください。

◦ 交換用ファン トレイ

◦ N77-C7718-FAN=

#### 手順

- ステップ **1** 次のようにファン トレイを取り外します。
	- a) プラスのトルクドライバーを使用して、ファントレイ上の4つの非脱落型ネジを緩めてシャー シから外します。
	- b) 両手を使用してファン トレイ ハンドルの両方を持ちます。
c) ファン トレイを 1/2 インチ (1.2 cm) 引き出し、下部ハンドルを引いてトレイの下部のコネク タを外し、ハンドルを両方引き下げてファン トレイ全体をスロットから外します。

図 **29**:ファン トレイの取り外し

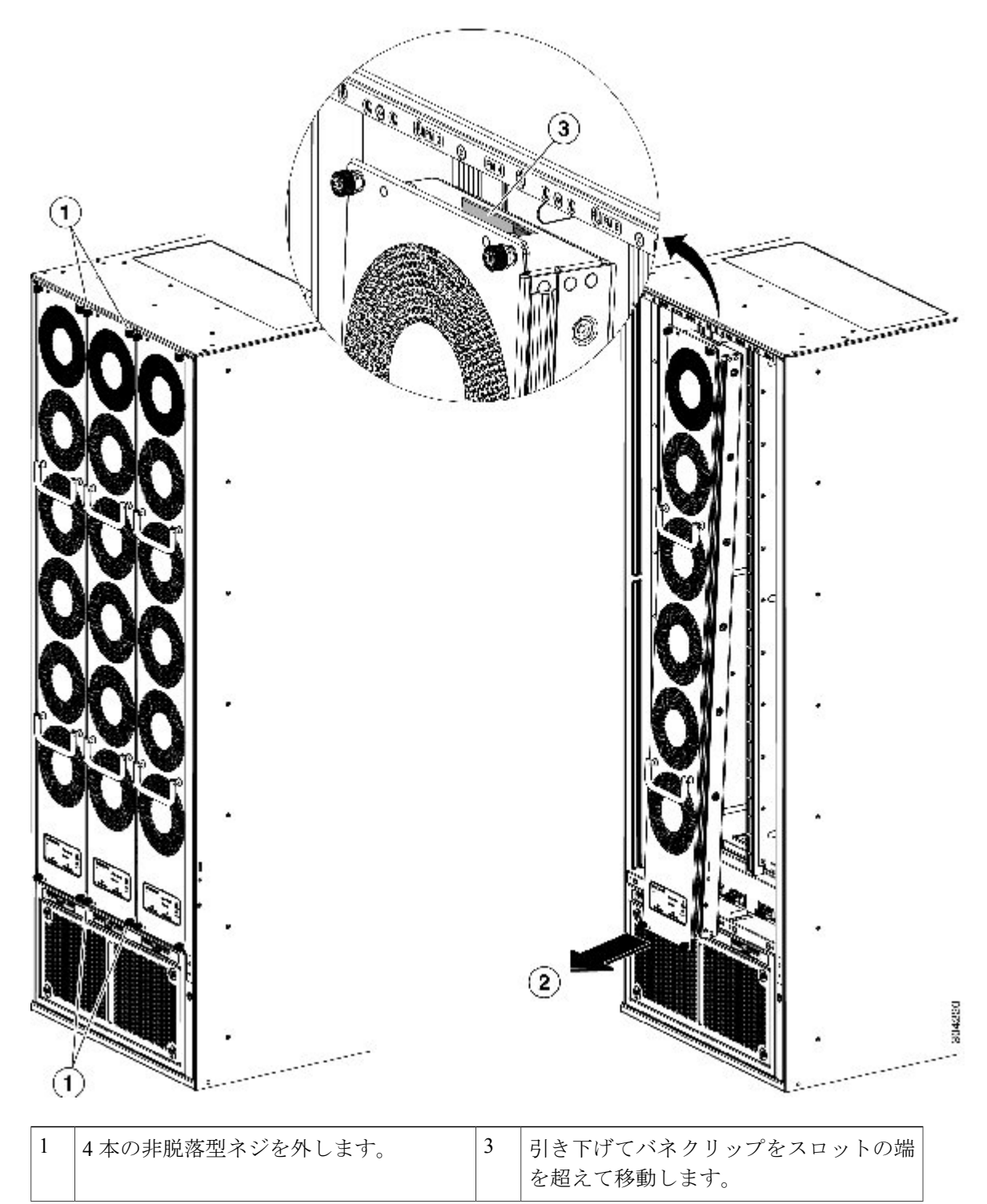

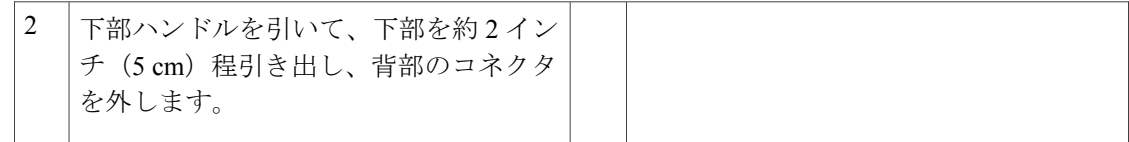

d) ファン トレイを静電気防止用シートの上や静電気防止用袋内部に設置します。

- 背面の電気コネクタに触れたり、背面のコネクタを何かに設置したりすることは避け てください。コネクタを保護するためファン トレイは常にカバー付きの側を下にして 置いてください。 注意
- ステップ **2** 新規ファン トレイを空きスロットに以下のようにインストールします。
	- a) 新しいファン トレイを開梱し、損傷をチェックします。 損傷または欠落しているものがある場合は、カスタマーサービス担当者にすぐに連絡してくだ さい。
	- b) 両手で両方のファン トレイのハンドルを持ち、空きファン トレイ スロットにファン トレイの 背面を合わせます。 上部の 2 つの配置ピンおよび下部の 2 つの配置ピンはファン トレイ スロットの上部と下部の 穴に位置が合っている必要があります。

c) ファントレイの上部をシャーシに向けて傾けて部分的にスロットに押し込み、配置ピンがシャー シ内の穴に部分的に入り、モジュール上部のバネ クリップがファン トレイ スロットの内部お よびシャーシの外部表面の後部にあるようにします。

図 **30**:ファン トレイの取り付け

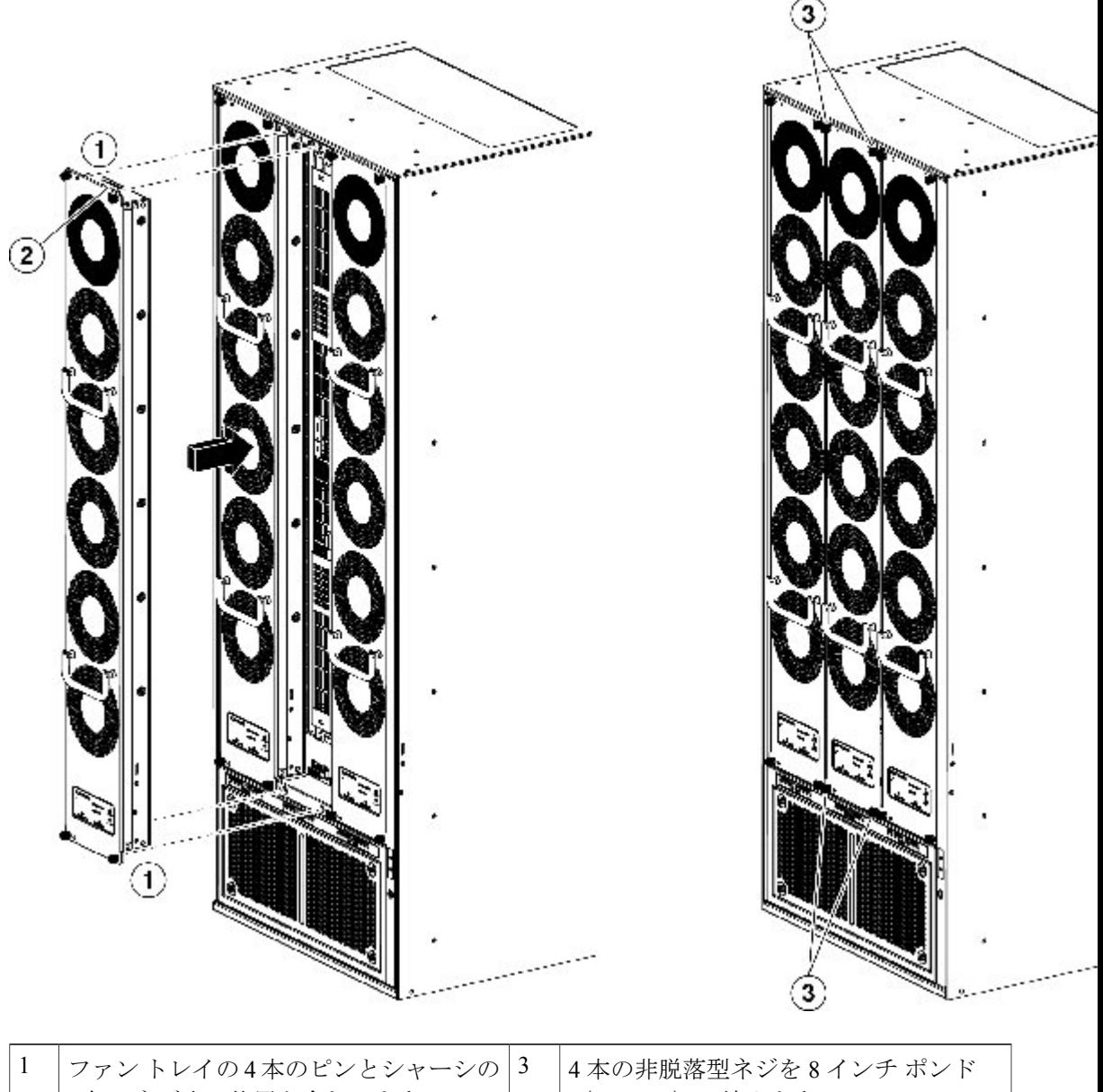

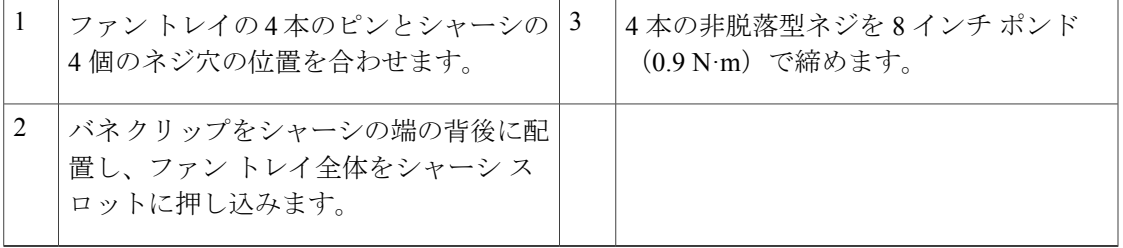

- d) ファントレイの下部をスロットに押し込んで、モジュール最下部の電気コネクタがスロット内 部のコネクタに挿入されているようにします。
- e) ファントレイの前面がシャーシの外面に接触し、モジュールの4本の非脱落型ネジがシャーシ の 4 個のネジ穴に揃うようにファン トレイ全体をスロットに押し込みます。
- f) 4 本の非脱落型ネジをそれぞれ取り付けてファン トレイをシャーシに固定し、8 インチポンド (0.9 N·m) のトルクで締めます。
- ステップ **3** ファントレイのステータスLEDがグリーンで、ファントレイが機能していることを確認します。 ファントレイのLEDの詳細については、I/O[モジュールの](#page-144-0)LED (133ページ)のトピックを参照 してください。

### ファブリック モジュールの取り付けまたは交換

ファブリックモジュールは次のようにシャーシ背面のファントレイの背後に配置されています。

- ファブリック スロット 1 および 2 はファン トレイ スロット 1 の後部に位置しています
- ファブリック スロット 3 および 4 はファン トレイ スロット 2 の後部に位置しています
- ファブリック スロット 5 および 6 はファン トレイ スロット 3 の後部に位置しています

ファントレイが設置されると、これらの背後に設置されるファブリックモジュールのLEDステー トが表示されます。

シャーシに設置され、動作するファブリック モジュールが他に少なくとも 1 つある限り、操作中 にファブリック モジュールを取り付けることができます。 ファブリック モジュールの設置また は交換を行うには、まずファブリックモジュールの前面にあるファントレイを除きます。シャー シのファブリック モジュールが 6 台より少ない場合、空きスロットを空のままにしてください。 ファブリック モジュールの外に設置するファントレイは、シャーシに設計された通気を確保しま す。

#### はじめる前に

- シャーシはアース接続する必要があります(スイッチ [シャーシのアース接続](#page-43-0), (32 ページ) を参照してください)。
- アース接続されたシャーシ上のESDポートに接続された静電気防止用リストストラップ(ま たはその他の ESD 防止デバイス)を着用する必要があります。

#### 手順

ステップ **1** 以下の手順に従うことで、交換するファブリック モジュールを覆うファン トレイを除きます。

- a) ファン トレイの 4 本の非脱落型ネジを緩めてシャーシから外します。
- b) 両手で両方のハンドルをつかみ、ファントレイの下部を引き出してコネクタがシャーシから外 れるようにします(以下の図を参照してください)。

......  $(2)$ 304230  $\left( 2\right)$ 1 4つの非脱落型ネジを緩めてシャーシか 2 両方のハンドルを引いてモジュールを

図 **31**:ファン トレイの取り外し

ら外します。

- c) コネクタがシャーシ接続から外れたら、ファン トレイ全体をシャーシから引き出します。
- d) ファントレイを、静電気防止パッドの上または静電気防止バッグ内部のみに、カバーの付いた 側を下にして設置します。

シャーシから外します。

- 背面の電気コネクタに触れないでください。また、コネクタの背面を下にして設置し ないでください。コネクタを保護するために、ファン トレイは常にカバーのついた側 を下にして設置してください。 注意
- ステップ **2** 新しいファブリックモジュールのファブリックスロットを開く必要がある場合は、次のように、 ファブリック モジュールを取り除きます。
	- a) ファブリックモジュールの前面から顔を少なくとも12インチ (30cm) 離した状態で、モジュー ルの前面にあるイジェクト ボタンを両方押します(以下の図の付記 1 を参照)。

注意 レバーがモジュール前面から飛び出した場合に顔に当たるのを避けるため、ファブリッ ク モジュールの前面から顔を離したままにしてください。

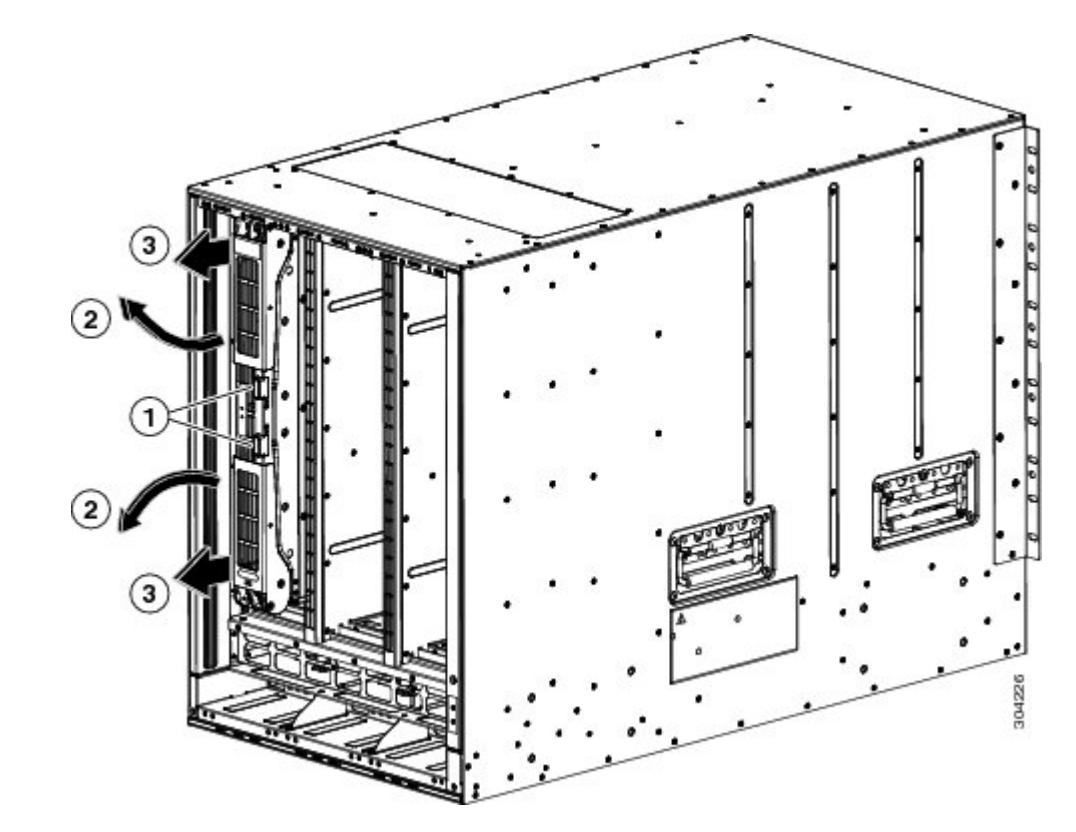

図 **32**:スロットからのファブリック モジュールのアンロック

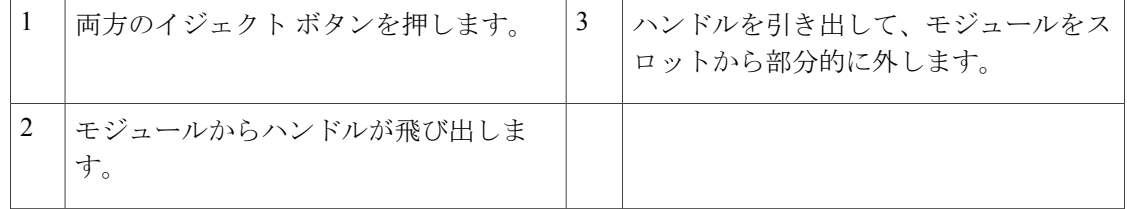

- b) 2 つのレバーを両手でつかんで、レバーをファブリック モジュールから 90 度完全に回転しま す。
- c) ファブリックモジュールがシャーシから約3インチ (7cm) 出るまで、両方のレバーを引き出 します(前の図の付記 3 を参照)。
- d) モジュールの前面の後方に両方のレバーを回します(次の図の付記 1 を参照)。

各レバーがモジュールの前面にロックされるとカチリと音がします。

図 **33**:スロットからファブリック モジュールを取り外す

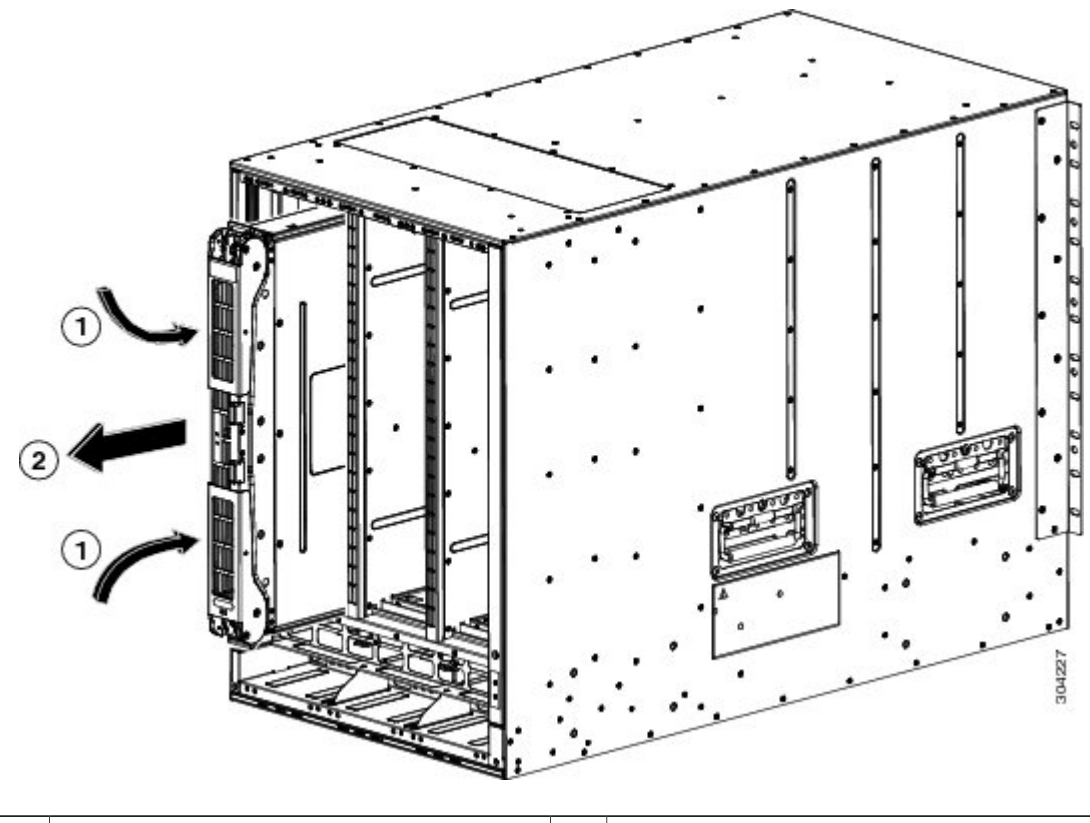

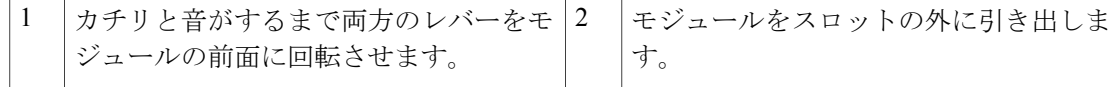

- e) 片手でモジュールの前面を持ち、モジュールの下にもう一方の手を置いて重みをサポートし、 モジュールをスロットから引き抜きます(前の図の付記 2 を参照)。
	- モジュールの背面の電気接点に触れないように注意してください。 モジュールのカ バーされている側または端だけに触れるようにしてください。 注意
- f) 静電気防止用シートまたは静電気防止用袋内にモジュールをに置きます。
- ステップ **3** 次の手順に従って、シャーシに新しいファブリック モジュールをインストールします。
	- a) 新しいファブリック モジュールを開梱し、損傷をチェックします。 損傷または欠落しているものがある場合は、カスタマーサービス担当者にすぐに連絡してくだ さい。
	- b) 片手でモジュールの前面を押さえて、もう一方の手をモジュールの下に置きます。
	- c) モジュールを時計回りに回し、モジュールの背面をシャーシの空きファブリックスロットの上 下のモジュール ガイドに合わせます。

d) スロットにモジュールを半分差し込みます(次の図の付記 1 を参照)。

#### 図 **34**:ファブリック モジュールのシャーシへの取り付け

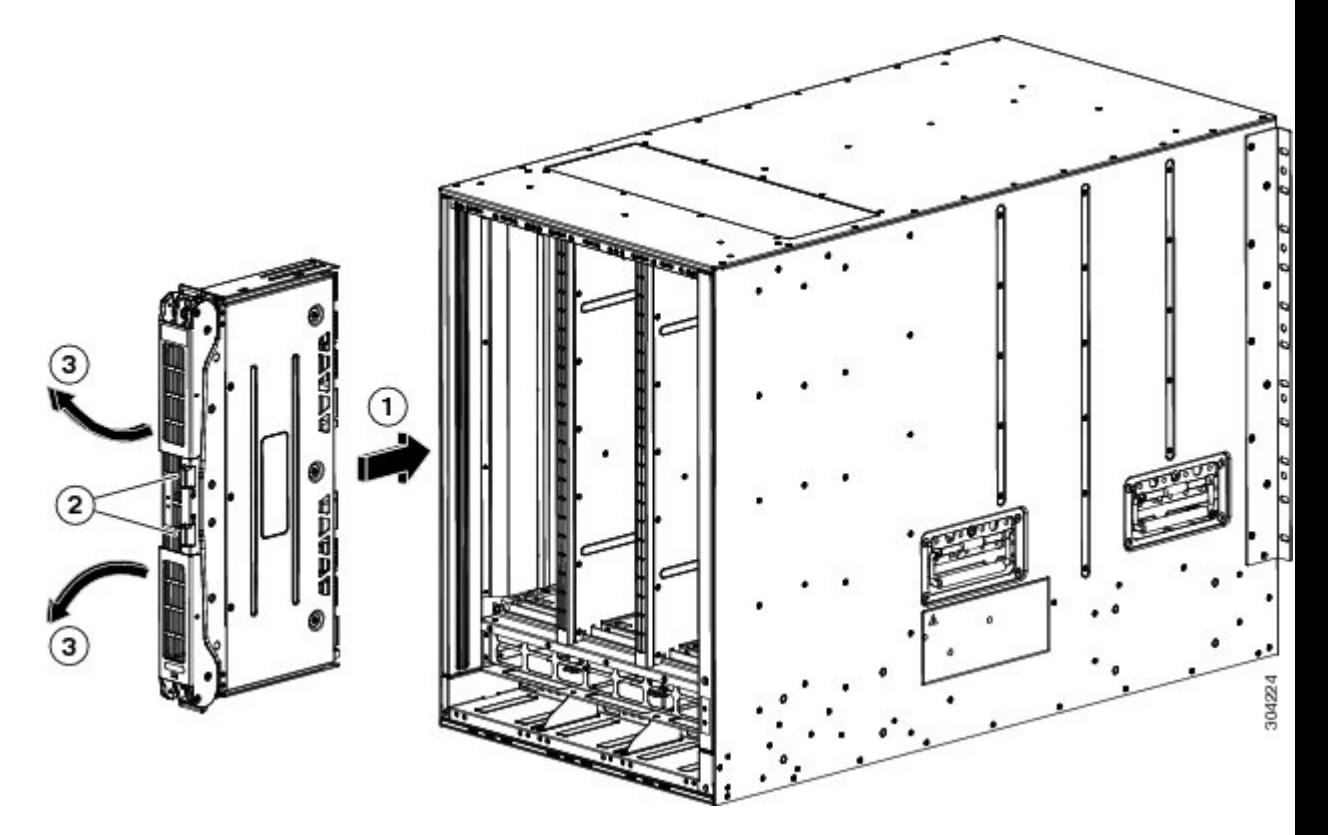

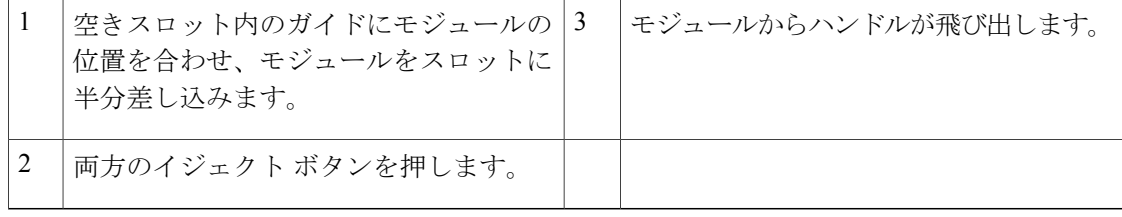

- e) ファブリック モジュールから顔を離した状態で、モジュール前面のイジェクト ボタンを両方 押します。
	- 注意 イジェクタ ハンドルがモジュールから飛び出したときに顔に当たるのを避けるため、 ファブリック モジュールの前面から顔を少なくとも 12 インチ (30 cm) 離した状態を 保ってください。

両方のイジェクタハンドルがモジュールの前面から飛び出します(前の図の付記2を参照)。

f) 両方のハンドルをつかみ、モジュールの前面からレバーを完全に 90 度回して、スロットに装 着されるまでモジュールに押し込みます。 モジュールの前面は設置されたファブリック モジュールから約 1/4 インチ出た状態になりま す。

g) モジュールをスロットにさらに押し込みながら、同時にモジュールの前面に両方のハンドルを 回転させます(次の図の付記 1 を参照)。 ハンドルはモジュールの前面に完全に回転されたらカチリと音をたてます。

図 **35**:スロット ファブリック モジュールの固定

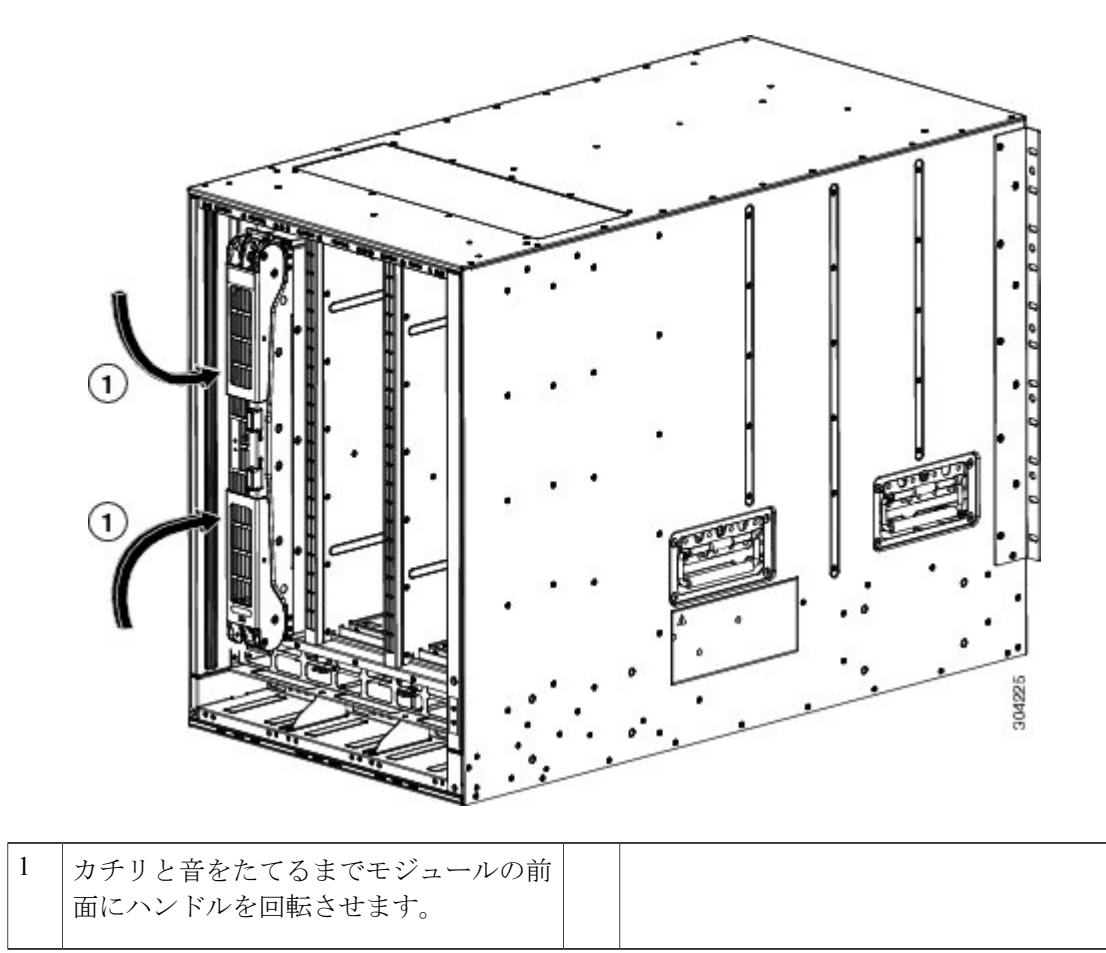

- h) モジュールがシャーシに固定され、イジェクトボタンを押さないかぎり取り外すことができな いことを確認してください。
- ステップ **4** 次のように、設置済みファブリック モジュール上にファン トレイを再設置してください。
	- a) 2 つのファン トレイ ハンドルのそれぞれを両手で持って、ファン トレイの後部を空きファン トレイスロットに置き、ファントレイの4つの配置穴(トレイの前面上部と下部に2つずつ)

とファントレイススロットの4つのピン(上部と下部に2つずつ)の位置が合っていることを 確認します。

図 **36**:ファン トレイの取り付け

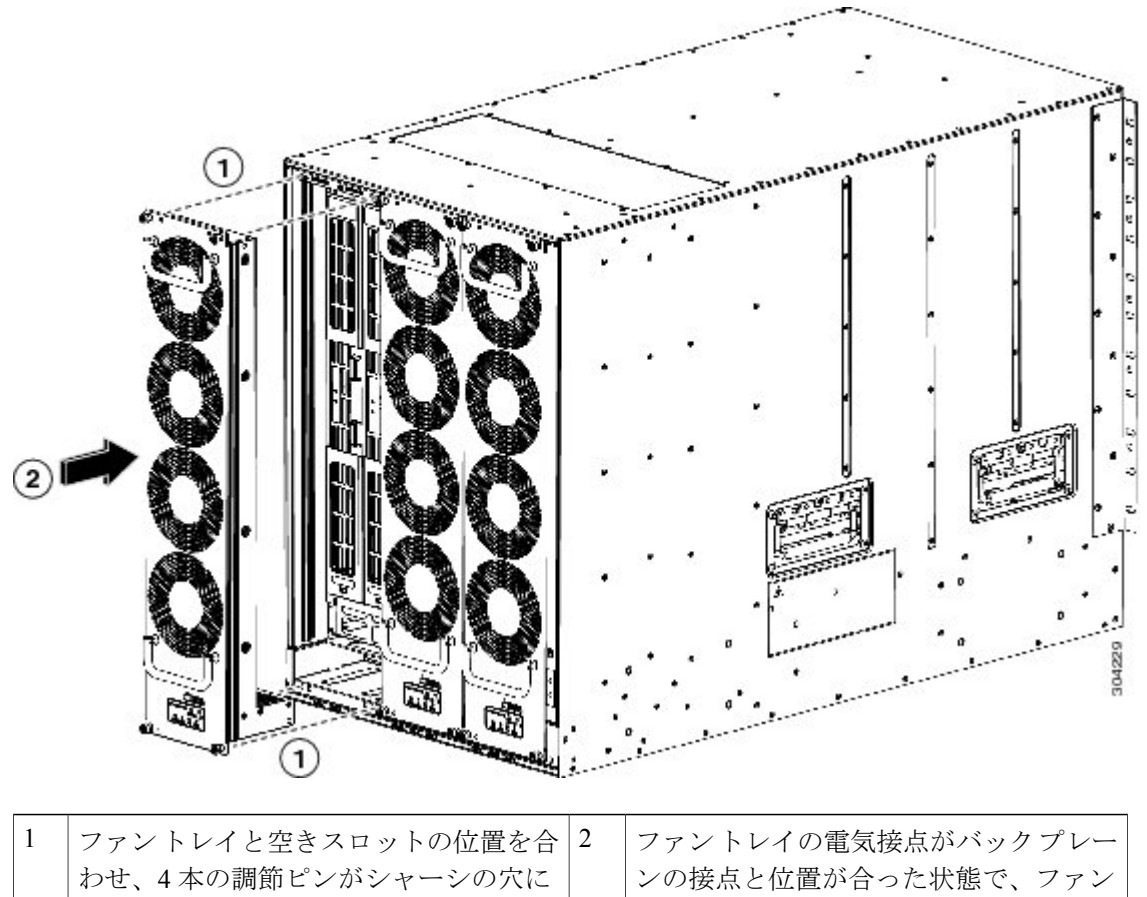

トレイを完全にスロットに押し込みます。

- b) ファン トレイの電気接点がバック プレーンの接点と位置が合った状態で、ファン トレイを完 全にスロットに押し込みます。 ファン トレイの前面は他のファン トレイの前面と位置が合っており、ファン トレイ上の 4 つ の非脱落型ネジはシャーシの 4 つのネジ穴と位置が合っている必要があります。
- c) ファン トレイの前面の 4 つの非脱落型ネジを締めてファン トレイをシャーシに固定します。 8インチポンド (0.9 N·m) のトルクで各ネジを締めます。
- d) ステータス LED がグリーンに点灯していることを確認します。 LED ステートの詳細について は、I/O [モジュールの](#page-144-0) LED, (133 ページ)を参照してください。

揃うことを確認します。

## 電源モジュールのシャーシへの取り付けおよび交換

次のタイプの16 までの電源モジュールをインストールできます。

- 3 kW AC 電源モジュール (N77-AC-3KW)
- 3 kW DC 電源モジュール (N77-DC-3KW)
- . 電源モジュール スロットのいずれかを空にする場合、ブランク フィラー プレート (N77-3KPS-BLANK-H=)をそのスロットに設置して、設計されたエアーフローを保持する必要 があります。

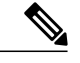

シャーシは電源モジュールがすでにインストールされた状態で出荷されますが、オプションで 電源モジュールを取り外してシャーシを設置のために軽くすることができます。 (注)

ACおよびDC電源をスイッチに取り付ける場合の手順は同じですが、アース接続の方法は異なり ます。 AC 電源モジュールでは、電源ケーブルを電源モジュールおよび電源に接続すると自動的 にアースに接続されます。 3 kW DC 電源では、電源モジュールをアース接続に直接接続はしませ  $h_{\rm o}$ 

#### はじめる前に

• スイッチシャーシは、データセンターに固定されたキャビネットまたはラックにインストー ルする必要があります。

次の追加のツールと機器が必要です。

- No.1 プラス ドライバまたはトルク機能を持つラチェット レンチのナット ドライバ取り付け (DC 電源モジュールのみに使用)
- 圧着工具
- · 3 kW DC 電源モジュールについて、DC 電源または電源インターフェイス装置(PIU)に届く サイズの 4 つの電源ケーブルが必要です。
- アース線:地域または各国の設置規定を満たすサイズにしてください。米国で設置する場合 は、 6 AWG 銅線を使用する必要があります。 米国以外で設置する場合は、地域および国の 電気規格を参照してください。アース線の長さは、スイッチとアース設備の間の距離によっ て決まります。

#### 手順

ステップ **1** 別の電源モジュール用にスロットを空ける必要がある場合は、以下の手順に従ってください。

ブランク フィラー プレートを取り外す必要がある場合、非脱落型ネジを緩めてシャー シから外します。 ステップ 2 に進みます。 (注)

- a) 取り外す電源モジュールの電源を以下のように切ります。
	- 1 雷源モジュール前面のスイッチがスタンバイに設定されていることを確認します (0と表示 されます)。 Output LED が消灯します。
	- **2** Output LED がオフになっていることを確認します。 LED がまだオンの場合は、ステップ 1 に戻ります。
	- **3** DC 電源モジュールを取り外す場合、回路の電源をオフにすることで電源を確実にオフに し、入力 LED がオフになっていることを検証します。
- b) 電源モジュールを取り外す場合は、電源とアース ケーブルを以下のように取り外します。
	- 3-kW AC 電源モジュールの場合、電源モジュールおよび電源に接続している電源コード を抜きます。
	- 3 kW DC 電源モジュールに対して、端子コンテナを開き、プラス ドライバを使用して端 末から電源コードを取り外します。 コンテナの端子カバーを元に戻します。 電源から電 源ケーブルを取り外します。
- c) 電源スロットから電源モジュールまたはブランク フィラー プレートを次のように取り除きま す。
	- ブランク フィラー プレートを取り外すには、非脱落型ネジを外してハンドルを引 き、プレートをスロットから取り外します。 ステップに進んでください (注)
		- 3 kW 電源装置の場合、イジェクタ ラッチを左に押して、ハンドルを引いて電源モジュー ルをスロットから部分的に引き出し、もう一方の手をモジュールの下に置いて重量を支 え、完全にスロットから引き出します。
- ステップ **2** 新しい電源モジュールを次のように空きスロットに設置します。
	- a) 新しい電源モジュール前面の電源スイッチがスタンバイに設定されており (0 と表示)、電源 モジュールが電源に接続されていないことを検証します。
	- b) 片手で電源モジュールのハンドルを持ち、もう一方の手を電源モジュールの下に置いて重量を 支え、電源モジュールのバックエンドと空き電源モジュール ベイの位置を合わせます。
	- c) 次の状況のいずれか発生するまでユニットを電源モジュール ベイにスライドさせます。
		- 3 kW 電源モジュールでは、電源モジュール前面のリリース ラッチがカチリと音を立て、 電源モジュールを前にも後ろにも動かすことができなくなります。この操作でこのシャー シへの電源モジュールの取り付けが完了します。

#### 次の作業

• AC 電源モジュールでは、AC 電源(AC 電源への 3-kW AC [電源モジュールの接続の](#page-120-0)トピック を参照)に接続する必要があります。電源モジュールは、電源コードを通じて自動的にアー ス接続されます。

• 3 kW DC 電源モジュールでは、電源モジュールを DC 電源に接続する必要があります (「Connecting a DC Power Supply to DC Power Sources」のトピックを参照)。

### <span id="page-120-0"></span>**AC** 電源への **3-kW AC** 電源モジュールの接続

1 つの電源コードを使用して 3-kW 電源モジュールを AC 電源に接続し、電源モジュールのアース を取ります。 スイッチに使用する電源モードによって、すべての電源モジュールを 1 つの AC 電 源に接続するか、電源モジュールの半分を 1 つの AC 電源に接続し、残り半分を別の AC 電源に 接続します。

- 複合電源モード(電源冗長性なし)では、すべてのスイッチ操作に電力を供給し、すべての 電源モジュールを同じ AC 電源に接続するのに十分な電源モジュールが必要です。
- 電源冗長モード(*n*+1 冗長モード)では、すべてのスイッチ操作に電力を供給するのに十分 な電源モジュールと、障害の発生した電源モジュールの代替として使用する追加の電源モ ジュールが 1 つ必要です。 同じ AC 電源にすべての電源モジュールを接続します。
- 入力ソース冗長(グリッド冗長)モードまたは完全冗長モードの場合、スイッチ操作に電力 を供給するのに必要な電源モジュールの2倍が必要です。アクティブな電力用の電源に電源 モジュールの半分を接続し、冗長な電力用の別の電源に残りの半分を接続します。

#### はじめる前に

電源モジュールを 1 つまたは 2 つの電源に接続する前に、以下をすべて確認してください。

- 電源ケーブルが届く範囲内に 1 つまたは 2 つの AC 電源用レセプタクルが付いています。 電 源の数は、スイッチに使用する電源モードによって異なります。
	- 複合電源(電源冗長性なし):AC 電源 1 つ
	- 電源冗長性(*n*+1 の冗長性):AC 電源 1 つ
	- 入力ソース冗長性(電力グリッド冗長性):AC 電源 2 つ
	- 完全な冗長性:AC 電源 2 つ
- AC 電源は次のように評価されます。
	- 北米での設置:110V または 220V 回路で 20A。
	- その他世界各国での設置:ローカルおよび国内の標準に基づいて回路を計測してくださ い。
- 電源モジュールはシャーシにすでにインストールされています。
- シャーシはアースに接続されています。

#### 手順

- ステップ **1** 電源モジュール前面のスイッチがスタンドバイに設定されていることを確認します(0 と表示さ れる)。
- ステップ **2** 1つのAC電源コードを電源モジュールに接続し、電源コードのプラグに固定クリップを引き下げ ます。
- ステップ **3** 電源ケーブルの別の端をデータセンターから提供される AC 電源につなぎます。
	- 複合電源モードまたは電源モジュール冗長性を使用する場合、電源コードを同じ 20-A 電源回路に接続します。 入力電源の冗長性モードまたは完全冗長性モードを使用する 場合は、1 つの AC 電源に電源ケーブルの半分、別の AC 電源に残りの半分を接続しま す。 (注)
	- 装置を電気回路に接続するときに、配線が過負荷にならないように注意してください。 ステートメント 1018 警告
	- この製品は設置する建物に回路短絡(過電流)保護機構が備わっていることを前提に設計 されています。 保護対象の装置は次の定格を超えないようにします。 警告

250V、20 A

ステートメント 1005

- ステップ **4** 電源スイッチをスタンバイから ON にします(電源スイッチで 0 から 1)。
- ステップ **5** INPUT と OUTPUT の電源 LED が点灯し、FAULT LED が点灯も点滅もしていないことを確認し て、電源モジュールがAC電力を受け、DC電力を出力していることを確認します。電源モジュー ルのすべての LED、および LED が示す状態については、[電源装置の](#page-147-0) LED を参照してください。
	- 初めて電源を入れたときは、それぞれの LED が数秒間オンになるので、LED の機能を 確認できます。 (注)

Fault LED がレッドで点滅している場合は、電源スイッチをスタンバイ (0 と表示)にこし、電源モ ジュールおよび AC 電源上の AC 電源接続を確認し、再度電源スイッチをオン (1 と表示) にしま す。 接続した電源モジュールの Input LED と Output LED はグリーン、Fault LED はオフになりま す。

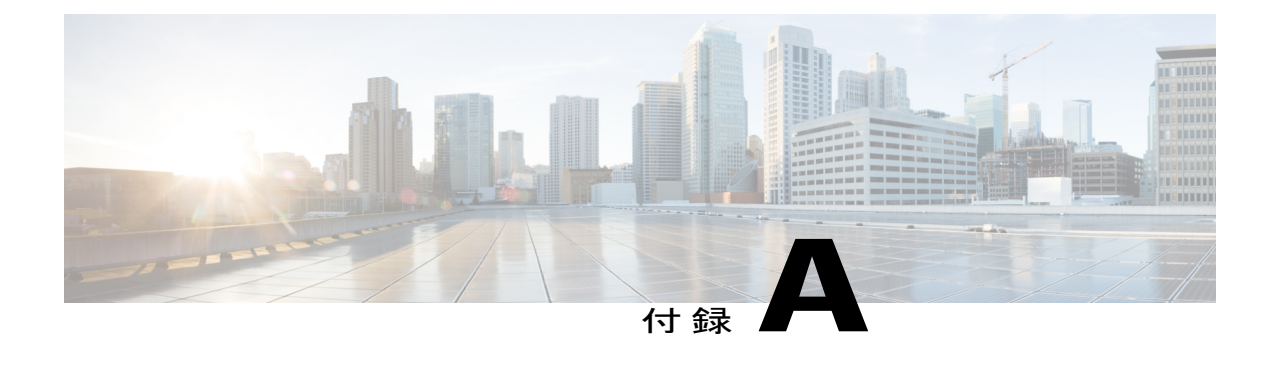

# スイッチの仕様

この付録は、次の項で構成されています。

- [環境仕様](#page-122-0), 111 ページ
- [スイッチの寸法](#page-123-0), 112 ページ
- [電力要件](#page-123-1), 112 ページ
- [スイッチで使用可能な最大電力](#page-123-2), 112 ページ
- シャーシ、モジュール、ファン [トレイおよび電源モジュールの重量および数量](#page-125-0), 114 ページ
- 各 I/O [モジュールで使用するトランシーバ、コネクタおよびケーブル](#page-127-0), 116 ページ
- [電源モジュール](#page-138-0) ケーブル仕様 , 127 ページ

<span id="page-122-0"></span>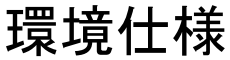

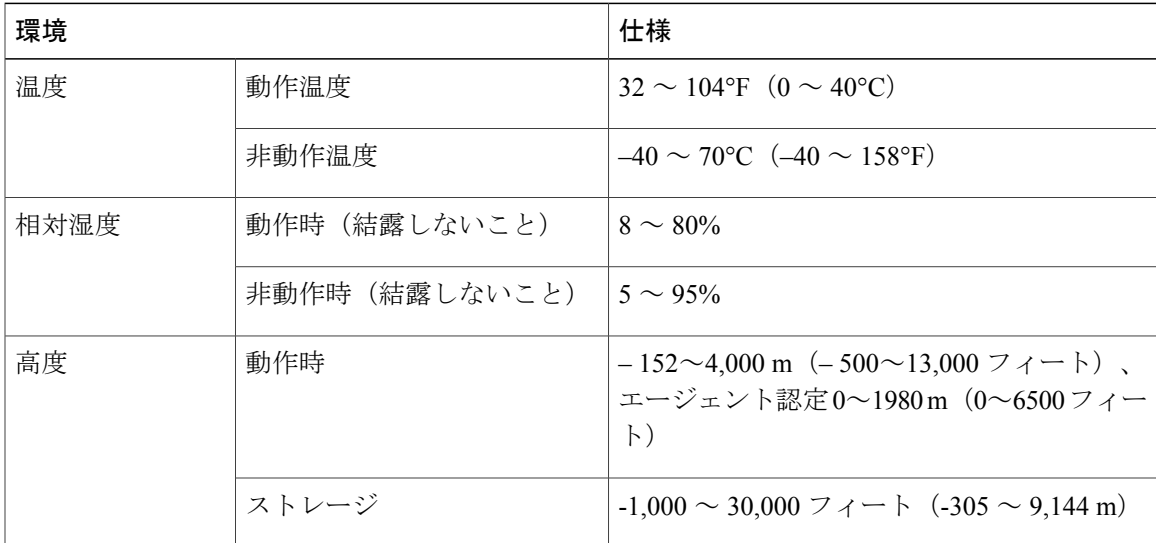

## <span id="page-123-0"></span>スイッチの寸法

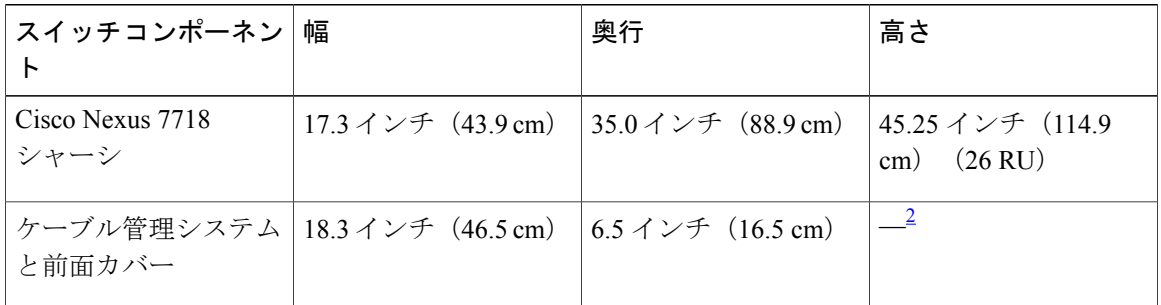

<span id="page-123-3"></span><span id="page-123-1"></span>2 ケーブル管理システムの合計の高さはシャーシの高さ内です。ケーブルマネジメントシステムは、シャーシの前面に追加されますが、シャー シの高さには追加されません。

## 電力要件

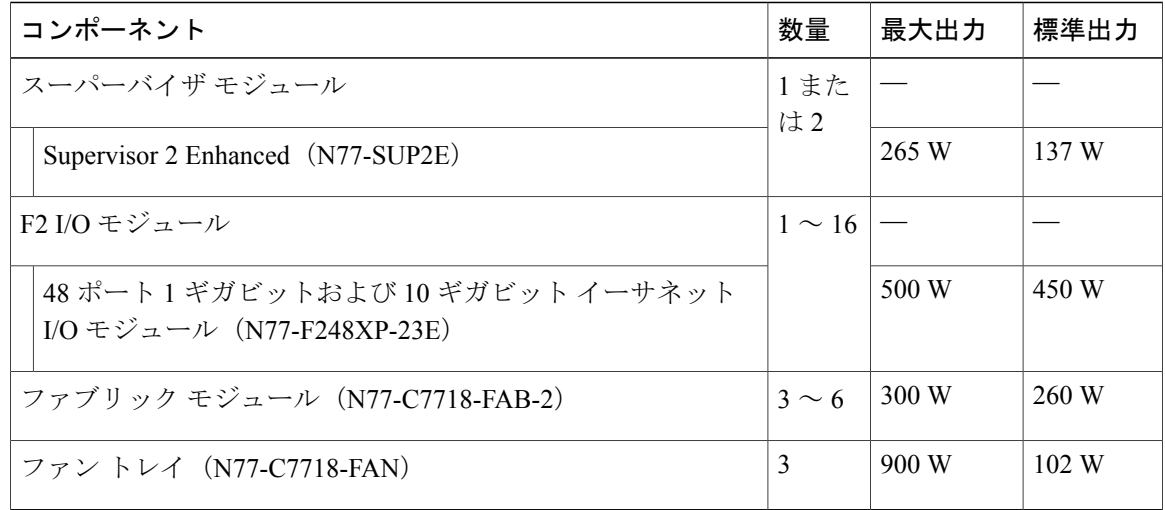

### <span id="page-123-2"></span>スイッチで使用可能な最大電力

操作に使用できる最大電力は、電源の入力電力、電源モジュールの数と出力容量、および使用す る電源冗長性モードによって異なります。 次の表は、電源入力、電源モジュール数、および使用 モードに基づく、3-kW 電源モジュールに対して使用可能な電力を示しています。

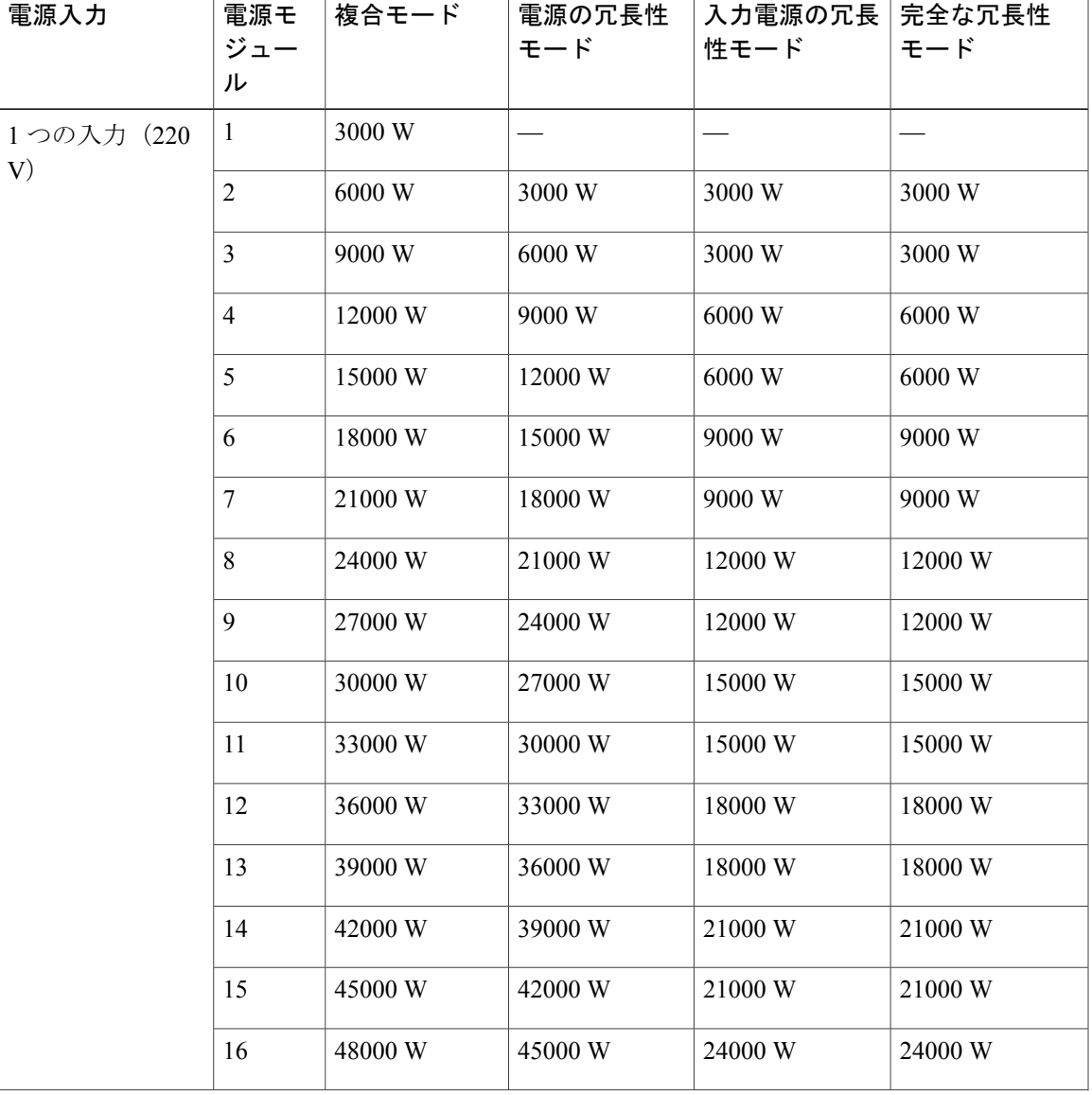

表 **3**:**3 kW** 電源モジュールを備えたスイッチで利用可能な最大電力

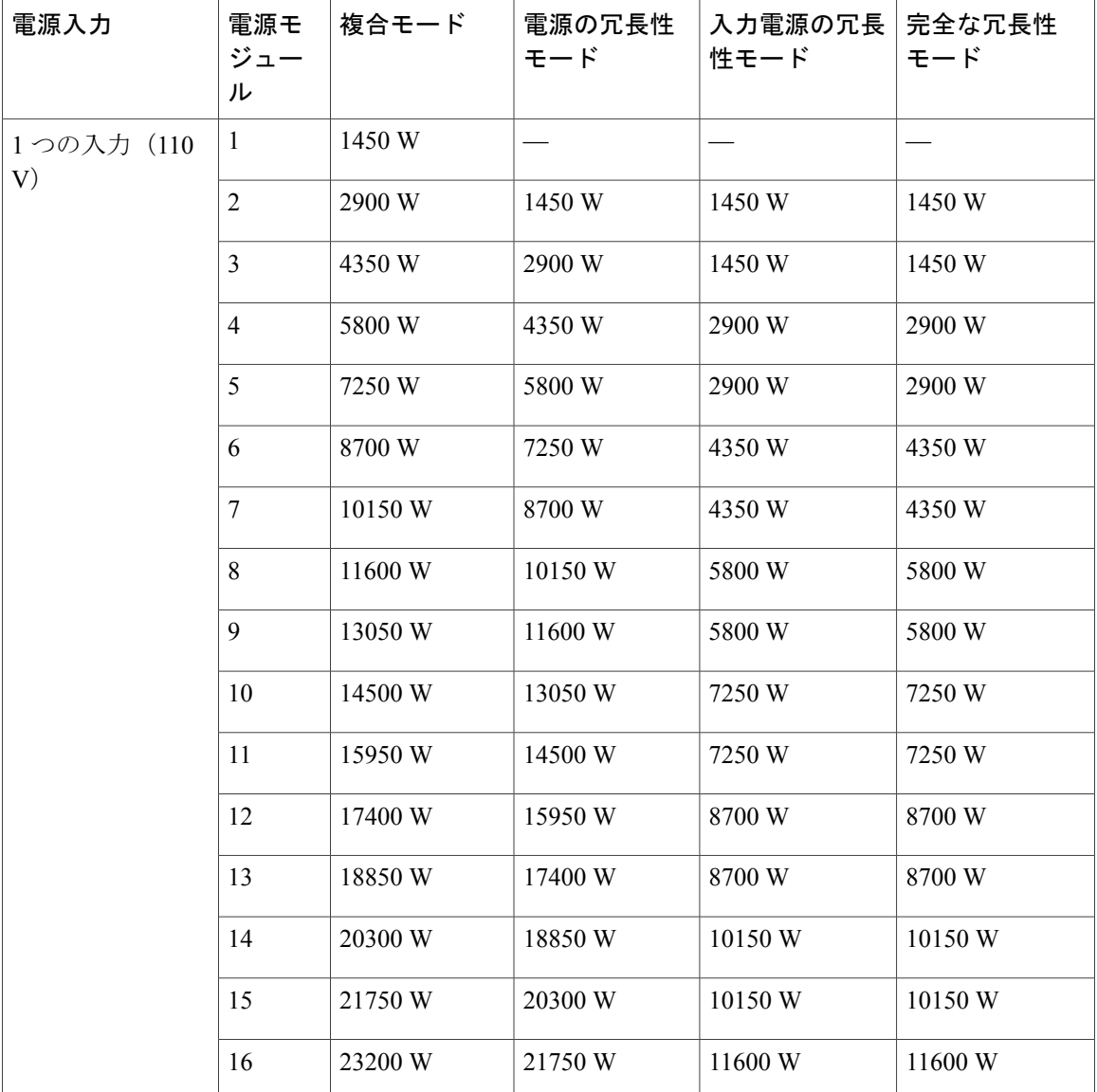

# <span id="page-125-0"></span>シャーシ、モジュール、ファントレイおよび電源モジュー ルの重量および数量

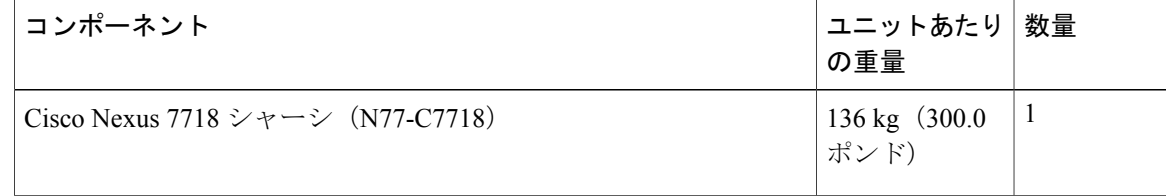

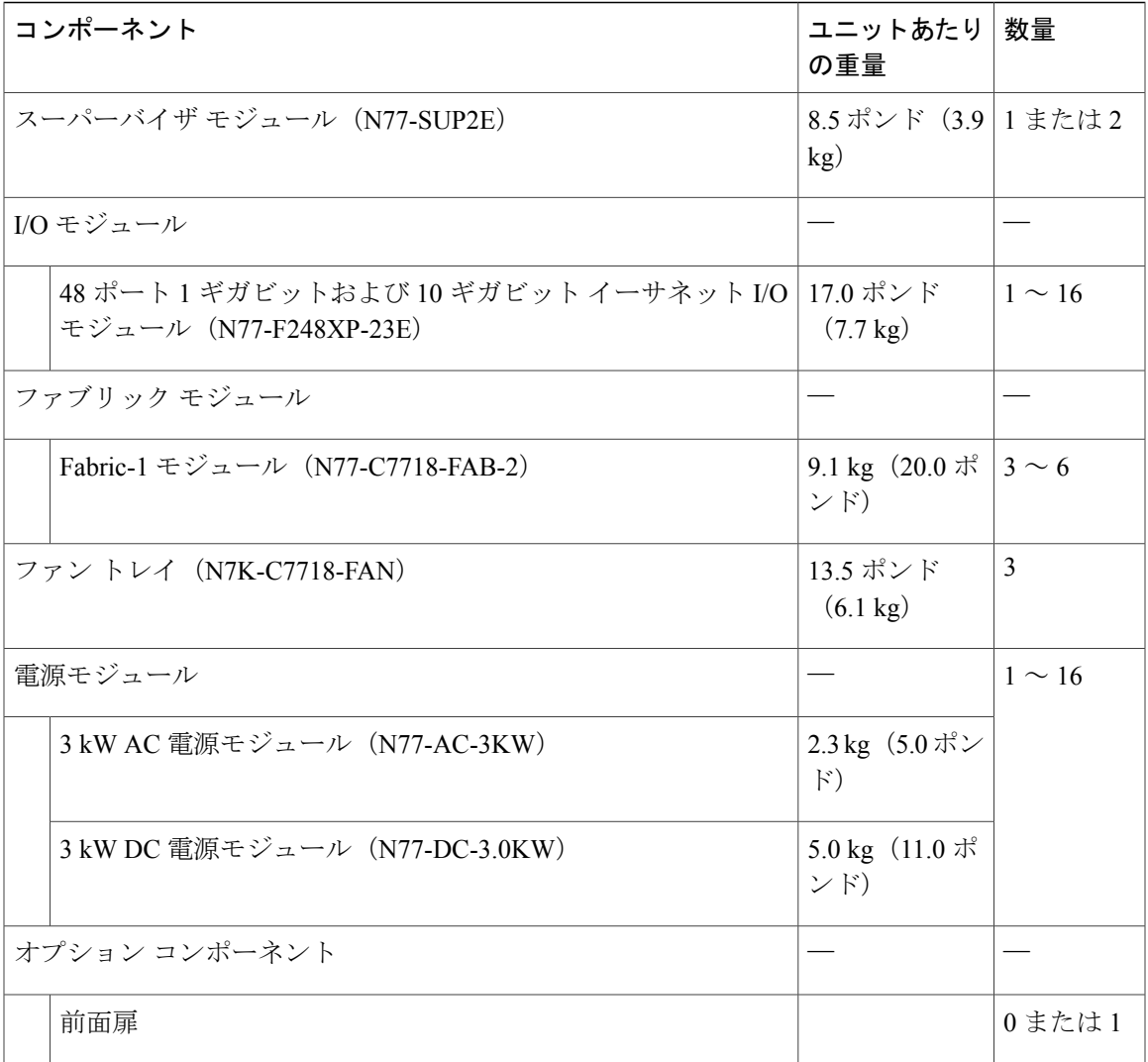

# <span id="page-127-0"></span>各 **I/O** モジュールで使用するトランシーバ、コネクタお よびケーブル

表 **4**:**XL** 付き **F2** シリーズ **48** ポート **1** ギガビットおよび **10** ギガビット イーサネット(**N77-F248XP-23E**)トラン シーバおよびケーブル

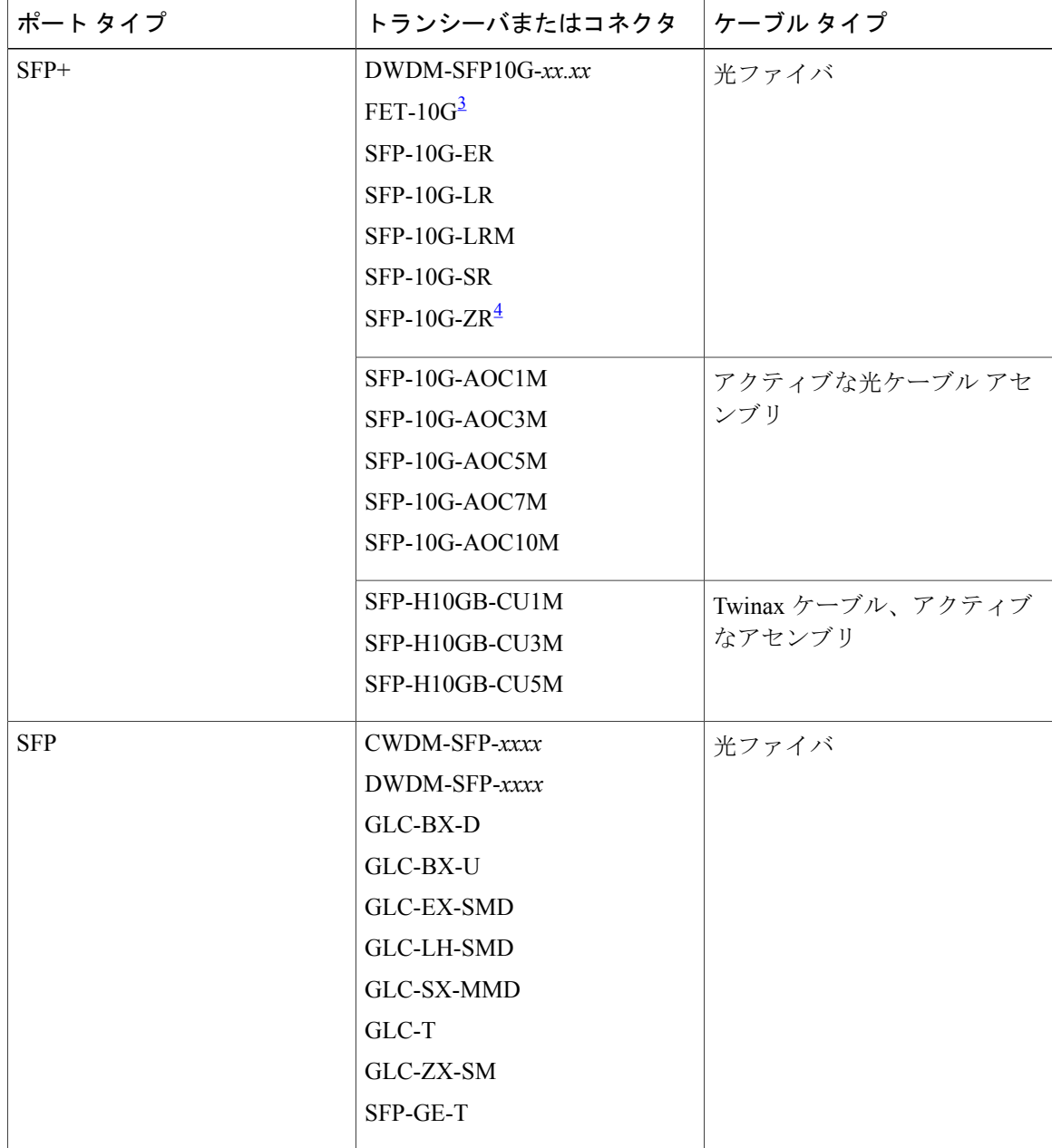

<span id="page-127-1"></span>3<br>PETはこのI/Oモジュールをファブリック エクステンダ(FEX)に接続する場合にのみ使用されます。

<span id="page-128-0"></span><sup>4</sup> バージョン <sup>2</sup> 以降のバージョンが必要です。

### **10 Gb SFP+** 光トランシーバおよびファブリック エクステンダ トラン シーバ

10 ギガビット SFP+ トランシーバは次の I/O モジュールで使用されます。

• F2 シリーズ 48 ポート 1 ギガビットおよび 10 ギガビット I/O モジュール(N77-F248XP-23E)

SFP-10G-SR、SFP-10G-LRおよび10ギガビットファブリックエクステンダトランシーバ(FET) を使用して、以下の I/O モジュールをファブリック エクステンダ (FEX) に接続します。

• F2 シリーズ 48 ポート 1 ギガビットおよび 10 ギガビット I/O モジュール(N77-F248XP-23E)

SFP-10G-SR、SFP-10G-LR、および FET トランシーバを使用して、接続のもう一方の側で以下の FEX に接続できます。

- Cisco Nexus 2248TP FEX
- Cisco Nexus 2248TP-E FEX
- Cisco Nexus 2248PQ-E FEX
- Cisco Nexus 2232TM-E FEX
- Cisco Nexus 2232TM FEX
- Cisco Nexus 2232PP FEX

次の図は、これらのトランシーバの主な機能を示しています。

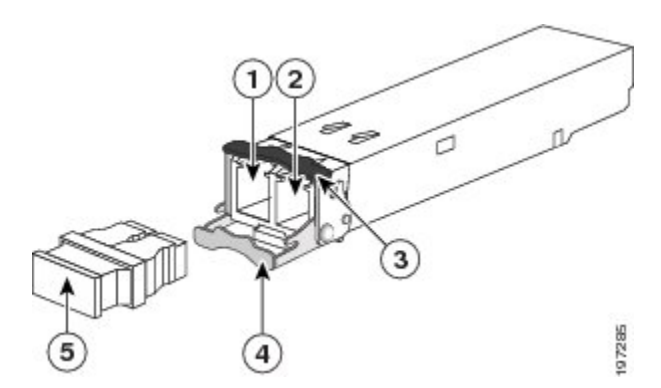

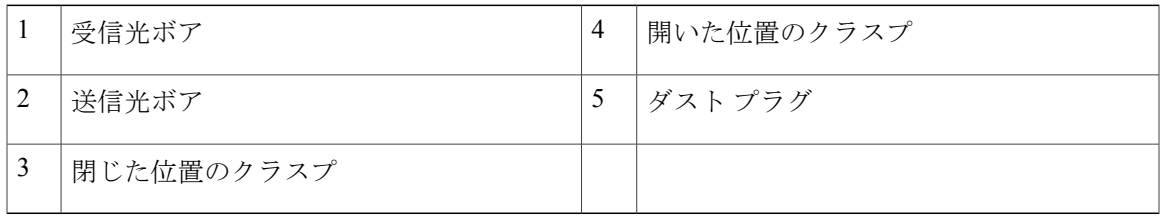

| トランシーバ                      | ケーブル タイ<br>プ                    | コネクタ タイ   波長 (nm)<br>プ |      | (ミクロ<br>ン)                     | コアサイズ モード帯域幅<br>$(MHz-km)$       | 最大ケーブル長                                                                                                  |
|-----------------------------|---------------------------------|------------------------|------|--------------------------------|----------------------------------|----------------------------------------------------------------------------------------------------|
| <b>FET-10G</b>              | <b>MMF</b>                      | デュアル<br>LC/PC          | 850  | 50.0<br>50.0                   | 500<br>2000                      | 82 フィート (25<br>m)<br>328 フィート (100<br>m)                                                                 |
| SFP-10G-ER                  | <b>SMF</b>                      | デュアル<br>LC/PC          | 1550 | G.652 ファ<br>イバ                 |                                  | 24.9 マイル (40<br>km)                                                                                      |
| SFP-10G-LR                  | <b>SMF</b>                      | デュアル<br>${LC/PC}$      | 1310 | G.652 $77$<br>イバ               |                                  | 6.2 $\nabla$ $\vec{=}$ / $\nu$ (10<br>km)                                                                |
| SFP-10G-LRM                 | <b>MMF</b>                      | デュアル<br>${LC/PC}$      | 1310 | 62.5<br>50<br>50               | 500<br>400<br>500                | 722 フィート(220<br>m)<br>328 フィート (100<br>m)<br>722 フィート (220<br>m)                                         |
|                             | <b>SMF</b>                      |                        |      | G.652                          | $\qquad \qquad$                  | 984フィート (300<br>m)                                                                                       |
| SFP-10G-SR                  | <b>MMF</b>                      | デュアル<br>${LC/PC}$      | 850  | 62.5<br>62.5<br>50<br>50<br>50 | 160<br>200<br>400<br>500<br>2000 | 85 フィート(26<br>m)<br>108 フィート (33<br>m)<br>216 フィート (66<br>m)<br>269 フィート (82<br>m)<br>984フィート (300<br>m) |
| SFP-H10GB-CU1M   Twinax ケーブ | ル、パッシブ、<br>30 AWG ケーブ<br>ルアセンブリ |                        |      |                                |                                  | 3.3 フィート (1<br>m)                                                                                        |

これらのトランシーバに適用されるケーブル仕様については、次の表を参照してください。

| トランシーバ                        | │ケーブル タイ │<br>プ                                          | コネクタ タイ   波長(nm)<br>プ | (ミクロ<br>$\mathcal{L}$ | コアサイズ   モード帯域幅<br>(MHz-km) | 最大ケーブル長              |
|-------------------------------|----------------------------------------------------------|-----------------------|-----------------------|----------------------------|----------------------|
| SFP-H10GB-CU3M                | Twinax ケーブ<br>ル、パッシブ、<br>30 AWG ケーブ<br>ルアセンブリ            |                       |                       |                            | 9.8 フィート (3<br>m)    |
| SFP-H10GB-CU5M   Twinax ケーブ   | ル、パッシブ、<br>30 AWG ケーブ<br>ルアセンブリ                          |                       |                       |                            | 16.4 フィート (5<br>m)   |
| SFP-H10GB-ACU7M   Twinax ケーブ  | ル、アクティ<br>$\overrightarrow{7}$ , 30 AWG<br>ケーブルアセ<br>ンブリ |                       |                       |                            | 22.8 フィート (7<br>m)   |
| SFP-H10GB-ACU10M   Twinax ケーブ | ル、アクティ<br>$\overrightarrow{7}$ , 30 AWG<br>ケーブルアセ<br>ンブリ |                       |                       |                            | 32.5 フィート (10)<br>m) |

光学仕様に関する詳細は、次の表を参照してください。

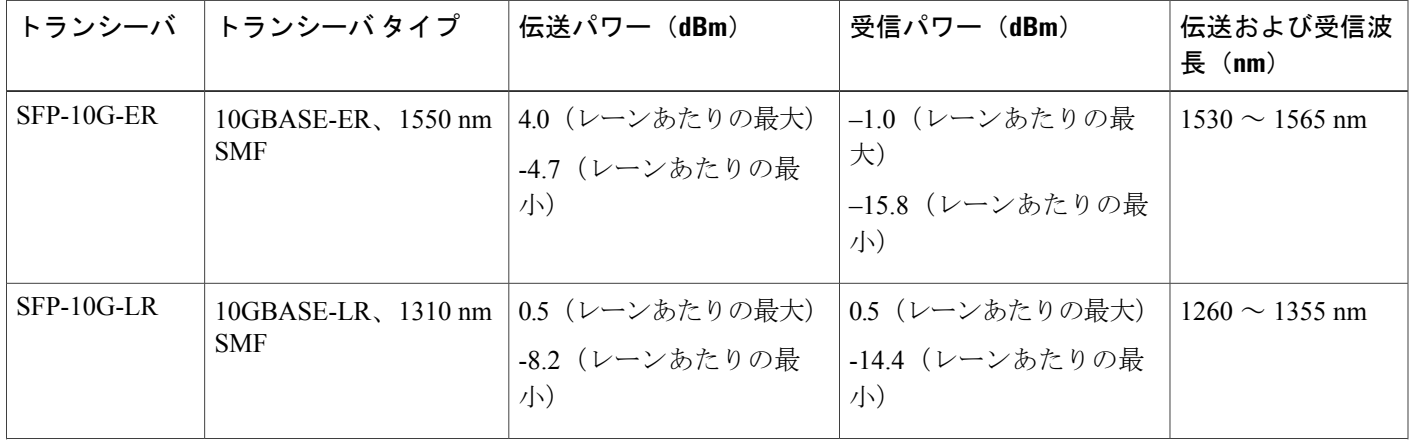

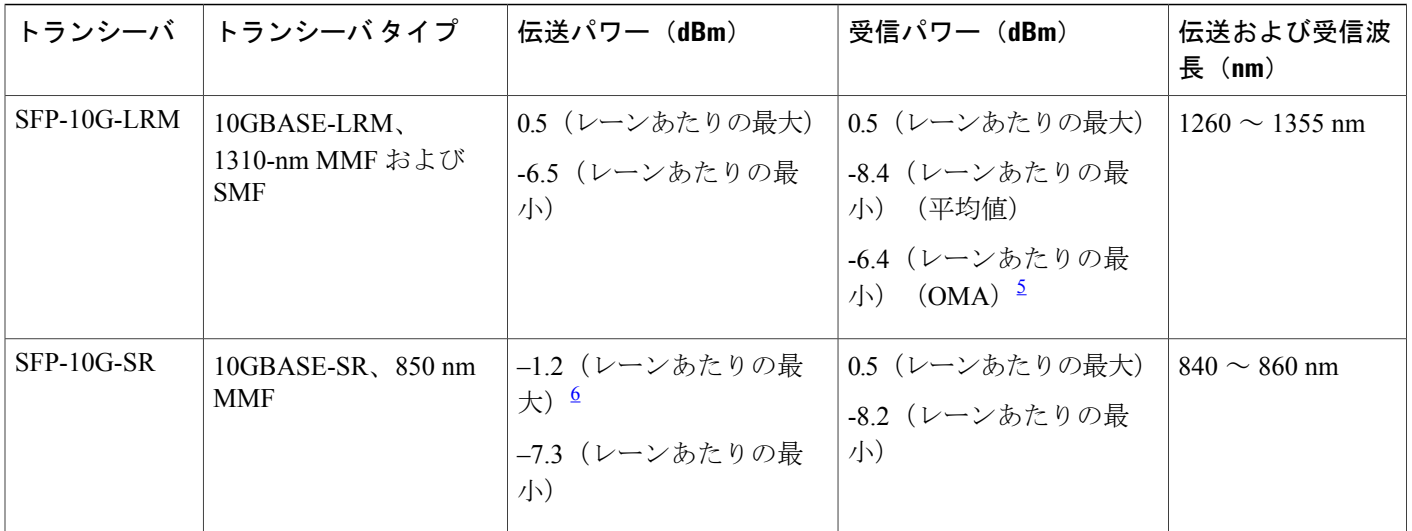

<span id="page-131-1"></span><span id="page-131-0"></span> $5$  平均仕様および OMA 仕様の両方を同時に満たす必要があります。

<sup>6</sup> ラウンチ パワーは、クラス <sup>1</sup> 安全制限値または最大受信パワー未満になります。 クラス <sup>1</sup> レーザーの要件は、IEC 60825-1:2001 で定義されて います。

環境仕様に関する詳細は、次の表を参照してください。

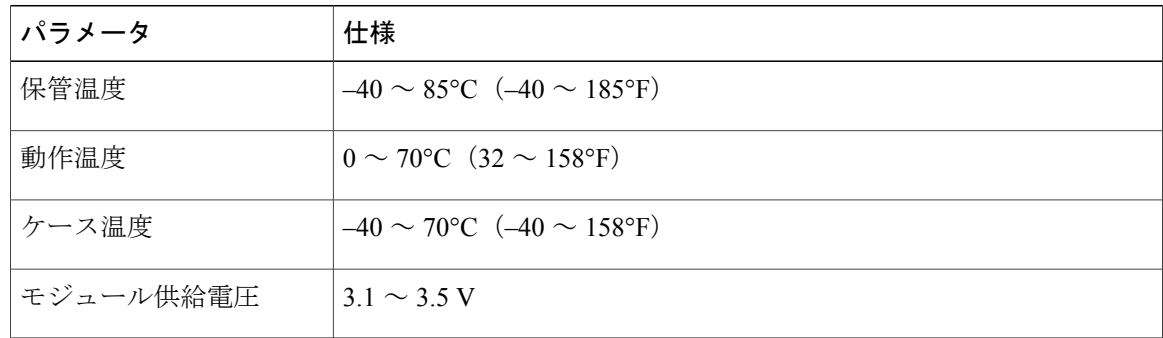

### **10BASE-DWDM SFP+** トランシーバの仕様

高密度波長分割多重(DWDM)SFP+トランシーバは、DWDM 光ネットワークに属し、光ファイ バ ネットワークに高容量の帯域幅を提供します。 国際電気通信連合 (ITU) の 100 GHz 波長グ リッドをサポートする固定波長の DWDM SFP+ トランシーバが 32 種類あります。 これらのトラ ンシーバは、デュプレックス SC コネクタを備えています。 DWDM SFP+ トランシーバは、使用 する光ファイバケーブルの質によって、最大50マイル (80 km)まで光信号を送受信できます。 DWDM SFP+ トランシーバは、次の図のように一般的な 10GBASE-X SFP+ トランシーバのように 見えます。

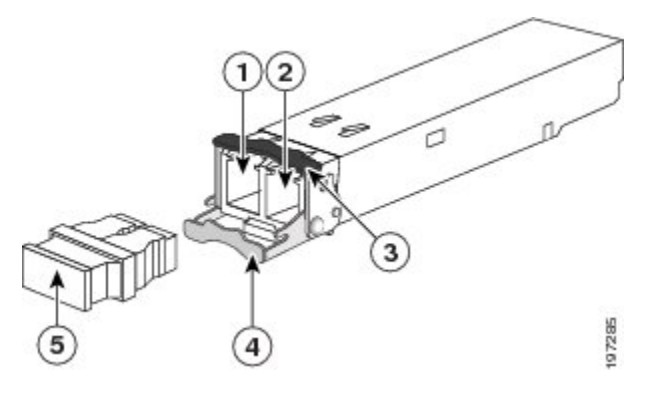

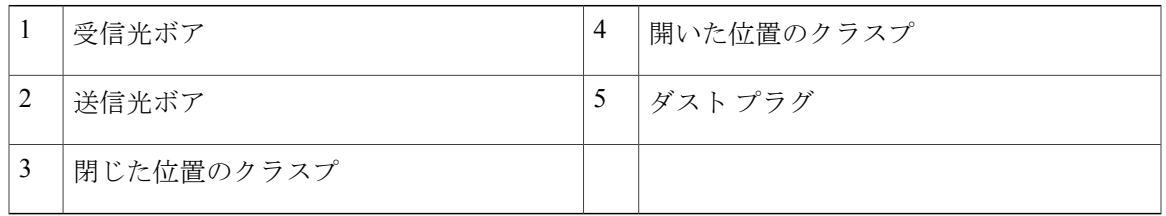

10GBASE-DWDM SFP+ トランシーバを区別する仕様については、『*10-Gigabit EthernetTransceiver Modules Compatibility Matrix*』を参照してください。

### **1-Gb SFP** トランシーバの仕様

1 ギガビット イーサネット SFP トランシーバは、次の 1 ギガビット イーサネット I/O モジュール とともに使用されます。

• F2 シリーズ 48 ポート 1 ギガビットおよび 10 ギガビット イーサネット I/O モジュール (N7K-F248XP-23E)

### **1000BASE-CWDM SFP** トランシーバ ケーブル

低密度波長分割多重 (CWDM) SFP トランシーバは、SFP 互換の I/O モジュールにプラグインす るホットスワップ可能なトランシーバです。 CWDM SFP トランシーバでは、LC 光コネクタを使 用して、SMF 光ケーブルに接続します。 SMF ケーブルを使用することで、CWDM SFP を CWDM パッシブ光システムのオプティカル add/drop マルチプレクサ (OADM) モジュールまたはマルチ プレクサ/デマルチプレクサ プラグイン モジュールに接続できます。 CWDM SFP トランシーバ は、使用する光ファイバケーブルの質によって、最大61マイル (100km) まで光信号を送受信で きます。

CWDMSFPトランシーバは、指定の光波長を示すために色分けされています。次の図は、CWDM トランシーバを示しています。このトランシーバは、標準の 1000BASE-X SFP トランシーバに似 ていますが、色付きの矢印とベイル クラスプで指定の波長を示しています。

図 **37**:**CWDM SFP** トランシーバ(黄色に色分け)

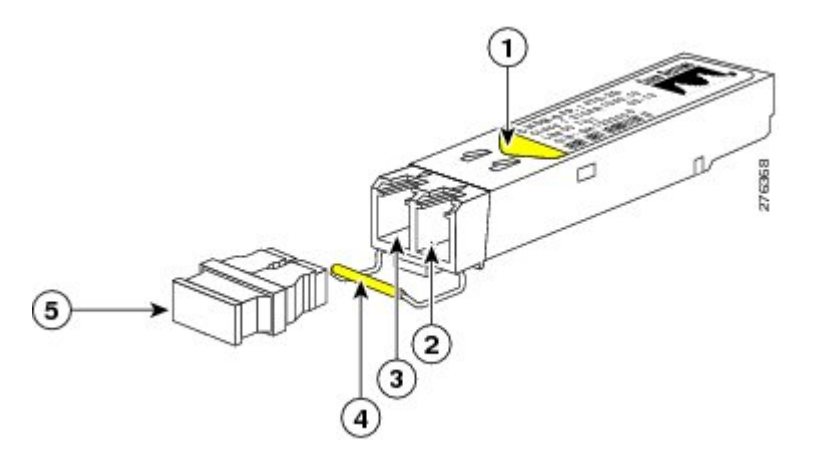

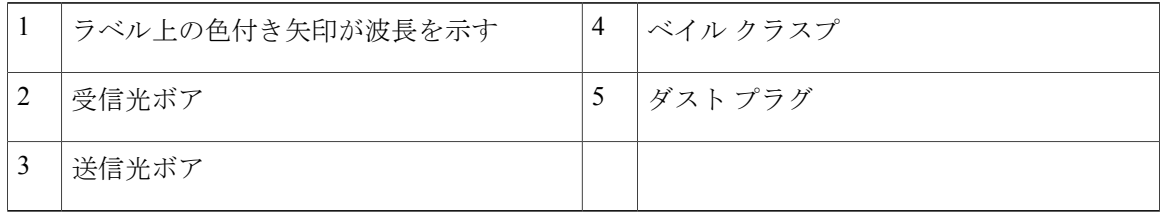

トランシーバの受信用光ボアに光ケーブルが入っていない場合は、トランシーバにダスト プラグ を差し込んで汚れをできるだけ防いでください。

1000BASE-CWDM SFPトランシーバを区別する仕様については、『*Cisco GigabitEthernetTransceiver Modules Compatibility Matrix*』を参照してください。 すべての CWDM SFP トランシーバに適用す る仕様と取り付けについては、『*Cisco SFP and SFP+ Transceiver Module Installation Notes*』を参照 してください。

### **1000BASE-DWDM SFP** トランシーバの仕様

高密度波長分割多重(DWDM) SFP トランシーバは、DWDM 光ネットワークに属し、光ファイ バ ネットワークに高容量の帯域幅を提供します。 国際電気通信連合 (ITU) の 100 GHz 波長グ リッドをサポートする固定波長の DWDM SFP トランシーバが 40 種類あります。 これらのトラン シーバは、デュプレックス SC コネクタを備えています。 DWDM SFP トランシーバは、使用する 光ファイバ ケーブルの質によって、最大 50 マイル (80 km) まで光信号を送受信できます。

次の図に示すのように、DWDM SFPトランシーバは一般的な1000BASE-Xトランシーバに似てい ます。

図 **38**:**1000BASE-DWDM SFP** トランシーバ

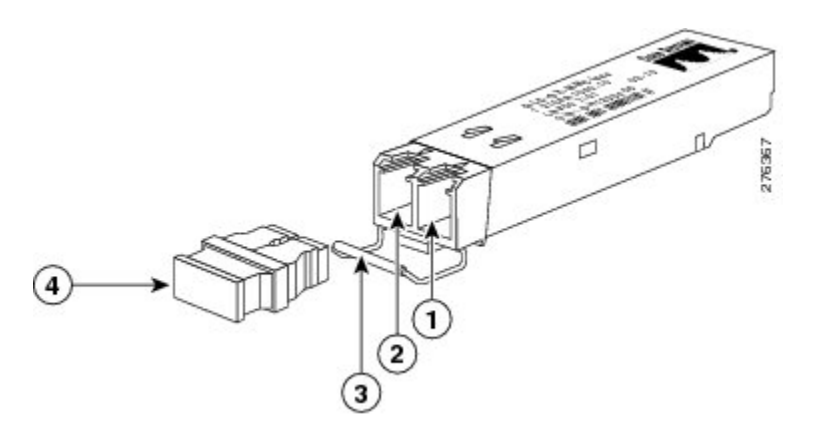

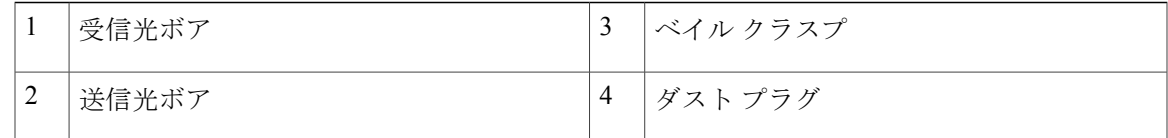

1000BASE-DWDMSFPトランシーバを区別する仕様については、『*Cisco GigabitEthernetTransceiver Modules Compatibility Matrix*』を参照してください。 すべての CWDM SFP トランシーバに適用す る仕様と取り付けについては、『*Cisco SFP and SFP+ Transceiver Module Installation Notes*』を参照 してください。

### **1000BASE-X SFP** トランシーバの仕様

1000BASE-X SFP は、SFP 互換の I/O モジュールにプラグインするホットスワップ可能なトラン シーバです。

次の図に示されている 1000BASE-X トランシーバは、光ファイバ ケーブルの光接続を提供しま す。

図 **39**:**1000BASE-X SFP** トランシーバ

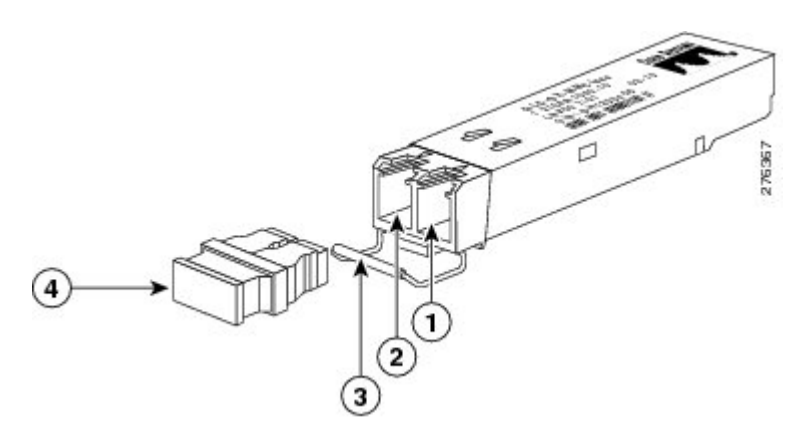

|                | ' 受信光ボア | $\gamma$ | ベイルクラスプ |
|----------------|---------|----------|---------|
| $\bigcap$<br>∠ | 送信光ボア   | 4        | ダスト プラグ |

<sup>1000</sup>BASE-X トランシーバのケーブル仕様については、次の表を参照してください。

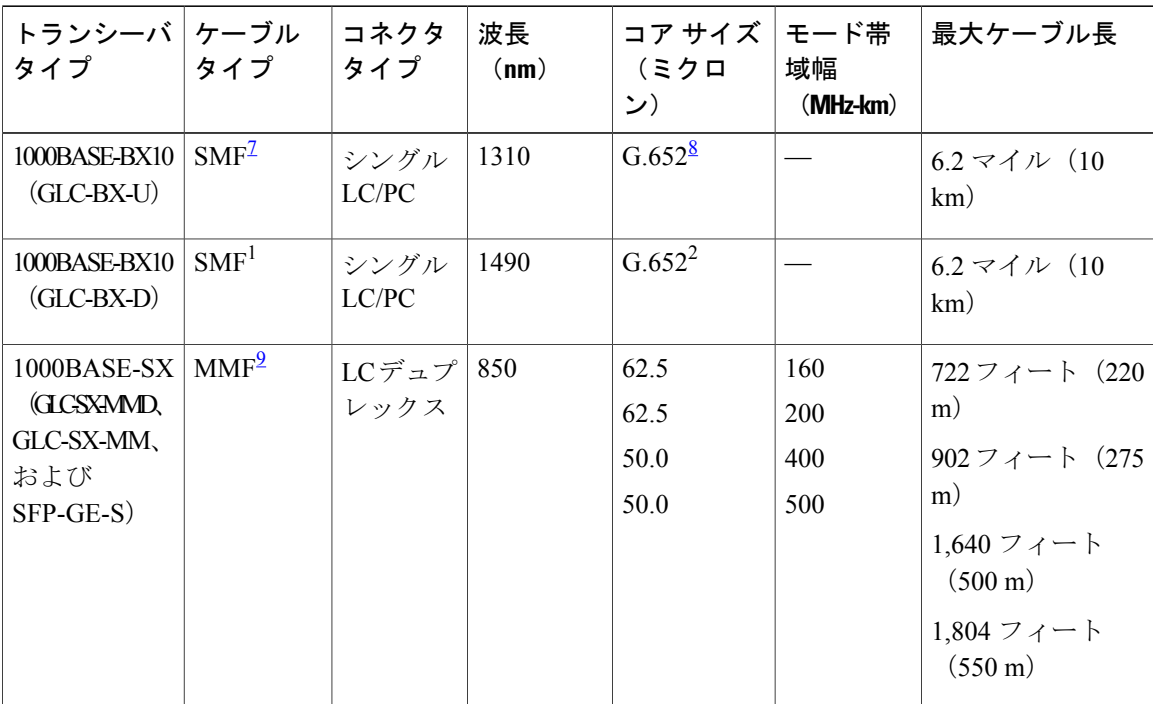

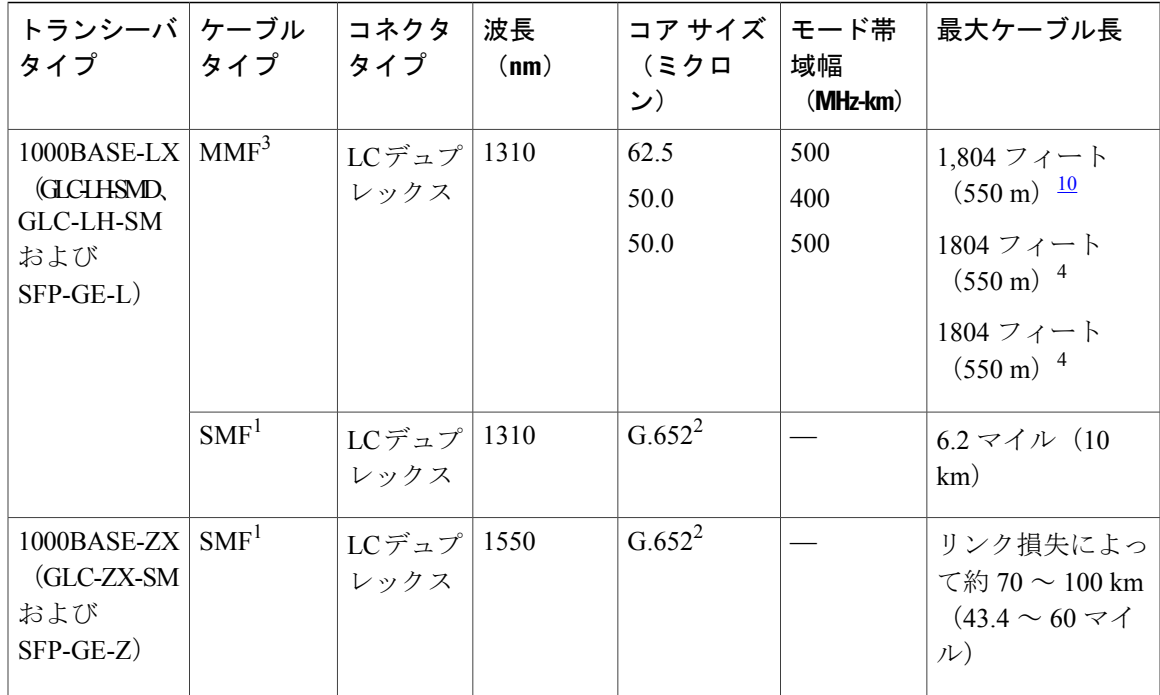

<span id="page-136-3"></span><span id="page-136-2"></span><span id="page-136-1"></span><span id="page-136-0"></span><sup>7</sup> シングルモード光ファイバ(SMF)

8 ITU-T G652 SMF は IEEE 802.32 規格で規定されています。

9 マルチモード光ファイバ (MMF)

<sup>10</sup> スパンの長さに関係なく、IEEE 規格で規定されているとおり、モード調整パッチコードを使用する必要があります。

次の図に示すように、デジタル オプティカル モニタリングをサポートするトランシーバのほう が、動作温度の範囲が広くなります。

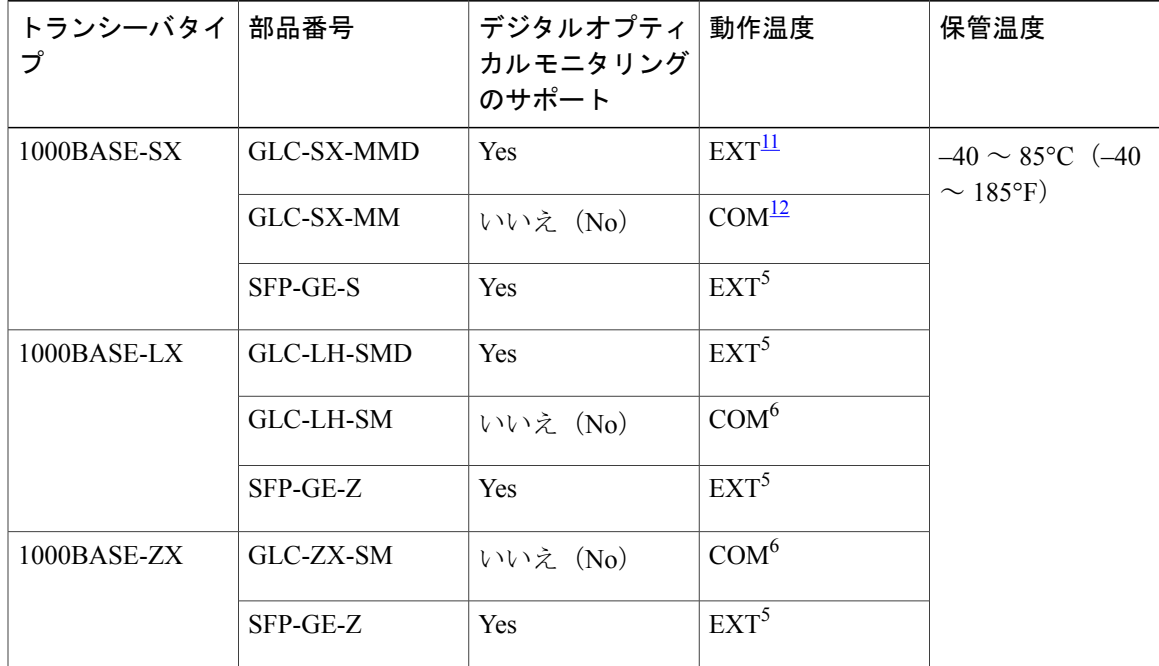

<span id="page-137-1"></span><span id="page-137-0"></span><sup>11</sup> 拡張(EXT)温度範囲は -5 <sup>~</sup> 85°C(<sup>23</sup> <sup>~</sup> 185°F)です <sup>12</sup> 商用(COM)温度範囲は <sup>0</sup> <sup>~</sup> 70°C(<sup>32</sup> <sup>~</sup> 158°F)です

### **RJ-45** モジュールのコネクタ

RJ-45 コネクタは、カテゴリ 3、カテゴリ 5、カテゴリ 5e、カテゴリ 6、カテゴリ 6A のいずれか のフォイル ツイストペア ケーブルまたはシールドなしツイストペア ケーブルを外部ネットワー クから次のモジュール インターフェイス コネクタに接続します。

- スーパーバイザ モジュール
	- CONSOLE ポート
	- COM1/AUX ポート
	- MGMT ETH ポート
- ファブリックエクステンダ(Cisco Nexus 2232PP、2232TM、2232TM-E、2248PQ、2248TPお よび 2248TP-E FEXs)

◦ 100/1000 ダウンリンク ポート

GR-1089 の建物内雷サージ耐性要件に適合するためには、両端に適切なアースを施した FTP ケーブルを使用する必要があります。 注意

次の図は、RJ-45 コネクタを示しています。

#### 図 **40**:**RJ-45** コネクタ

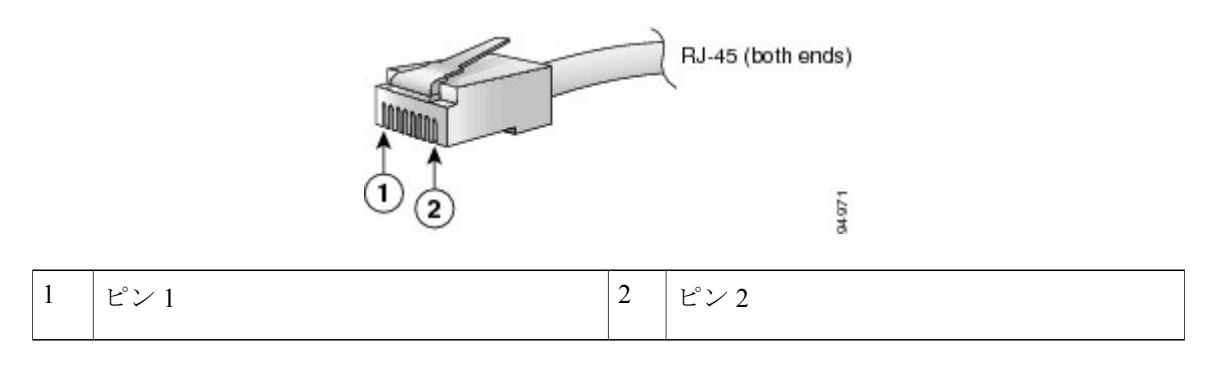

# <span id="page-138-0"></span>電源モジュール ケーブル仕様

### **3 kW AC** 電源コードの仕様

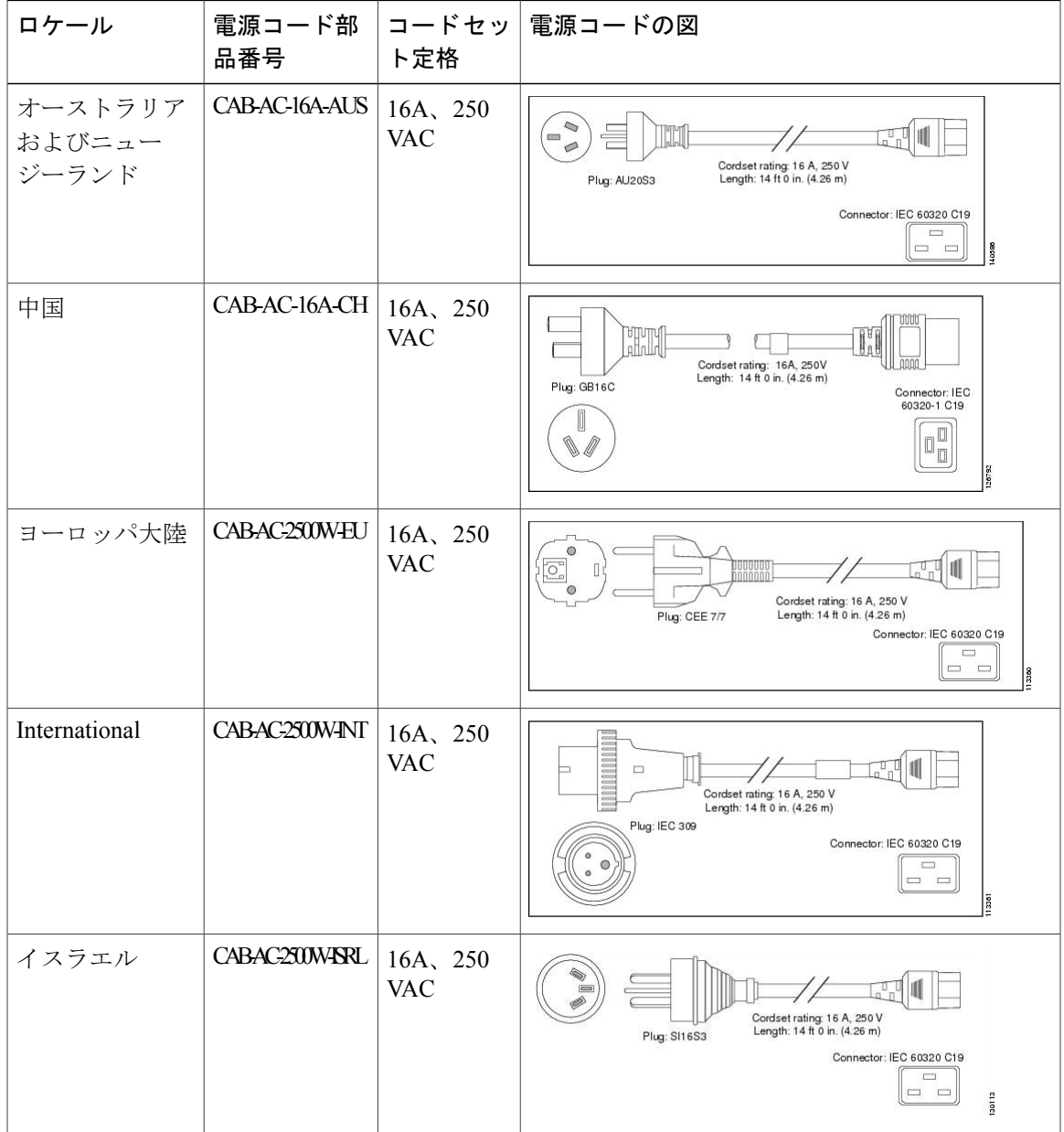

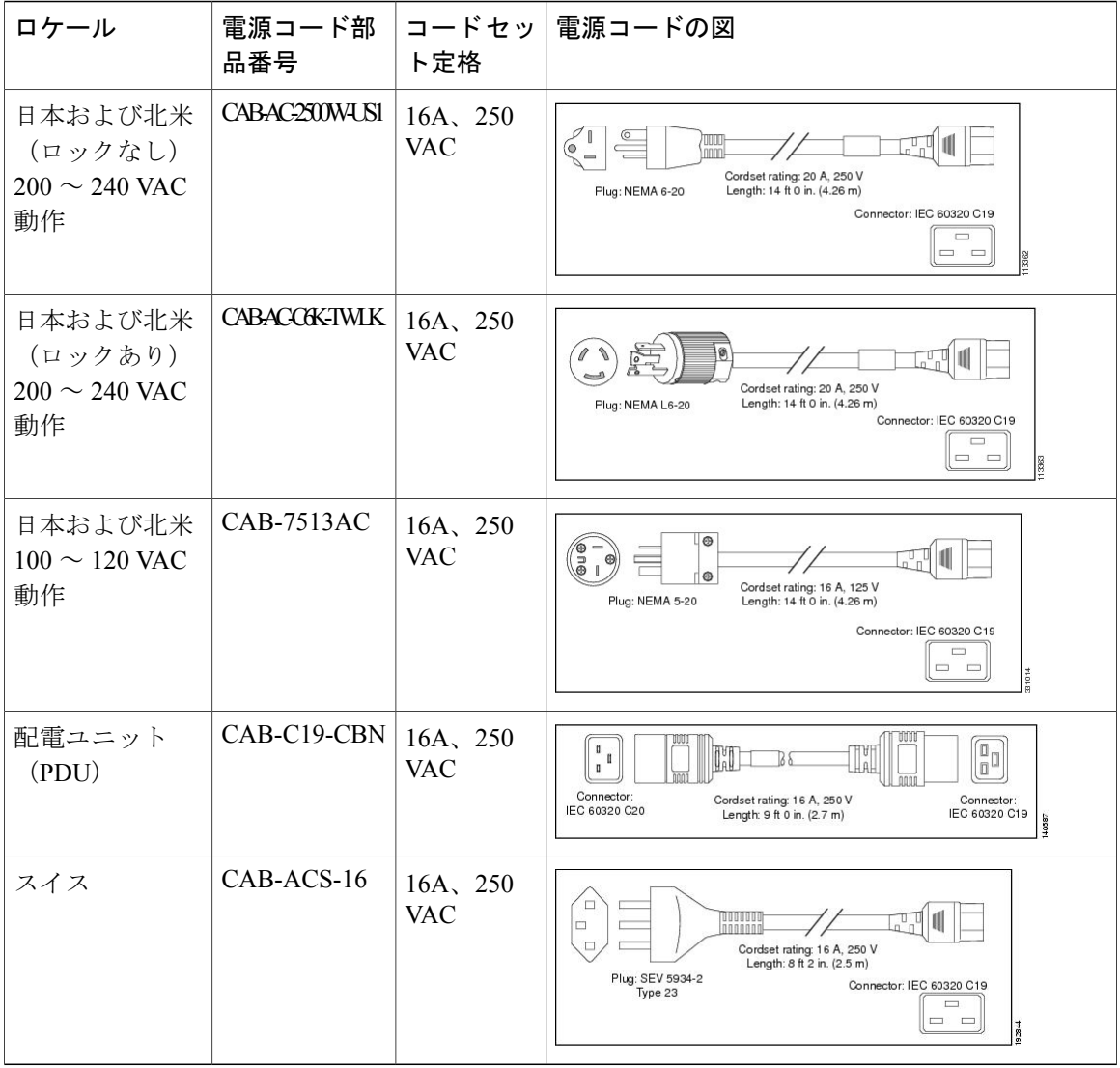

### <span id="page-139-0"></span>**3 kW DC** 電源コードの仕様

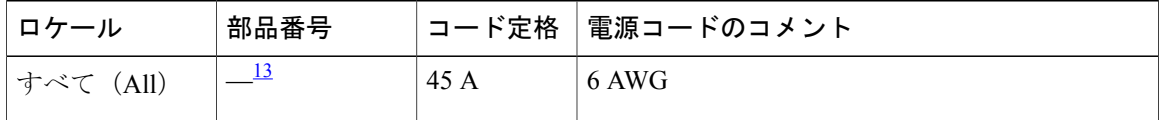

<sup>13</sup> <sup>3</sup> kW DC 電源で使用される電源コードは、お客様側で用意してください。

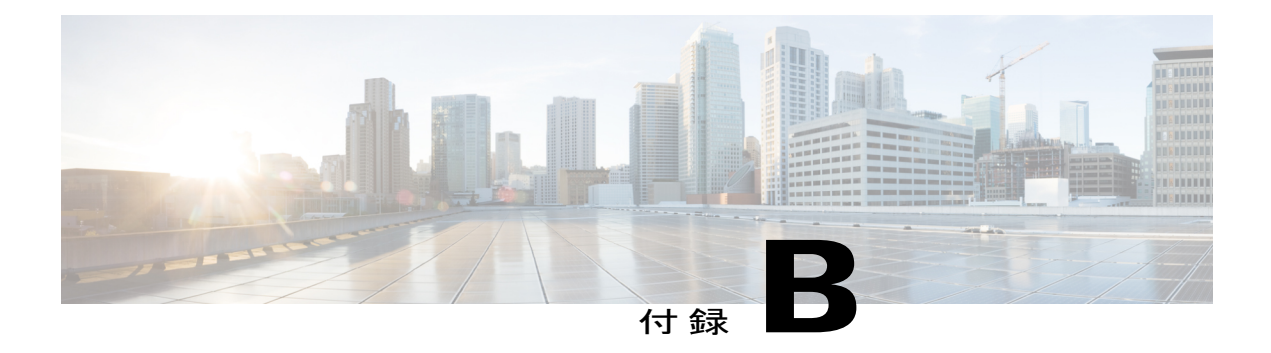

## **LED**

この付録は、次の項で構成されています。

- [シャーシ](#page-140-0) LED, 129 ページ
- [スーパーバイザ](#page-142-0) モジュールの LED, 131 ページ
- I/O [モジュールの](#page-144-0) LED, 133 ページ
- [ファブリック](#page-145-0) モジュールの LED, 134 ページ
- ファン [トレイの](#page-146-0) LED, 135 ページ
- [電源装置の](#page-147-0) LED, 136 ページ

## <span id="page-140-0"></span>シャーシ **LED**

#### シャーシ **LED**

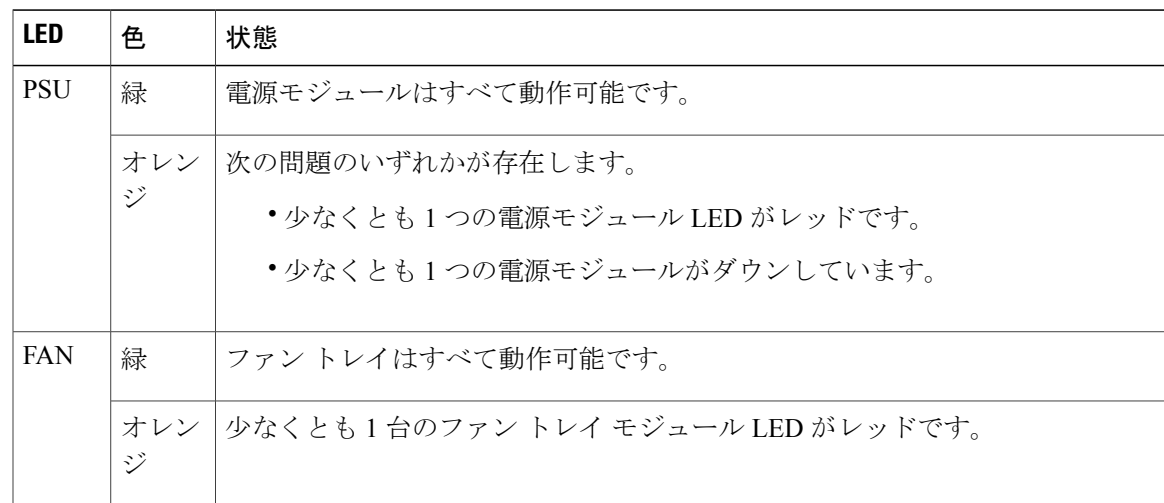

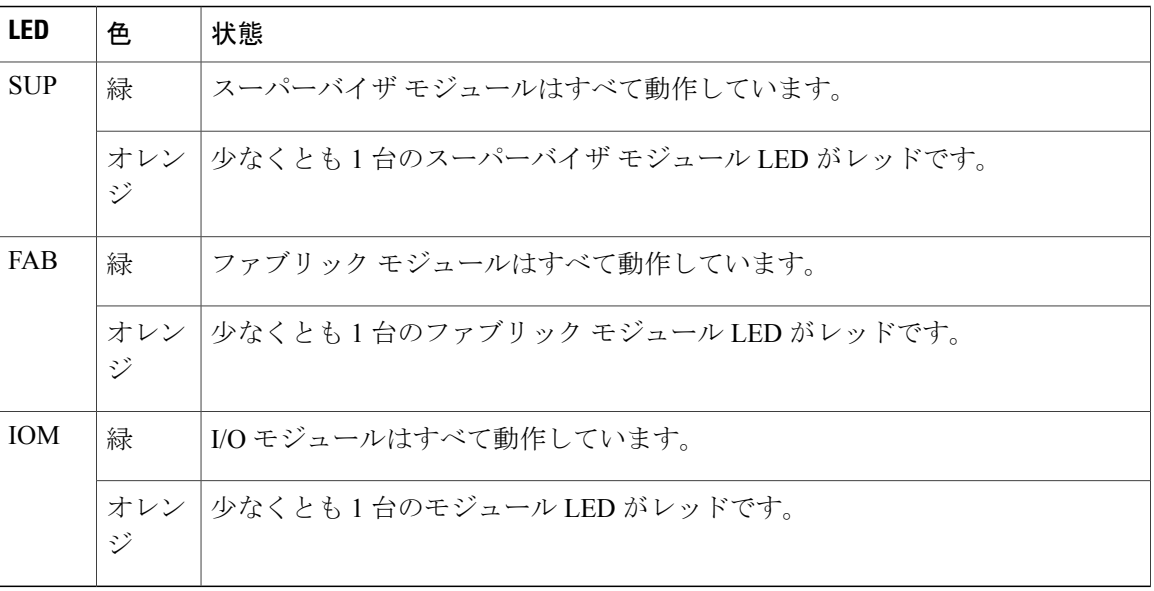

 $\mathbf{I}$ 

# <span id="page-142-0"></span>スーパーバイザ モジュールの **LED**

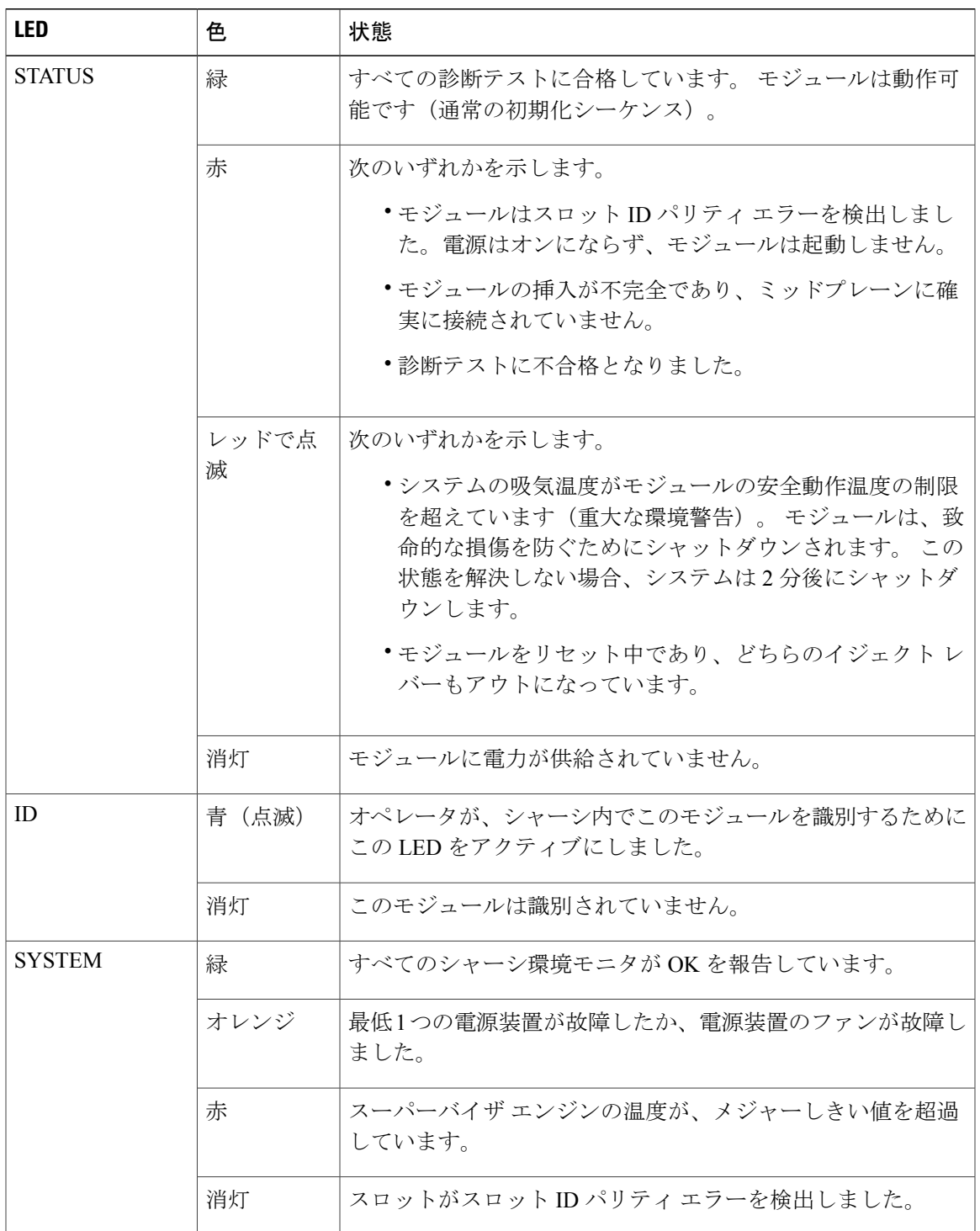

 $\blacksquare$ 

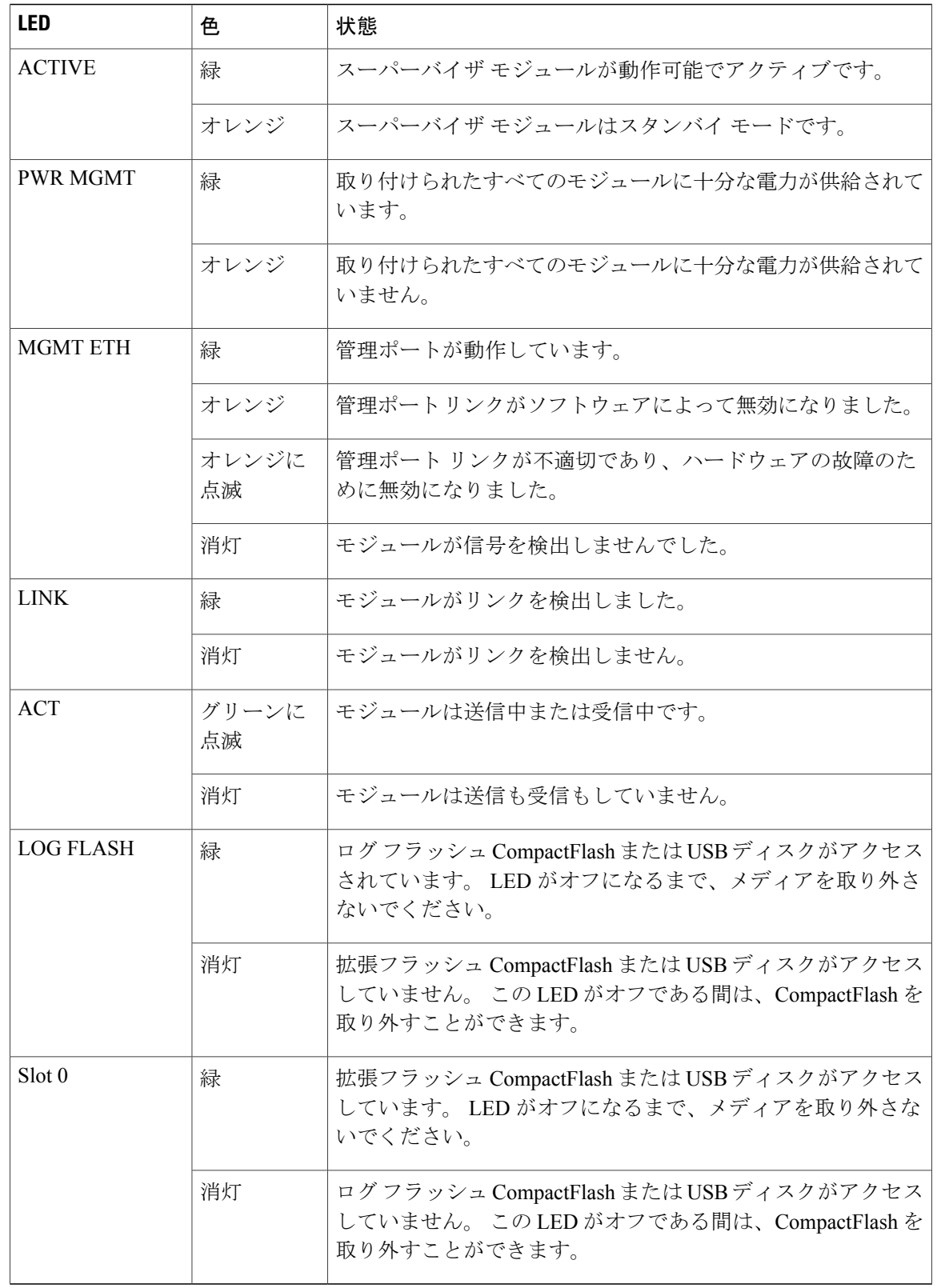
# <span id="page-144-0"></span>**I/O** モジュールの **LED**

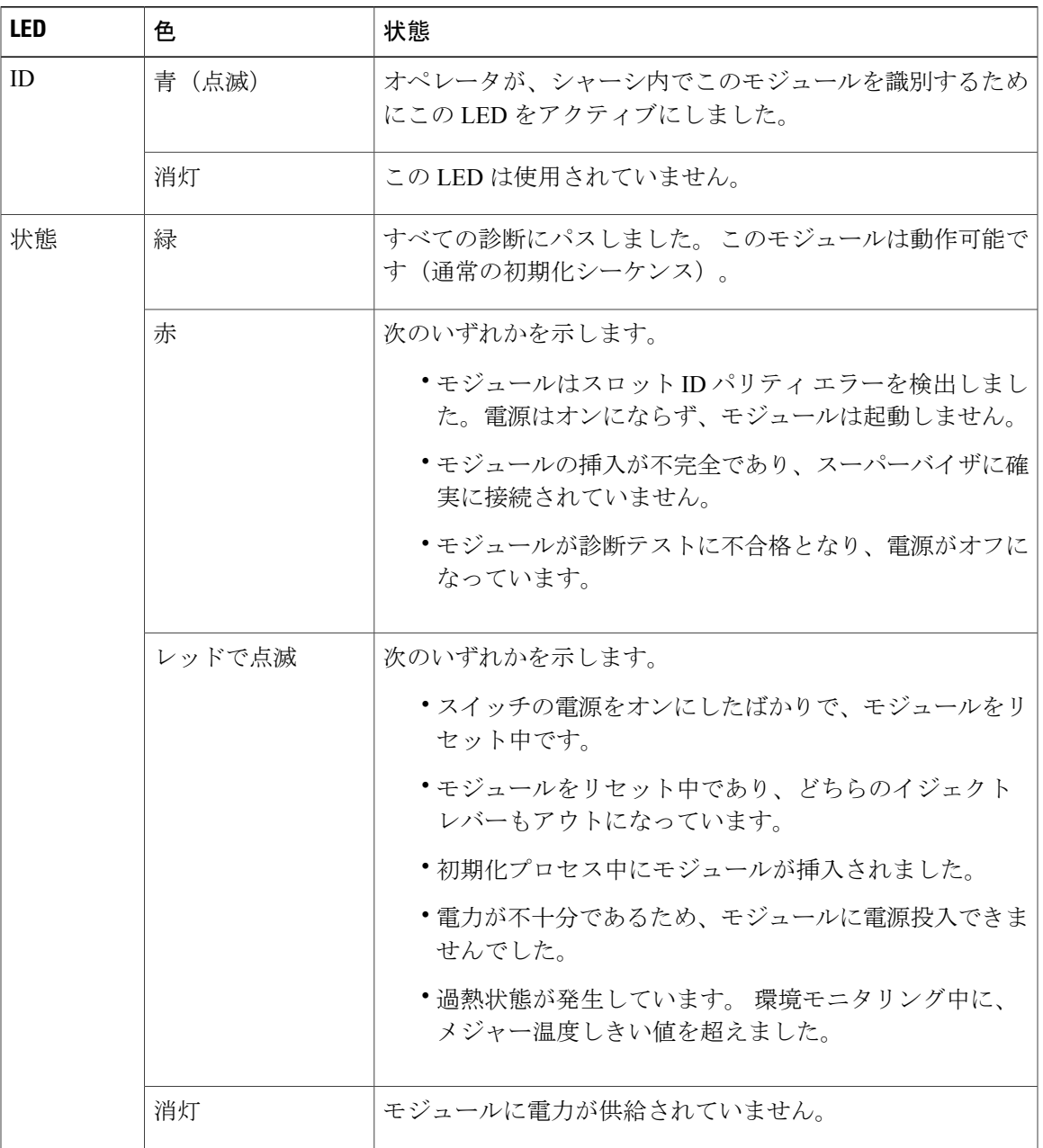

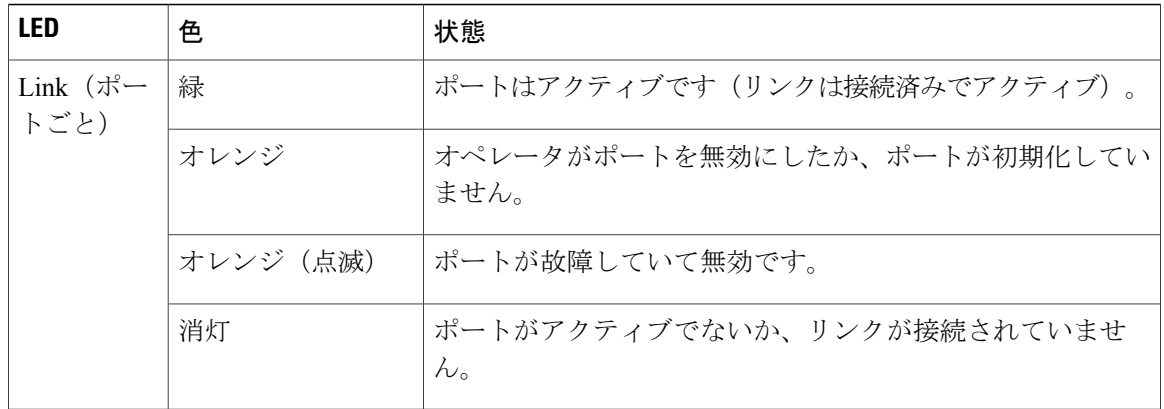

# <span id="page-145-0"></span>ファブリック モジュールの **LED**

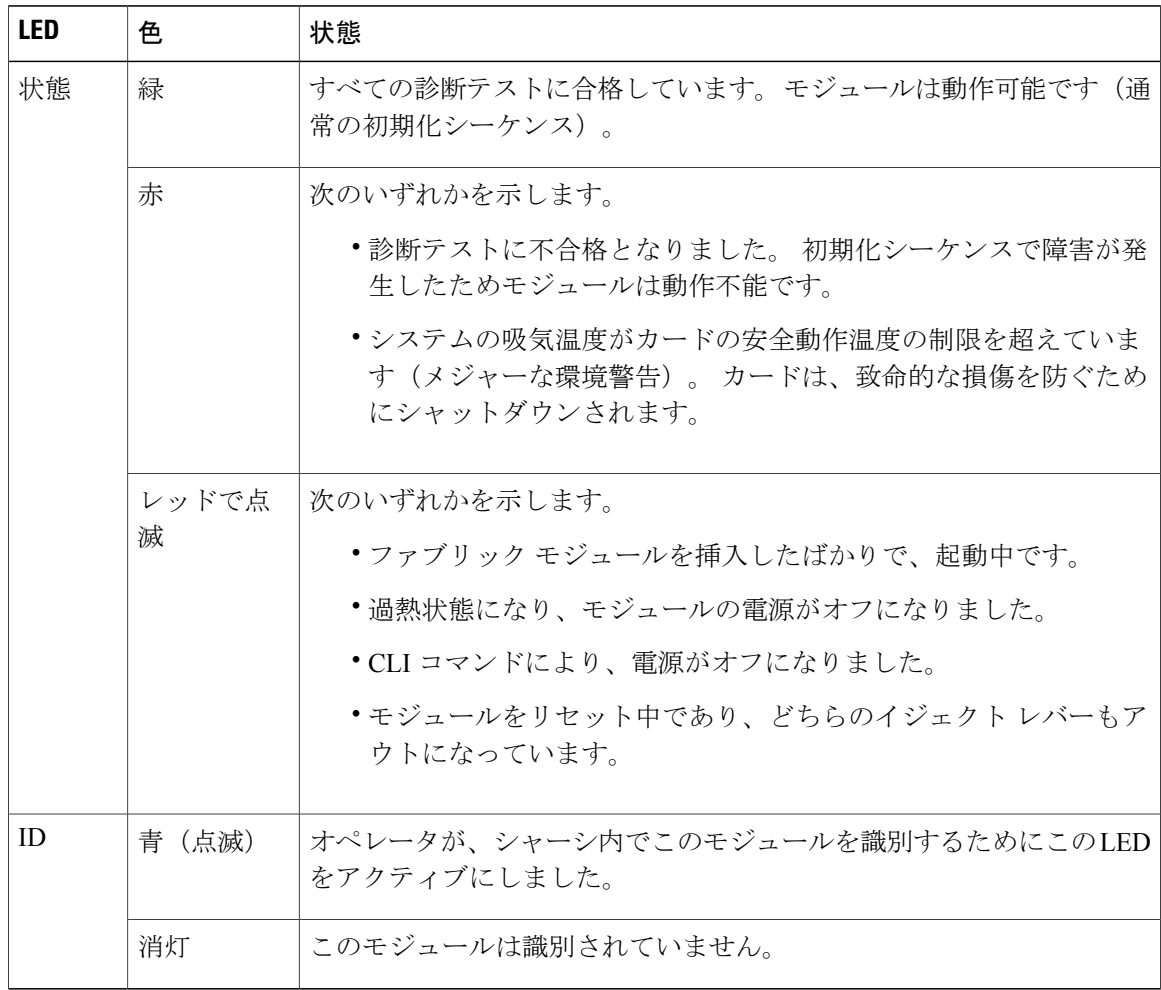

# <span id="page-146-0"></span>ファン トレイの **LED**

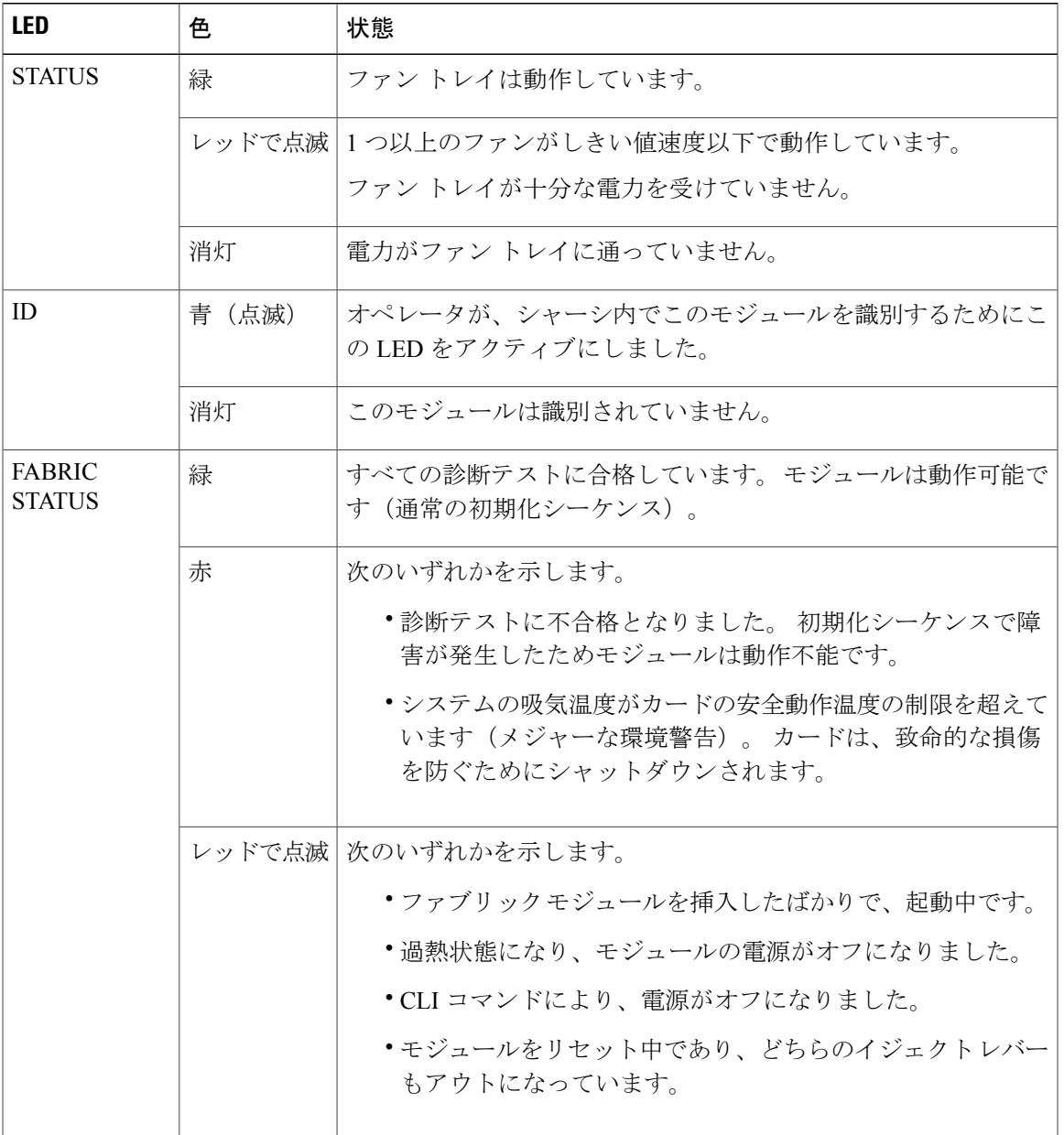

# 電源装置の **LED**

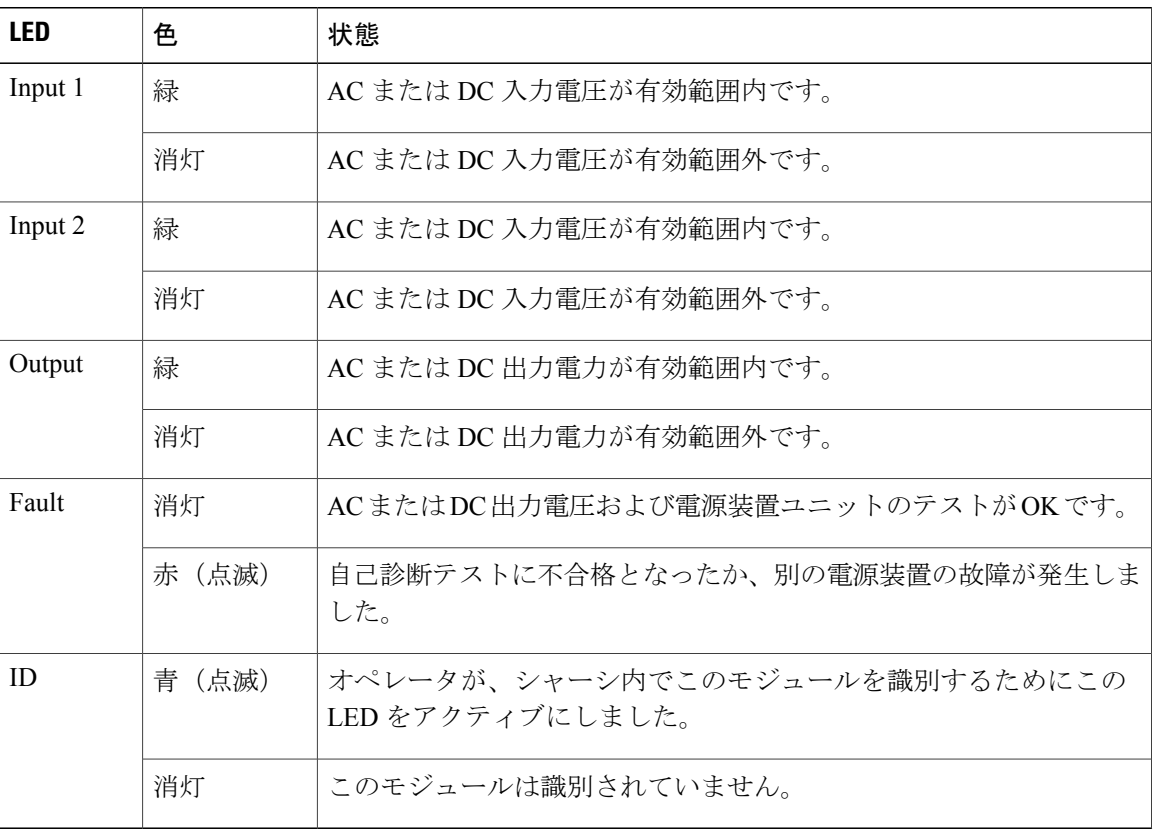

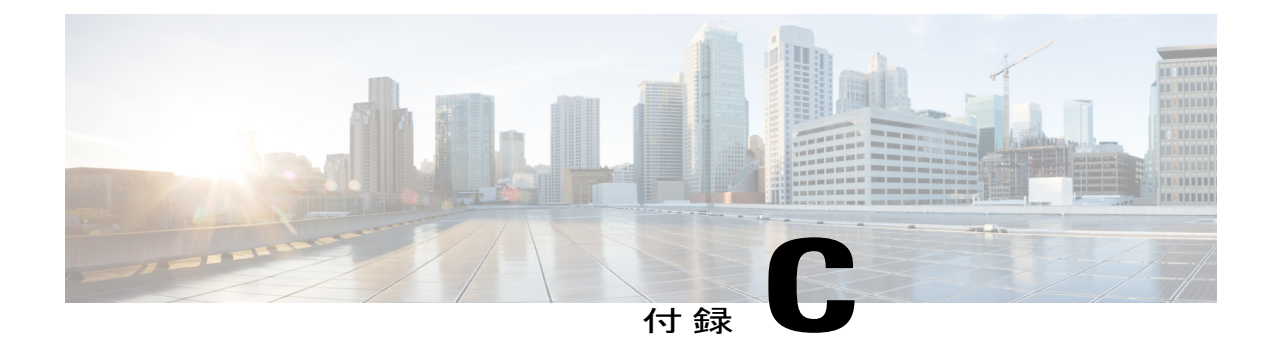

アクセサリ キット

この付録は、次の項で構成されています。

• アクセサリ [キットの内容](#page-148-0), 137 ページ

# <span id="page-148-1"></span><span id="page-148-0"></span>アクセサリ キットの内容

次の表は、アクセサリ キットの内容のリストと図を示しています。

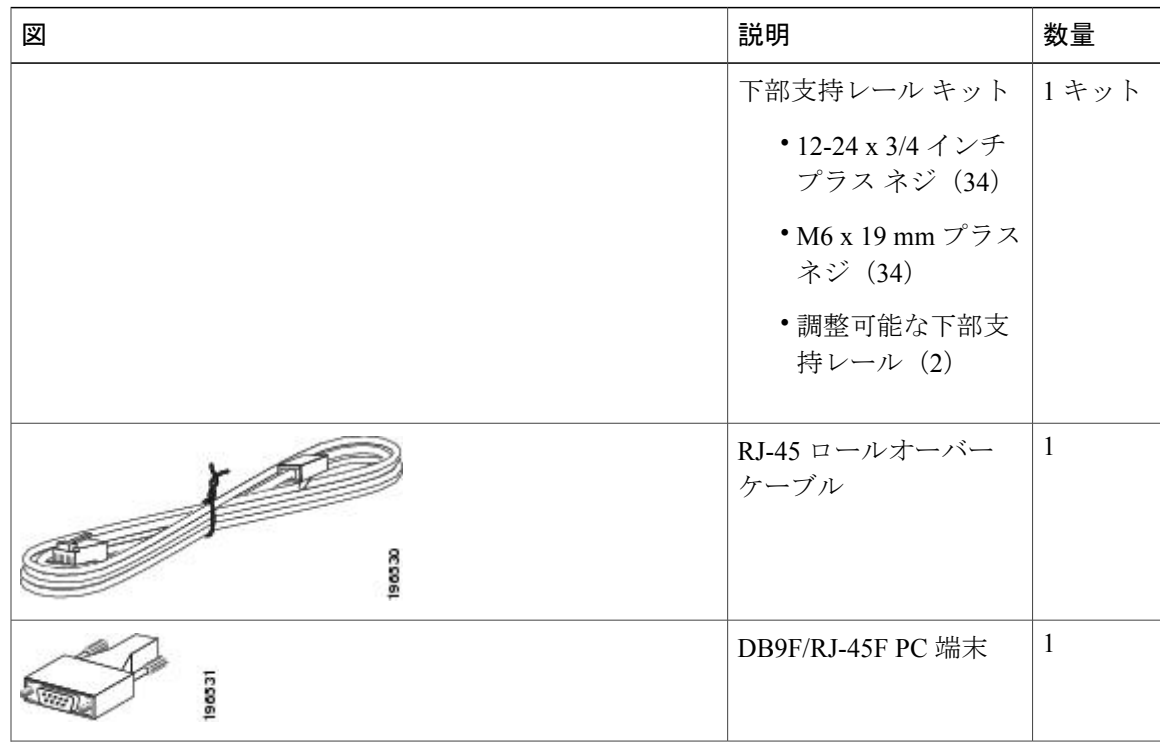

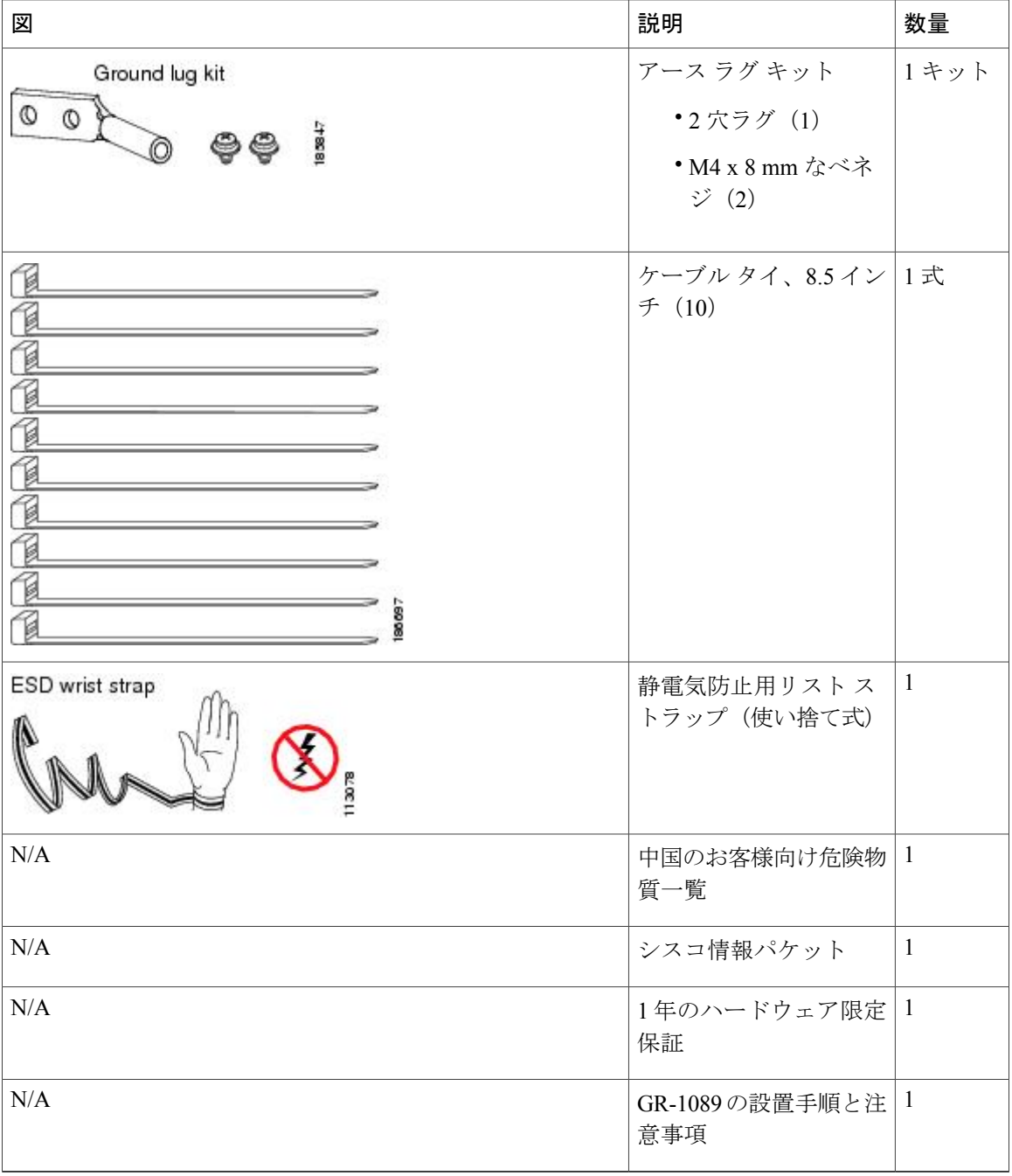

(注)

このマニュアルに記載されている部品が 1 つでも不足している場合は、Cisco Technical Support (http://www.cisco.com/warp/public/687/Directory/DirTAC.shtml)までお問い合わせください。

シスコのリセラーで本製品をご購入の場合、マニュアル、ハードウェア、および電源コードな どのその他の内容物が含まれていることがあります。

製品には、次の電源モジュールに対する電源コードが同梱されています。

- 3 kW AC 電源モジュール:電源モジュールあたり 1 本の電源コード
- 3 kW DC 電源モジュール: 付属の電源コードなし(最大 45 A の 6 AWG ケーブルを用意する 必要があります)

スイッチに 3 kW AC 電源モジュールが含まれる場合、製品は各電源モジュールに対して 1 つの国 固有の電源コードとともに出荷されます。 付属のケーブルは、スイッチの発注時の仕様によって 異なります。 以下に、3 kW の AC 電源モジュールで使用できる電源コードを示します。

- CAB-AC-16A-AUS:電源コード、250-VAC、16A、C19、オーストラリア
- CAB-AC-16A-CH:電源コード、16-A、中国
- CAB-AC-2500W-EU:電源コード、250-VAC、16A、欧州
- CAB-AC-2500W-INT:電源コード、250-VAC、16A、国際
- CAB-AC-2500W-ISRL:電源コード、250-VAC、16-A、イスラエル
- CAB-AC-2500W-US1:電源コード、250-VAC、16A、ストレート ブレード NEMA 6
- CAB-AC-C6K-TWLK:電源コード、250-VAC、16A、ツイスト ロック NEMA L6-20
- CAB-7513AC:電源コード、AC 110V、北米
- CAB-C19-CBN:キャビネット ジャンパ電源コード、250-VAC、16A、C20C
- CAB-ACS-16:電源コード、16-A、スイス
- CAB-L520P-C19-US: NEMA L5-20 から IEC-C19 6ft、米国

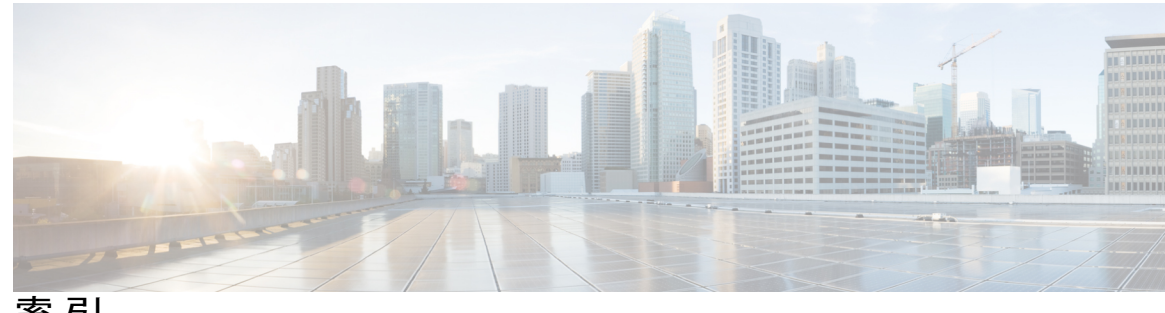

索引

#### 数字

1-Gb SFP トランシーバ **[121](#page-132-0)** 10 Gb SFP+ トランシーバ **[117](#page-128-0)** 10BASE-DWDM SFP+ トランシーバ **[120](#page-131-0)** 3 kW AC 電源コード **[127](#page-138-0)** 3 kw DC 電源コード **[128](#page-139-0)**

# **A**

AC 電源モジュール接続 **[109](#page-120-0)** attach console module コマンド **[71](#page-82-0)** attach module  $\exists \forall \forall$  **[65](#page-76-0)** 

## **C**

COM1/AUX シリアル ポート **[50](#page-61-0)** copy running-config startup-config コマンド **[71](#page-82-1)**

## **D**

DB9F/RJ-45 アダプタ **[50](#page-61-0)** DC 電源コード **[128](#page-139-0)**

#### **F**

FEX のサポート **[71](#page-82-2)**

#### **I**

I/O モジュールの LED **[133](#page-144-0)** I/O モジュールのサポート **[71](#page-82-2)** I/O モジュール **[71](#page-82-0), [93](#page-104-0)** Cisco Nexus 7700 **[93](#page-104-0)** インストール **[93](#page-104-0)** コンソール、アクセス **[71](#page-82-0)** IP アドレス、スイッチの設定 **[52](#page-63-0)**

## **L**

LED **[129,](#page-140-0) [131,](#page-142-0) [133,](#page-144-0) [134,](#page-145-0) [135](#page-146-0)** I/O モジュール **[133](#page-144-0)** chassis **[129](#page-140-0)** スーパーバイザ モジュール **[131](#page-142-0)** ファブリック モジュール **[134](#page-145-0)** ファン トレイ **[135](#page-146-0)**

## **O**

out-of-service module コマンド **[70](#page-81-0)**

## **P**

power redundancy-mode コマンド **[84](#page-95-0)** purge module コマンド **[75](#page-86-0)**

#### **R**

reload module  $\exists \forall \forall$  **[67](#page-78-0),71** reload コマンド **[68](#page-79-0)** RJ-45 コネクタ **[126](#page-137-0)** 仕様 **[126](#page-137-0)** RJ-45 ロールオーバー ケーブル **[50](#page-61-0)**

#### **S**

SFP+ トランシーバ **[117](#page-128-0)** SFP トランシーバ **[121](#page-132-0)** show environment power コマンド **[66](#page-77-0)** show environment temperature コマンド **[63](#page-74-0)** show sprom backplane コマンド **[60](#page-71-0)** show environment  $\exists \forall \forall \mathbf{F}$  [62](#page-73-0) show hardware コマンド **[57](#page-68-0)**

#### あ

アース要件 **[9](#page-20-0)** アウトオブバンド管理、接続 **[52](#page-63-1)** アクセサリ キット **[137](#page-148-1)**

## い

インターフェイス ケーブル **[55](#page-66-0)** care **[55](#page-66-0)** インターフェイス ポート **[54](#page-65-0)** 接続 **[54](#page-65-0)**

# え

エアーフロー **[15](#page-26-0)**

## お

温度仕様 **[111](#page-122-0)**

#### か

下部支持レールの取り付け **[20](#page-31-0)** 環境情報、表示 **[62](#page-73-0)** 管理インターフェイス、接続 **[52](#page-63-1)**

# き

キャビネットの設置 **[17](#page-28-0)** キャビネットの要件 **[13](#page-24-0)**

# く

空気の微粒子の要件 **[8](#page-19-0)**

#### け

ケーブル管理システムの寸法 **[112](#page-123-0)** ケーブル管理フレーム **[35](#page-46-0)** Cisco Nexus 7718 **[35](#page-46-0)**

# こ

高度仕様 **[111](#page-122-0)** 高度要件 **[8](#page-19-1)** コンソール シリアル ポート **[50](#page-61-0)** コンソール接続 **[50](#page-61-0)** コンソール設定 **[50](#page-61-0)**

# さ

サービス用のスペース **[15](#page-26-0)** 最大使用可能電力 **[112](#page-123-1)** サポートされるファブリック モジュール **[76](#page-87-0)**

# し

識別された I/O モジュール **[1](#page-12-0)** 識別されたスーパーバイザ モジュール **[1](#page-12-0)** 識別された前面扉 **[1](#page-12-0)** 識別された電源モジュール **[1](#page-12-0)** 識別されたファブリック モジュール **[1](#page-12-0)** 識別されたファン トレイ **[1](#page-12-0)** 識別されたモジュール **[1](#page-12-0)** 湿度仕様 **[111](#page-122-0)** 湿度要件 **[7](#page-18-0)** シャーシ LED **[129](#page-140-0)** シャーシ寸法 **[112](#page-123-0)** シャーシのアース接続 **[32](#page-43-0)** シャーシの設置 **[22](#page-33-0)** シャーシ輸送の検査 **[18](#page-29-0)** 衝撃および振動の要件 **[9](#page-20-1)** 使用するモジュール、トランシーバ **[116](#page-127-0)** 所要電力 **[10,](#page-21-0) [112](#page-123-2)** シリアル番号、表示 **[60](#page-71-0)**

振動および衝撃の要件 **[9](#page-20-1)**

## す

スイッチの IP アドレス **[52](#page-63-0)** スイッチの初期設定 **[52](#page-63-0)** スイッチのリブート **[68](#page-79-0)** スーパーバイザ LED **[131](#page-142-0)** スーパーバイザ モジュール **[69,](#page-80-0) [70,](#page-81-0) [89](#page-100-0)** インストール **[89](#page-100-0)** 概要 **[69](#page-80-0)** シャットダウン **[70](#page-81-0)** スペース **[15](#page-26-0)** 寸法 **[112](#page-123-0)**

#### せ

接続ポート ガイドライン **[49](#page-60-0)** 設置場所の準備 **[7](#page-18-0), [8](#page-19-0), [9](#page-20-1)** アース要件 **[9](#page-20-0)** 空気の微粒子の要件 **[8](#page-19-0)** 高度要件 **[8](#page-19-1)** 湿度要件 **[7](#page-18-0)** 衝撃および振動の要件 **[9](#page-20-1)** 振動および衝撃の要件 **[9](#page-20-1)** 電磁干渉、最小化 **[8](#page-19-2)** 微粒子の要件 **[8](#page-19-0)** 埃の要件 **[8](#page-19-0)** 無線周波数干渉、最小化 **[8](#page-19-2)**

# て

電源ケーブル **[127](#page-138-1)** 電源モード **[78](#page-89-0)** 定義済みの **[78](#page-89-0)** 電源モード、設定 **[84](#page-95-0)** 電源モジュール(AC)接続 **[109](#page-120-0)** 電源モジュールの取り付け **[107](#page-118-0)** 電磁干渉、最小化 **[8](#page-19-2)** 電力消費量情報、表示 **[66](#page-77-0)**

#### と

扉の取り付け **[42](#page-53-0)**

transceivers **[55,](#page-66-0) [117,](#page-128-0) [120,](#page-131-0) [121](#page-132-0)** 1-Gb SFP **[121](#page-132-0)** 10 Gb SFP+ **[117](#page-128-0)** 10BASE-DWDM SFP+ **[120](#page-131-0)** care **[55](#page-66-0)**

## は

ハードウェア **[57](#page-68-0), [60](#page-71-1)** インベントリ、表示 **[60](#page-71-1)** 情報、表示 **[57](#page-68-0)** パスワード、設定 **[52](#page-63-0)** バックプレーンの内容、表示 **[60](#page-71-0)** ハンドル、シャーシ **[1](#page-12-0)**

## ひ

光ケーブル **[55](#page-66-0)** care **[55](#page-66-0)** 微粒子の要件 **[8](#page-19-0)**

#### ふ

ファブリック モジュール **[77,](#page-88-0) [100](#page-111-0)** out-of-service **[77](#page-88-0)** poweroff **[77](#page-88-0)** インストール **[100](#page-111-0)** 電源投入 **[77](#page-88-0)** ファブリック モジュール:予備電力量 **[76](#page-87-1)** ファブリック モジュールの LED **[134](#page-145-0)** ファブリック モジュールの予備電力量 **[76](#page-87-1)** ファン トレイ、管理 **[84](#page-95-1)** ファン トレイ ステータス **[85](#page-96-0)** ファン トレイの LED **[135](#page-146-0)** ファン トレイの取り付け **[95](#page-106-0)**

## ほ

ポート接続に関する注意事項 **[49](#page-60-0)** 埃の要件 **[8](#page-19-0)**

## む

無線周波数干渉、最小化 **[8](#page-19-2)**

## も

module **[60,](#page-71-1) [67,](#page-78-0) [69,](#page-80-0) [71,](#page-82-1) [75](#page-86-0)** インベントリ、表示 **[60](#page-71-1)** スーパーバイザ **[69](#page-80-0)** 設定、削除 **[75](#page-86-0)** 設定、保存 **[71](#page-82-1)** 電源の再投入 **[67](#page-78-0)** モジュール、接続 **[65](#page-76-0)** モジュールで使用するコネクタ **[116](#page-127-0)** モジュールで使用するトランシーバ **[116](#page-127-0)** モジュールの温度、表示 **[63](#page-74-0)**

モジュールのシャットダウン **[76](#page-87-2)** モジュールの状態、ステータスの表示 **[72](#page-83-0)** モジュールの電源投入 **[76](#page-87-2)** モジュールの電源のさいとうにゅう **[67](#page-78-0)** モジュールのポート タイプ **[116](#page-127-0)**

#### ら

ラックの設置 **[17](#page-28-0)** ラック要件 **[13](#page-24-0)**